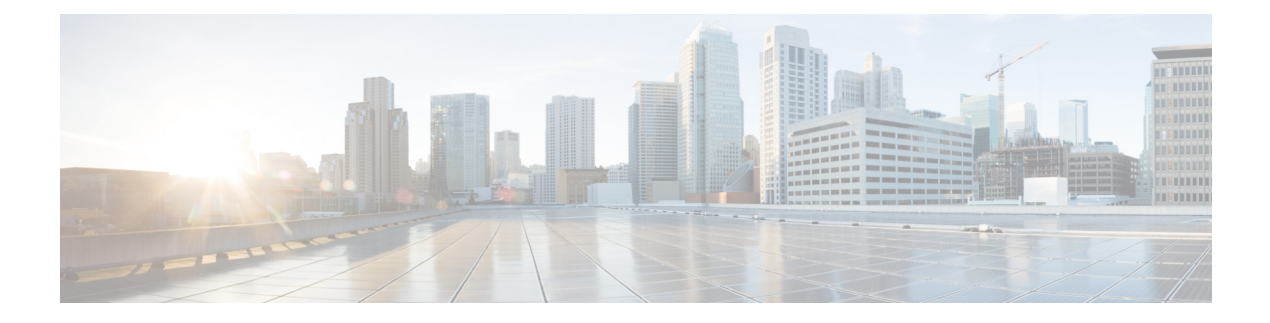

# **Config Commands: j to q**

- config [known](#page-5-0) ap, on page 6
- [config](#page-6-0) lag, on page 7
- [config](#page-7-0) ldap, on page 8
- config local-auth [active-timeout,](#page-9-0) on page 10
- config local-auth [eap-profile,](#page-10-0) on page 11
- config [local-auth](#page-12-0) method fast, on page 13
- config local-auth [user-credentials,](#page-14-0) on page 15
- config [lync-sdn,](#page-15-0) on page 16
- config [license](#page-16-0) boot, on page 17
- config [load-balancing,](#page-17-0) on page 18
- config [location,](#page-19-0) on page 20
- config [location](#page-21-0) info rogue, on page 22
- config logging [buffered,](#page-22-0) on page 23
- config logging [console,](#page-23-0) on page 24
- config [logging](#page-24-0) debug, on page 25
- config logging [fileinfo,](#page-25-0) on page 26
- config logging [procinfo,](#page-26-0) on page 27
- config logging [traceinfo,](#page-27-0) on page 28
- config [logging](#page-28-0) syslog host, on page 29
- config logging syslog [facility,](#page-31-0) on page 32
- config [logging](#page-33-0) syslog facility client, on page 34
- config [logging](#page-34-0) syslog facility ap, on page 35
- config [logging](#page-35-0) syslog ipsec, on page 36
- config [logging](#page-36-0) syslog ipsec profile, on page 37
- config [logging](#page-37-0) syslog tls, on page 38
- config [logging](#page-38-0) syslog level, on page 39
- config [loginsession](#page-39-0) close, on page 40
- config [macfilter](#page-40-0) , on page 41
- config macfilter [description,](#page-41-0) on page 42
- config macfilter [interface,](#page-42-0) on page 43
- config macfilter [ip-address,](#page-43-0) on page 44
- config macfilter [mac-delimiter,](#page-44-0) on page 45
- config macfilter [radius-compat,](#page-45-0) on page 46
- config [macfilter](#page-46-0) wlan-id, on page 47
- [config](#page-47-0) mdns ap, on page 48
- config mdns [profile,](#page-48-0) on page 49
- config mdns query [interval,](#page-50-0) on page 51
- config mdns [service](#page-51-0) , on page 52
- config mdns [snooping](#page-53-0) , on page 54
- config mdns policy [enable](#page-54-0) , on page 55
- config mdns policy [service-group,](#page-55-0) on page 56
- config mdns policy [service-group](#page-56-0) parameters, on page 57
- config mdns policy [service-group](#page-57-0) user-name, on page 58
- config mdns policy [service-group](#page-58-0) user-role, on page 59
- config media-stream [multicast-direct,](#page-59-0) on page 60
- config [media-stream](#page-60-0) message, on page 61
- config [media-stream](#page-61-0) add, on page 62
- config [media-stream](#page-63-0) admit, on page 64
- config [media-stream](#page-64-0) deny, on page 65
- config [media-stream](#page-65-0) delete, on page 66
- config [memory](#page-66-0) monitor errors, on page 67
- config [memory](#page-67-0) monitor leaks, on page 68
- [config](#page-69-0) mesh alarm, on page 70
- config mesh [astools,](#page-70-0) on page 71
- config mesh backhaul [rate-adapt,](#page-71-0) on page 72
- config mesh [backhaul](#page-72-0) slot, on page 73
- config mesh [battery-state,](#page-73-0) on page 74
- config mesh [client-access,](#page-74-0) on page 75
- config mesh [convergence,](#page-75-0) on page 76
- config mesh [ethernet-bridging](#page-76-0) allow-bpdu, on page 77
- config mesh [ethernet-bridging](#page-77-0) vlan-transparent, on page 78
- config mesh [full-sector-dfs,](#page-78-0) on page 79
- config mesh [linkdata,](#page-79-0) on page 80
- config mesh [linktest,](#page-81-0) on page 82
- [config](#page-84-0) mesh lsc, on page 85
- config mesh lsc [advanced,](#page-85-0) on page 86
- config mesh lsc advanced [ap-provision,](#page-86-0) on page 87
- config mesh [multicast,](#page-87-0) on page 88
- config mesh parent [preferred,](#page-89-0) on page 90
- config mesh [public-safety,](#page-90-0) on page 91
- config mesh [radius-server,](#page-91-0) on page 92
- [config](#page-92-0) mesh range, on page 93
- config mesh [secondary-backhaul,](#page-93-0) on page 94
- config mesh [security,](#page-94-0) on page 95
- config mesh [slot-bias,](#page-96-0) on page 97
- config [mgmtuser](#page-97-0) add, on page 98
- config [mgmtuser](#page-98-0) delete, on page 99
- config mgmtuser [description,](#page-99-0) on page 100
- config mgmtuser [password,](#page-100-0) on page 101
- config [mgmtuser](#page-101-0) telnet, on page 102
- config [mobility](#page-102-0) dscp, on page 103
- config [mobility](#page-103-0) group anchor, on page 104
- config [mobility](#page-104-0) group domain, on page 105
- config mobility group [keepalive](#page-105-0) count, on page 106
- config mobility group [keepalive](#page-106-0) interval, on page 107
- config mobility group [member,](#page-107-0) on page 108
- config mobility group [multicast-address,](#page-109-0) on page 110
- config mobility [multicast-mode,](#page-110-0) on page 111
- config mobility [new-architecture,](#page-111-0) on page 112
- config [mobility](#page-112-0) oracle, on page 113
- config mobility [secure-mode,](#page-113-0) on page 114
- config mobility [statistics](#page-114-0) reset, on page 115
- config [netuser](#page-115-0) add , on page 116
- config [netuser](#page-117-0) delete, on page 118
- config netuser [description,](#page-118-0) on page 119
- config netuser [guest-lan-id,](#page-119-0) on page 120
- config netuser [guest-role](#page-120-0) apply, on page 121
- config netuser [guest-role](#page-121-0) create, on page 122
- config netuser [guest-role](#page-122-0) delete, on page 123
- config netuser guest-role qos data-rate [average-data-rate,](#page-123-0) on page 124
- config netuser guest-role qos data-rate [average-realtime-rate,](#page-124-0) on page 125
- config netuser guest-role qos data-rate [burst-data-rate,](#page-125-0) on page 126
- config netuser guest-role qos data-rate [burst-realtime-rate,](#page-126-0) on page 127
- config netuser [lifetime,](#page-127-0) on page 128
- config netuser [maxUserLogin,](#page-128-0) on page 129
- config netuser [password,](#page-129-0) on page 130
- config netuser [wlan-id,](#page-130-0) on page 131
- config network [client-ip-conflict-detection,](#page-131-0) on page 132
- config network [bridging-shared-secret,](#page-132-0) on page 133
- config network web-auth [captive-bypass,](#page-133-0) on page 134
- config network [web-auth](#page-134-0) port, on page 135
- config network web-auth [proxy-redirect,](#page-135-0) on page 136
- config network web-auth [secureweb,](#page-136-0) on page 137
- config network [webmode,](#page-137-0) on page 138
- config network [web-auth,](#page-138-0) on page 139
- config network [802.3-bridging,](#page-139-0) on page 140
- config network [allow-old-bridge-aps,](#page-140-0) on page 141
- config network [ap-discovery,](#page-141-0) on page 142
- config network [ap-fallback,](#page-142-0) on page 143
- config network [ap-priority,](#page-143-0) on page 144
- config network [apple-talk,](#page-144-0) on page 145
- config network [arptimeout,](#page-145-0) on page 146
- config [assisted-roaming,](#page-146-0) on page 147
- config network [allow-old-bridge-aps,](#page-147-0) on page 148
- config network [ap-discovery,](#page-148-0) on page 149
- config network [ap-fallback,](#page-149-0) on page 150
- config network [ap-priority,](#page-150-0) on page 151
- config network [apple-talk,](#page-151-0) on page 152
- config network [bridging-shared-secret,](#page-152-0) on page 153
- config network [bridging-shared-secret,](#page-153-0) on page 154
- config network [broadcast,](#page-154-0) on page 155
- config network [fast-ssid-change,](#page-155-0) on page 156
- config network [ip-mac-binding,](#page-156-0) on page 157
- config network link local [bridging,](#page-157-0) on page 158
- config network [master-base,](#page-158-0) on page 159
- config network [mgmt-via-wireless,](#page-159-0) on page 160
- config network [multicast](#page-160-0) global, on page 161
- config network [multicast](#page-161-0) igmp query interval, on page 162
- config network multicast igmp [snooping,](#page-162-0) on page 163
- config network [multicast](#page-163-0) igmp timeout, on page 164
- config network [multicast](#page-164-0) l2mcast, on page 165
- config network [multicast](#page-165-0) mld, on page 166
- config network multicast mode [multicast,](#page-166-0) on page 167
- config network [multicast](#page-167-0) mode unicast, on page 168
- config network oeap-600 [dual-rlan-ports,](#page-168-0) on page 169
- config network oeap-600 [local-network,](#page-169-0) on page 170
- config network [otap-mode,](#page-170-0) on page 171
- config network [rf-network-name,](#page-171-0) on page 172
- config network [secureweb,](#page-172-0) on page 173
- config network secureweb [cipher-option,](#page-173-0) on page 174
- config [network](#page-174-0) ssh, on page 175
- config [network](#page-175-0) telnet, on page 176
- config network [usertimeout,](#page-176-0) on page 177
- config network web-auth [captive-bypass,](#page-177-0) on page 178
- config network web-auth [cmcc-support,](#page-178-0) on page 179
- config network [web-auth](#page-179-0) port, on page 180
- config network web-auth [proxy-redirect,](#page-180-0) on page 181
- config network web-auth [secureweb,](#page-181-0) on page 182
- config network web-auth [https-redirect,](#page-182-0) on page 183
- config network [webcolor,](#page-183-0) on page 184
- config network [webmode,](#page-184-0) on page 185
- config network [web-auth,](#page-185-0) on page 186
- config network [zero-config,](#page-186-0) on page 187
- config network [master-base,](#page-187-0) on page 188
- config network oeap-600 [dual-rlan-ports,](#page-188-0) on page 189
- config network oeap-600 [local-network,](#page-189-0) on page 190
- config network [otap-mode,](#page-190-0) on page 191
- config network [zero-config,](#page-191-0) on page 192
- config nmsp [notify-interval](#page-192-0) measurement, on page 193
- config pmipv6 [domain,](#page-193-0) on page 194
- config [pmipv6](#page-194-0) add profile, on page 195

Ш

- config [pmipv6](#page-195-0) delete, on page 196
- config [pmipv6](#page-196-0) mag apn, on page 197
- config pmipv6 mag binding [init-retx-time,](#page-197-0) on page 198
- config pmipv6 mag binding [lifetime,](#page-198-0) on page 199
- config pmipv6 mag binding [max-retx-time,](#page-199-0) on page 200
- config pmipv6 mag binding [maximum,](#page-200-0) on page 201
- config pmipv6 mag binding [refresh-time,](#page-201-0) on page 202
- config [pmipv6](#page-202-0) mag bri delay, on page 203
- config [pmipv6](#page-203-0) mag bri retries, on page 204
- config [pmipv6](#page-204-0) mag lma, on page 205
- config pmipv6 mag [replay-protection,](#page-205-0) on page 206
- config port [power,](#page-206-0) on page 207
- config [paging,](#page-207-0) on page 208
- config [passwd-cleartext,](#page-208-0) on page 209
- config [policy,](#page-209-0) on page 210
- config port [adminmode,](#page-211-0) on page 212
- config port [maxspeed,](#page-212-0) on page 213
- config port [linktrap,](#page-213-0) on page 214
- config port multicast [appliance,](#page-214-0) on page 215
- config [prompt,](#page-215-0) on page 216
- config qos [average-data-rate,](#page-216-0) on page 217
- config qos [average-realtime-rate,](#page-217-0) on page 218
- config qos [burst-data-rate,](#page-218-0) on page 219
- config qos [burst-realtime-rate,](#page-219-0) on page 220
- config qos [description,](#page-220-0) on page 221
- config qos [max-rf-usage,](#page-221-0) on page 222
- config qos [dot1p-tag,](#page-222-0) on page 223
- config qos [priority,](#page-223-0) on page 224
- config qos [protocol-type,](#page-225-0) on page 226
- config qos [queue\\_length,](#page-226-0) on page 227
- config qos [qosmap,](#page-227-0) on page 228
- config qos qosmap [up-to-dscp-map,](#page-228-0) on page 229
- config qos qosmap [dscp-to-up-exception,](#page-229-0) on page 230
- config qos qosmap [delete-dscp-exception,](#page-230-0) on page 231
- config qos qosmap [clear-all,](#page-231-0) on page 232
- config qos qosmap trust dscp [upstream,](#page-232-0) on page 233

# <span id="page-5-0"></span>**config known ap**

To configure a known Cisco lightweight access point, use the **config known ap** command.

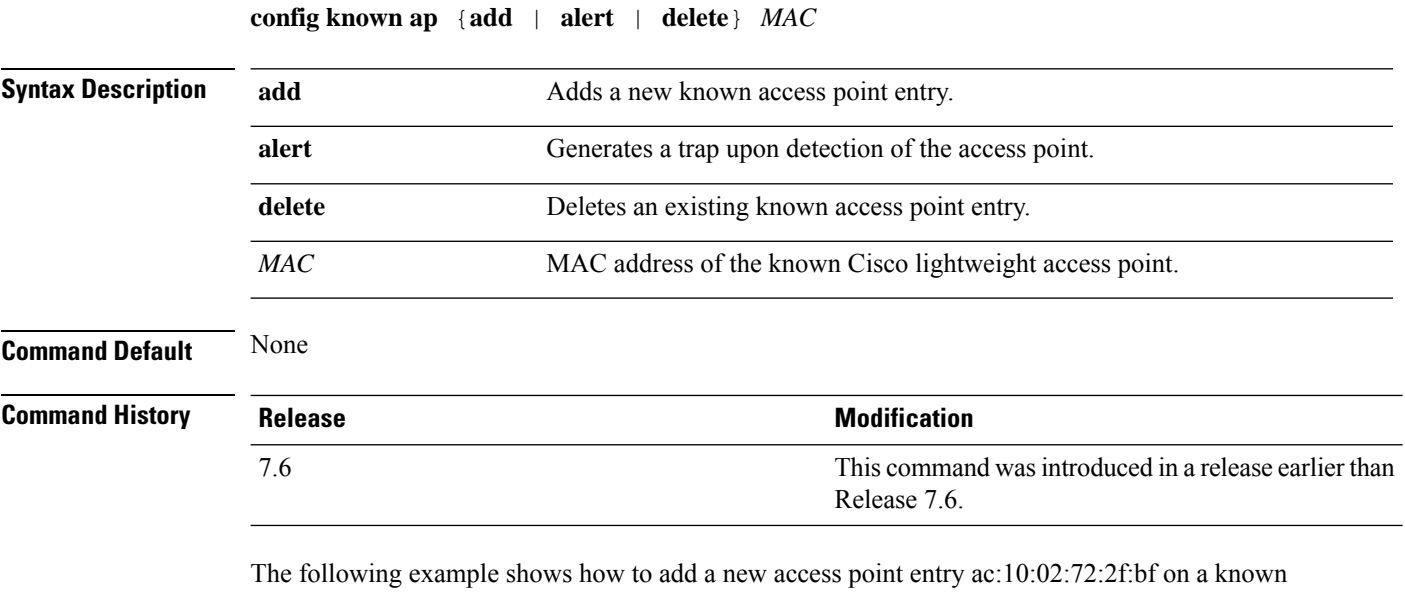

access point:

(Cisco Controller) >**config known ap add ac:10:02:72:2f:bf 12**

#### <span id="page-6-0"></span>**config lag**

To enable or disable link aggregation (LAG), use the **config lag** command.

**config lag** {**enable** | **disable**} **Syntax Description enable enable enable** Enables the link aggregation (LAG) settings. **disable** Disables the link aggregation (LAG) settings. **Command Default** None **Command History Release Release Release Release Release Release Release Release Release Release Release Release** This command was introduced in a release earlier than Release 7.6. 7.6

The following example shows how to enable LAG settings:

(Cisco Controller) > **config lag enable** Enabling LAG will map your current interfaces setting to LAG interface, All dynamic AP Manager interfaces and Untagged interfaces will be deleted All WLANs will be disabled and mapped to Mgmt interface Are you sure you want to continue?  $(y/n)$ You must now reboot for the settings to take effect.

The following example shows how to disable LAG settings:

(Cisco Controller) > **config lag disable** Disabling LAG will map all existing interfaces to port 1. Are you sure you want to continue?  $(y/n)$ You must now reboot for the settings to take effect.

#### <span id="page-7-0"></span>**config ldap**

To configure the Lightweight Directory Access Protocol (LDAP) server settings, use the **config ldap** command.

**config ldap** {**add** | **delete** | **enable** | **disable** | **retransmit-timeout** | **retry** | **user** | **security-mode** | **simple-bind**} *index*

**config ldap add** *index server\_ip\_address port user\_base user\_attr user\_type*[ **secure**]

**config ldap retransmit-timeout** *index retransmit-timeout*

**config ldap retry** *attempts*

**config ldap user** {**attr** *index user-attr* | **base** *index user-base* | **type***index user-type*}

**config ldap security-mode** {**enable** | **disable**}*index*

**config ldap simple-bind** {**anonymous** *index* | **authenticated** *index username password*}

#### **Syntax Description**

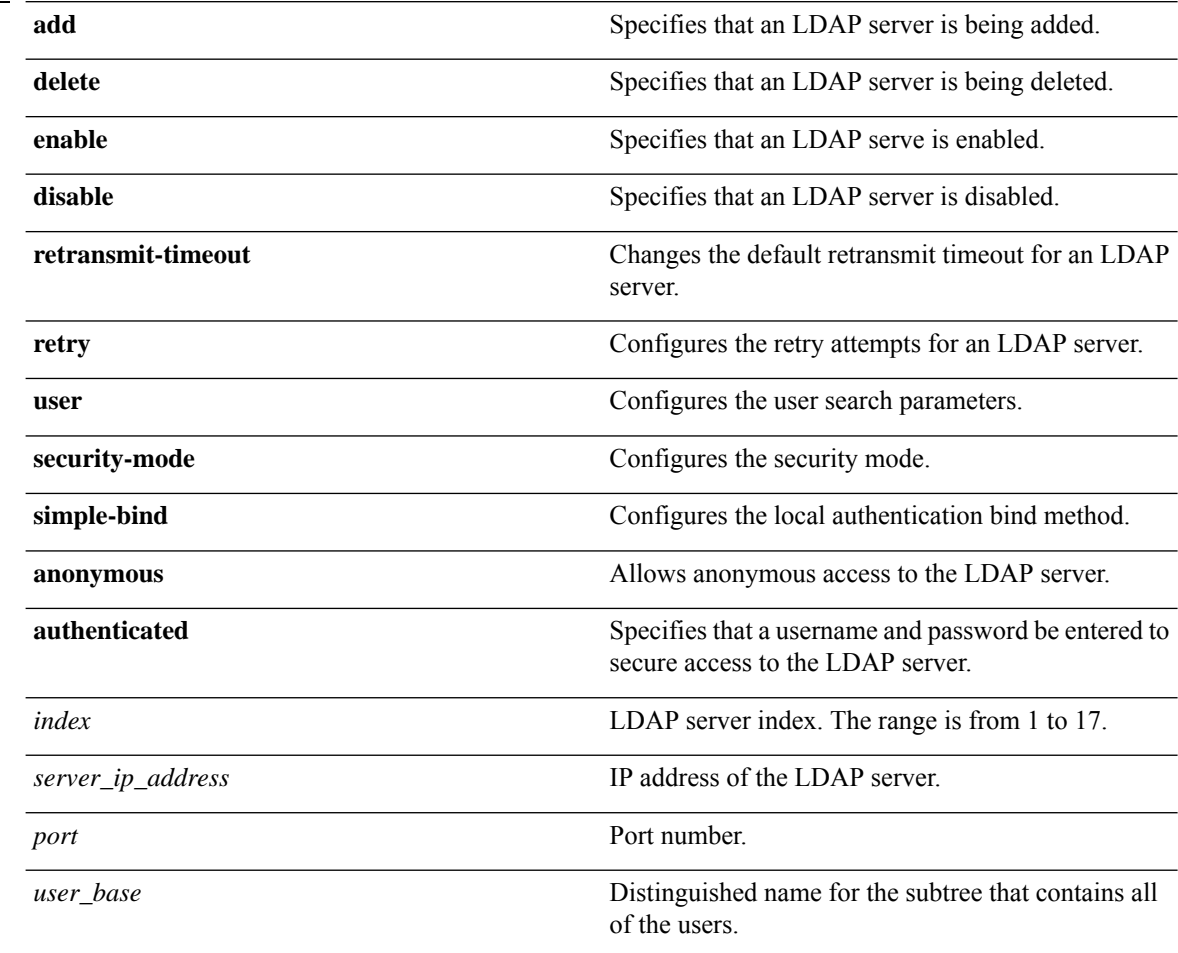

 $\mathbf{l}$ 

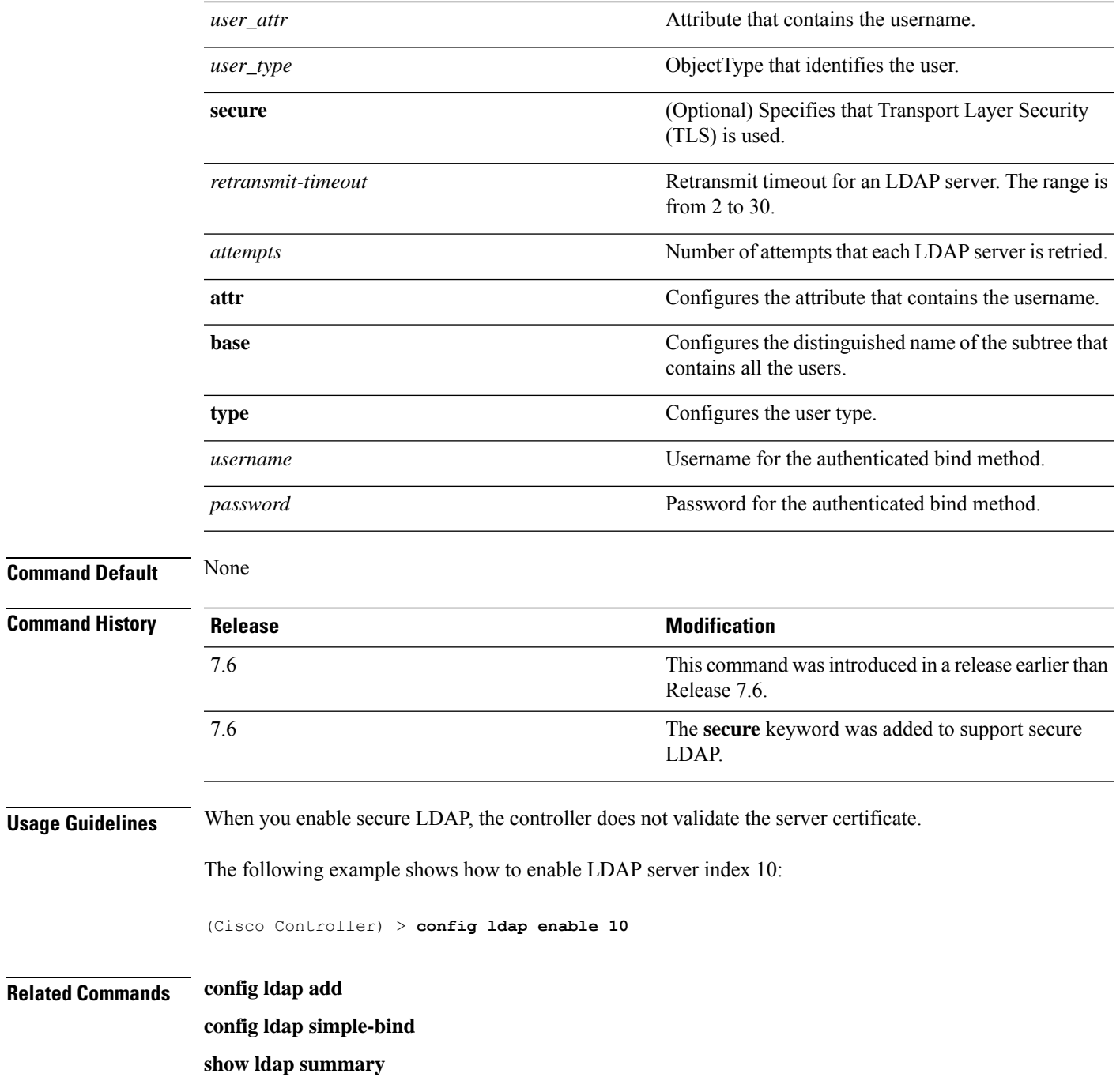

# <span id="page-9-0"></span>**config local-auth active-timeout**

To specify the amount of time in which the controller attempts to authenticate wireless clients using local Extensible Authentication Protocol (EAP) after any pair of configured RADIUS servers fails, use the **config local-auth active-timeout** command.

**config local-auth active-timeout** *timeout*

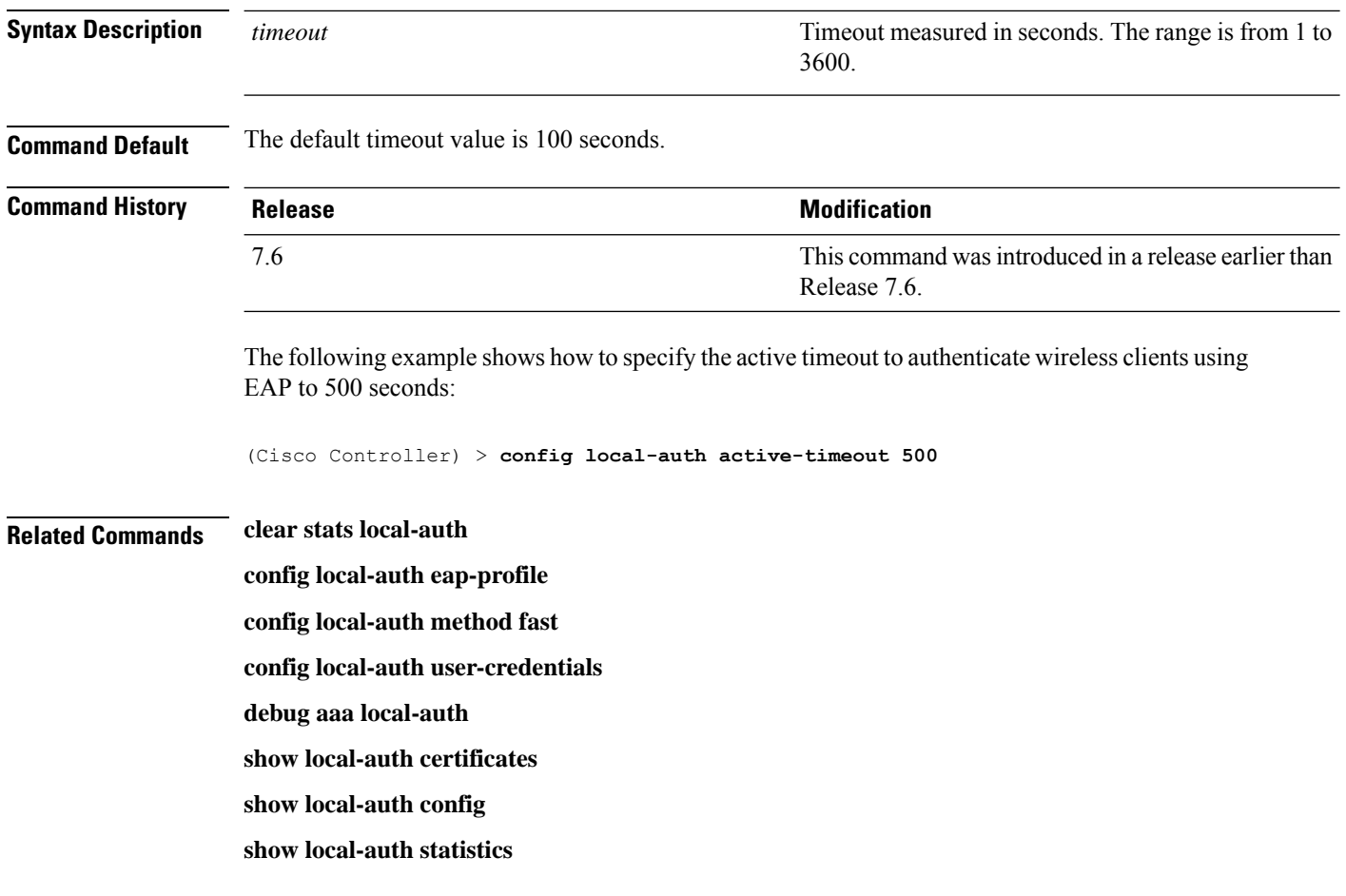

#### <span id="page-10-0"></span>**config local-auth eap-profile**

To configure local Extensible Authentication Protocol (EAP) authentication profiles, use the **config local-auth eap-profile** command.

**config local-auth eap-profile** {[**add** | **delete**] *profile\_name* | **cert-issuer** {**cisco** | **vendor**} | **method** *method* **local-cert** {**enable** | **disable**} *profile\_name* | **method** *method* **client-cert** {**enable** | **disable**} *profile\_name* | **method** *method***peer-verify ca-issuer** {**enable** | **disable**} | **method** *method* **peer-verify cn-verify**{**enable** | **disable**} | **method** *method***peer-verifydate-valid** {**enable** | **disable**}

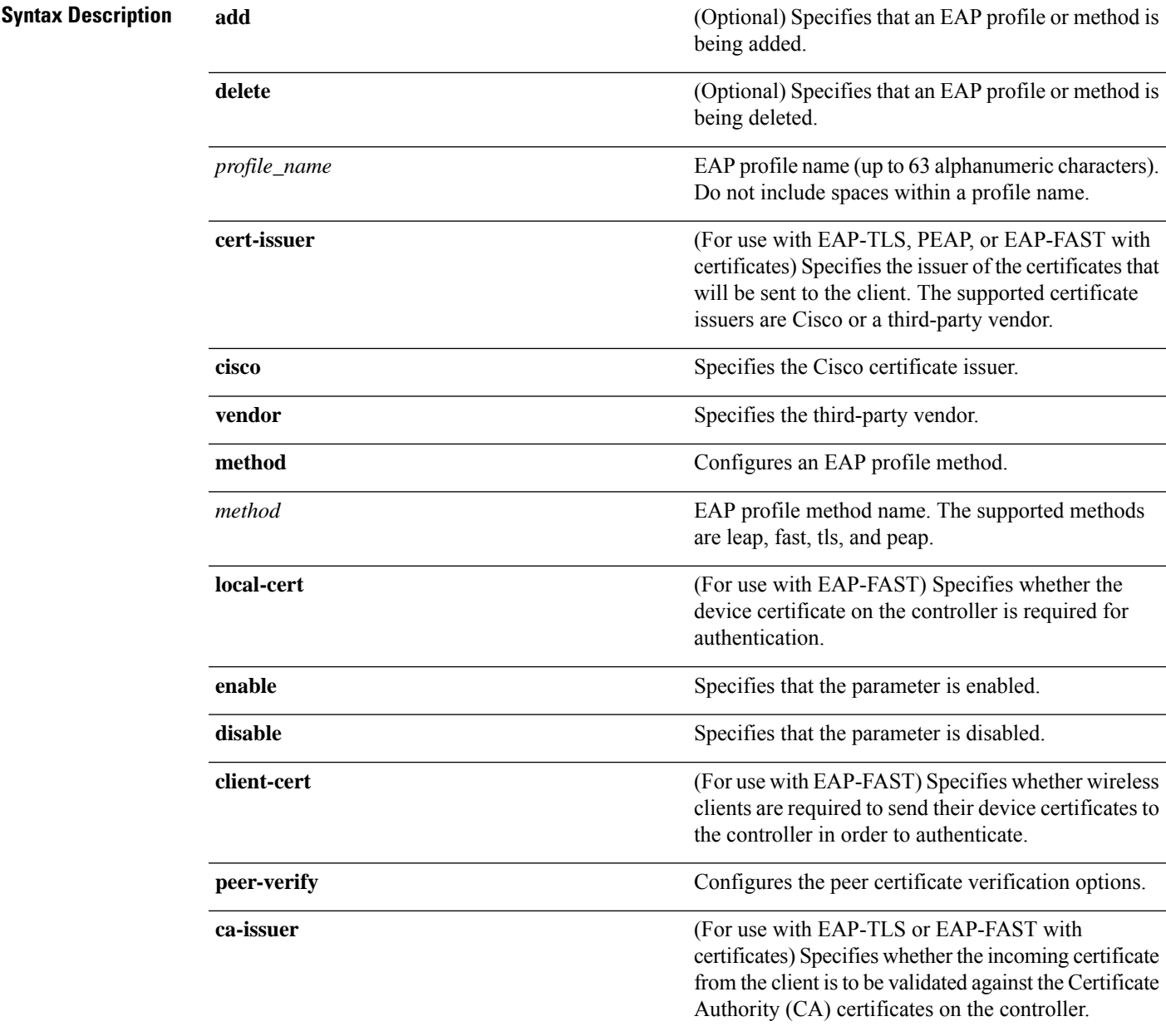

I

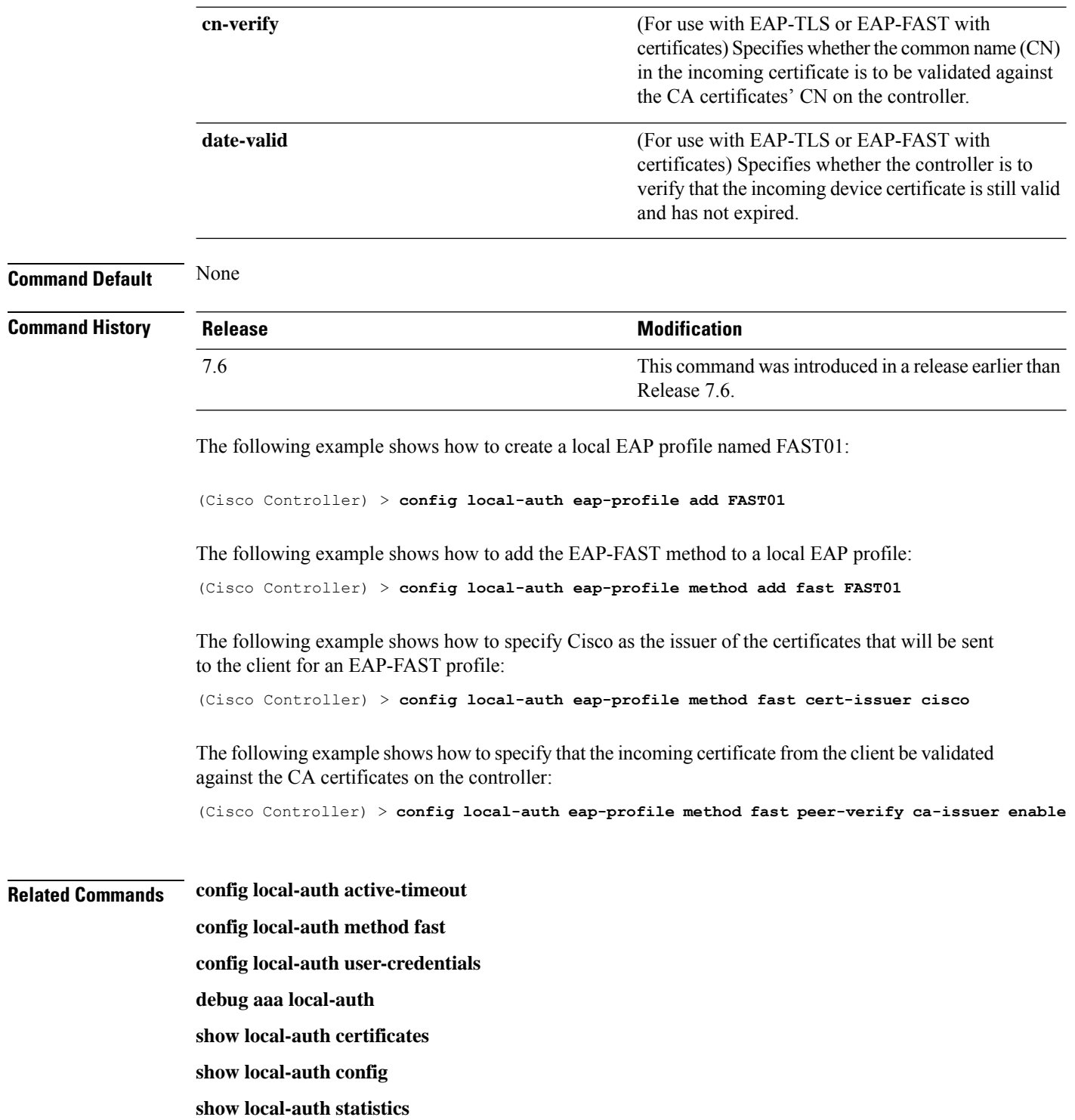

# <span id="page-12-0"></span>**config local-auth method fast**

To configure an EAP-FAST profile, use the **config local-auth method fast** command.

**config local-auth method fast** {**anon-prov** [**enable** | **disable**] | **authority-id** *auth\_id* **pac-ttl** *days* | **server-key** *key\_value*}

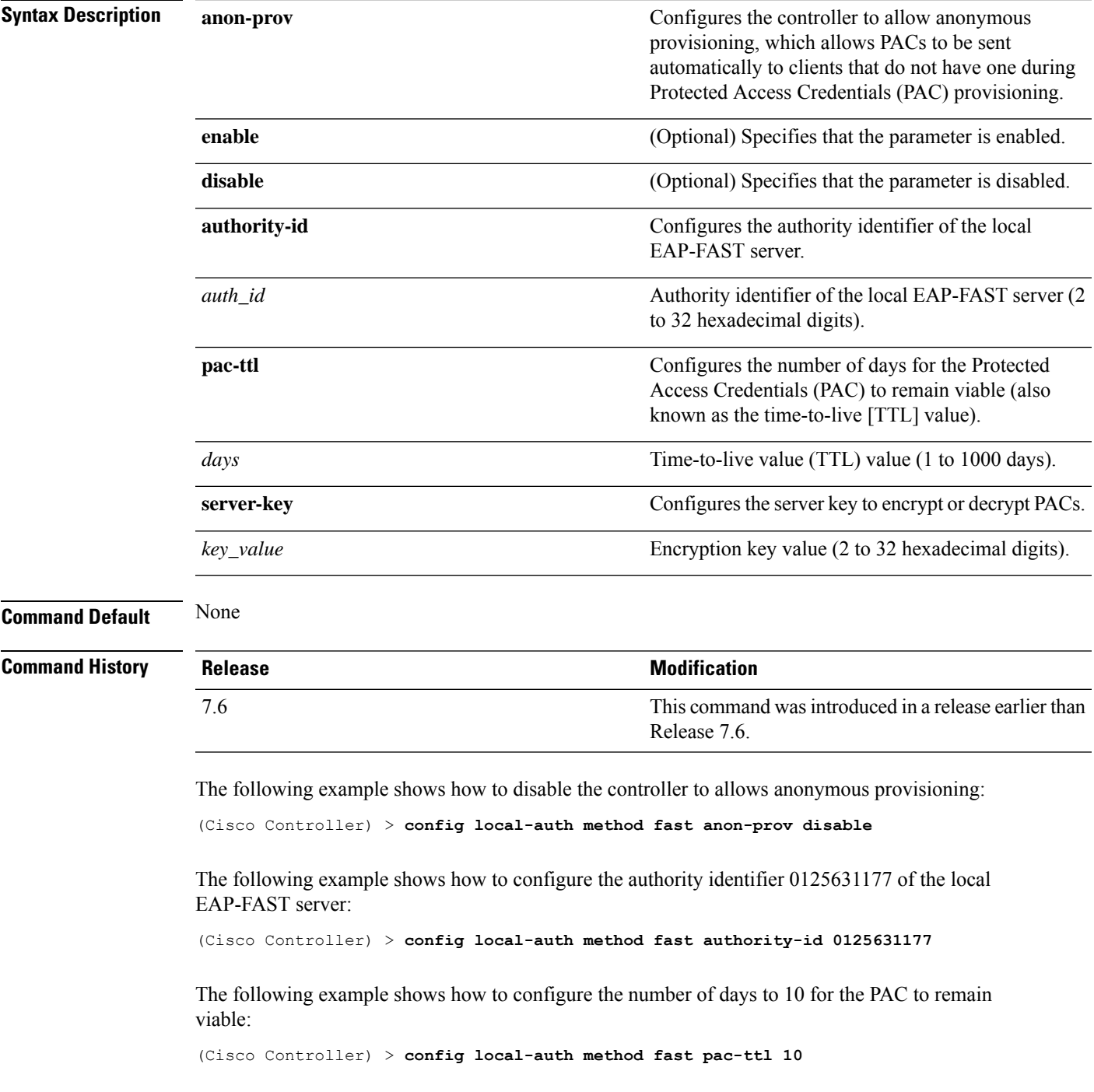

#### **Related Commands clear stats local-auth**

**config local-auth eap-profile config local-auth active-timeout config local-auth user-credentials debug aaa local-auth show local-auth certificates show local-auth config show local-auth statistics**

# <span id="page-14-0"></span>**config local-auth user-credentials**

To configure the local Extensible Authentication Protocol (EAP) authentication database search order for user credentials, use the **config local-auth user credentials** command.

**config local-auth user-credentials** {**local** [**ldap**] | **ldap** [**local**] }

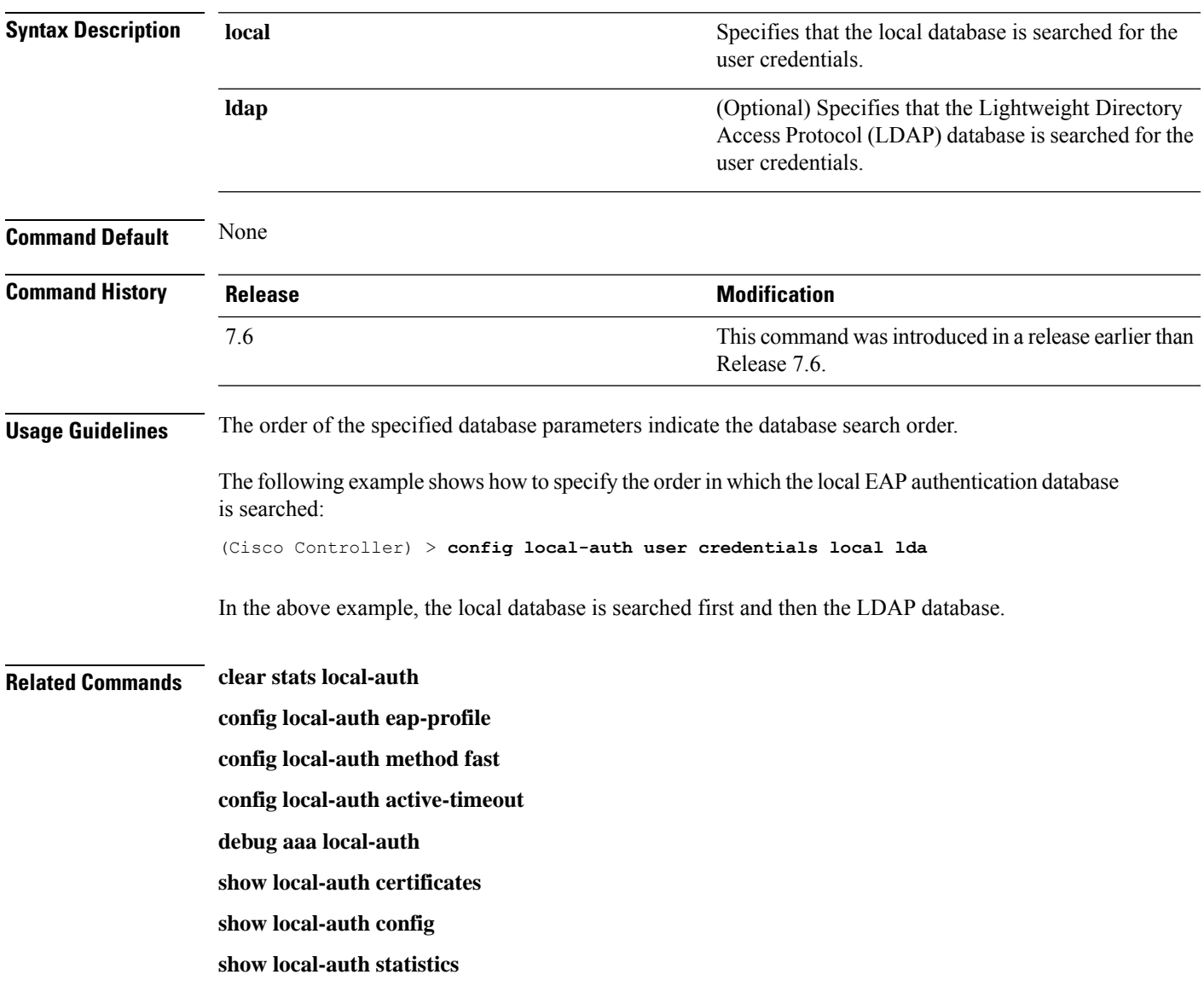

# <span id="page-15-0"></span>**config lync-sdn**

To configure the Lync service, use the **config lync-sdn** command.

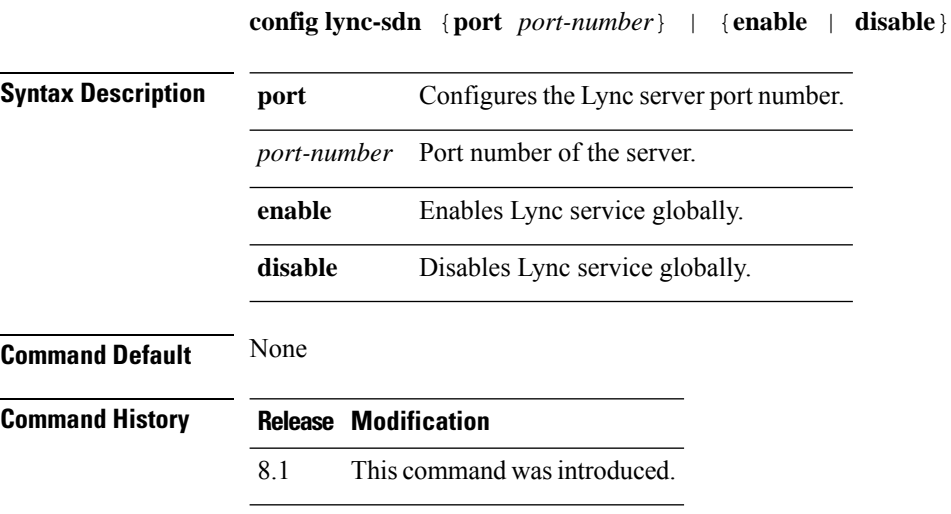

The following example shows how to enable Lync service globally: (Cisco Controller) >**config lync-sdn enable**

# <span id="page-16-0"></span>**config license boot**

To specify the license level to be used on the next reboot of the Cisco 5500 Series Controller, use the **config license boot** command.

**config license boot** {**base** | **wplus** | **auto**}

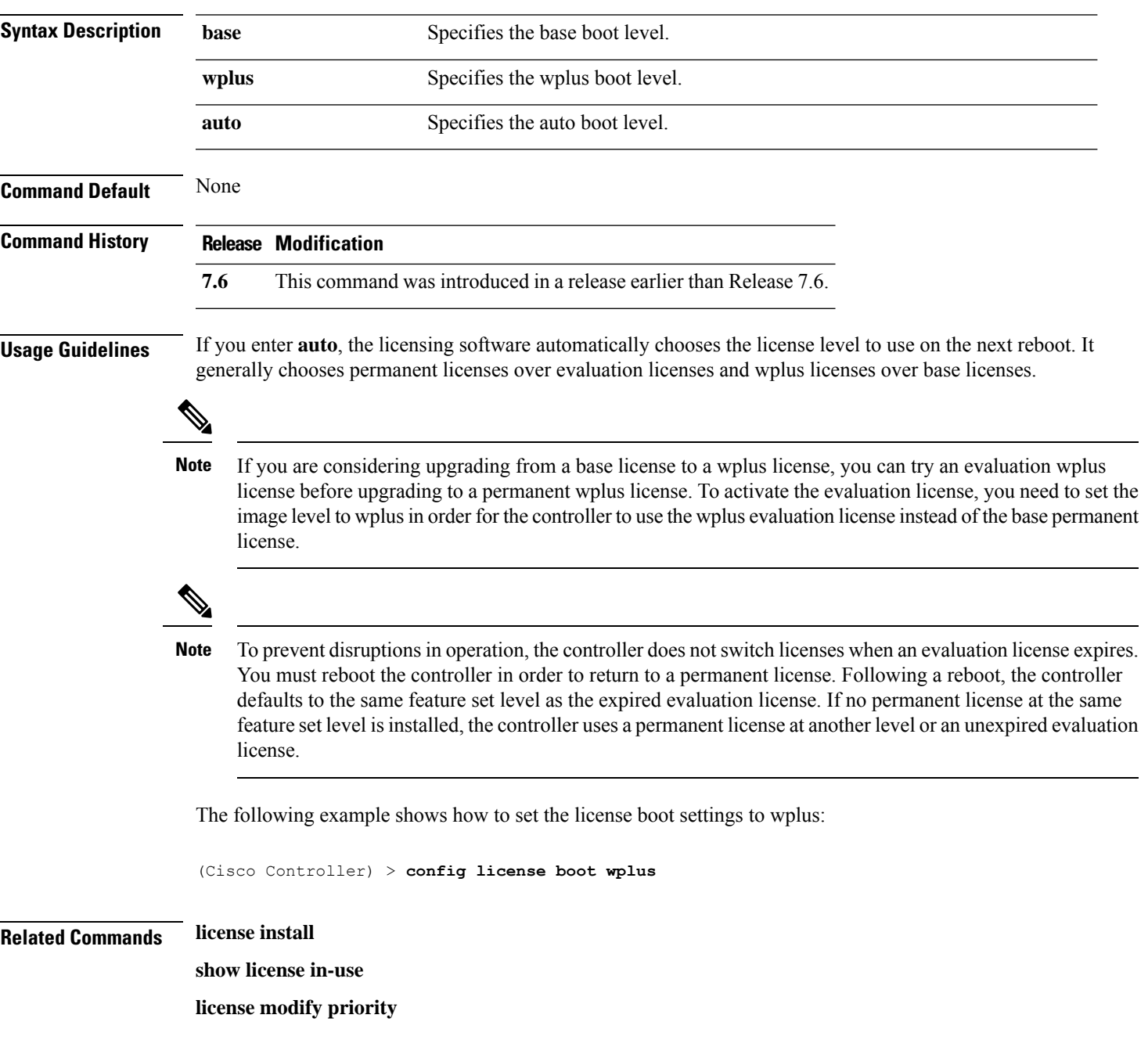

# <span id="page-17-0"></span>**config load-balancing**

To globally configure aggressive load balancing on the controller, use the **config load-balancing** command.

**config load-balancing** {**window** *client\_count* | **status** {**enable** | **disable**} | **denial** *denial\_count*}

**config load-balancing uplink-threshold** *traffic\_threshold*

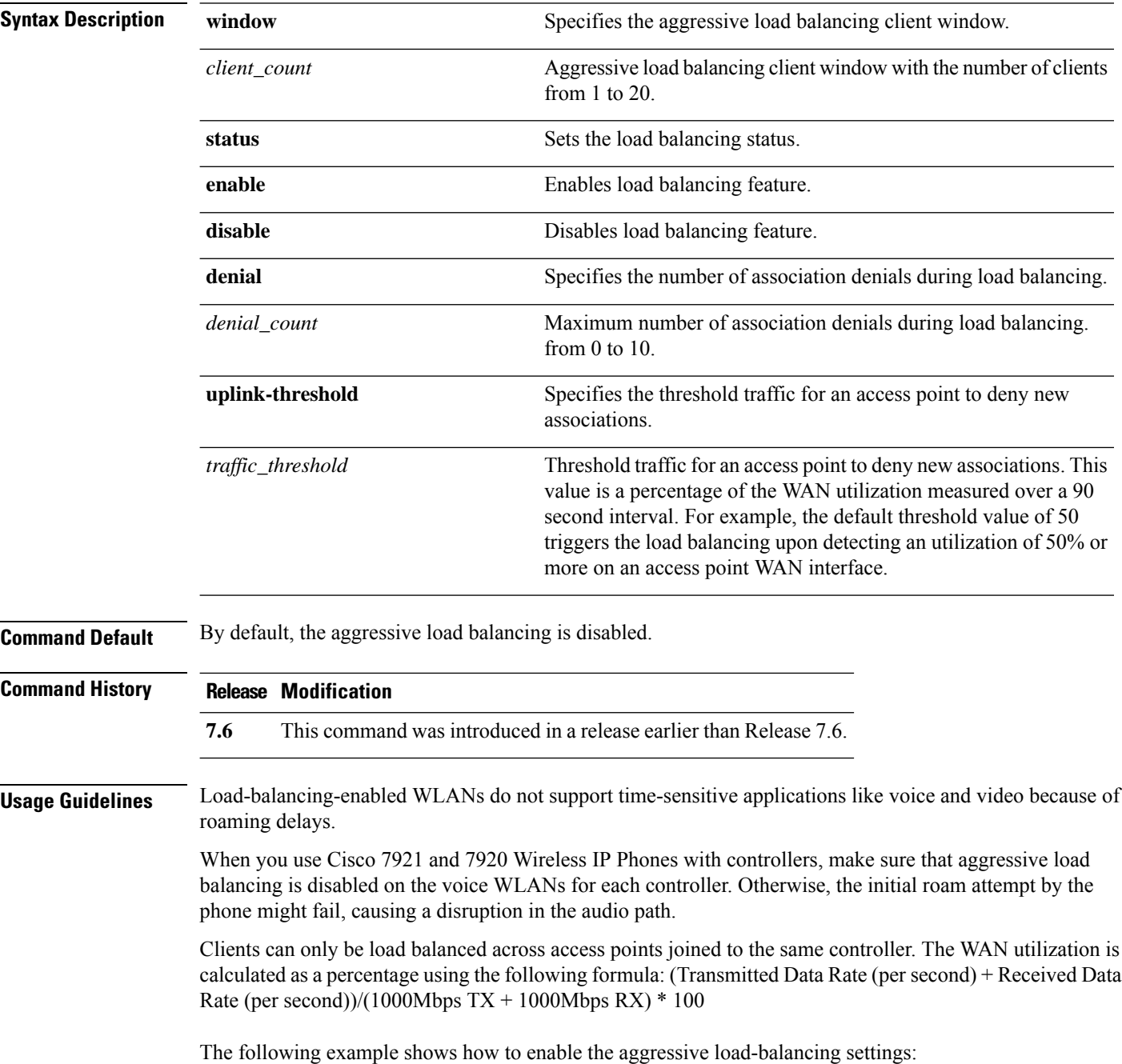

(Cisco Controller) > **config load-balancing aggressive enable**

**Related Commands show load-balancing**

 $\overline{\phantom{a}}$ 

**config wlan load-balance**

#### <span id="page-19-0"></span>**config location**

To configure a location-based system, use the **config location** command.

**config location** {**algorithm** {**simple** | **rssi-average**} | {**rssi-half-life** | **expiry**} [**client** | **calibrating-client** | **tags** | **rogue-aps**] *seconds* | **notify-threshold** [**client** | **tags** | **rogue-aps**] *threshold* | **interface-mapping** {**add** | **delete**} *location wlan\_id interface\_name* | **plm** {**client** {**enable** | **disable**} *burst\_interval* | **calibrating** {**enable** | **disable**} {**uniband** | **multiband**}}}

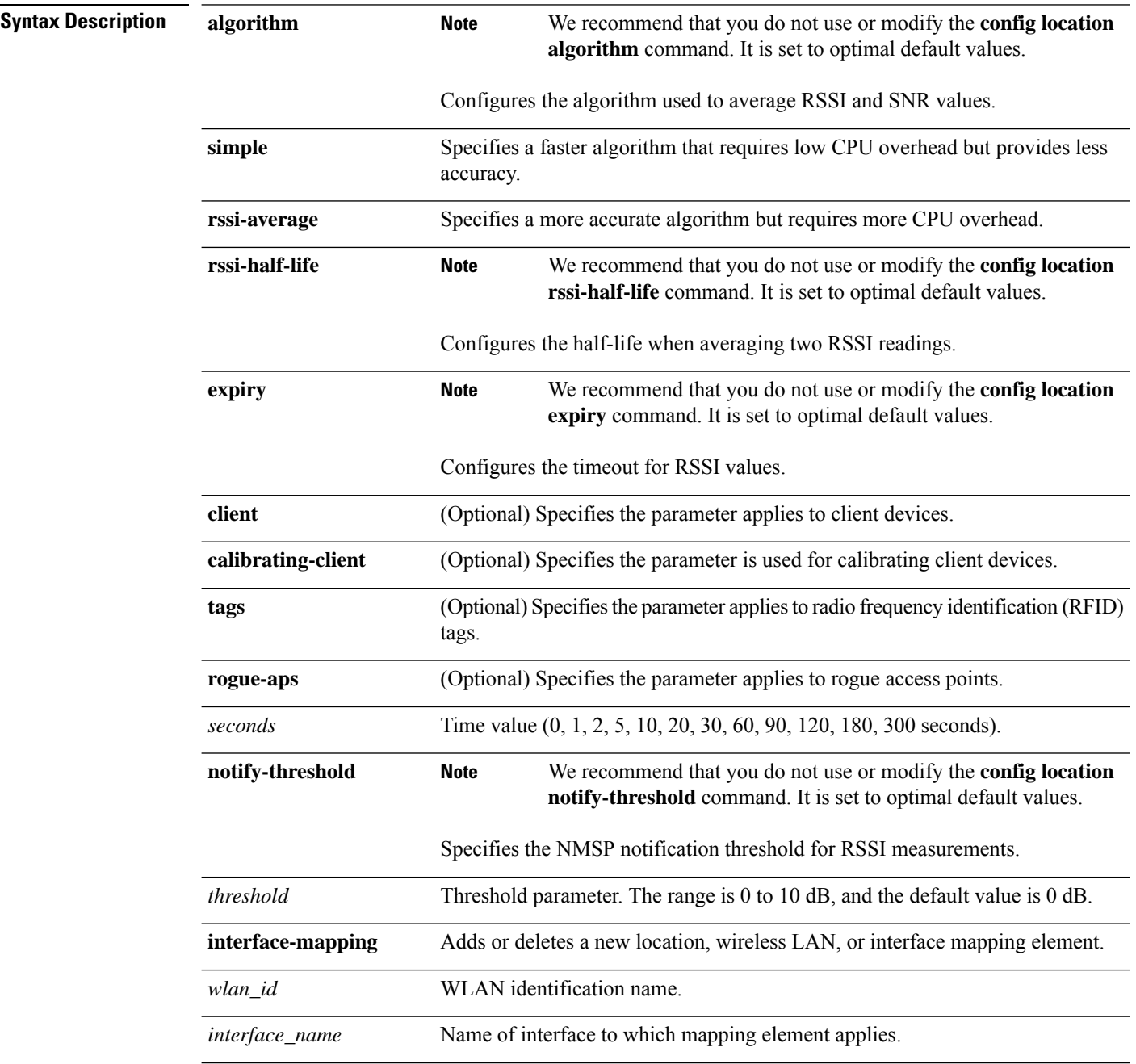

 $\mathbf l$ 

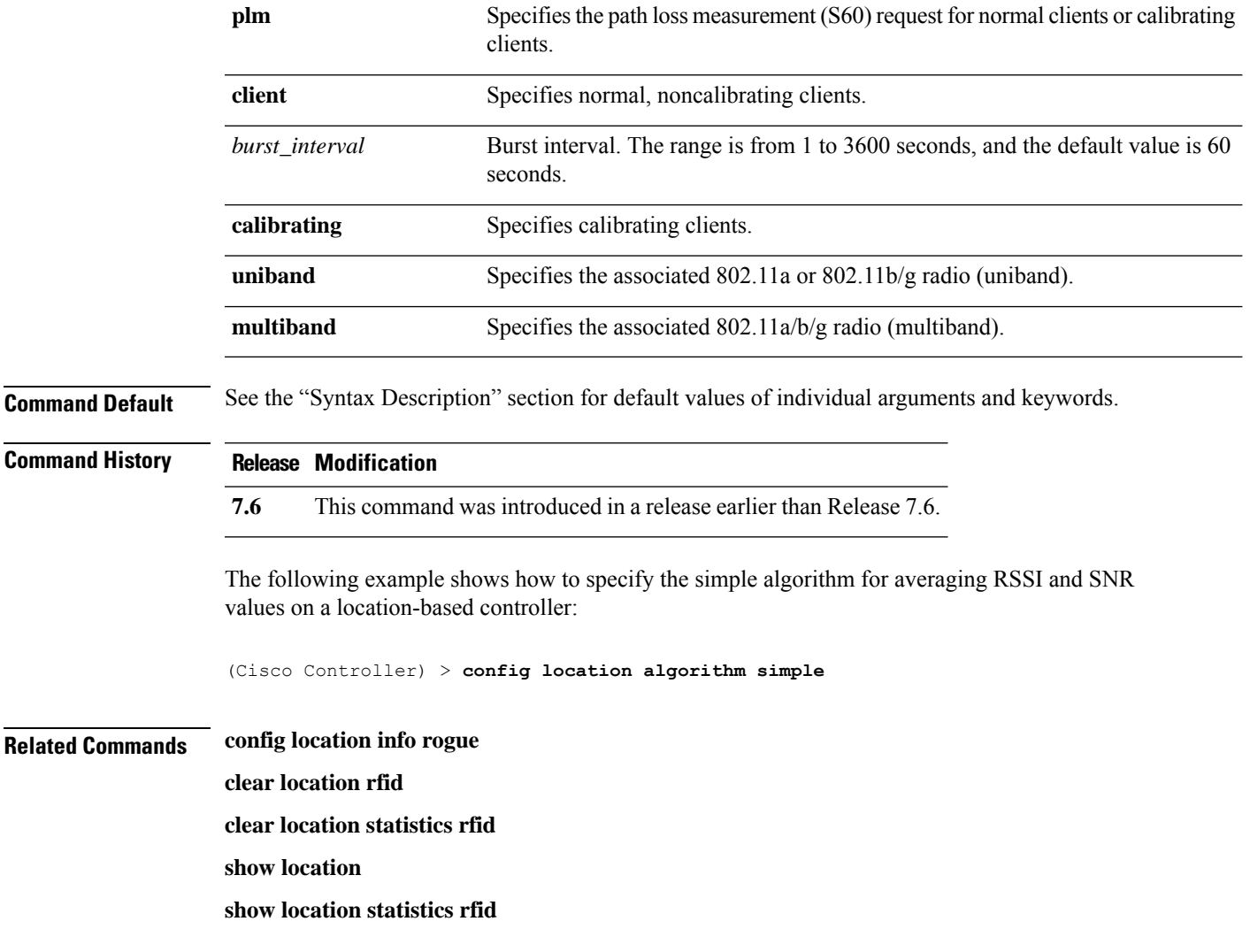

# <span id="page-21-0"></span>**config location info rogue**

To configure info-notification for rogue service, use the **config location info rogue** command.

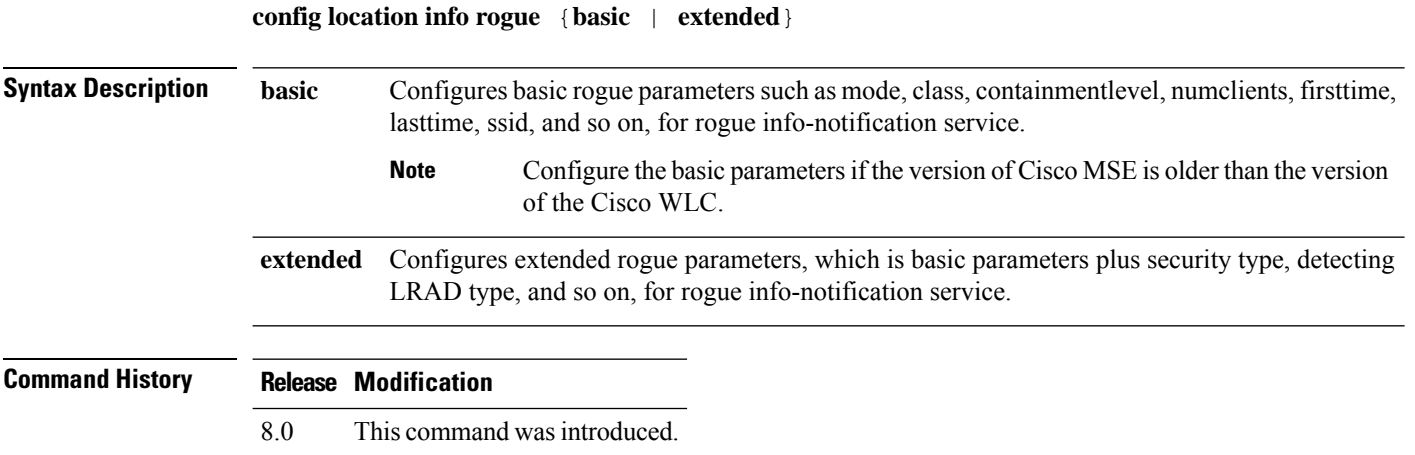

# <span id="page-22-0"></span>**config logging buffered**

To set the severity level for logging messages to the controller buffer, use the **config logging buffered** command.

**config logging buffered** security\_level

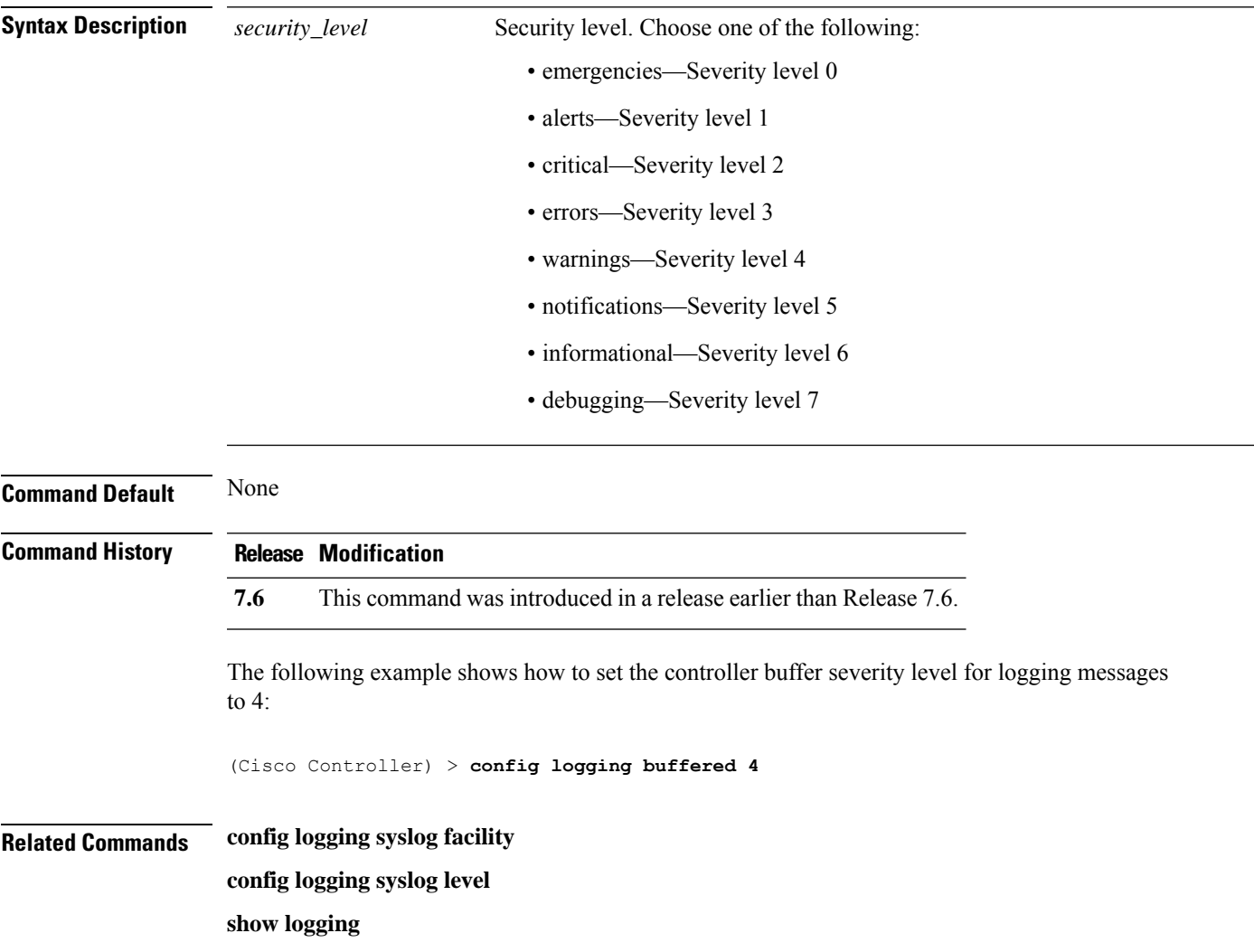

# <span id="page-23-0"></span>**config logging console**

To set the severity level for logging messages to the controller console, use the **config logging console** command.

**config logging console** *security\_level*

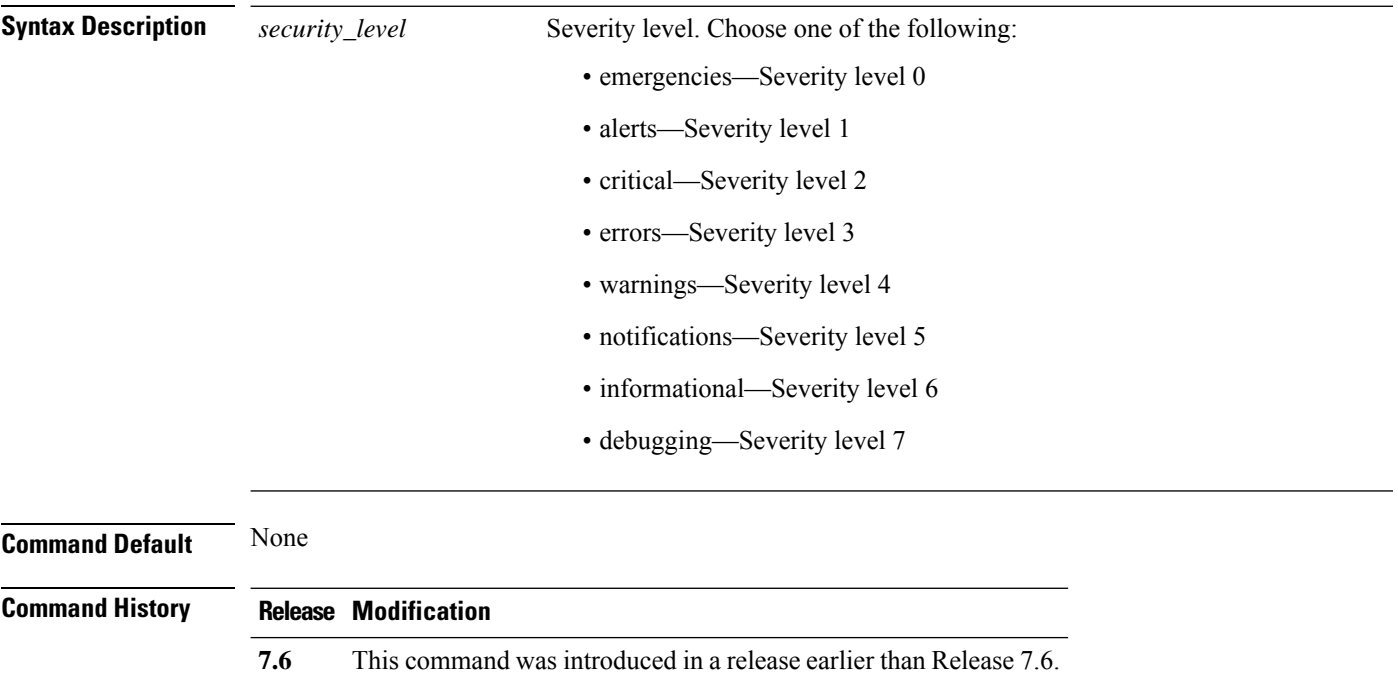

The following example shows how to set the controller console severity level for logging messages to 3:

(Cisco Controller) > **config logging console 3**

**Related Commands config logging syslog facility config logging syslog level show logging**

# <span id="page-24-0"></span>**config logging debug**

To save debug messages to the controller buffer, the controller console, or a syslog server, use the **config logging debug** command.

**config logging debug** {**buffered** | **console** | **syslog**} {**enable** | **disable**}

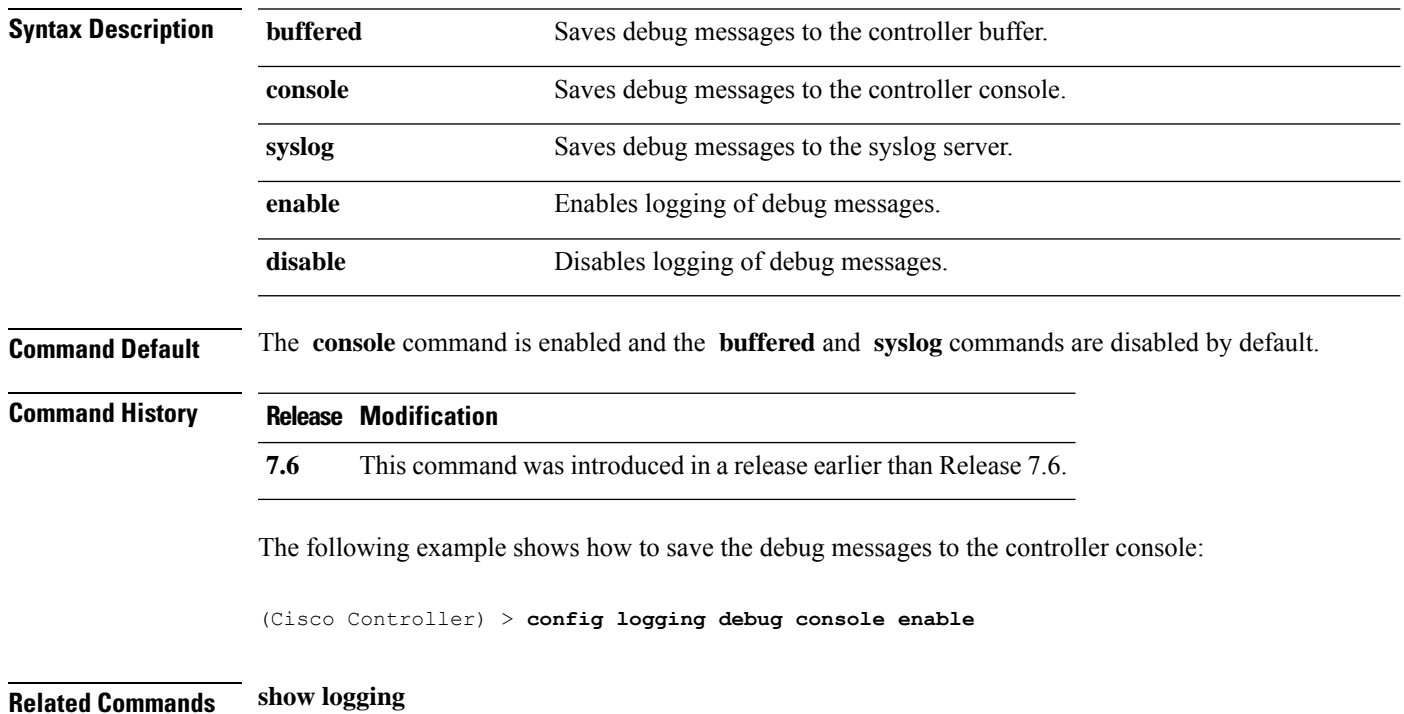

# <span id="page-25-0"></span>**config logging fileinfo**

To cause the controller to include information about the source file in the message logs or to prevent the controller from displaying this information, use the **config logging fileinfo** command.

**config logging fileinfo** {**enable** | **disable**}

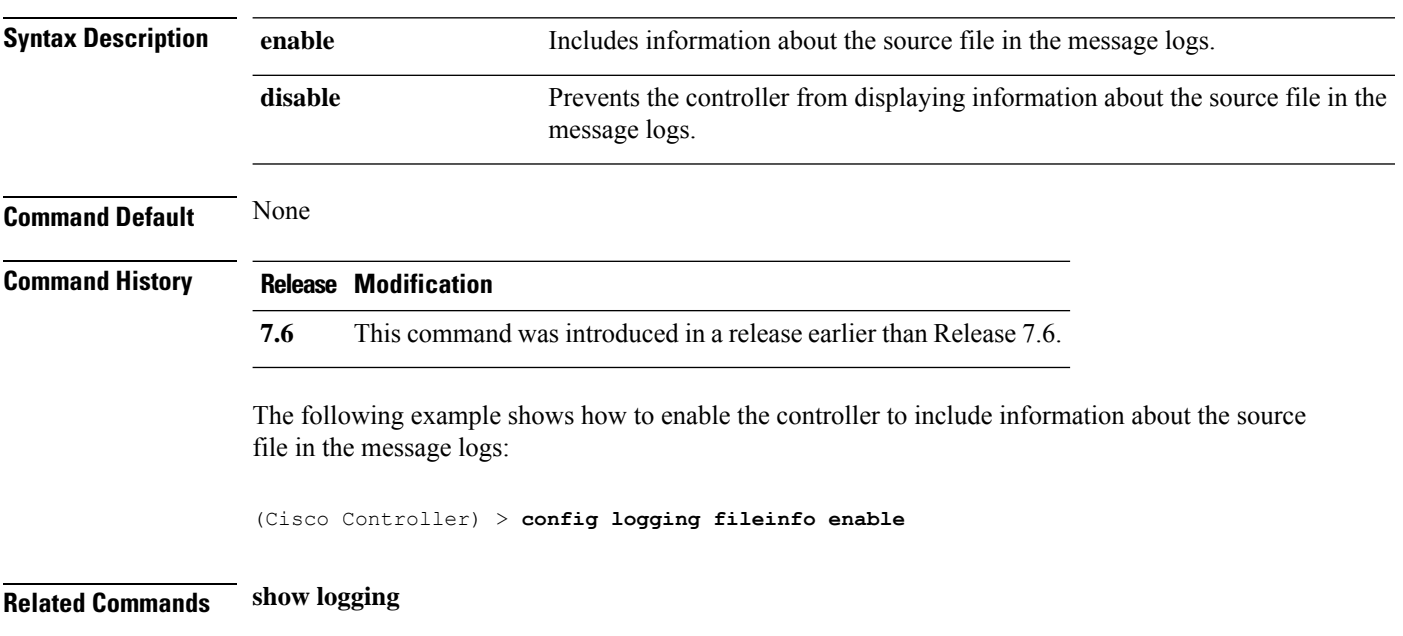

# <span id="page-26-0"></span>**config logging procinfo**

To cause the controller to include process information in the message logs or to prevent the controller from displaying this information, use the **config logging procinfo** command.

**config logging procinfo** {**enable** | **disable**}

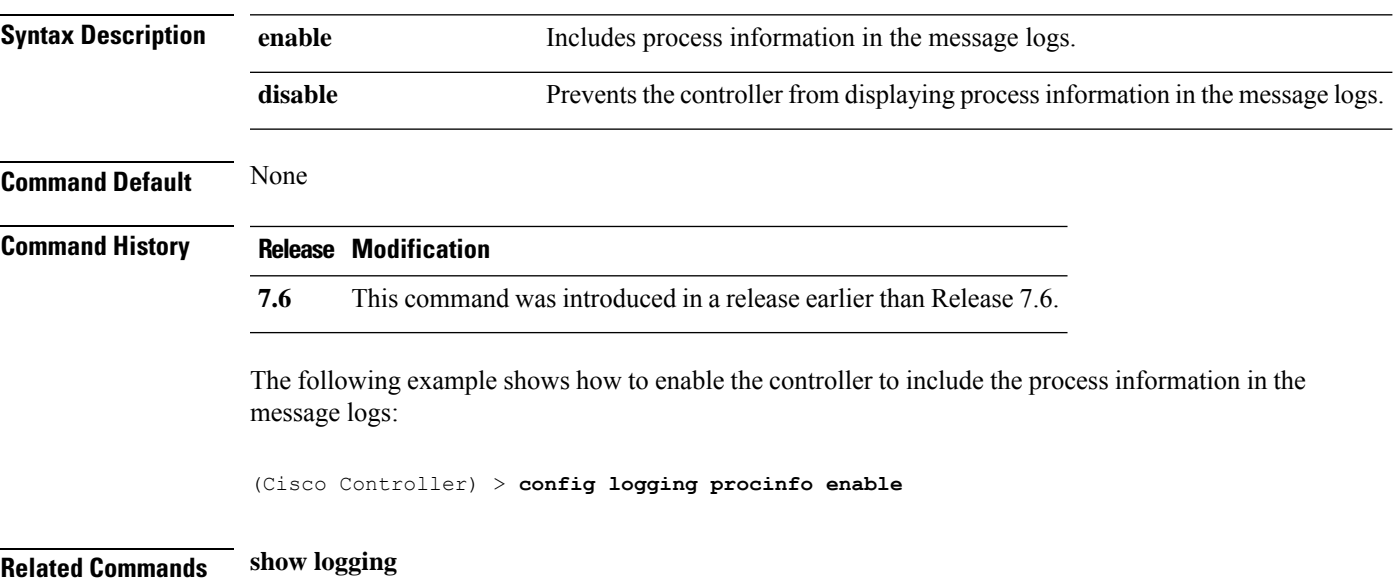

# <span id="page-27-0"></span>**config logging traceinfo**

To cause the controller to include traceback information in the message logs or to prevent the controller from displaying this information, use the **config logging traceinfo** command.

**config logging traceinfo** {**enable** | **disable**}

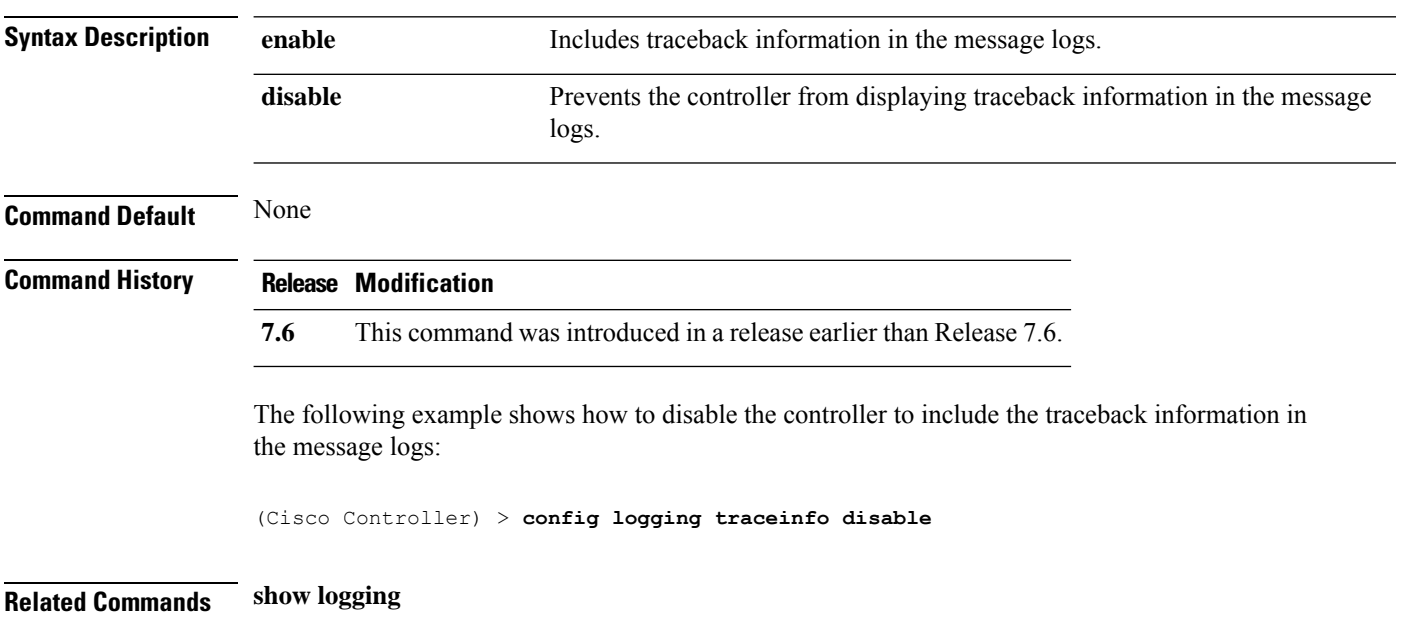

 $\overline{\phantom{a}}$ 

# <span id="page-28-0"></span>**config logging syslog host**

To configure a remote host for sending syslog messages, use the **config logging syslog host** command.

**config logging syslog host** *ip\_addr*

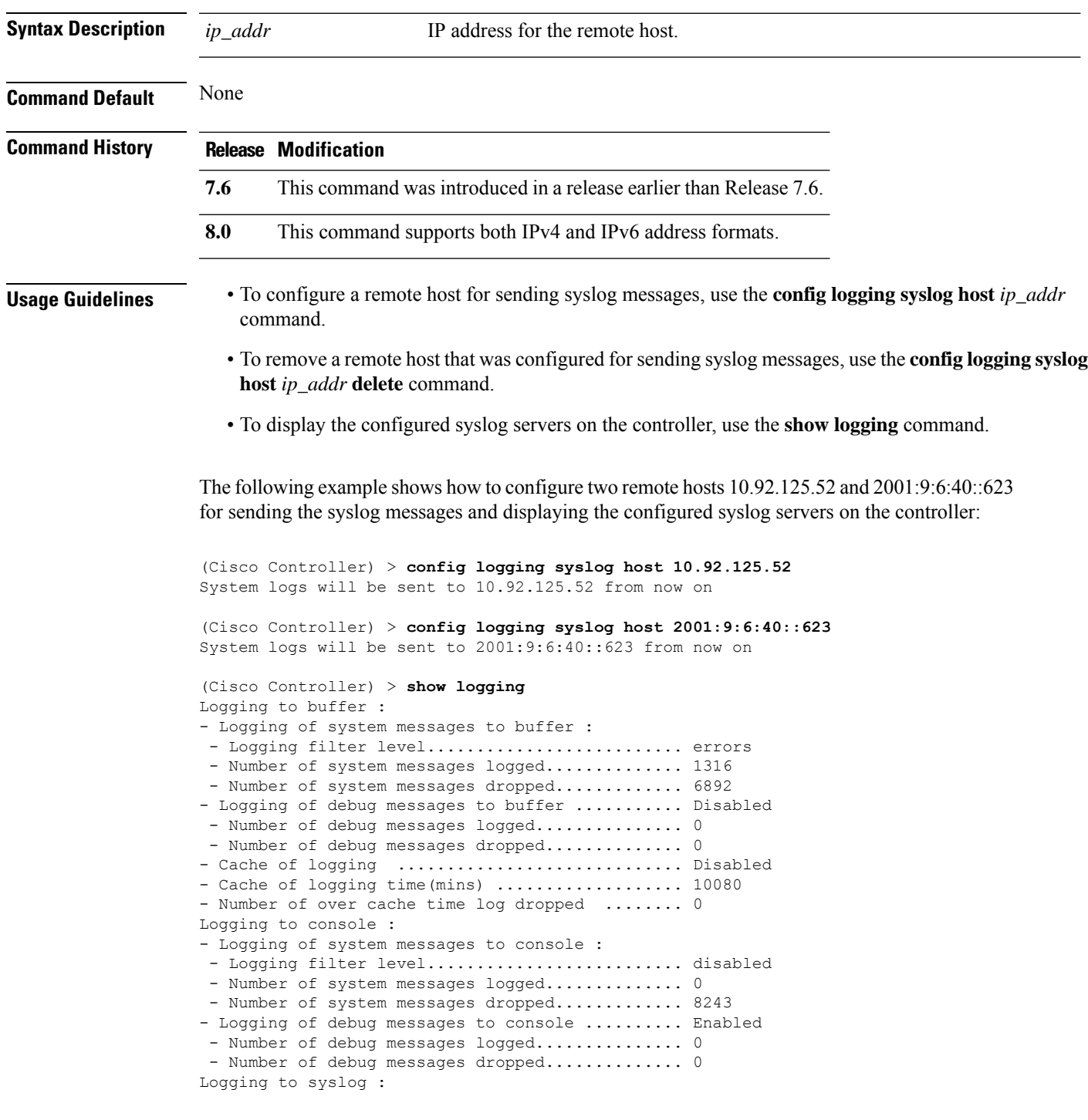

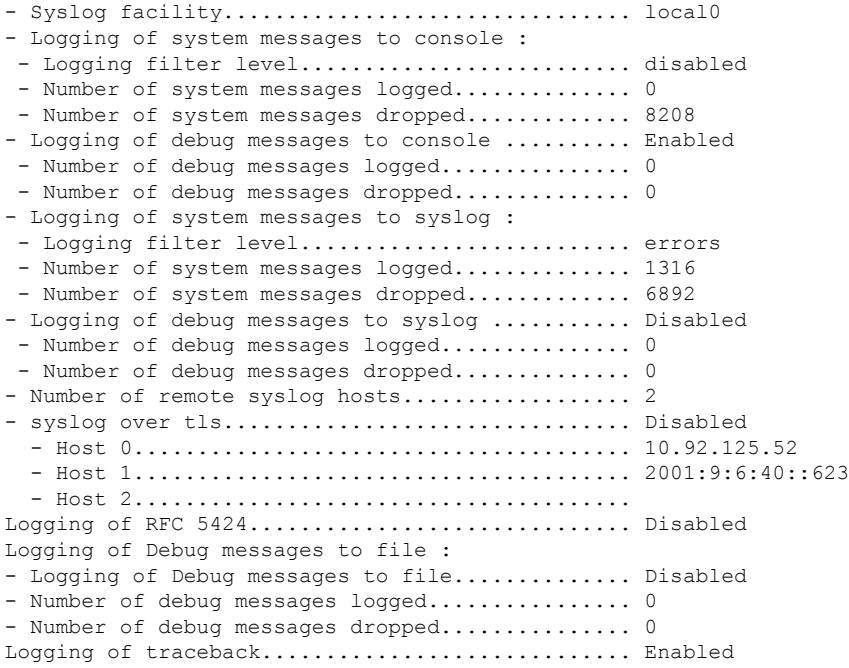

The following example shows how to remove two remote hosts 10.92.125.52 and 2001:9:6:40::623 that were configured for sending syslog messages and displaying that the configured syslog servers were removed from the controller:

(Cisco Controller) > **config logging syslog host 10.92.125.52 delete** System logs will not be sent to 10.92.125.52 anymore (Cisco Controller) > **config logging syslog host 2001:9:6:40::623 delete** System logs will not be sent to 2001:9:6:40::623 anymore (Cisco Controller) > **show logging** Logging to buffer : - Logging of system messages to buffer : - Logging filter level........................... errors - Number of system messages logged.............. 1316 - Number of system messages dropped............. 6895 - Logging of debug messages to buffer ........... Disabled - Number of debug messages logged............... 0 - Number of debug messages dropped................ 0 - Cache of logging ................................. Disabled - Cache of logging time(mins) .................... 10080 - Number of over cache time log dropped ........ 0 Logging to console : - Logging of system messages to console : - Logging filter level............................ disabled - Number of system messages logged.............. 0 - Number of system messages dropped............. 8211 - Logging of debug messages to console .......... Enabled - Number of debug messages logged............... 0 - Number of debug messages dropped................. 0 Logging to syslog : - Syslog facility................................ local0 - Logging of system messages to syslog : - Logging filter level........................... errors - Number of system messages logged.............. 1316

 $\mathbf{l}$ 

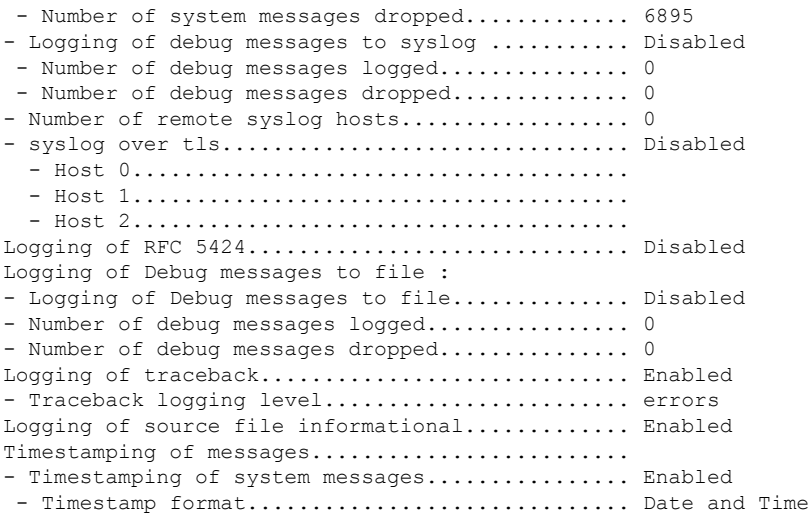

# <span id="page-31-0"></span>**config logging syslog facility**

To set the facility for outgoing syslog messages to the remote host, use the **config logging syslog facility** command.

#### **config logging syslog facility** *facility\_code*

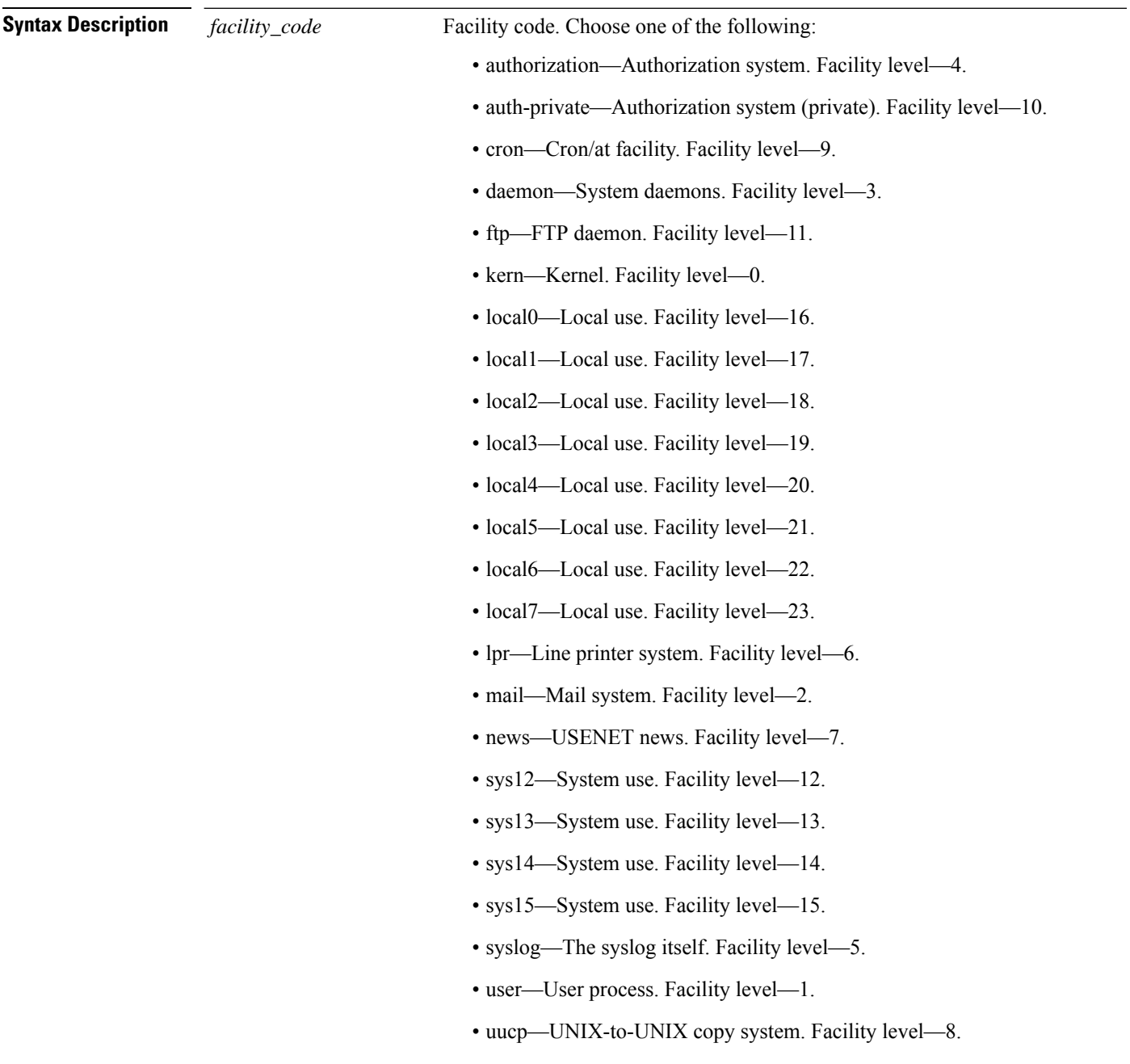

 $\mathbf{l}$ 

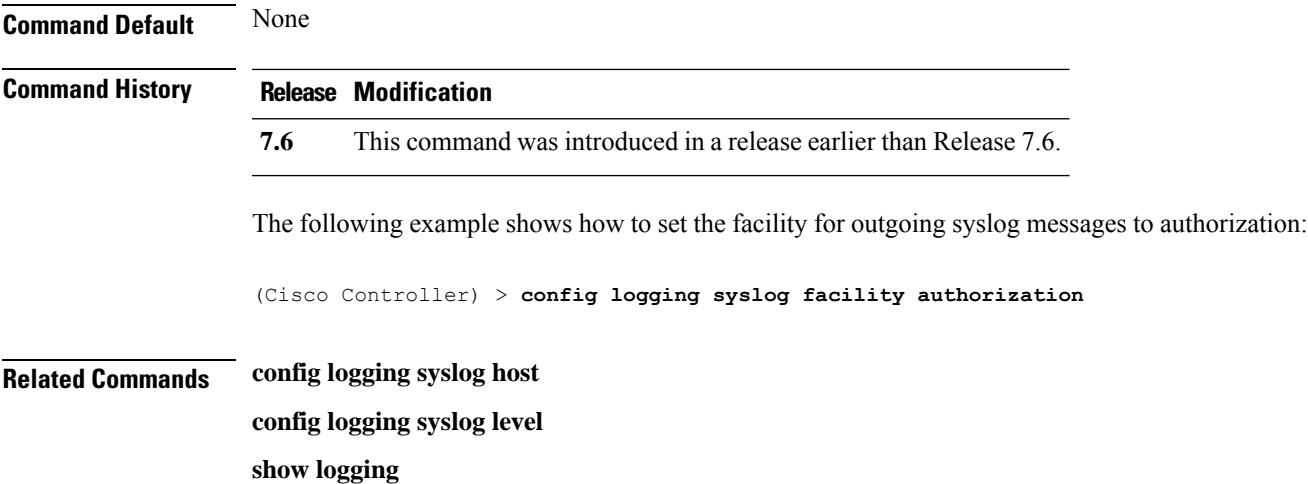

#### <span id="page-33-0"></span>**config logging syslog facility client**

To configure the syslog facility to AP, use the **config logging syslog facility client** { **assocfail Dot11** | **associate Dot11** | **authentication** | **authfail Dot11** | **deauthenticate Dot11** | **disassociate Dot11** | **exclude**}{ **enable** | **disable**} command.

**config logging syslog facility** *Client*

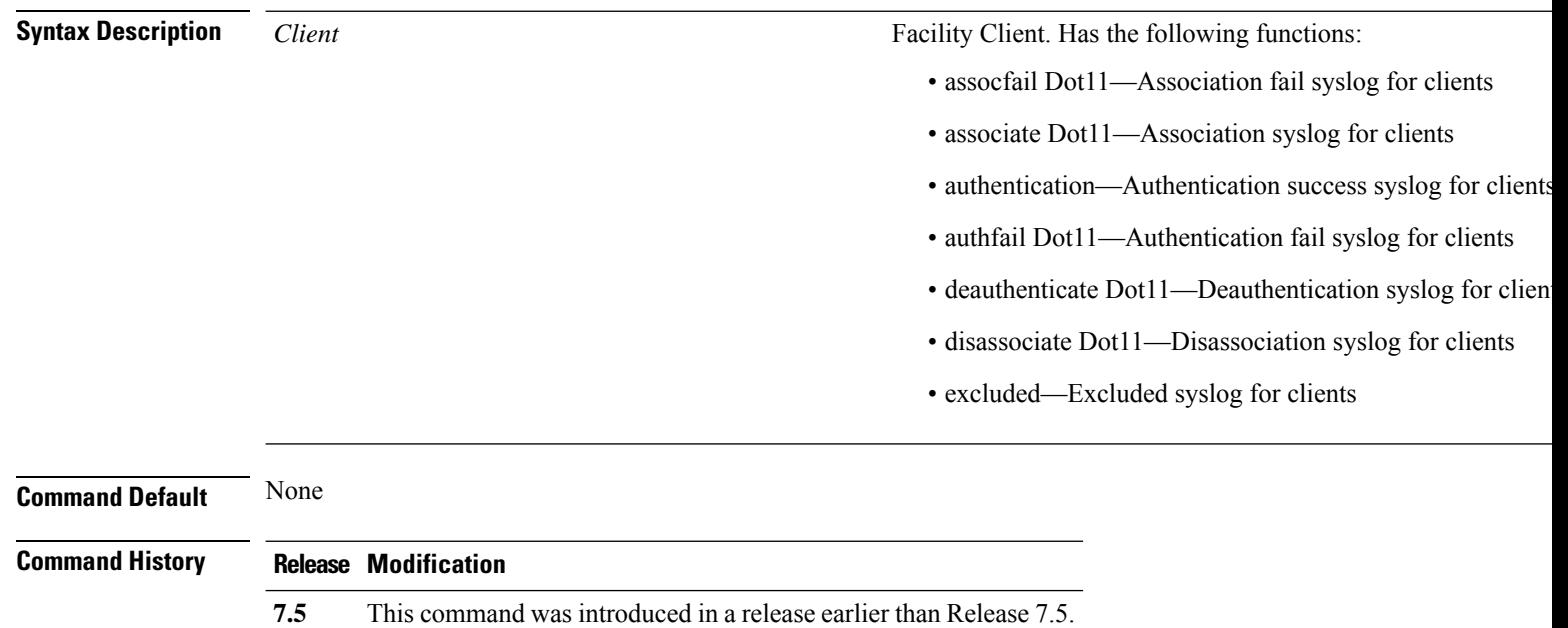

The following example shows how to set the facility syslog facility for client:

cisco controller **config logging syslog facility client**

**Related Commands show logging flags client**

# <span id="page-34-0"></span>**config logging syslog facility ap**

To configure the syslog facility to AP, use the **config logging syslog facility ap**{ **associate** | **disassociate**}{ **enable** | **disable**} command.

**config logging syslog facility** *AP*

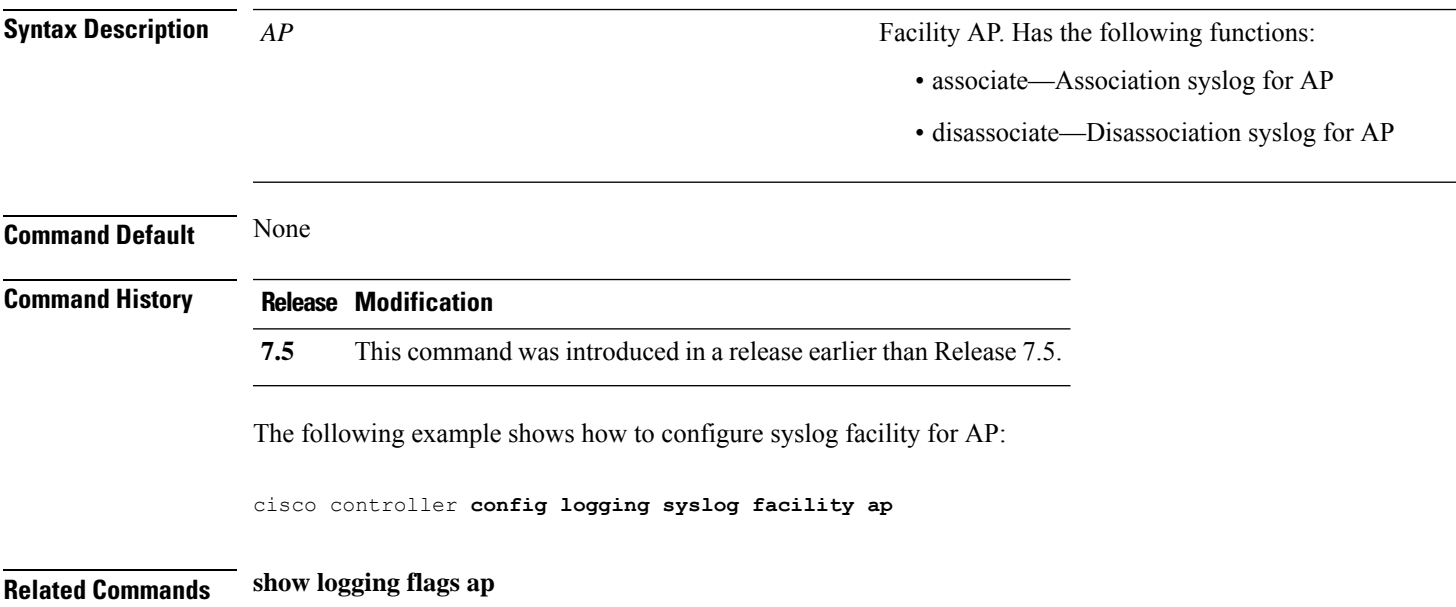

# <span id="page-35-0"></span>**config logging syslog ipsec**

To configure transmission of syslog messages over IPSec, use the **config logging syslog ipsec** command.

**config logging syslog ipsec** { **enable** | **disable** }

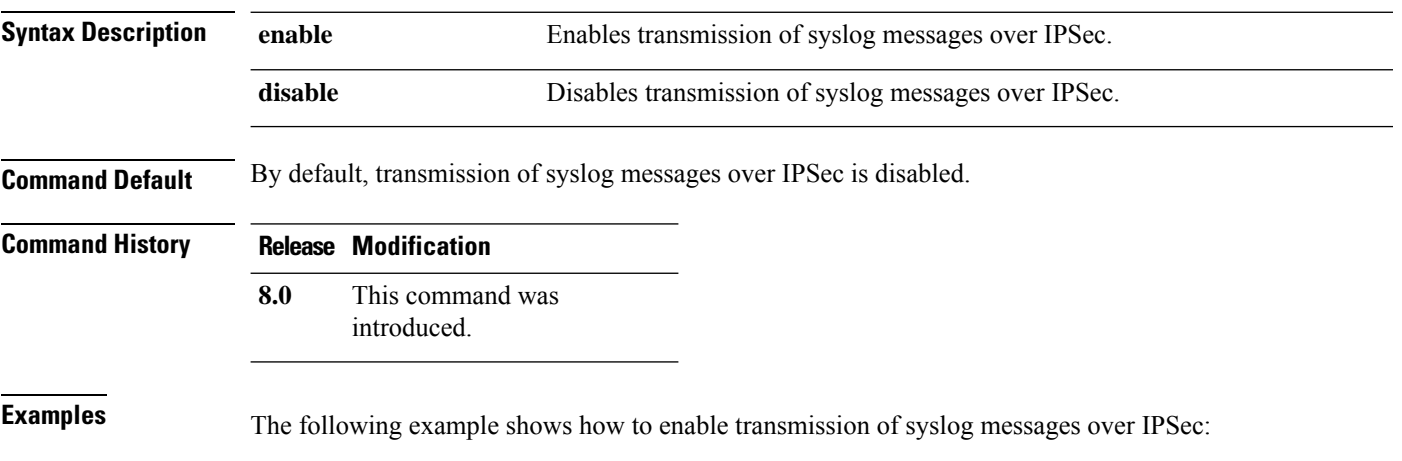

(Cisco Controller) > **config logging syslog ipsec enable**
# **config logging syslog ipsec profile**

To configure an IPSec profile to define IPSec parameters for the connection, use the **config logging syslog ipsec profile** command.

**config logging syslog ipsec profile** *profile-name*

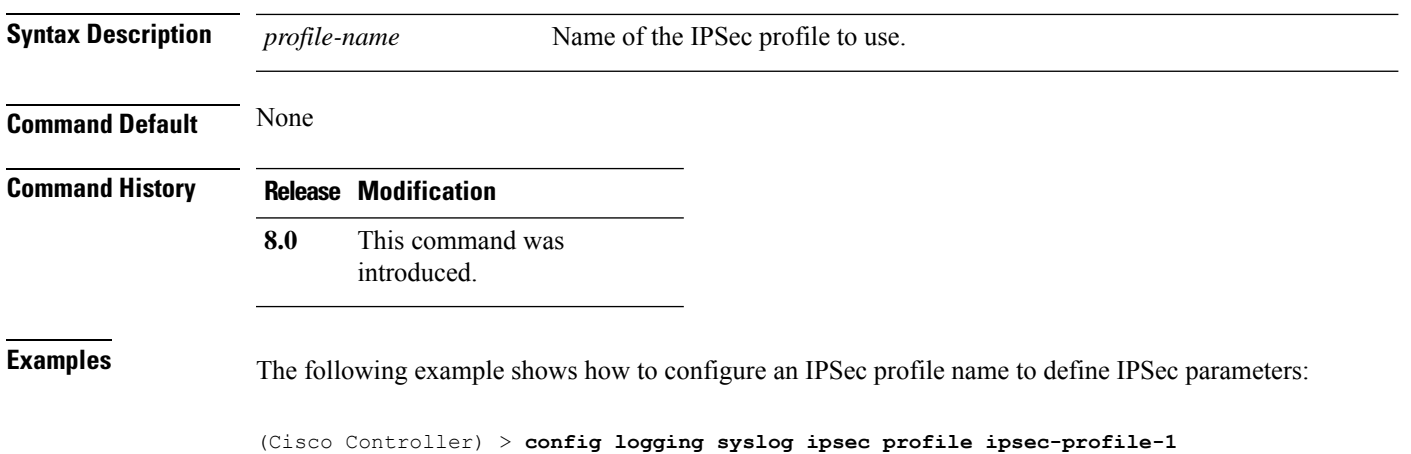

**Config Commands: j to q**

# **config logging syslog tls**

To configure transmission of syslog messages over transport layer security (TLS), use the **config logging syslog tls** command.

**config logging syslog tls** { **enable** | **disable** }

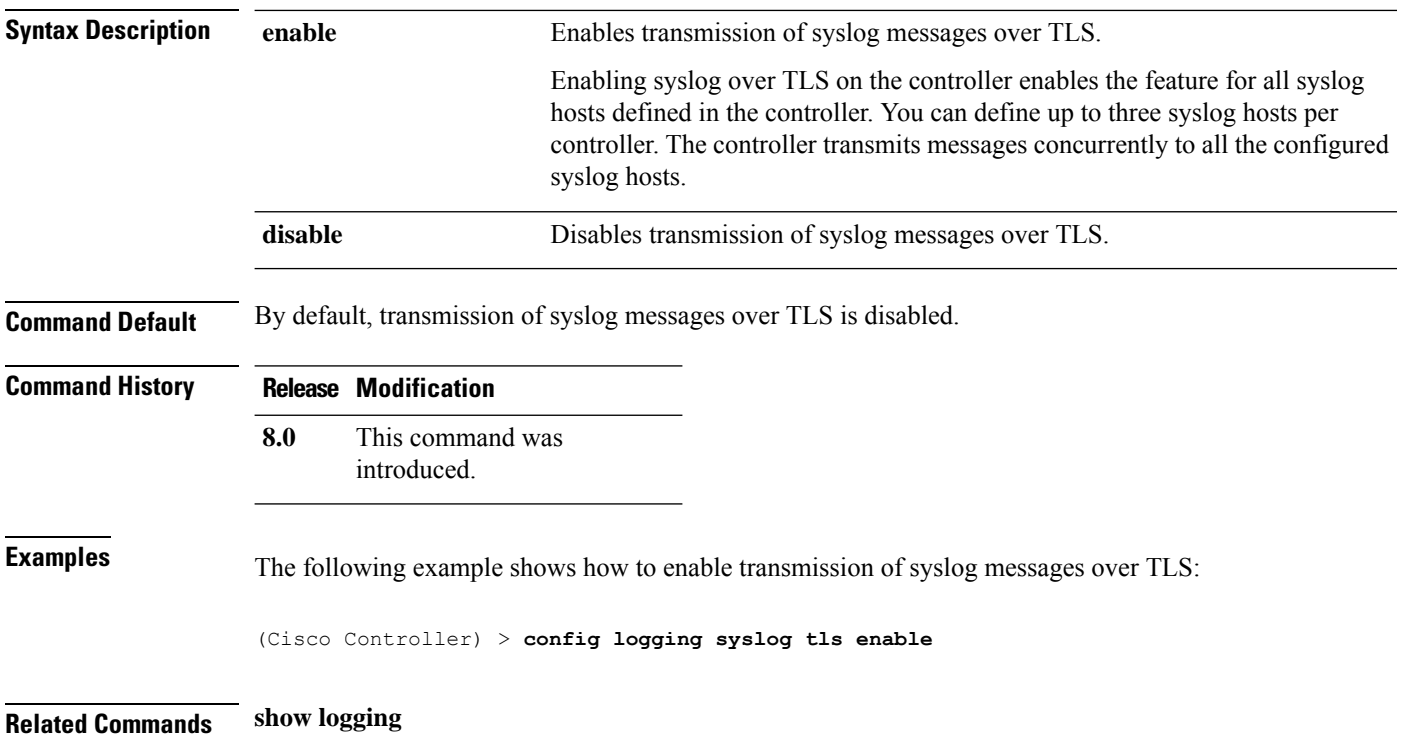

 $\overline{\phantom{a}}$ 

# **config logging syslog level**

To set the severity level for filtering syslog messages to the remote host, use the **config logging syslog level** command.

#### **config logging syslog level** *severity\_level*

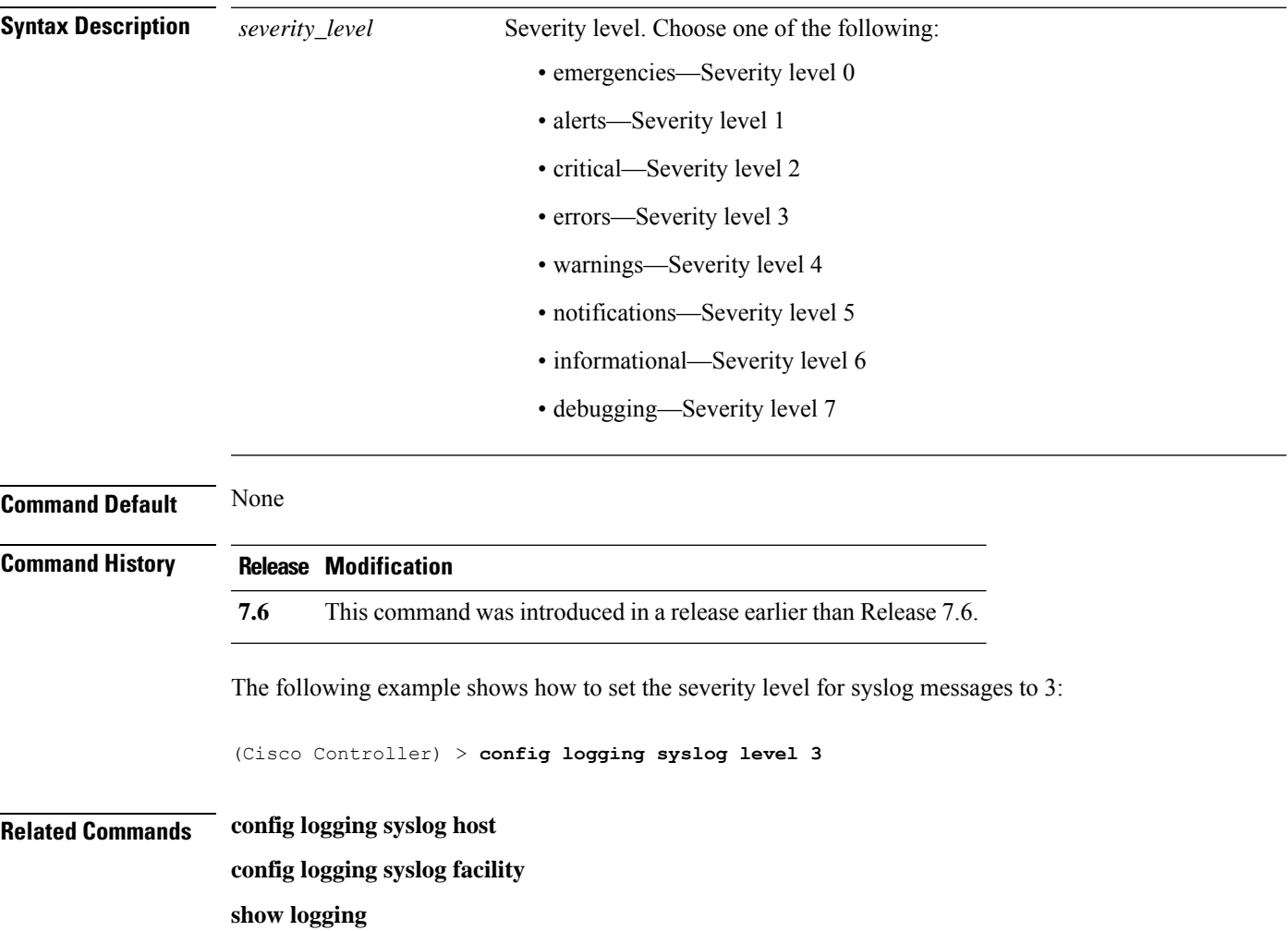

## **config loginsession close**

To close all active Telnet sessions, use the **config loginsession close** command.

**config loginsession close** {*session\_id* | **all**} **Syntax Description** *session\_id* ID of the session to close. **all** Closes all Telnet sessions. **Command Default** None **Command History Release Modification 7.6** This command was introduced in a release earlier than Release 7.6. The following example shows how to close all active Telnet sessions: (Cisco Controller) > **config loginsession close all Related Commands show loginsession**

## **config macfilter**

To create or delete a MAC filter entry on the Cisco wireless LAN controller, use the **config macfilter** {*add* |*delete*}command.

**config macfilter** {**add** *client\_MAC wlan\_id* [*interface\_name*] [*description*] [*macfilter\_IP*] | **delete** *client\_MAC*}

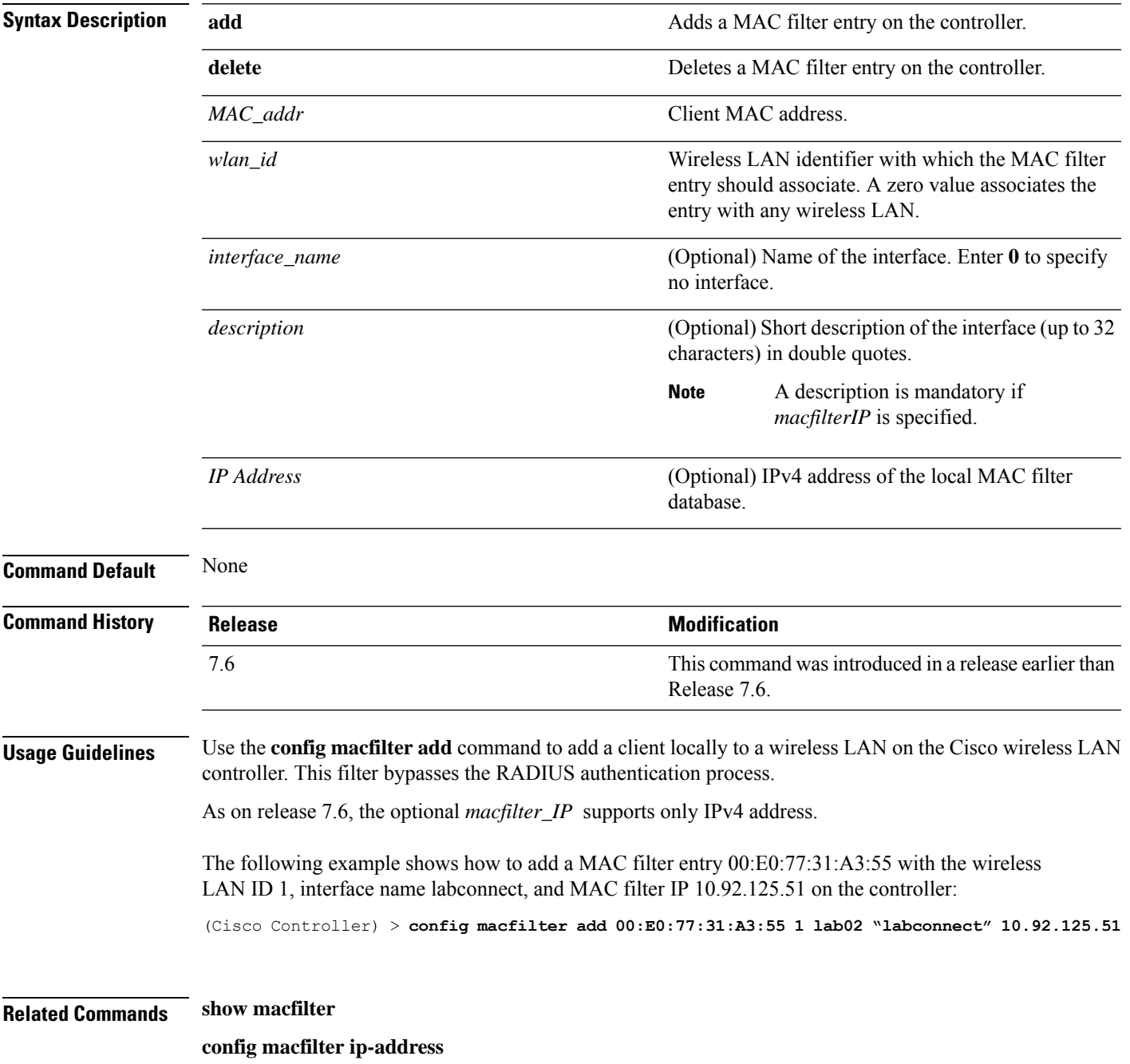

# **config macfilter description**

To add a description to a MAC filter, use the **config macfilter description** command.

**config macfilter description** *MAC addrdescription*

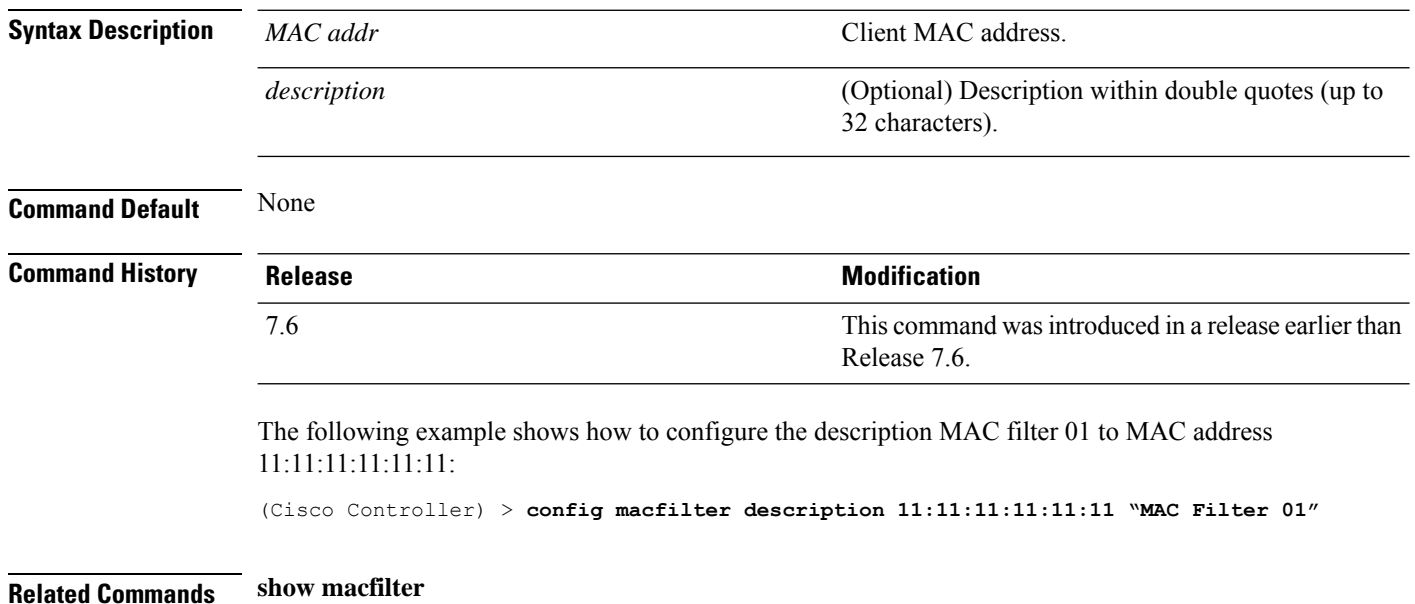

 $\overline{\phantom{a}}$ 

# **config macfilter interface**

To create a MAC filter client interface, use the **config macfilter interface** command.

#### **config macfilter interface** *MAC\_addr interface*

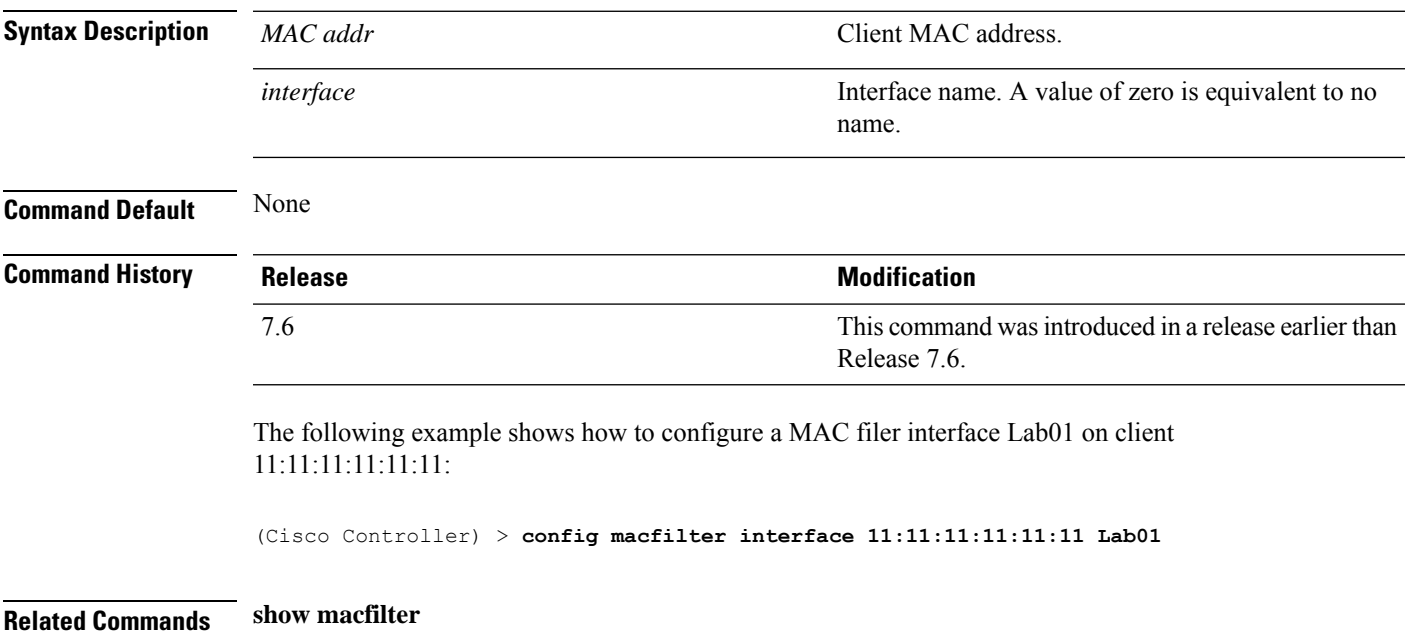

# **config macfilter ip-address**

To enter passive client IP address , use the **config macfilter ip-address** command.

**config macfilterip-address** *MAC\_addr IP Address*

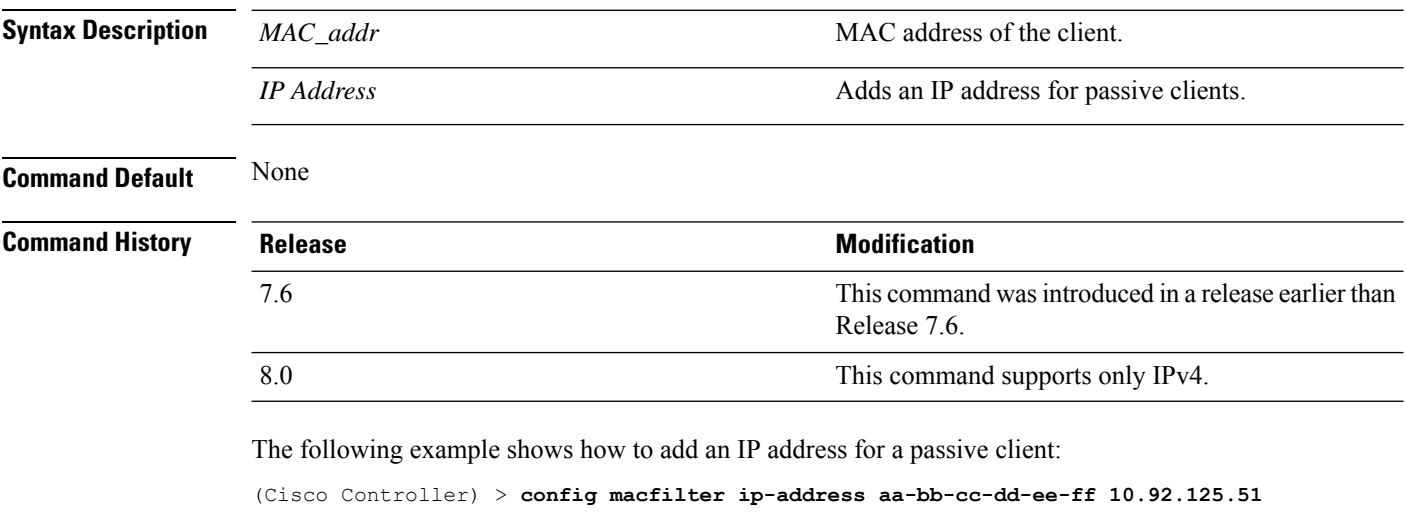

**Related Commands show macfilter**

## **config macfilter mac-delimiter**

To set the MAC delimiter (colon, hyphen, none, and single-hyphen) for MAC addresses sent to RADIUS servers, use the **config macfilter mac-delimiter** command.

**config macfilter mac-delimiter** {**none** | **colon** | **hyphen** | **single-hyphen**}

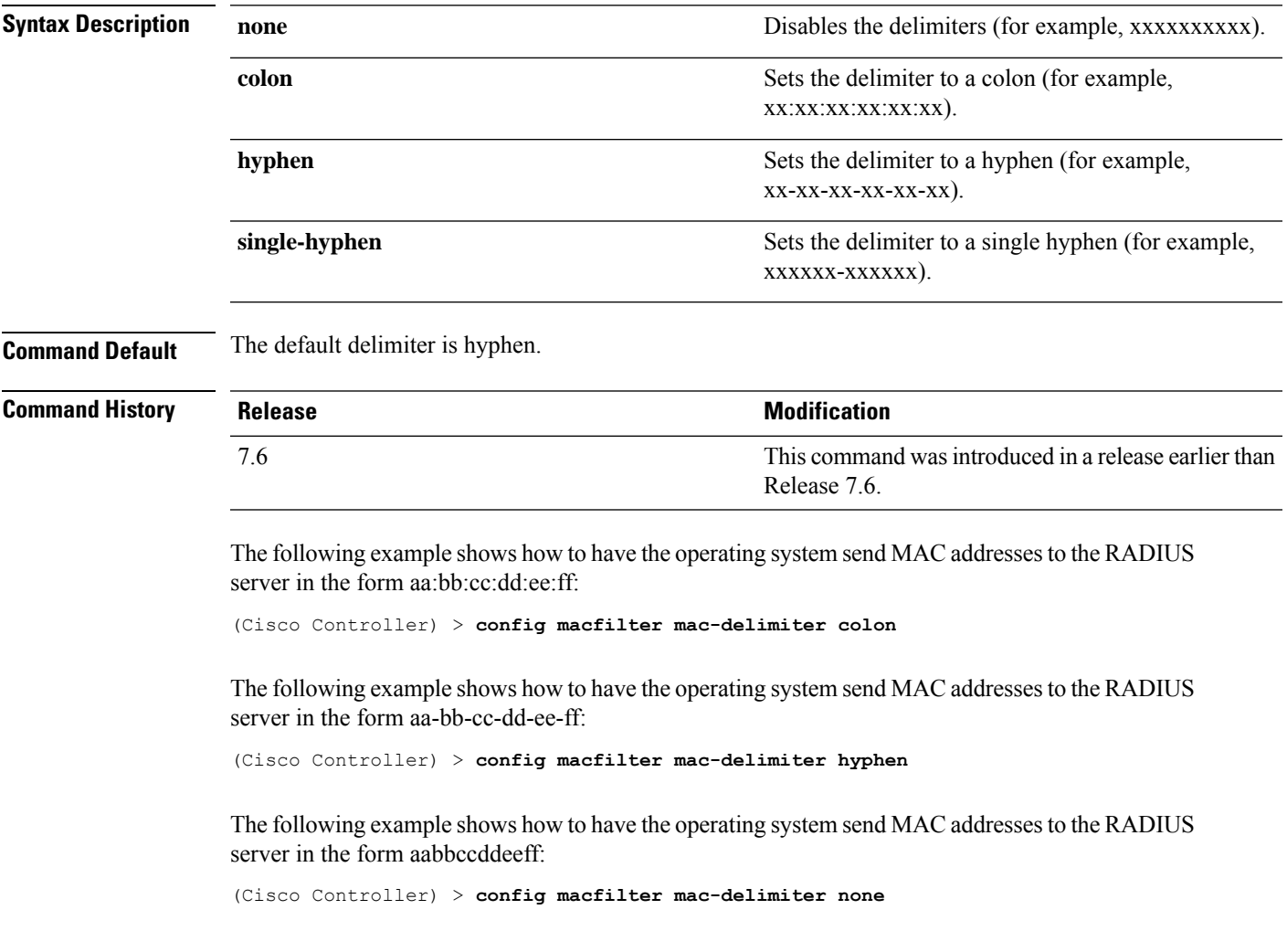

**Related Commands show macfilter**

### **config macfilter radius-compat**

To configure the Cisco wireless LAN controller for compatibility with selected RADIUS servers, use the **config macfilter radius-compat** command.

**config macfilter radius-compat** {**cisco** | **free** | **other**} **Syntax Description** cisco<br>
Configures the Cisco ACS compatibility mode (password is the MAC address of the server). **cisco** Configures the Free RADIUS server compatibility mode (password is secret). **free** Configures for other server behaviors (no password is necessary). **other Command Default** Other **Command History Release Research 2008 Modification** This command wasintroduced in a release earlier than Release 7.6. 7.6 8.0 This command supports only IPv4. The following example shows how to configure the Cisco ACS compatibility mode to "other": (Cisco Controller) > **config macfilter radius-compat other**

**Related Commands show macfilter**

 $\overline{\phantom{a}}$ 

# **config macfilter wlan-id**

To modify a wireless LAN ID for a MAC filter, use the **config macfilter wlan-id** command.

#### **config macfilter wlan-id** *MAC\_addr WLAN\_id*

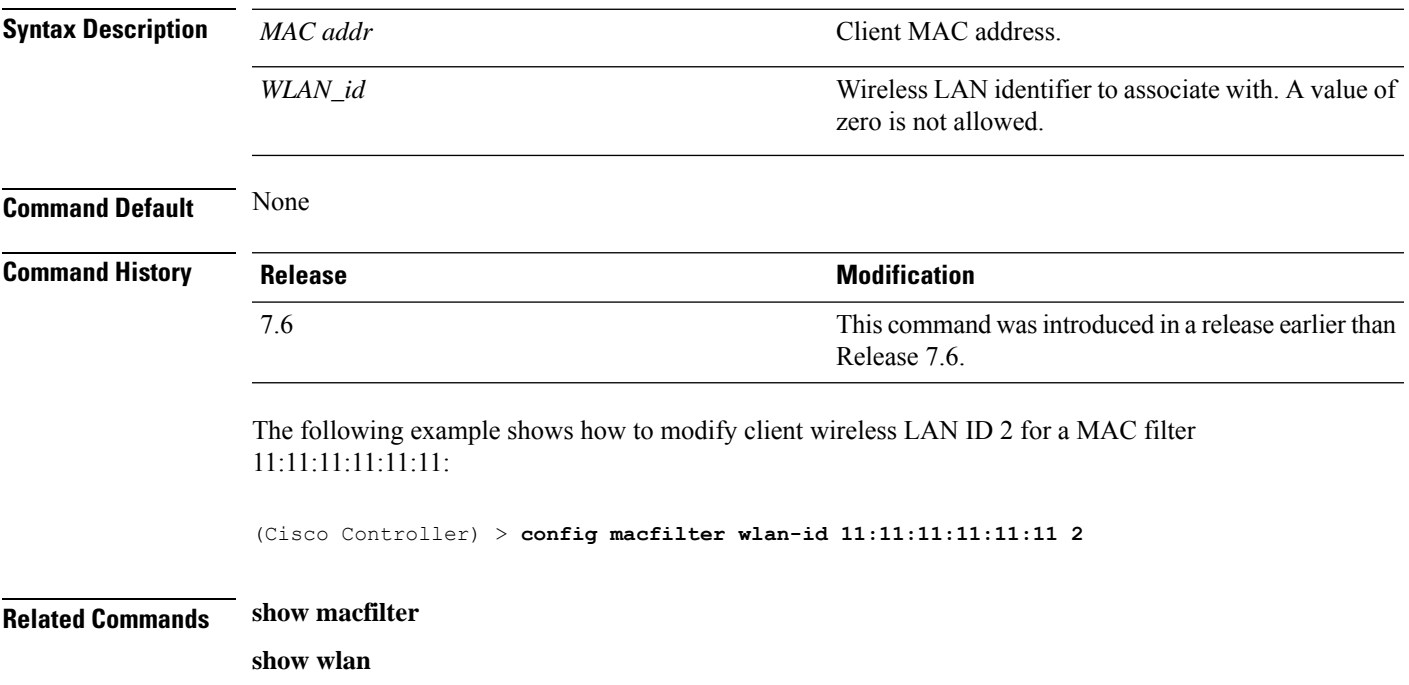

## **config mdns ap**

To configure multicast Domain Name System (mDNS) snooping on an access point, use the **config mdns ap** command.

**config mdns ap** {**enable** {*ap\_name* | **all**} [**vlan** *vlan\_id*] | **disable** {*ap\_name* | **all**} | **vlan** {**add** | **delete**} *vlan ap\_name*}

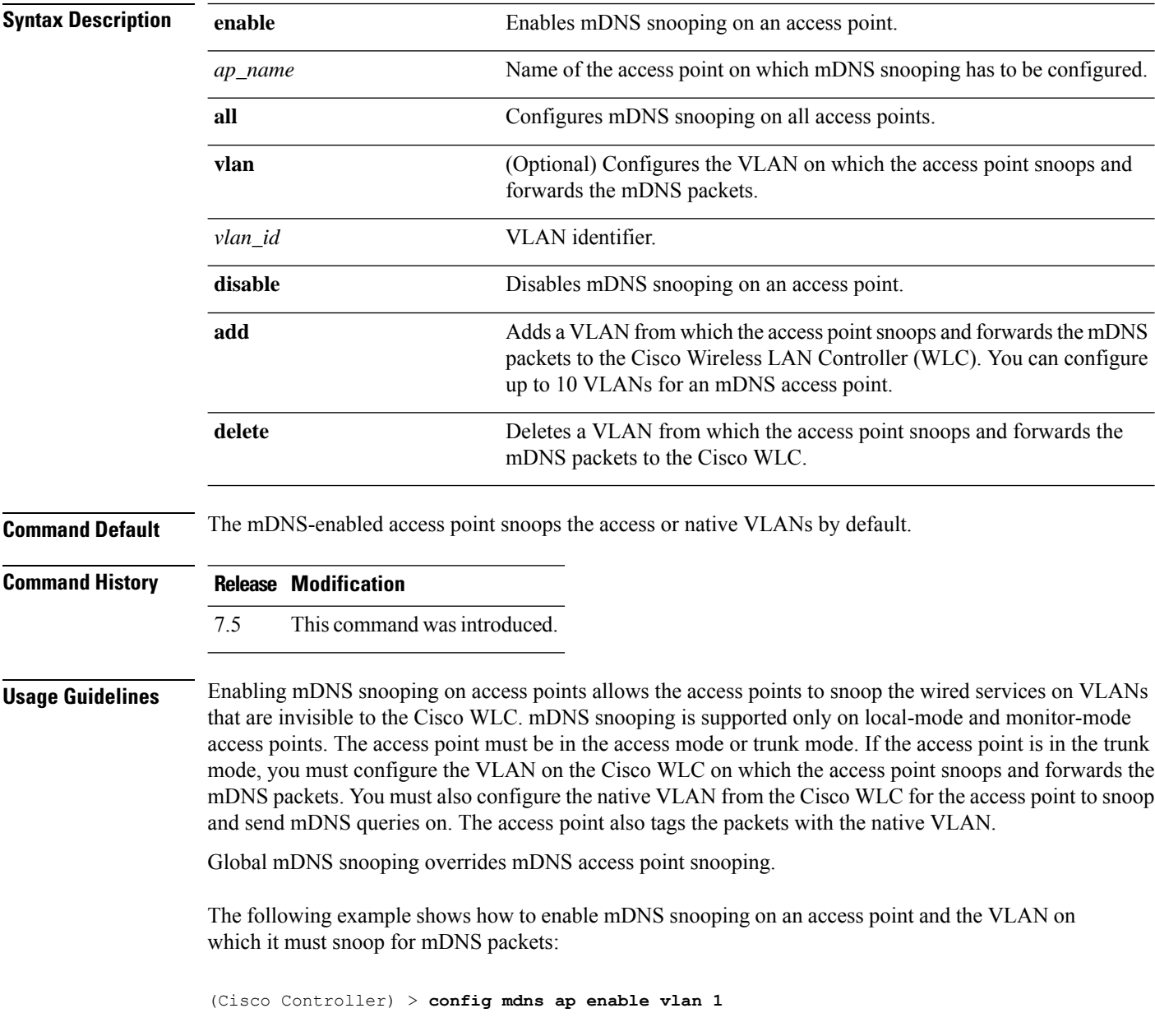

 $\overline{\phantom{a}}$ 

## **config mdns profile**

To configure a multicast DNS (mDNS) profile and associate a service with the profile, use the **config mdns profile** command.

**config mdns profile** {**create** | **delete** | **service** {**add** | **delete**} *service \_name profile\_name*

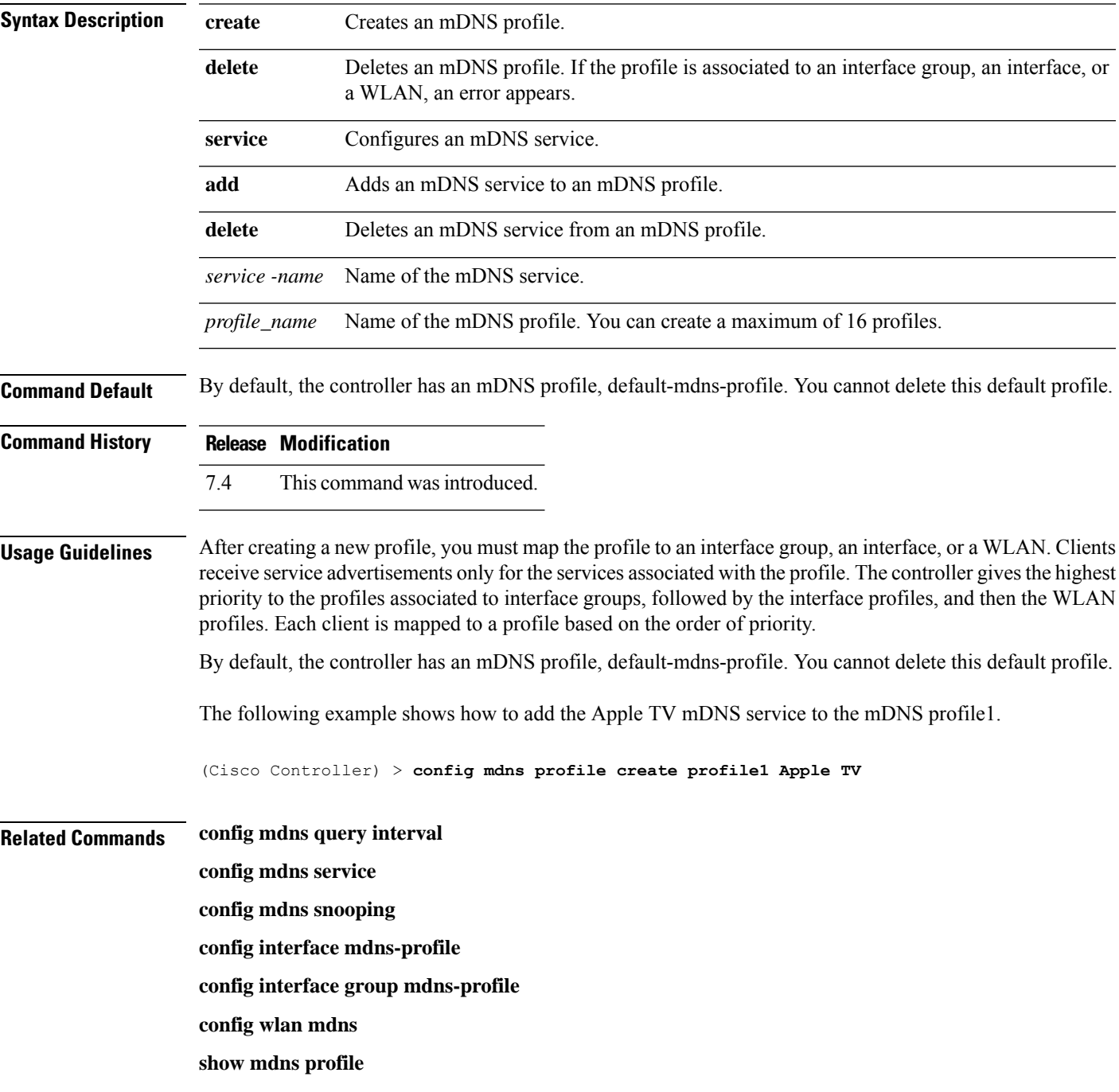

I

**show mnds service clear mdns service-database debug mdns all debug mdns error debug mdns detail debug mdns message**

٠

 $\overline{\phantom{a}}$ 

# **config mdns query interval**

To configure the query interval for multicast DNS (mDNS) services, use the **config mdns query interval** command.

**config mdns query interval** *interval\_value*

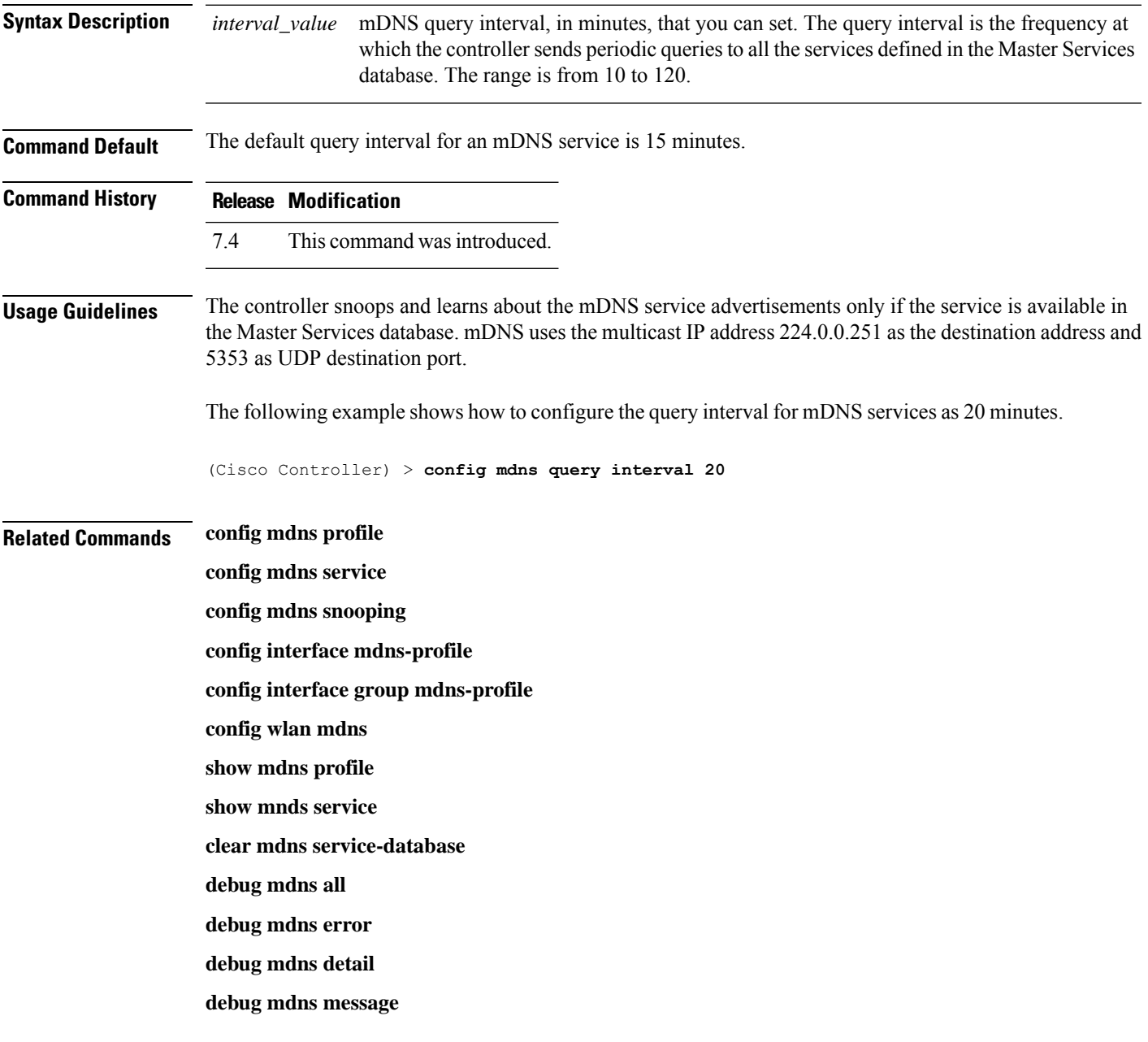

### **config mdns service**

To configure multicast DNS (mDNS) services in the master services database, use the **config mdns service** command.

The following command is valid in Release 7.5 and later releases:

**config mdns service** {**create** *service\_name service\_string* **origin** {**Wireless** | **Wired** | **All**} **lss** {**enable** | **disable**} [**query** {**enable** | **disable**}] | **lss** {**enable** | **disable**} {*service\_name* | **all**} | **priority-mac** {**add** | **delete**} *priority-mac service\_name* [**ap-group** *ap-group-name*] | **origin** {**Wireless** | **Wired** | **All**} {*service\_name* | **all**}}

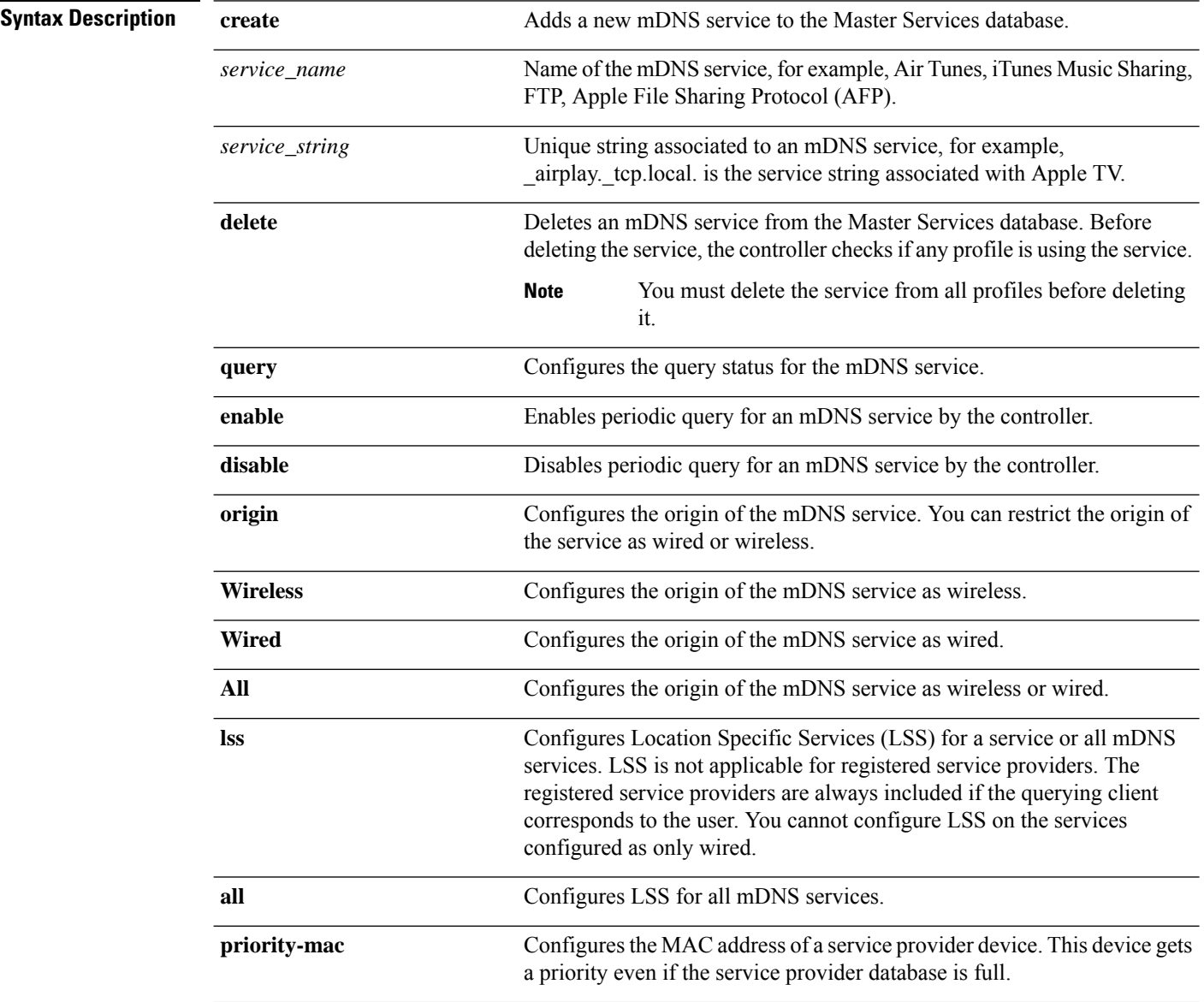

 $\mathbf l$ 

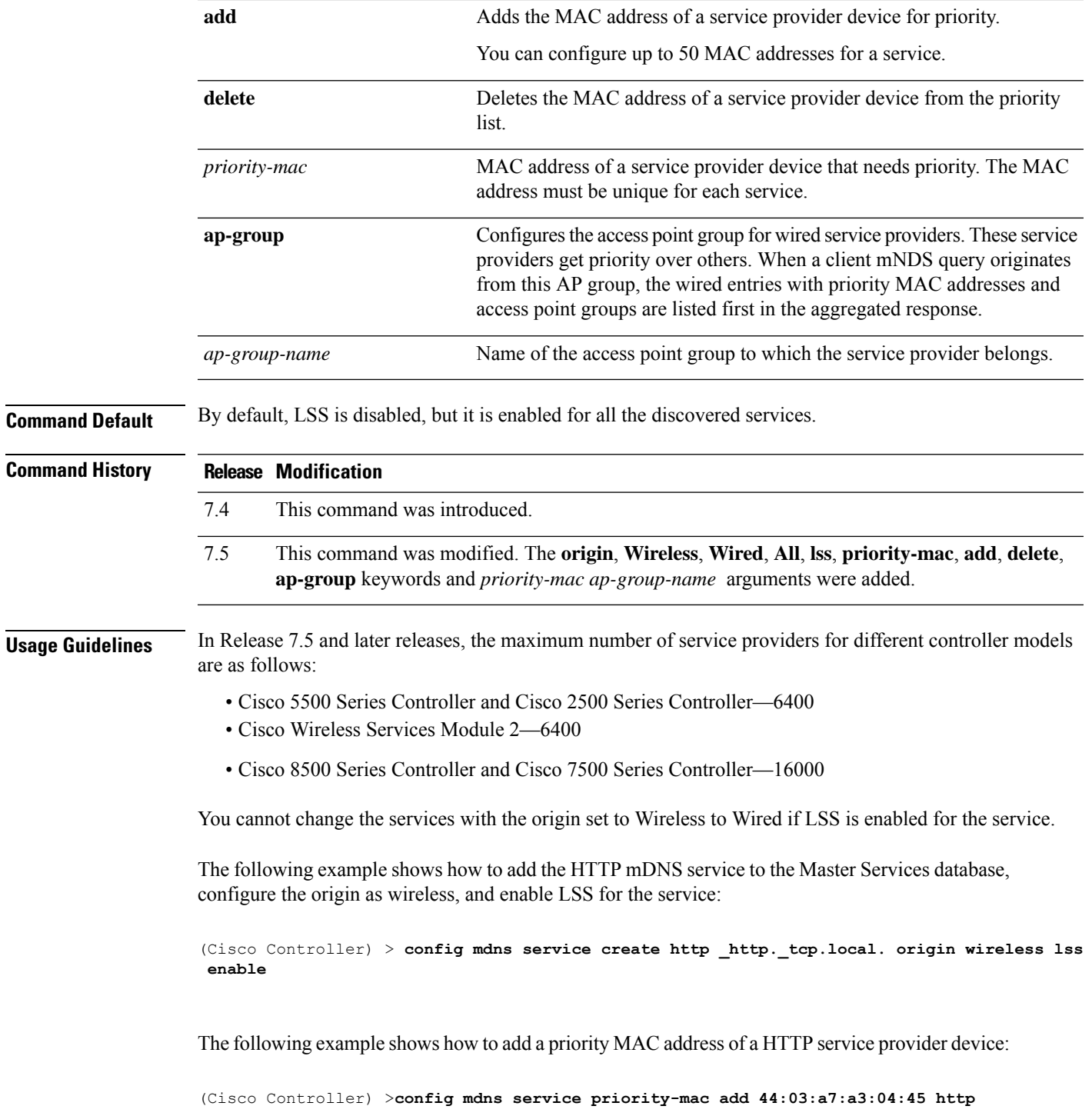

I

# **config mdns snooping**

To enable or disable global multicast DNS (mDNS) snooping on the Cisco WLC, use the **config mdns snooping** command.

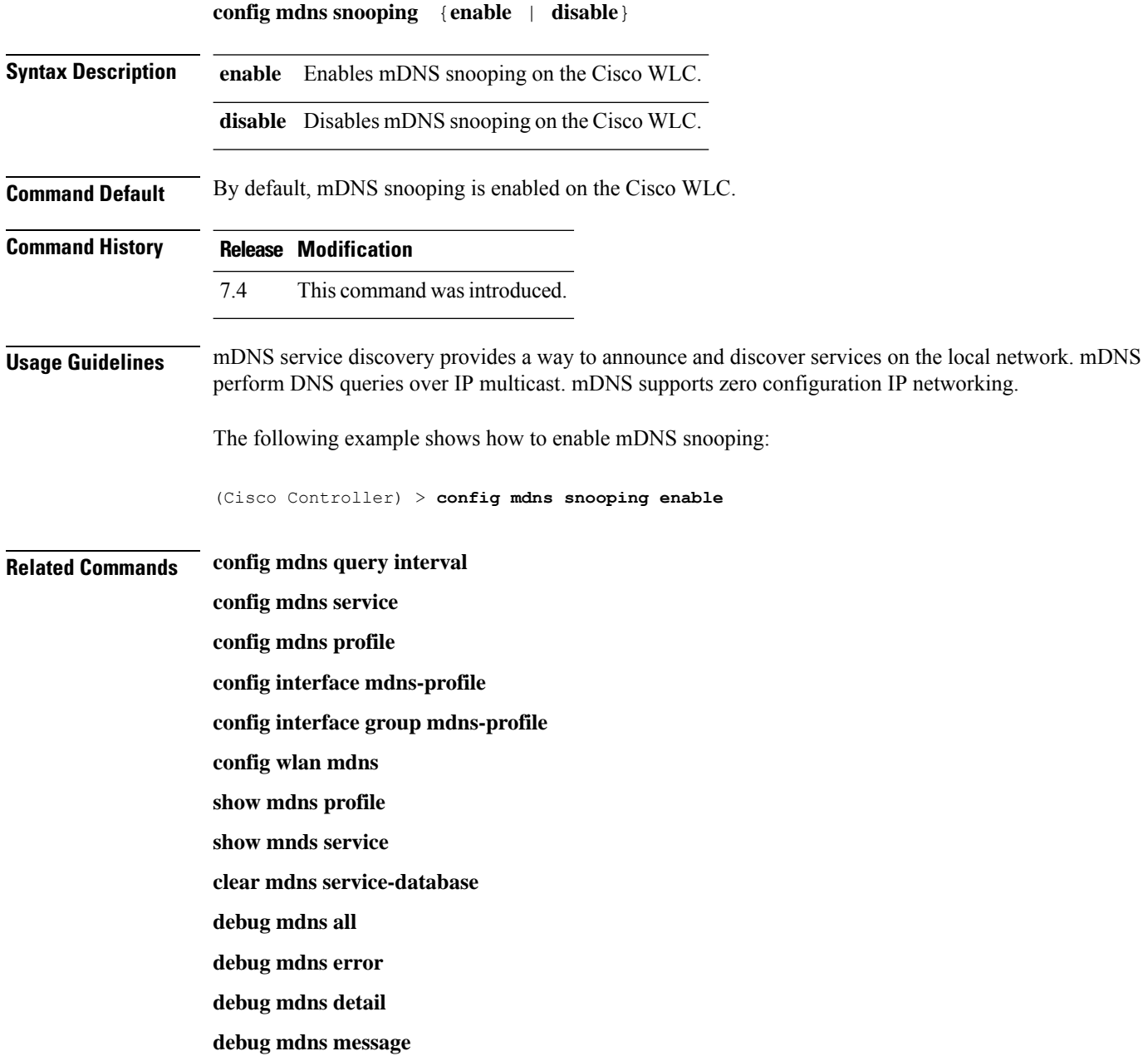

 $\mathbf{l}$ 

# **config mdns policy enable**

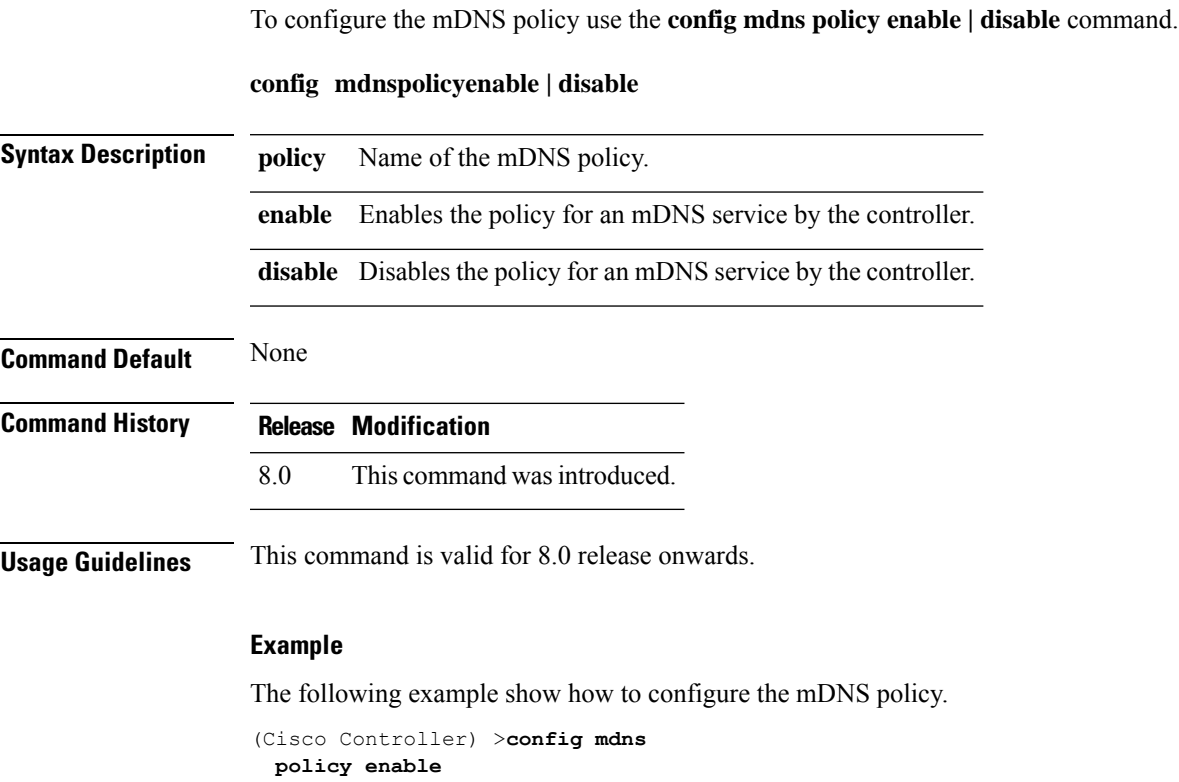

## **config mdns policy service-group**

To create or delete mDNS policy service group use the **config mdns policy service-group** command.

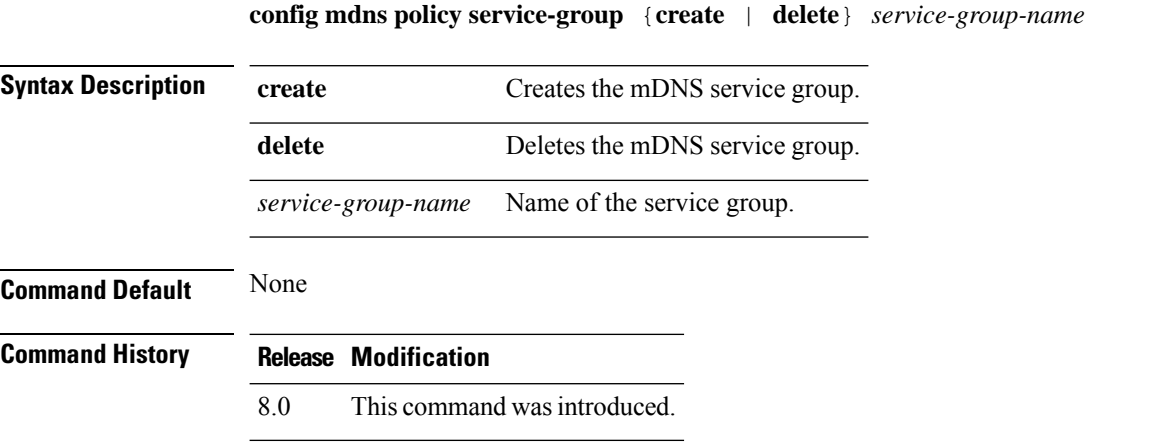

#### **Example**

The following example shows how to delete a mDNS service group.

(Cisco Controller) >**config mdns policy service-group create <service-group-name>**

### **config mdns policy service-group parameters**

To configure the parameters of a service group, use the **config mdns policy service-group** command.

**config mdnspolicyservice-groupdevice-mac add***service-group-name mac-addr device name* **location-type** *[AP\_LOCATION | AP\_NAME |AP\_GROUP]* **device-location** *[location string |any | same]*

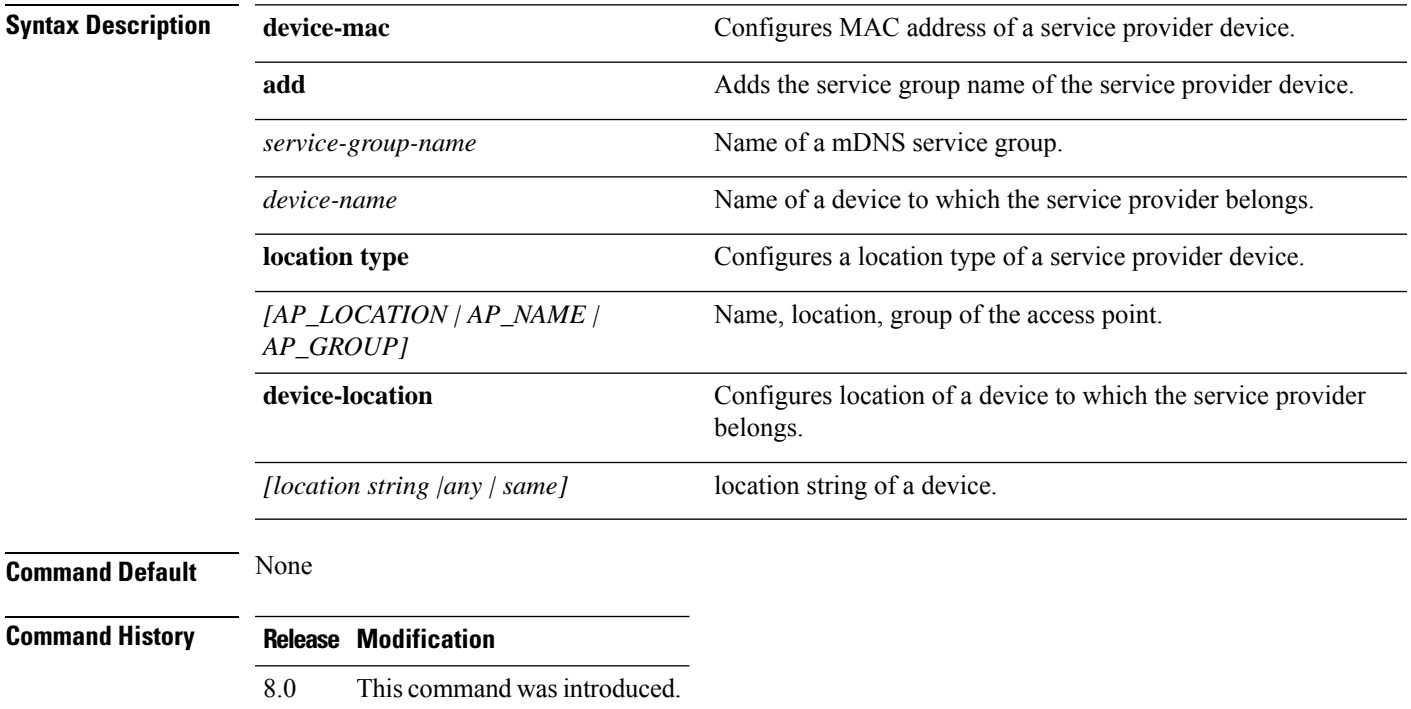

#### **Example**

The following example shows how to configure a location type of a service provider device.

(Cisco Controller) >**config mdns policy service-group location type [AP\_LOCATION | AP\_NAME | AP\_GROUP]**

## **config mdns policy service-group user-name**

To configure a user role for a mDNS service group, use the **config mdns policy service-group user-name add | delete <service-group-name> <user-role-name>**command

**config mdnspolicyservice-groupuser-nameadd | delete***service-group-name user-name*

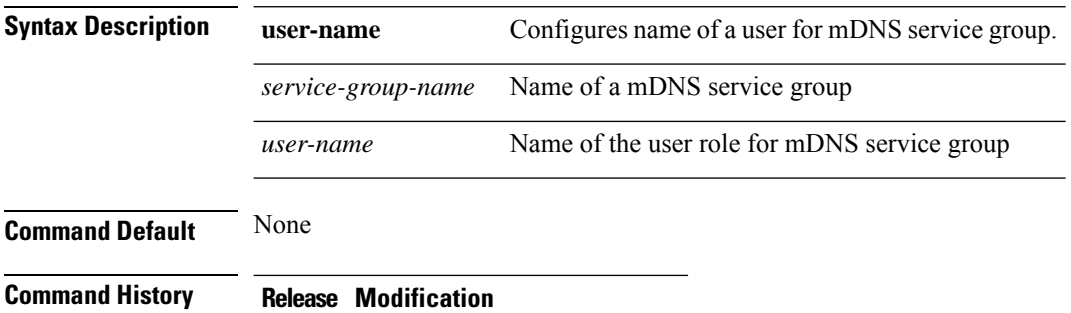

8.0 This command wasintroduced.

#### **Example**

The following example show how to add user name for a mDNS service group

(Cisco Controller) >**config mdns policy service-group user-name add <service-group-name> <user-role-name>**

## **config mdns policy service-group user-role**

To configure a user role for a mDNS service group, use the **config mdns policy service-group user-role add | delete <service-group-name> <user-role-name>**command.

**config mdnspolicyservice-groupuser-roleadd | delete***service-group-name user-role-name*

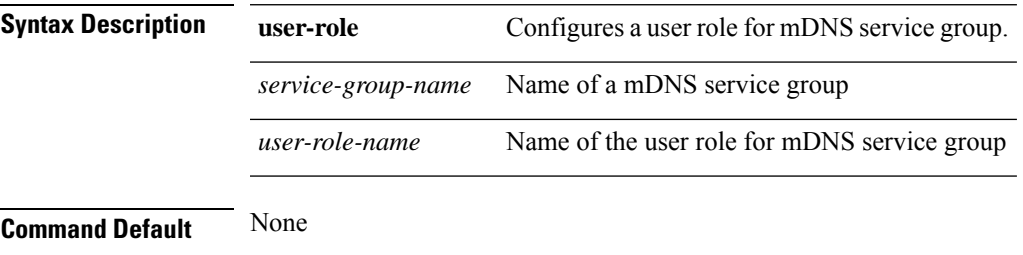

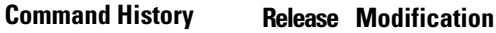

8.0 This command was introduced.

#### **Example**

The following example show how to add user role details for a mDNS service group

(Cisco Controller) >**config mdns policy service-group user-role add <service-group-name> <user-role-name>**

# **config media-stream multicast-direct**

To configure the media-stream multicast direct, use the **config media-stream multicast direct** command.

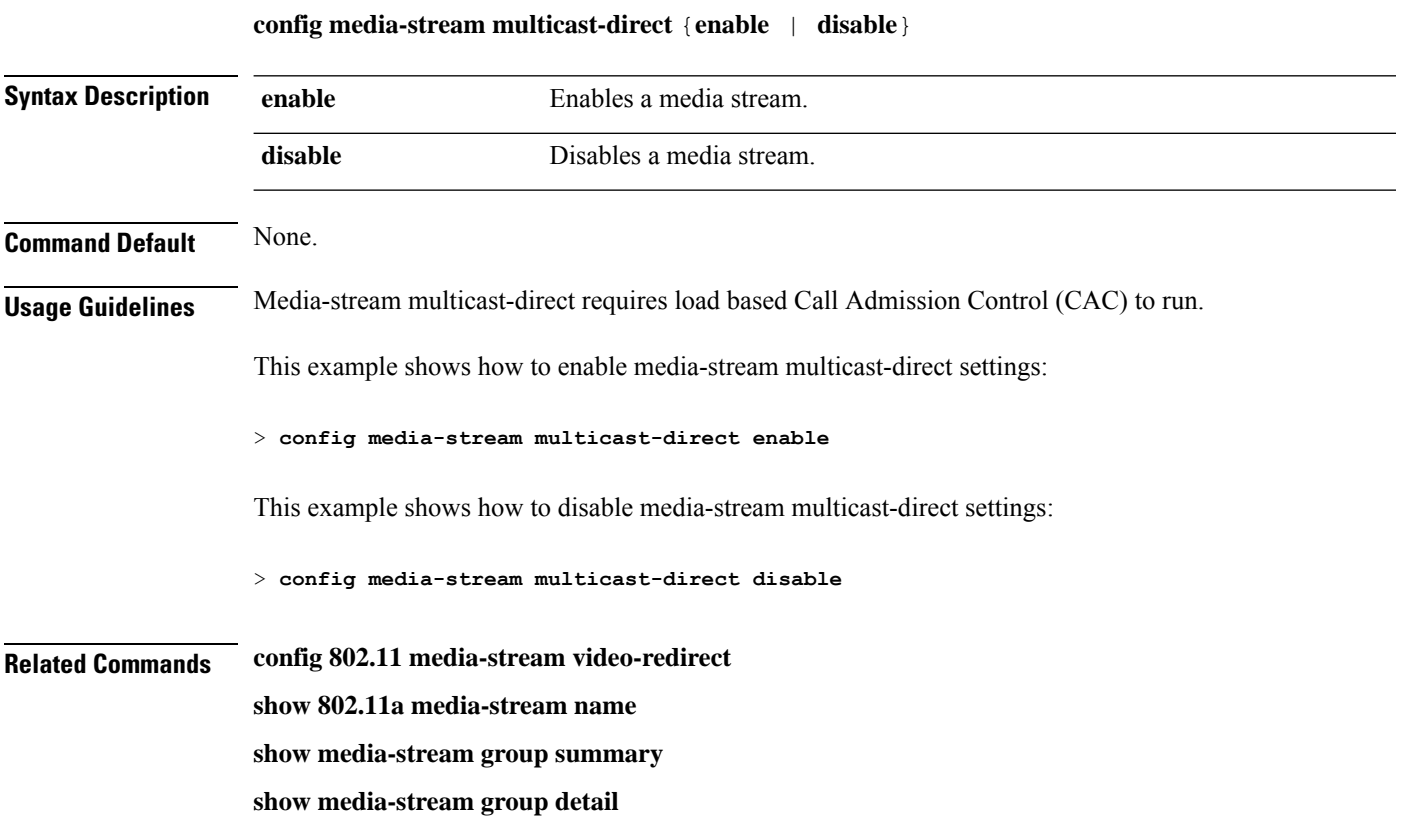

## **config media-stream message**

To configure various parameters of message configuration, use the **config media-stream message** command.

**config media-stream message** {**state** [**enable** | **disable**] | **url** *url* | **email** *email* | **phone** *phone\_number* |**note** *note*}

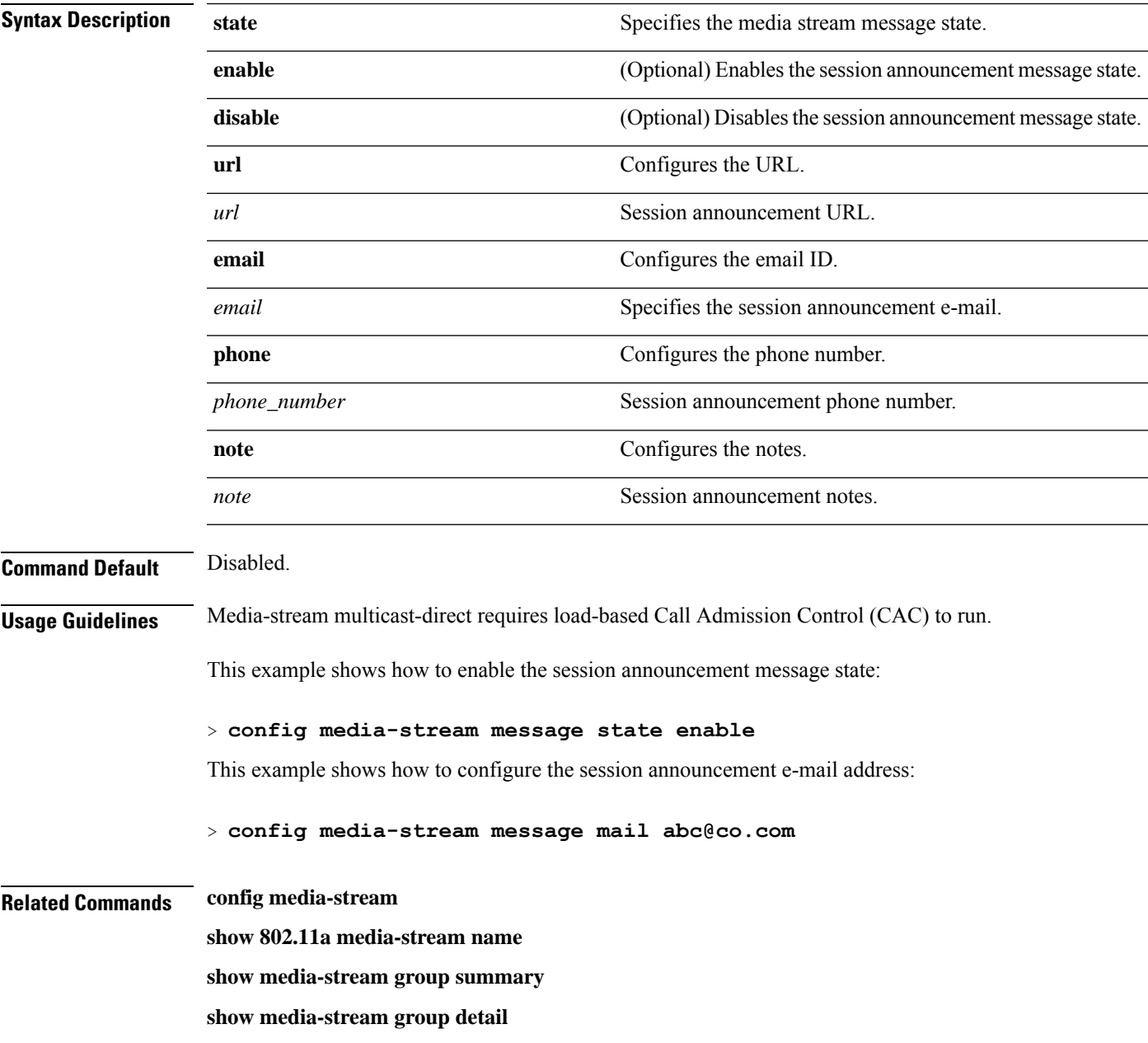

## **config media-stream add**

To configure the various global media-stream configurations, use the **config media-stream add** command.

**config media-stream add multicast-direct** *media\_stream\_name start-IP end-IP* [**template** {**very coarse** | **coarse** | **ordinary** | **low-resolution** | **med-resolution** | **high-resolution**} | **detail** {*bandwidth packet-size* {**periodic**| **initial**}} **qos** *priority* {**drop** | **fallback**}

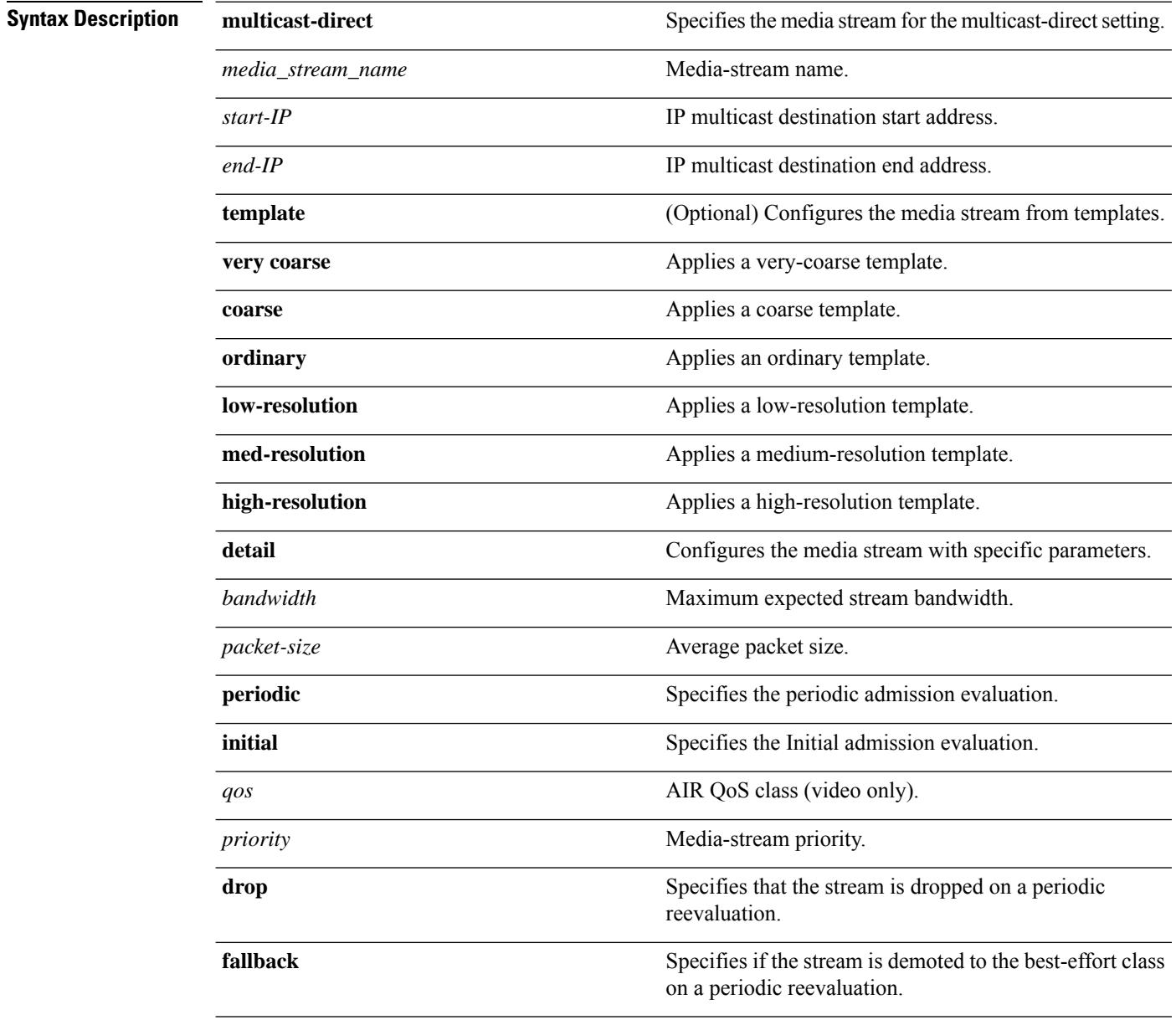

**Command Default** None

 $\mathbf{l}$ 

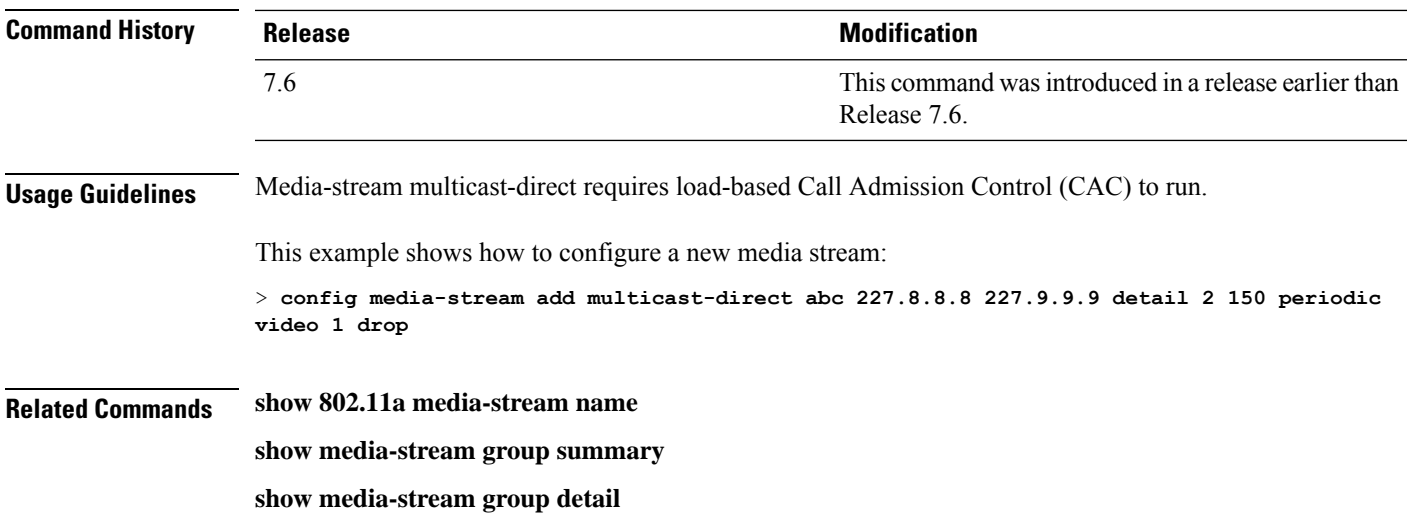

# **config media-stream admit**

To allow traffic for a media stream group, use the **config media-stream admit** command.

**config media-stream admit** *media\_stream\_name*

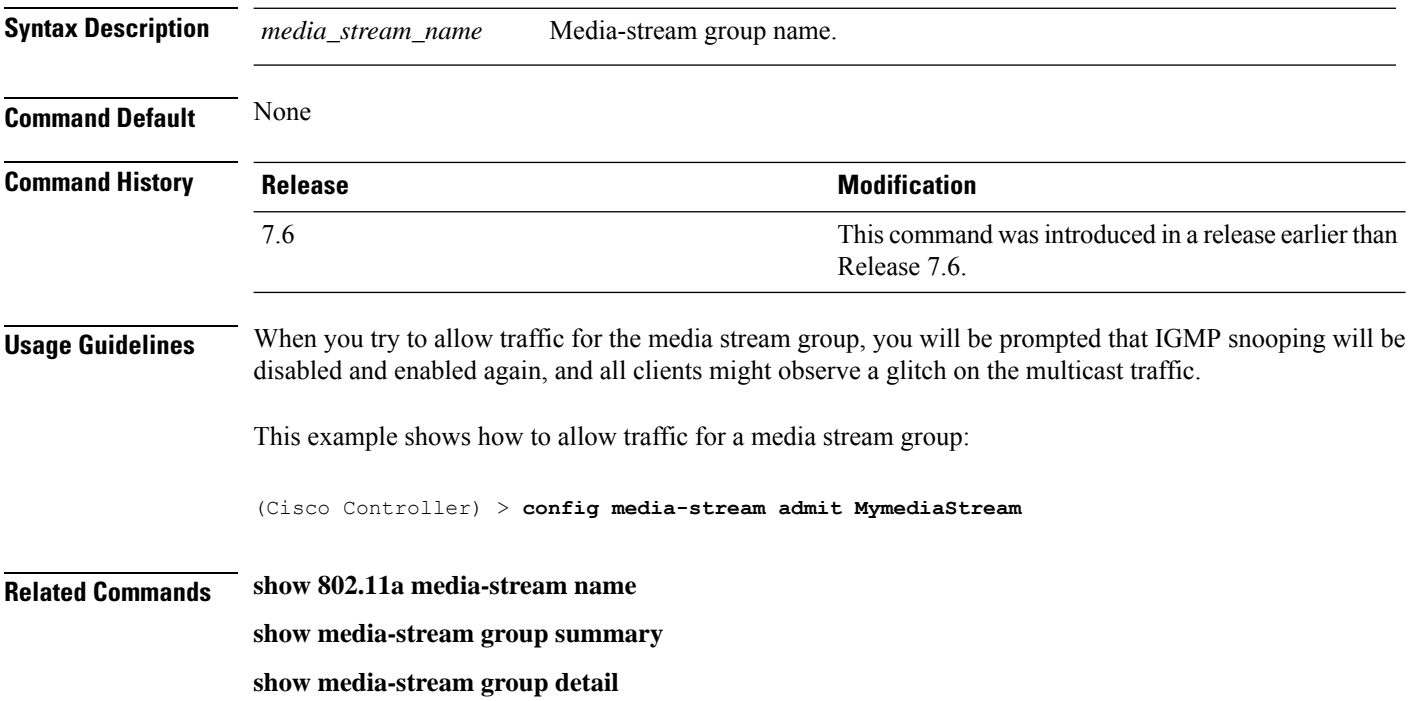

I

# **config media-stream deny**

To block traffic for a media stream group, use the **config media-stream deny** command.

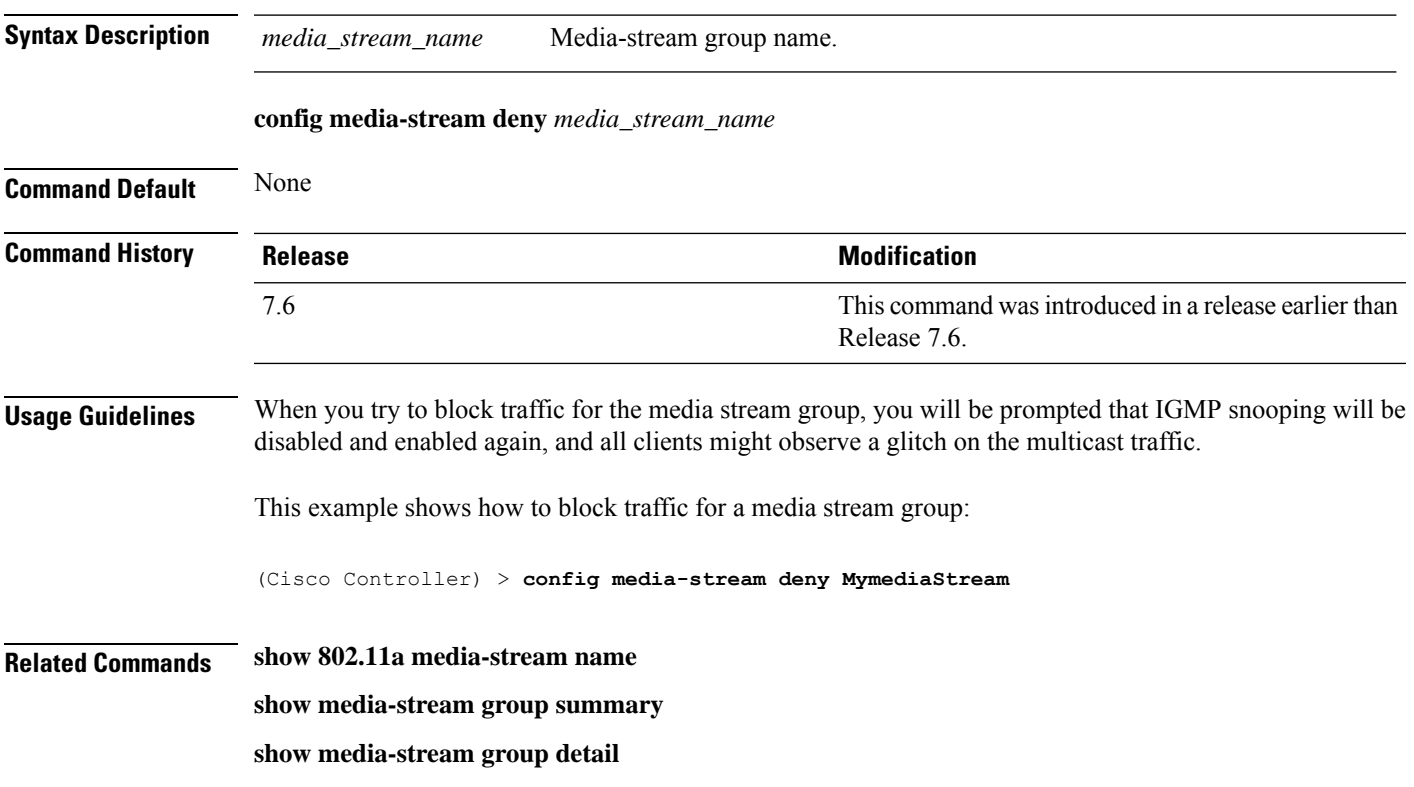

## **config media-stream delete**

To configure the various global media-stream configurations, use the **config media-stream delete** command.

**config media-stream delete** *media\_stream\_name*

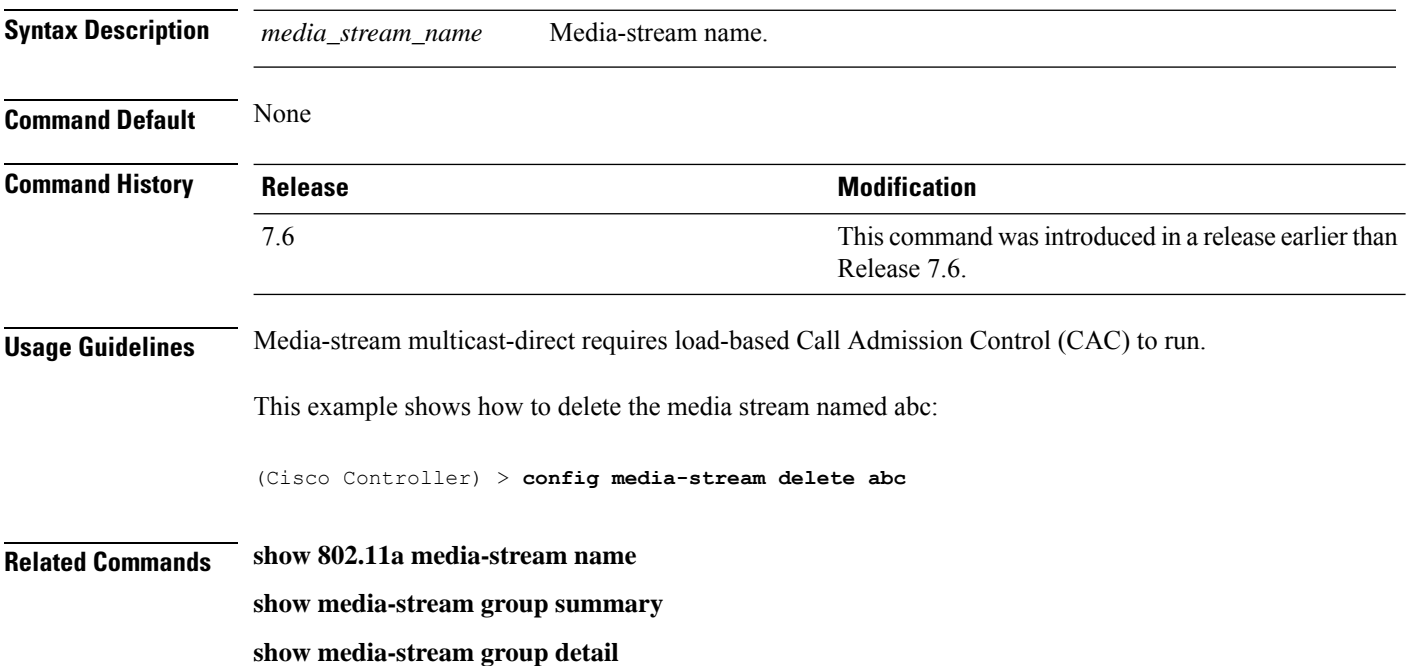

# **config memory monitor errors**

To enable or disable monitoring for memory errors and leaks, use the **config memory monitor errors** command.

**config memory monitor errors** {**enable** | **disable**}

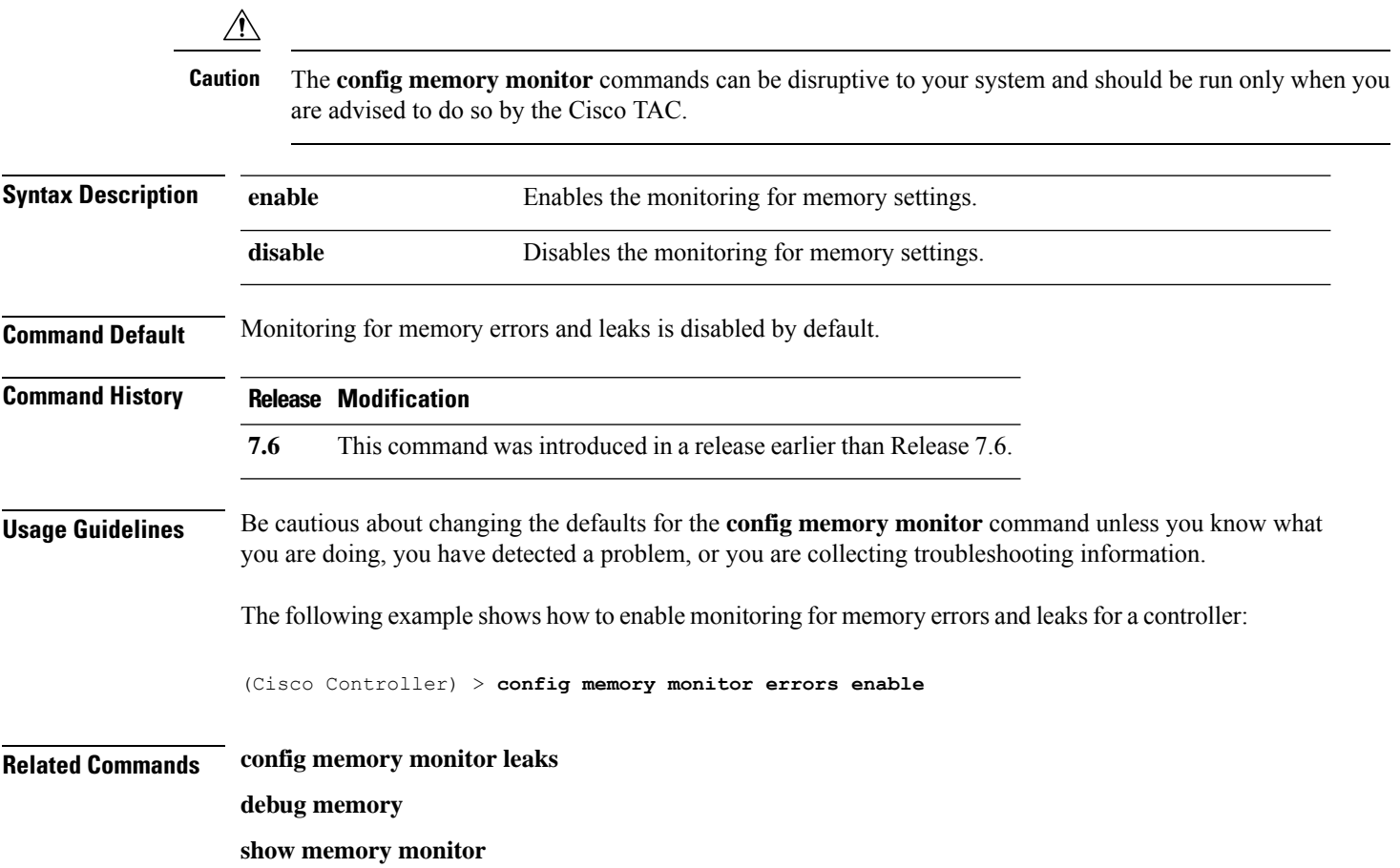

# **config memory monitor leaks**

To configure the controller to perform an auto-leak analysis between two memory thresholds, use the **config memory monitor leaks** command.

**config memory monitor leaks** *low\_thresh high\_thresh*

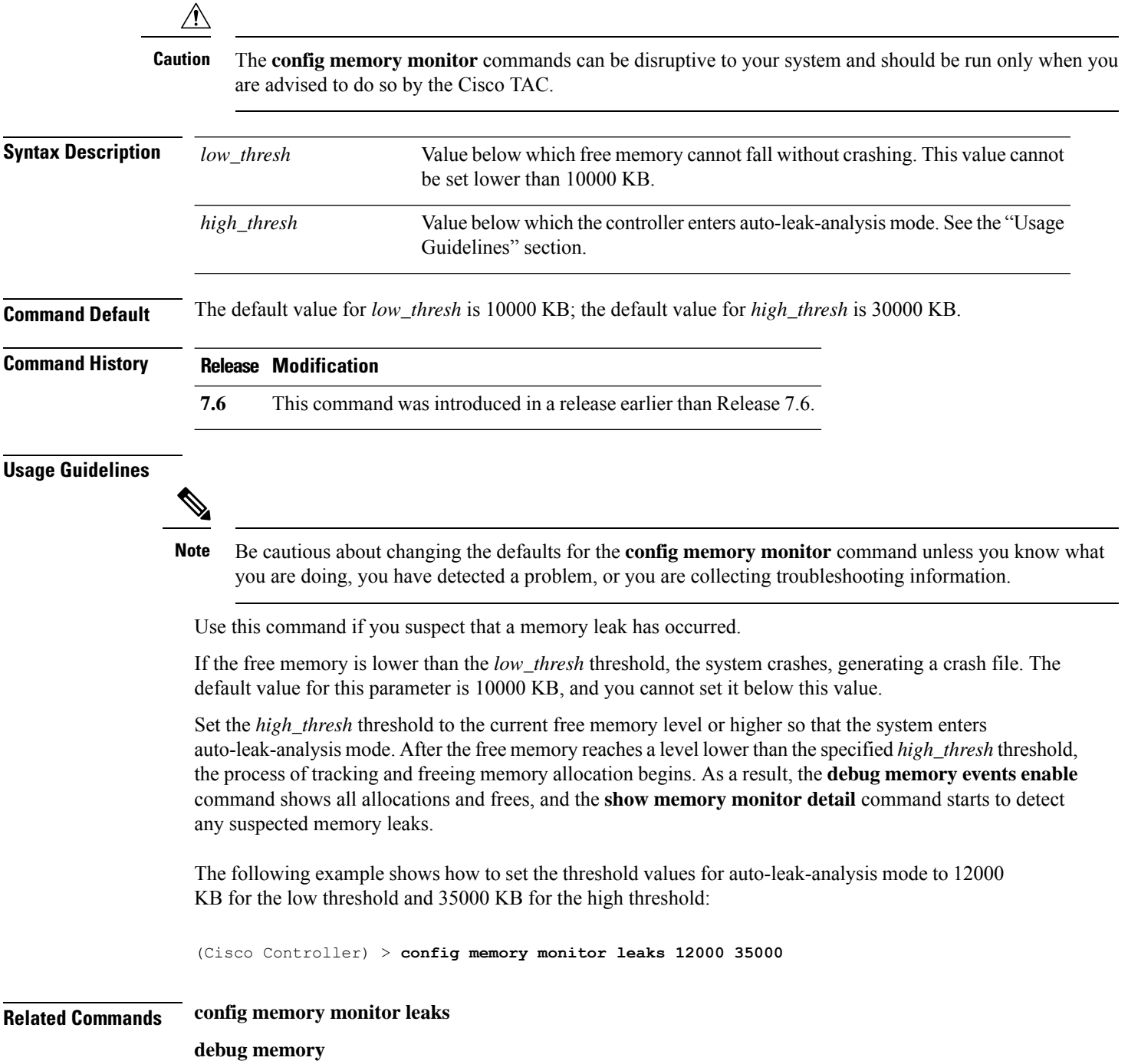

 $\mathbf l$ 

**show memory monitor**

## **config mesh alarm**

To configure alarm settings for outdoor mesh access points, use the **config mesh alarm** command.

**config meshalarm** {**max-hop** | **max-children** | **low-snr** | **high-snr** | **association** | **parent-change count**} *value*

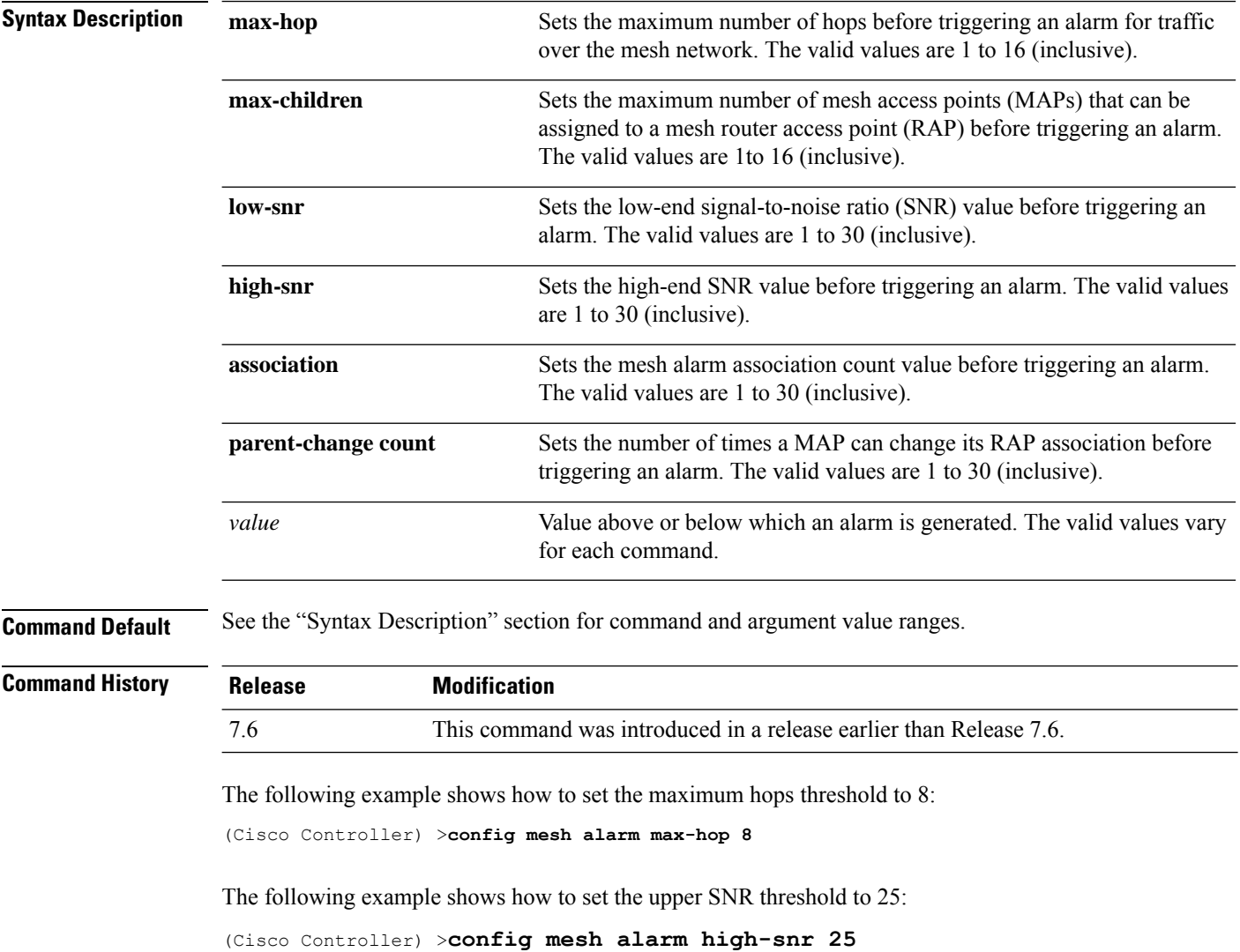

## **config mesh astools**

To globally enable or disable the anti-stranding feature for outdoor mesh access points, use the **config mesh astools** command.

**config mesh astools** {**enable** | **disable**}

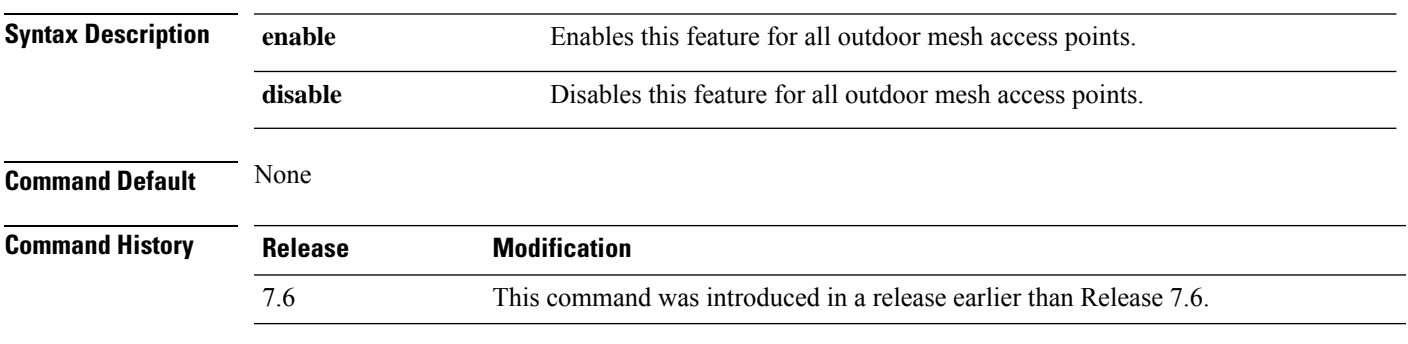

The following example shows how to enable anti-stranding on all outdoor mesh access points:

(Cisco Controller) >**config mesh astools enable**

## **config mesh backhaul rate-adapt**

To globally configure the backhaul Tx rate adaptation (universal access) settings for indoor and outdoor mesh access points, use the **config mesh backhaul rate-adapt** command.

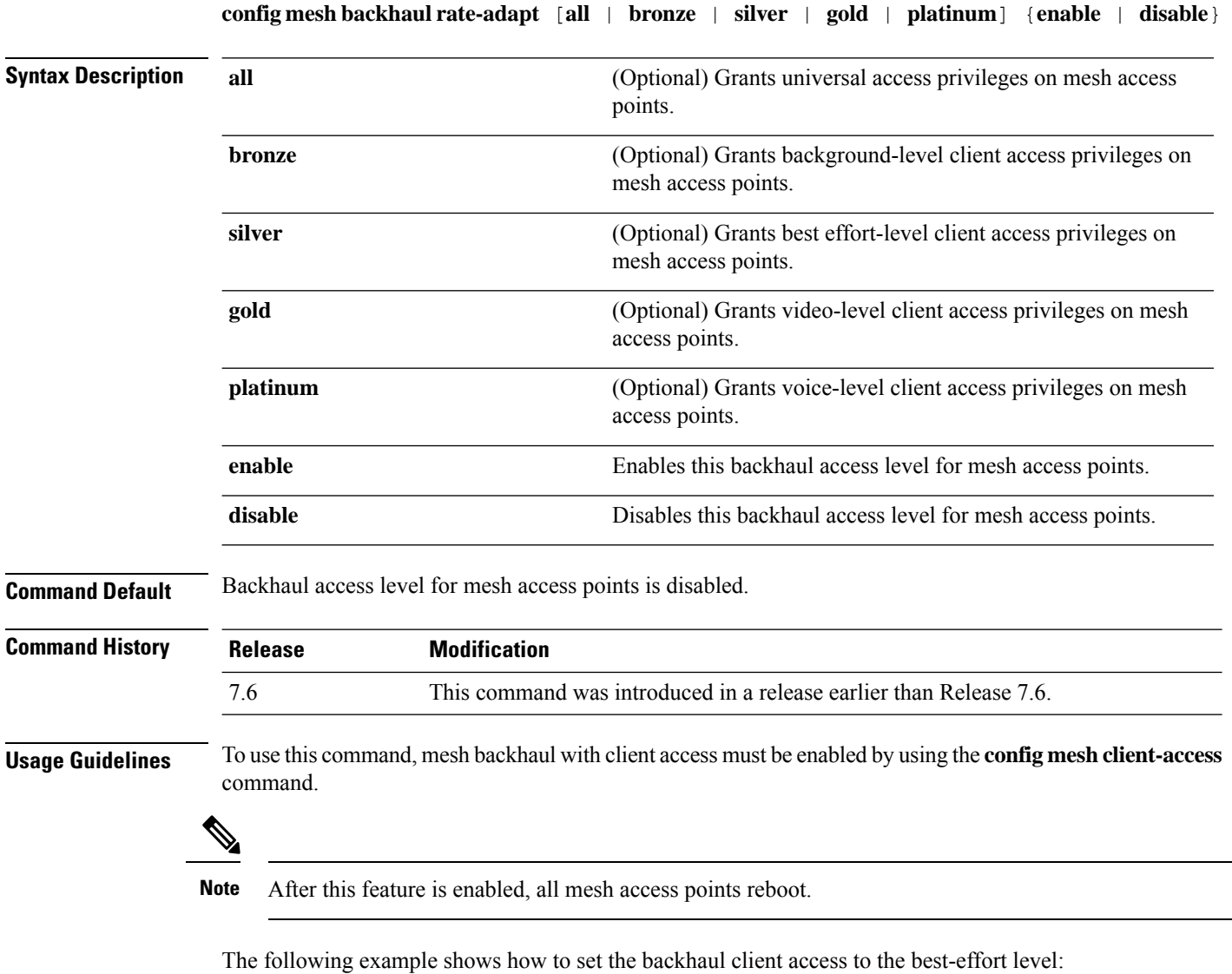

(Cisco Controller) >**config mesh backhaul rate-adapt silver**
$\overline{\phantom{a}}$ 

# **config mesh backhaul slot**

To configure the slot radio as a downlink backhaul, use the **config mesh backhaul slot** command.

#### **config mesh backhaul slot** *slot\_id* {**enable** | **disable**} *cisco\_ap*

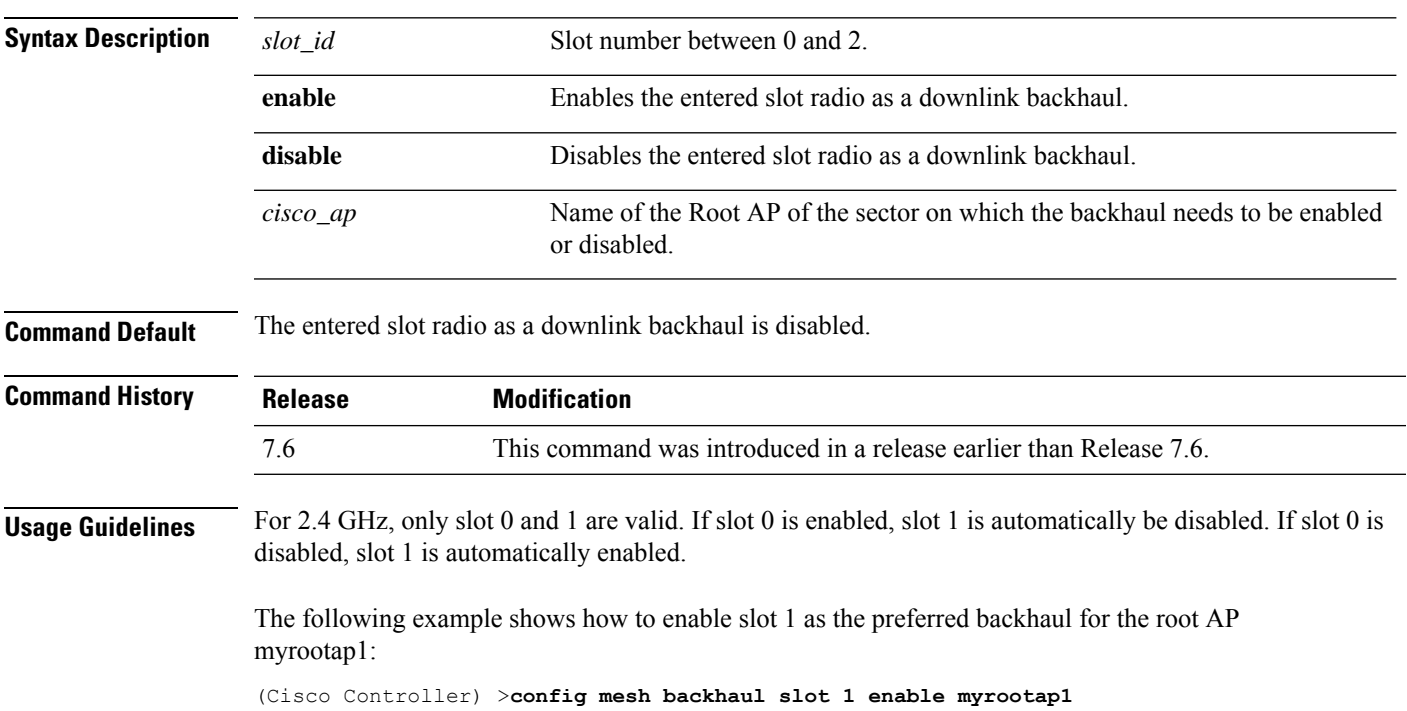

# **config mesh battery-state**

To configure the battery state for Cisco mesh access points, use the **config mesh battery-state** command.

#### **config mesh battery-state disable** {**all** | *cisco\_ap*}

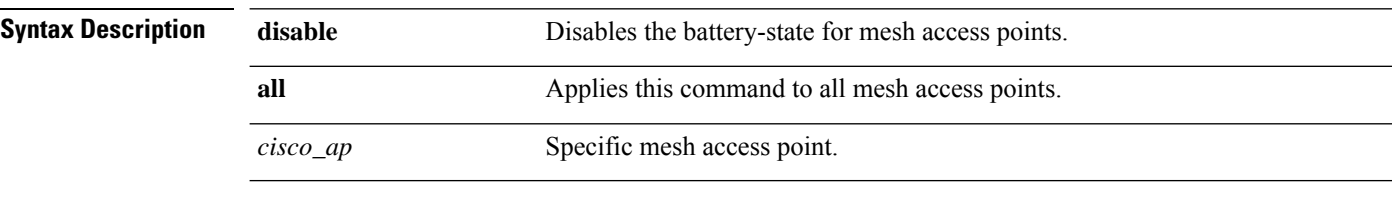

**Command Default** Battery state is disabled.

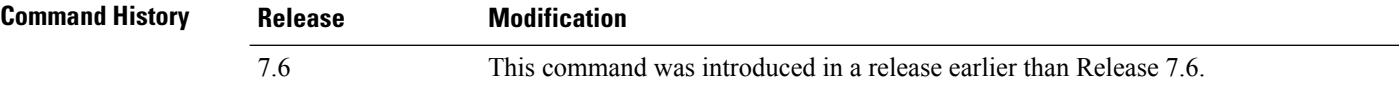

The following example shows how to disable battery state for all mesh APs:

(Cisco Controller) >**config mesh battery-state disable all**

#### **config mesh client-access**

To enable or disable client access to the mesh backhaul on indoor and outdoor mesh access points, use the **config mesh client-access** command.

**config mesh client-access** {**enable** [**extended**] | **disable**} **Syntax Description** enable and a Allows wireless client association over the mesh access point backhaul 802.11a radio. **enable** (Optional) Enables client access over both the backhaul radios for backhaul access points. **extended** Restricts the 802.11a radio to backhaul traffic, and allows client association only over the 802.11b/g radio. **disable Command Default** Client access is disabled. **Command History Release Modification** 7.6 This command was introduced in a release earlier than Release 7.6. **Usage Guidelines** Backhaul interfaces (802.11a radios) act as primary Ethernet interfaces. Backhauls function as trunks in the network and carry all VLAN traffic between the wireless and wired network. No configuration of primary Ethernet interfaces is required. When this feature is enabled, the mesh access points allow wireless client association over the 802.11a radio, which implies that a 152x mesh access point can carry both backhaul traffic and 802.11a client traffic over the same 802.11a radio. When this feature is disabled, the mesh access points carry backhaul traffic over the 802.11a radio and allows client association only over the 802.11b/g radio. The following example shows how to enable client access extended to allow a wireless client association over the 802.11a radio: (Cisco Controller) >**config mesh client-access enable extended** Enabling client access on both backhaul slots Same BSSIDs will be used on both slots All Mesh AP will be rebooted Are you sure you want to start? (y/N)Y The following example shows how to restrict a wireless client association to the 802.11b/g radio: (Cisco Controller) >**config mesh client-access disable**

All Mesh AP will be rebooted Are you sure you want to start? (Y/N) Y Backhaul with client access is canceled.

#### **config mesh convergence**

To configure mesh convergence method on all mesh access points, use the **config meshconvergence** command.

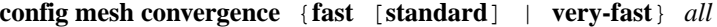

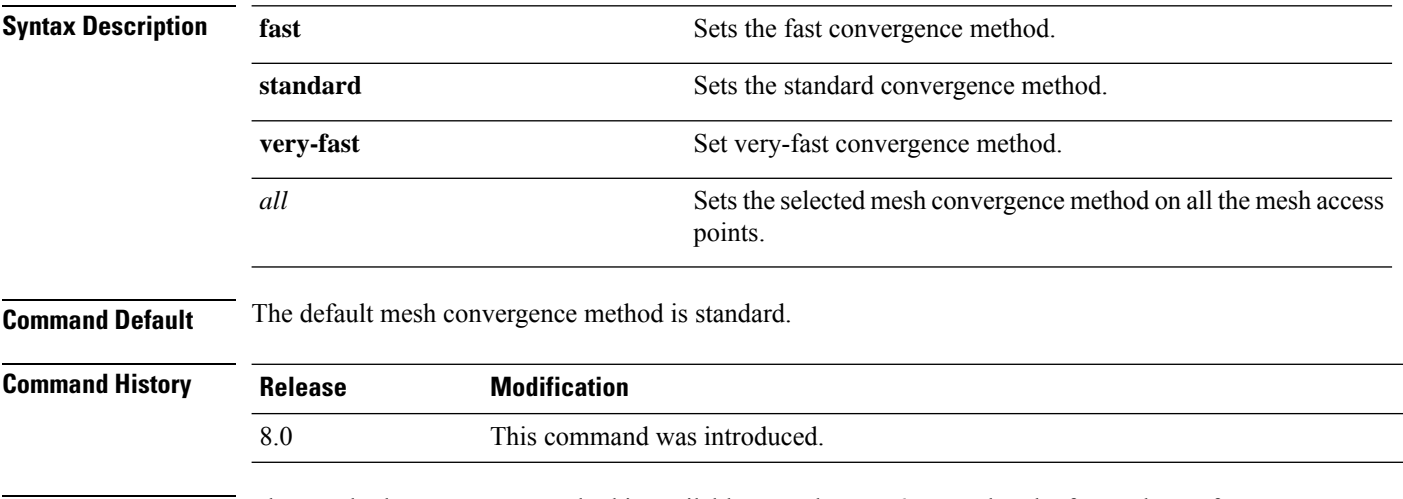

#### **Usage Guidelines** The standard convergence method is available on Release 7.6 onwards. The fast and very fast convergence methods are available from Release 8.0.

This table lists the different convergence methods.

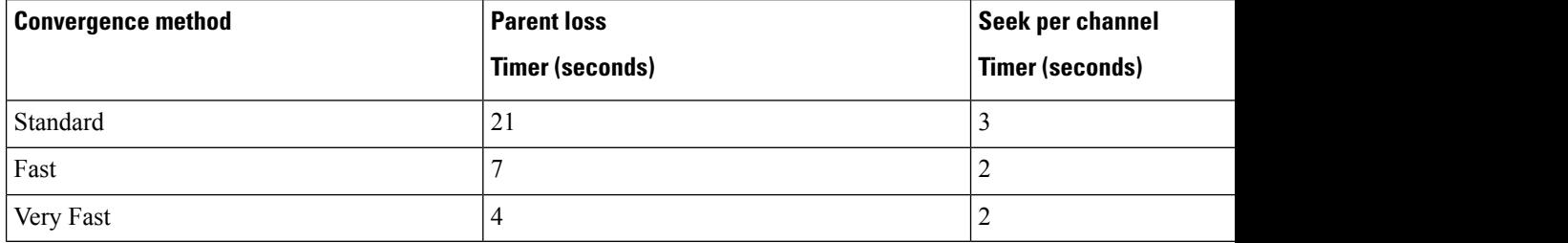

The following example shows how to set mesh convergence to standard:

(Cisco Controller) >**config mesh convergence standard all**

# **config mesh ethernet-bridging allow-bpdu**

To configure STP BPDUs towards wired mesh uplink, use the **config mesh ethernet-bridging allow-bpdu** command.

**config mesh ethernet-bridging allow-bpdu** {**enable** | **disable**}

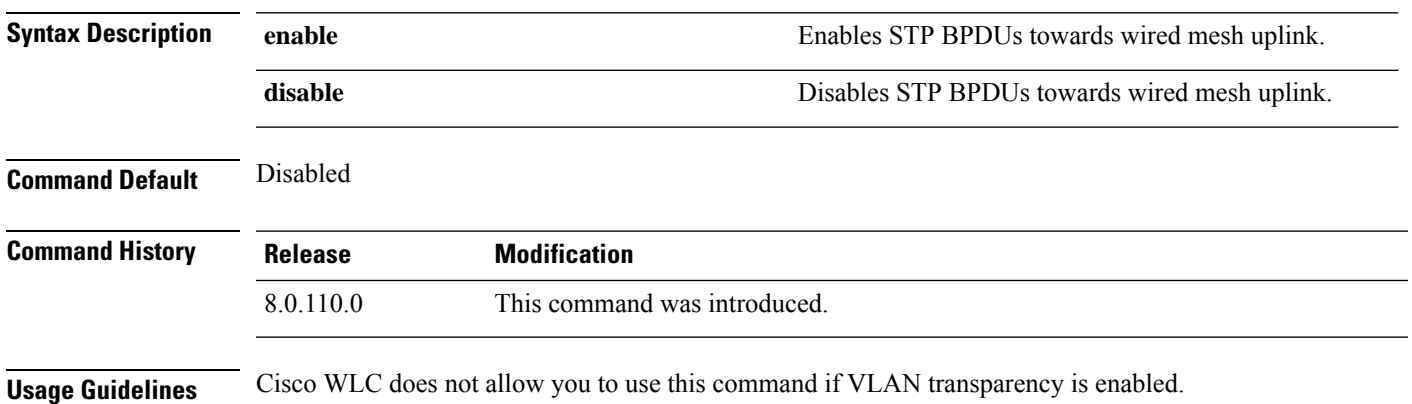

#### **config mesh ethernet-bridging vlan-transparent**

To configure how a mesh access point handles VLAN tags for Ethernet bridged traffic, use the **config mesh ethernet-bridging vlan-transparent** command.

**config mesh ethernet-bridging vlan-transparent** {**enable** | **disable**}

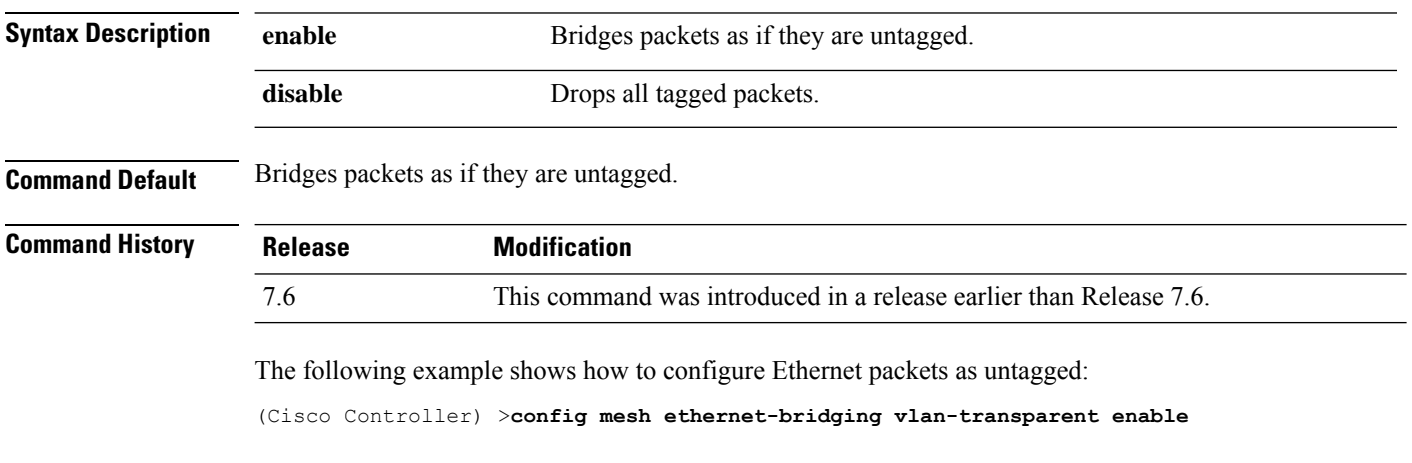

The following example shows how to drop tagged Ethernet packets:

(Cisco Controller) >**config mesh ethernet-bridging vlan-transparent disable**

# **config mesh full-sector-dfs**

To globally enable or disable full-sector Dynamic Frequency Selection (DFS) on mesh access points, use the **config mesh full-sector-dfs** command.

**config mesh full-sector-dfs** {**enable** | **disable**}

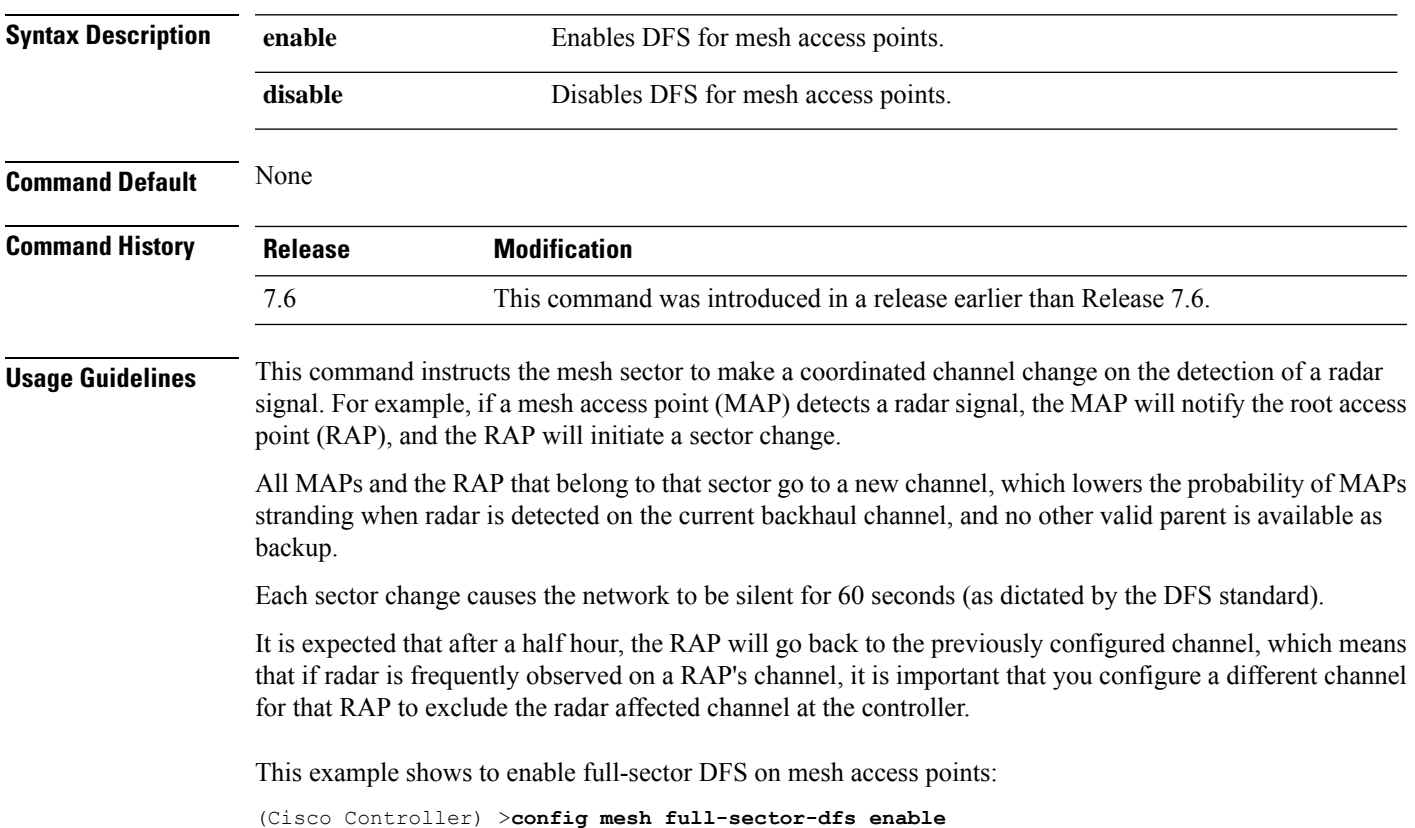

#### **config mesh linkdata**

To enable external MAC filtering of access points, use the **config mesh linkdata** command.

**config mesh linkdata** *destination\_ap\_name*

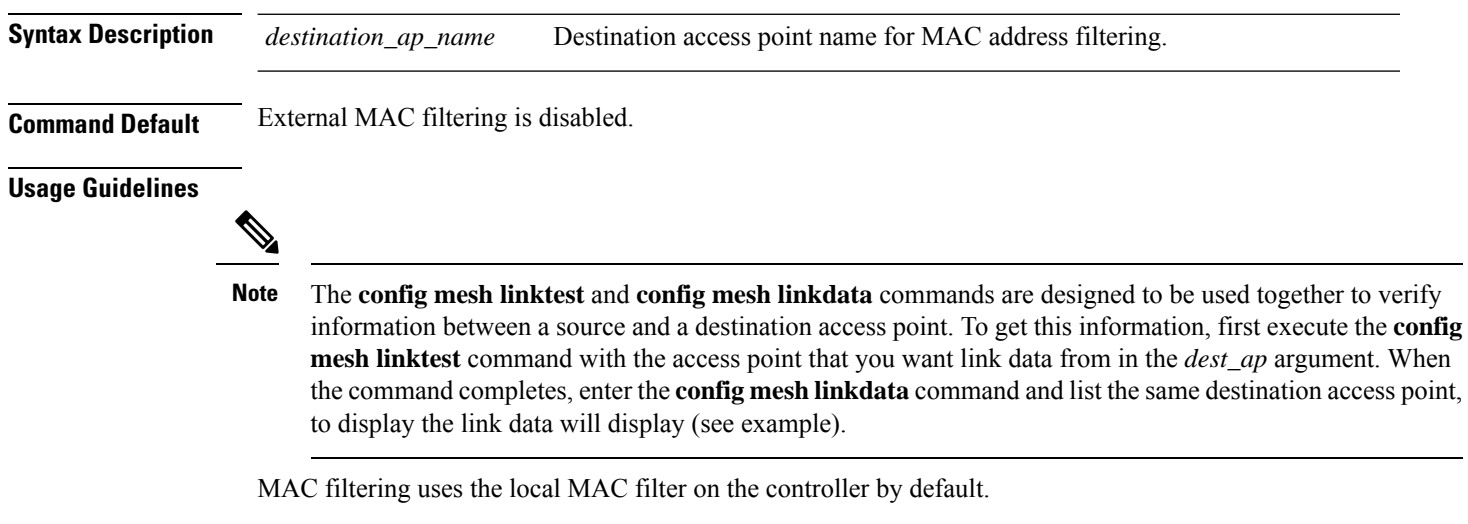

When external MAC filter authorization is enabled, if the MAC address is not found in the local MAC filter, then the MAC address in the external RADIUS server is used.

MAC filtering protects your network against rogue mesh access points by preventing access points that are not defined on the external server from joining.

Before employing external authentication within the mesh network, the following configuration is required:

- The RADUIS server to be used as an AAA server must be configured on the controller.
- The controller must also be configured on the RADIUS server.
- The mesh access point configured for external authorization and authentication must be added to the user list of the RADIUS server.

The following example shows how to enable external MAC address filtering on access point AP001d.710d.e300:

```
(Cisco Controller) >config mesh linkdata MAP2-1-1522.7400 AP001d.710d.e300 18 100 1000 30
LinkTest started on source AP, test ID: 0
[00:1D:71:0E:74:00]->[00:1D:71:0D:E3:0F]
Test config: 1000 byte packets at 100 pps for 30 seconds, a-link rate 18 Mb/s
In progress: | || || || || || || || || || || || || |
LinkTest complete
Results
=======
txPkts: 2977
txBuffAllocErr: 0
txQFullErrs: 0
Total rx pkts heard at destination: 2977
rx pkts decoded correctly: 2977
  err pkts: Total \qquad \qquad 0 \quad \text{(PHY 0 + CRC 0 + Unknown 0), Toolsq 0, Toosmall 0rx lost packets: 0 (incr for each pkt seq missed or out of order)
```
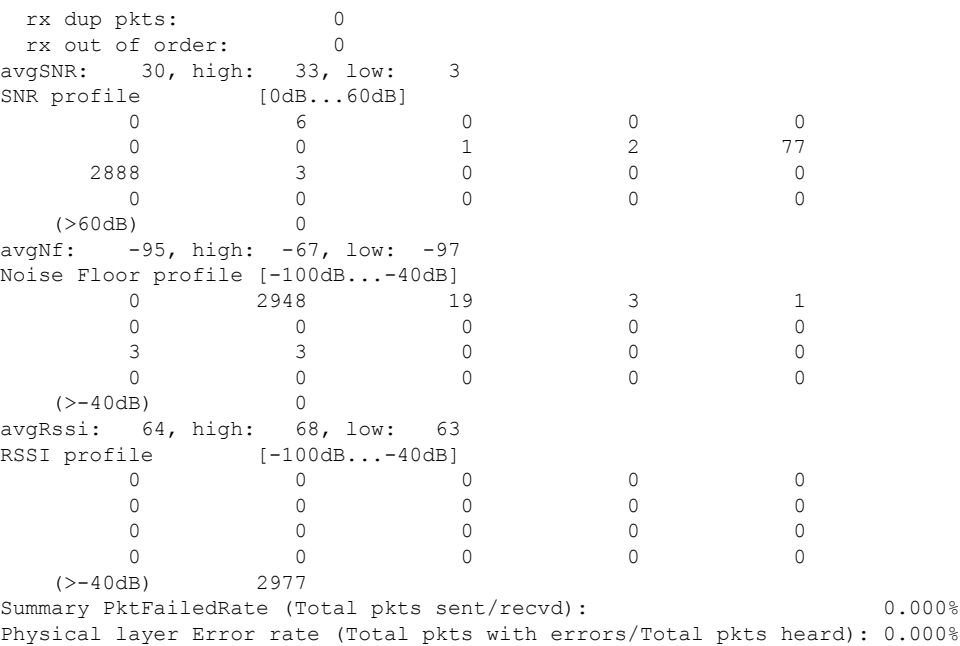

This example shows how to enable external MAC filtering on access point AP001d.71d.e300:

```
(Cisco Controller) >config mesh linkdata AP001d.710d.e300
[SD:0, 0, 0(0, 0, 0), 0, 0, 0][SD:1,105,0(0,0,0),30,704,95,707]
[SD:2,103,0(0,0,0),30,46,95,25]
[SD:3,105,0(0,0,0),30,73,95,29]
[SD:4,82,0(0,0,0),30,39,95,24]
[SD:5,82,0(0,0,0),30,60,95,26]
[SD:6,105,0(0,0,0),30,47,95,23]
[SD:7,103,0(0,0,0),30,51,95,24]
[SD:8,105,0(0,0,0),30,55,95,24]
[SD: 9, 103, 0 (0, 0, 0), 30, 740, 95, 749]
[SD:10,105,0(0,0,0),30,39,95,20]
[SD:11,104,0(0,0,0),30,58,95,23]
[SD:12,105,0(0,0,0),30,53,95,24]
[SD:13,103,0(0,0,0),30,64,95,43]
[SD:14,105,0(0,0,0),30,54,95,27]
[SD:15,103,0(0,0,0),31,51,95,24]
[SD:16,105,0(0,0,0),30,59,95,23]
[SD:17,104,0(0,0,0),30,53,95,25]
[SD:18,105,0(0,0,0),30,773,95,777]
[SD:19,103,0(0,0,0),30,745,95,736]
[SD:20,105,0(0,0,0),30,64,95,54]
[SD:21,103,0(0,0,0),30,747,95,751]
[SD:22,105,0(0,0,0),30,55,95,25]
[SD:23,104,0(0,0,0),30,52,95,35]
[\verb+SD:24,105,0(0,0,0),30,134,95,23][SD:25,103,0(0,0,0),30,110,95,76]
[SD:26,105,0(0,0,0),30,791,95,788]
[SD:27,103,0(0,0,0),30,53,95,23]
[SD:28,105,0(0,0,0),30,128,95,25]
[SD:29,104,0(0,0,0),30,49,95,24]
```
[SD:30,0,0(0,0,0), 0,0, 0,0]

# **config mesh linktest**

To verify client access between mesh access points, use the **config mesh linktest** command.

**config mesh linktest** *source\_ap* {*dest\_ap* | *MAC addr*} *datarate packet\_rate packet\_size duration*

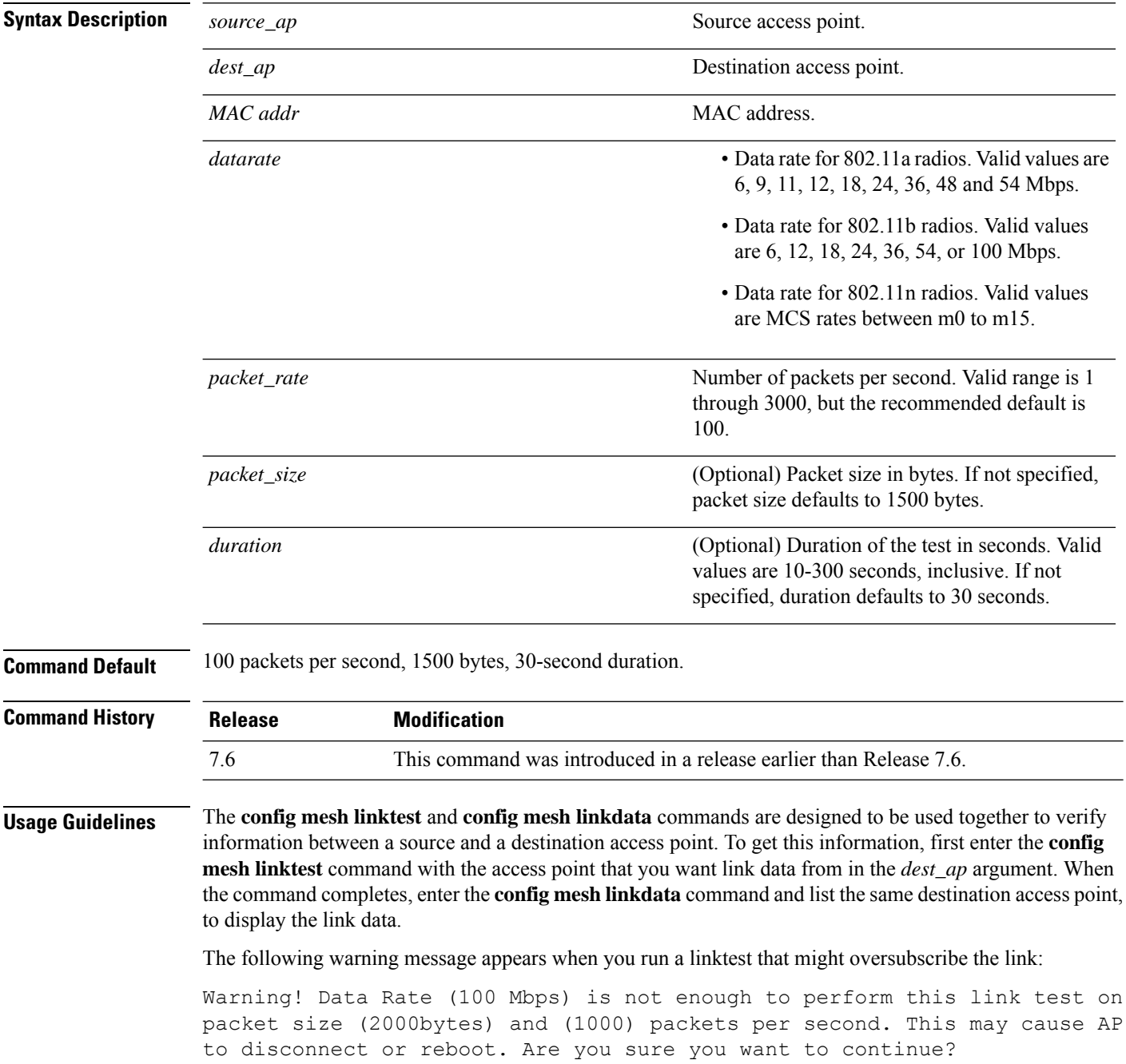

Ш

The following example shows how to verify client access between mesh access points *SB\_MAP1* and *SB\_RAP2* at *36 Mbps*, *20 fps*, *100 frame size*, and *15*-second duration:

```
(Cisco Controller) >config mesh linktest SB_MAP1 SB_RAP1 36 20 100 15
LinkTest started on source AP, test ID: 0
[00:1D:71:0E:85:00]->[00:1D:71:0E:D0:0F]
Test config: 100 byte packets at 20 pps for 15 seconds, a-link rate 36 Mb/s
In progress: | || || || || || |
LinkTest complete
Results
=======
txPkts: 290
txBuffAllocErr: 0<br>txOFullErrs: 0
txQFullErrs: 0
Total rx pkts heard at destination: 290
rx pkts decoded correctly:
 err pkts: Total 0 (PHY 0 + CRC 0 + Unknown 0), TooBig 0, TooSmall 0
rx lost packets: 0 (incr for each pkt seq missed or out of order)<br>rx dup pkts: 0
 rx dup pkts: 0
 rx out of order: 0
avgSNR: 37, high: 40, low: 5
SNR profile [0dB...60dB]
       \begin{matrix} 0 & 1 & 0 & 0 & 1 \\ 3 & 0 & 1 & 0 & 2 \end{matrix}3 0 1 0 2
       8 27 243 4 0
       \begin{matrix} 0 & 0 & 0 & 0 & 0 \end{matrix}(>60dB) 0
avgNf: -89, high: -58, low: -90
Noise Floor profile [-100dB...-40dB]
       0 0 0 145 126
      11 2 0 1 0
       3 0 1 0 1
      0 0 0 0 0
   (>-40dB) 0
avgRssi: 51, high: 53, low: 50
RSSI profile [-100dB...-40dB]0 0 0 0 0
       0 0 0 0 0
       \begin{matrix} 0 & 0 & 0 & 0 & 0 \end{matrix}0 7 283 0 0
   (>-40dB) 0
Summary PktFailedRate (Total pkts sent/recvd): 0.000%
Physical layer Error rate (Total pkts with errors/Total pkts heard): 0.000%
```
The following table lists the output flags displayed for the **config mesh linktest** command.

#### **Table 1: Output Flags for the Config Mesh Linktest Command**

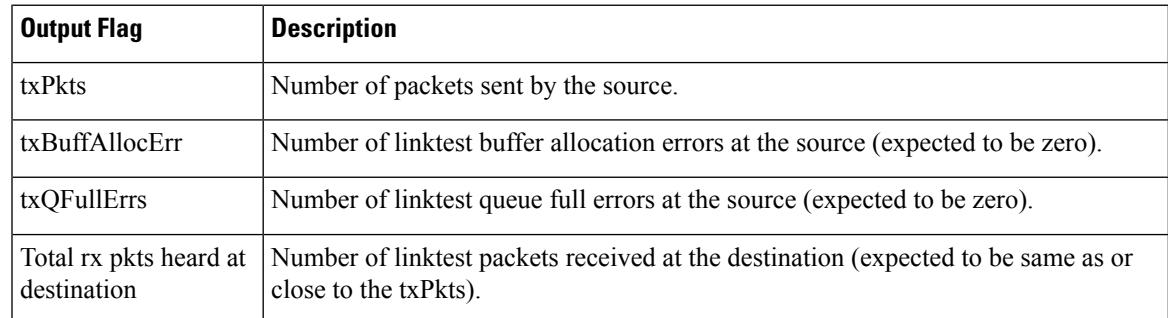

I

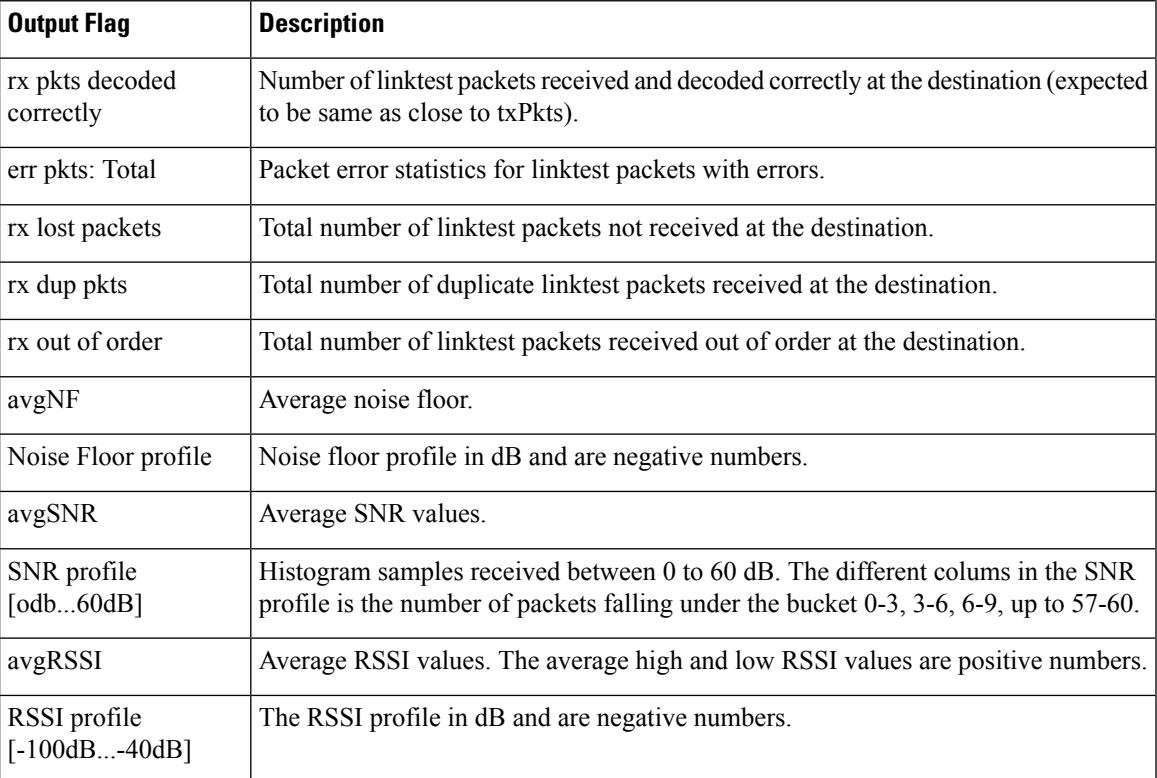

 $\overline{\phantom{a}}$ 

 $\overline{\phantom{a}}$ 

# **config mesh lsc**

To configure a locally significant certificate (LSC) on mesh access points, use the **config mesh lsc** command.

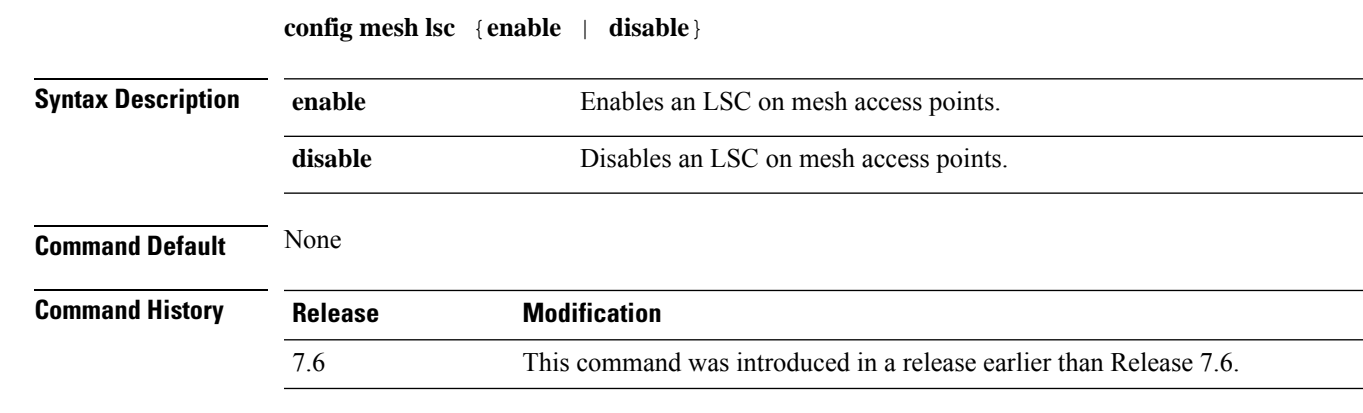

The following example shows how to enable LSC on mesh access points:

(Cisco Controller) >**config mesh lsc enable**

#### **config mesh lsc advanced**

To configure an advanced locally significant certificate (LSC) when a wildcard is used in an external authentication, authorization, and accounting (AAA) server for a mesh Access Point (AP), use the **config mesh lsc advanced** command.

**config mesh lsc advanced** {**enable** | **disable**}

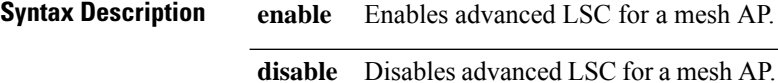

**Command Default** None

**Command History Release Modification**

8.0 This command wasintroduced.

The following example shows how to enable advanced LSC for a mesh AP:

(Cisco Controller) >**config mesh lsc advanced enable**

#### **config mesh lsc advanced ap-provision**

To configure advanced mesh locally significant certificate (LSC) Access Point (AP) provision if a wildcard is used in an external authentication, authorization, and accounting (AAA) server for a mesh AP, use the **config mesh lsc advanced ap-provision** command.

**config mesh lsc advanced ap-provision** {**enable** | **disable** | **open-window** {**enable** | **disable**} | **provision-controller** {**enable** | **disable**}}

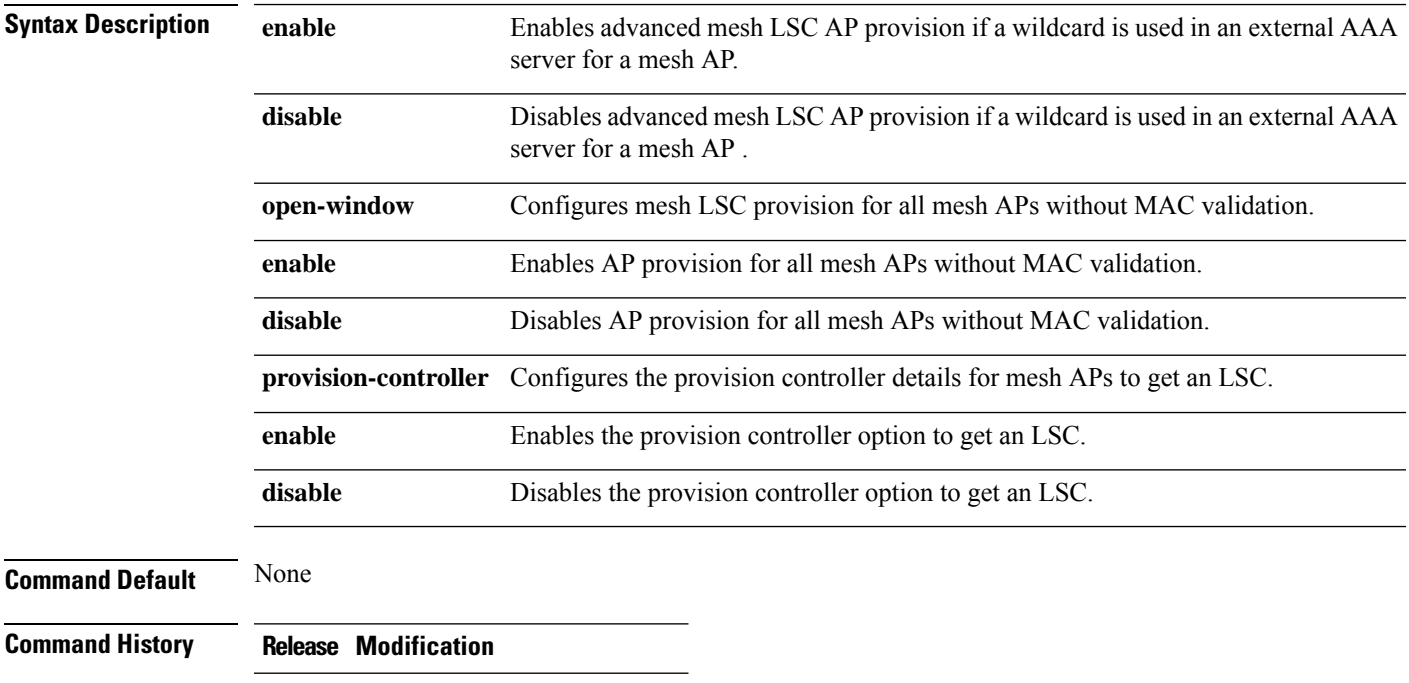

8.0 This command was introduced.

The following example shows how to enable the advanced AP provision method:

(Cisco Controller) >**config mesh lsc advanced ap-provision enable**

#### **config mesh multicast**

To configure multicast mode settings to manage multicast transmissions within the mesh network, use the **config mesh multicast** command.

**config mesh multicast** {**regular** | **in** | **in-out**}

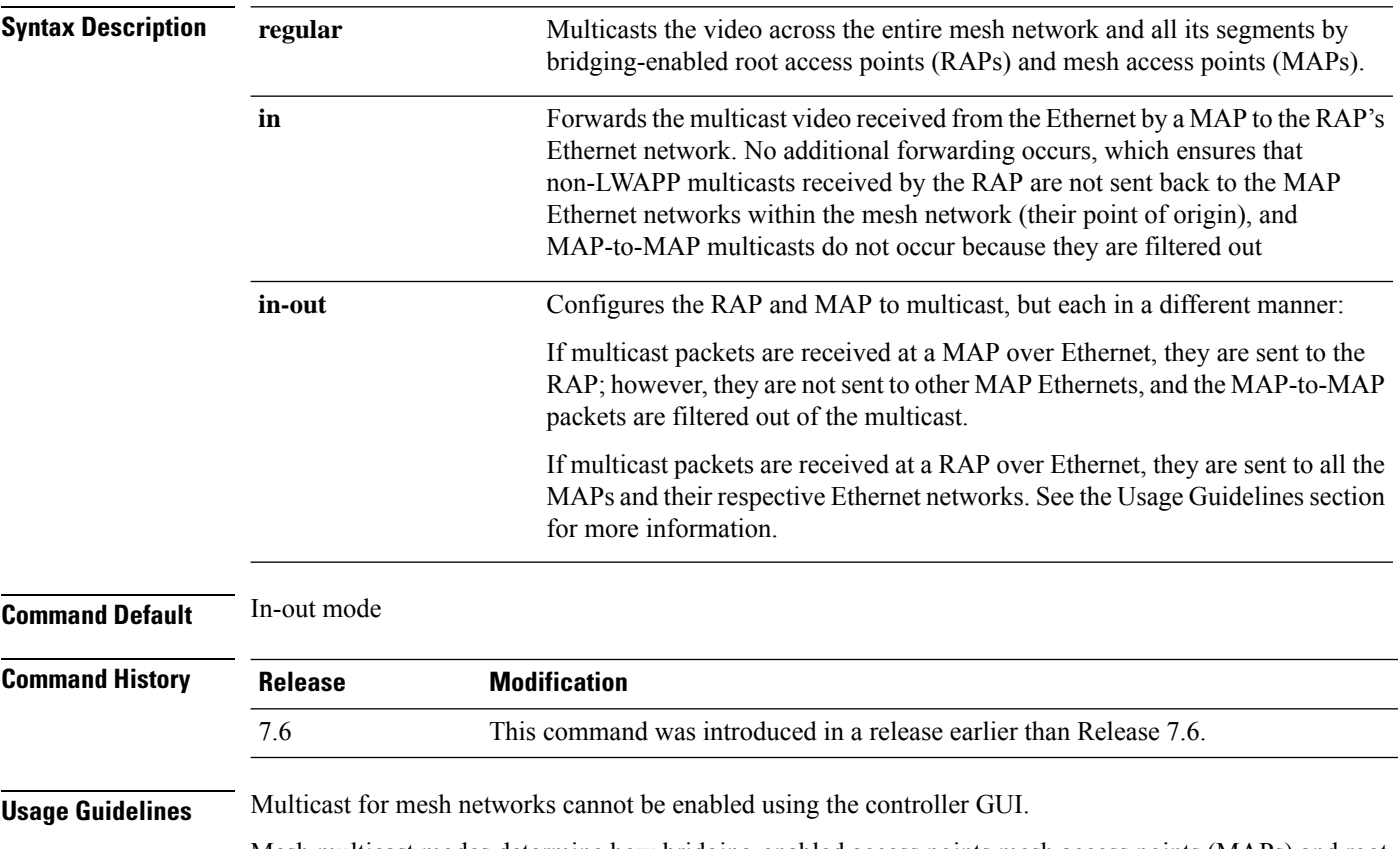

Mesh multicast modes determine how bridging-enabled access points mesh access points (MAPs) and root access points (RAPs) send multicasts among Ethernet LANs within a mesh network. Mesh multicast modes manage non-LWAPP multicast traffic only. LWAPP multicast traffic is governed by a different mechanism.

You can use the controller CLI to configure three mesh multicast modes to manage video camera broadcasts on all mesh access points. When enabled, these modes reduce unnecessary multicast transmissions within the mesh network and conserve backhaul bandwidth.

When using in-out mode, it is important to properly partition your network to ensure that a multicast sent by one RAP is not received by another RAP on the same Ethernet segment and then sent back into the network.

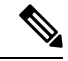

If 802.11b clients need to receive CAPWAP multicasts, then multicast must be enabled globally on the controller as well as on the mesh network (by using the **config network multicast global** command). If multicast does not need to extend to 802.11b clients beyond the mesh network, you should disable the global multicast parameter. **Note**

The following example shows how to multicast video across the entire mesh network and all its segments by bridging-enabled RAPs and MAPs:

(Cisco Controller) >**config mesh multicast regular**

# **config mesh parent preferred**

To configure a preferred parent for a mesh access point, use the **config mesh parent preferred** command.

#### **config mesh parent preferred** *cisco\_ap* {*mac\_address* | **none**}

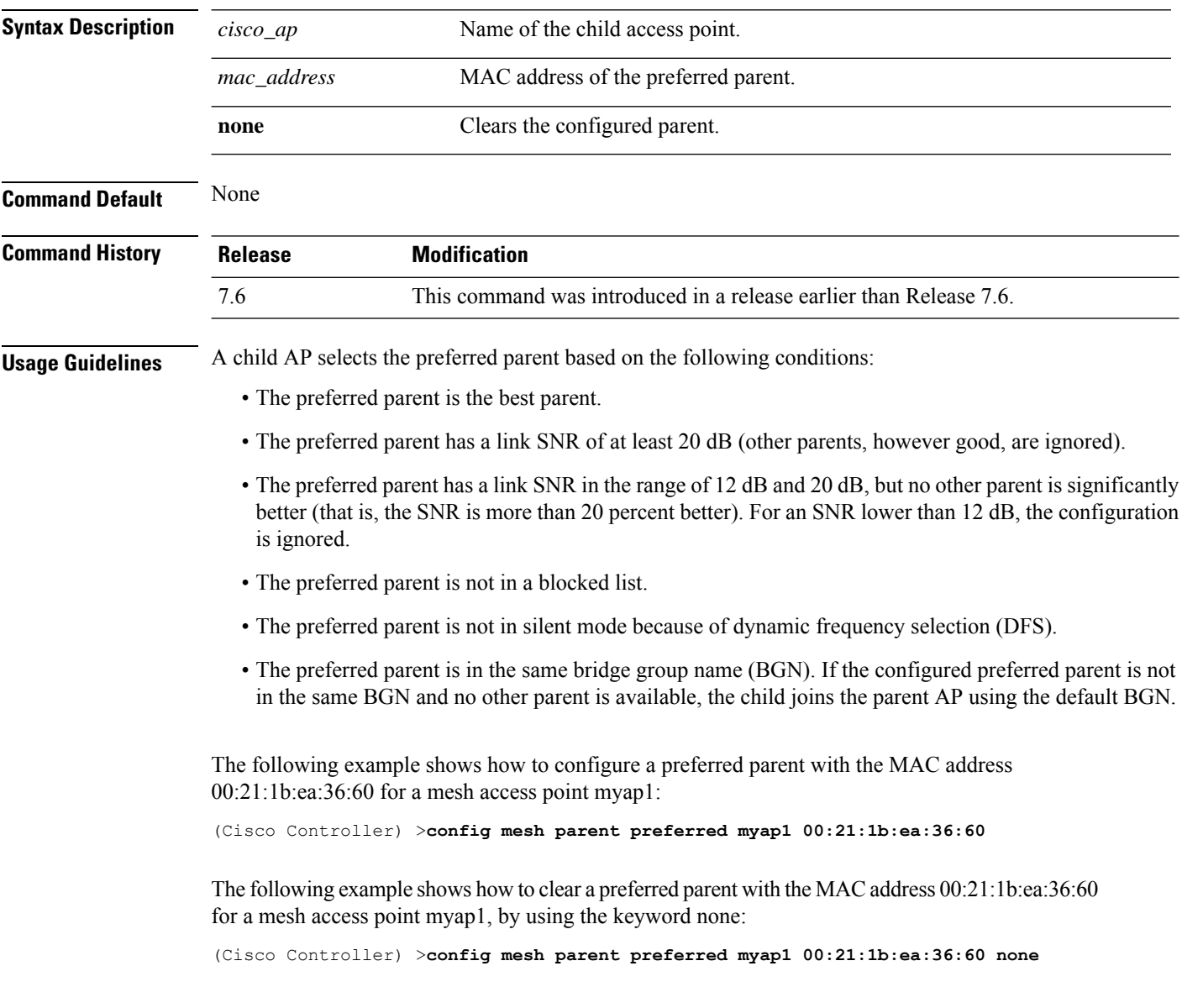

# **config mesh public-safety**

To enable or disable the 4.9-GHz public safety band for mesh access points, use the **config meshpublic-safety** command.

**config mesh public-safety** {**enable** | **disable**} {**all** | *cisco\_ap*}

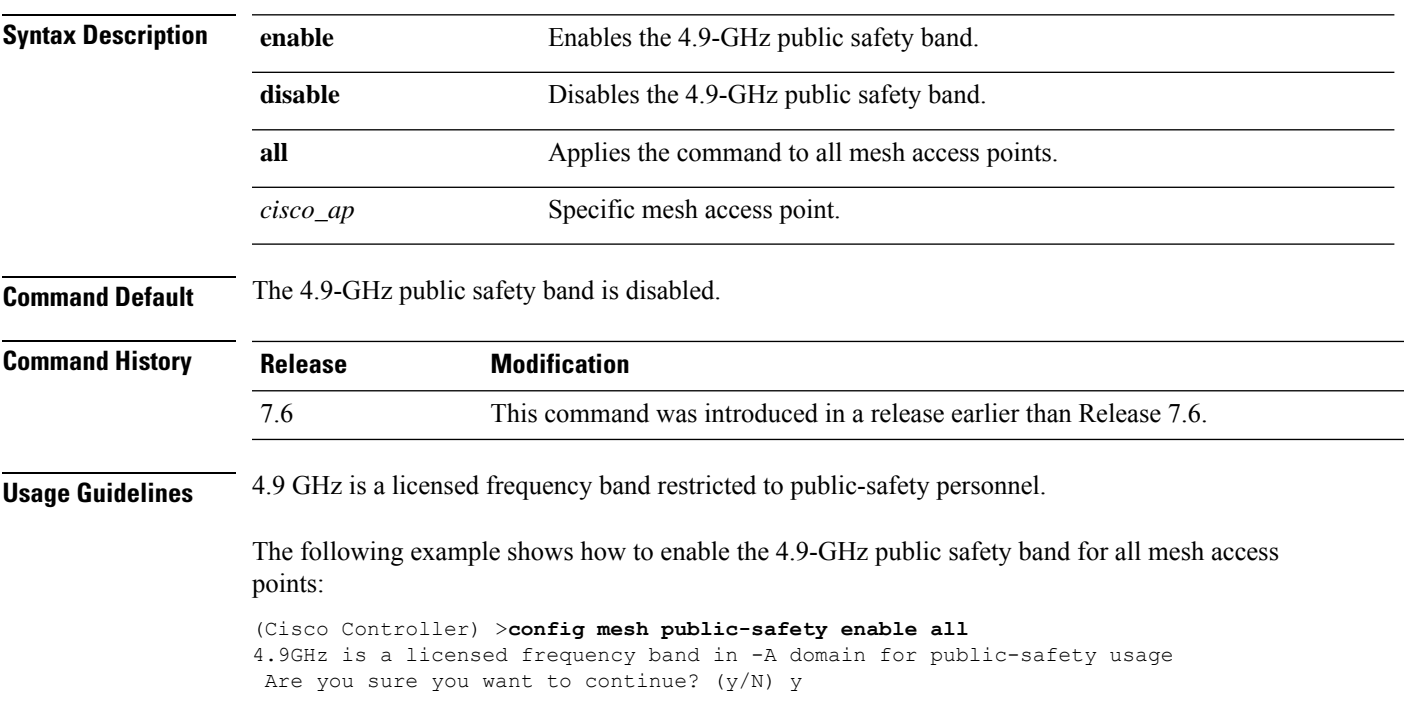

# **config mesh radius-server**

To enable or disable external authentication for mesh access points, use the **config mesh radius-server** command.

**config mesh radius-server** *index* {**enable** | **disable**}

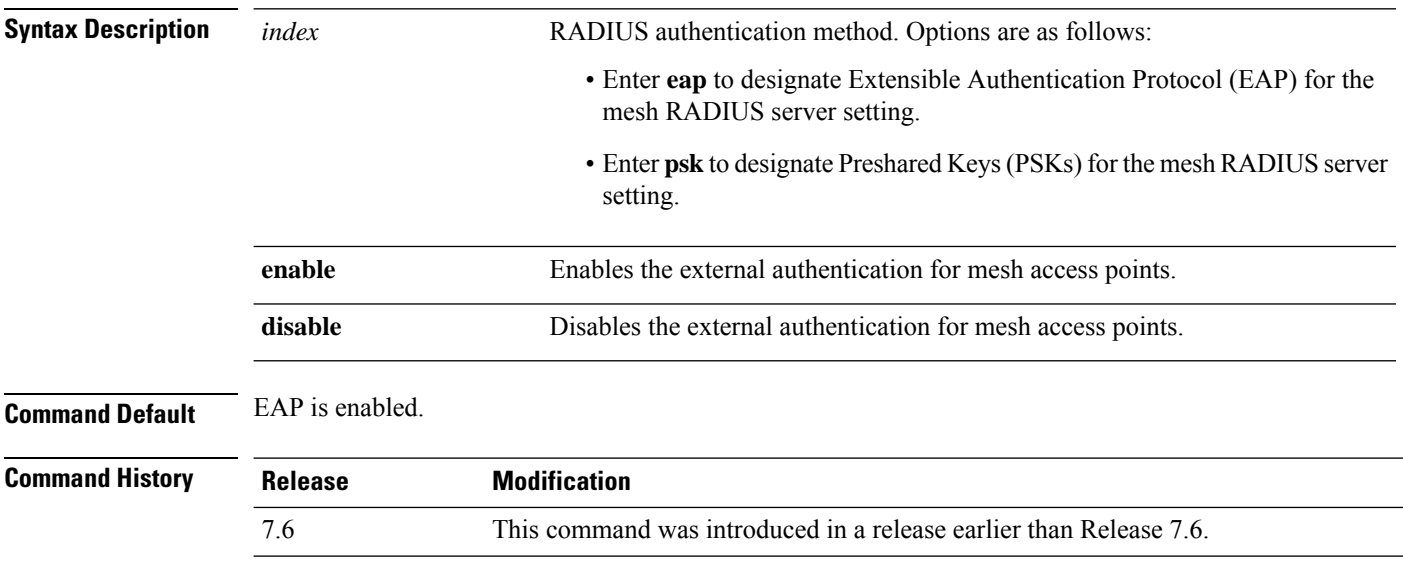

The following example shows how to enable external authentication for mesh access points:

(Cisco Controller) >**config mesh radius-server eap enable**

# **config mesh range**

To globally set the maximum range between outdoor root access points (RAPs) and mesh access points (MAPs), use the **config mesh range** command.

**config mesh range** [*distance*]

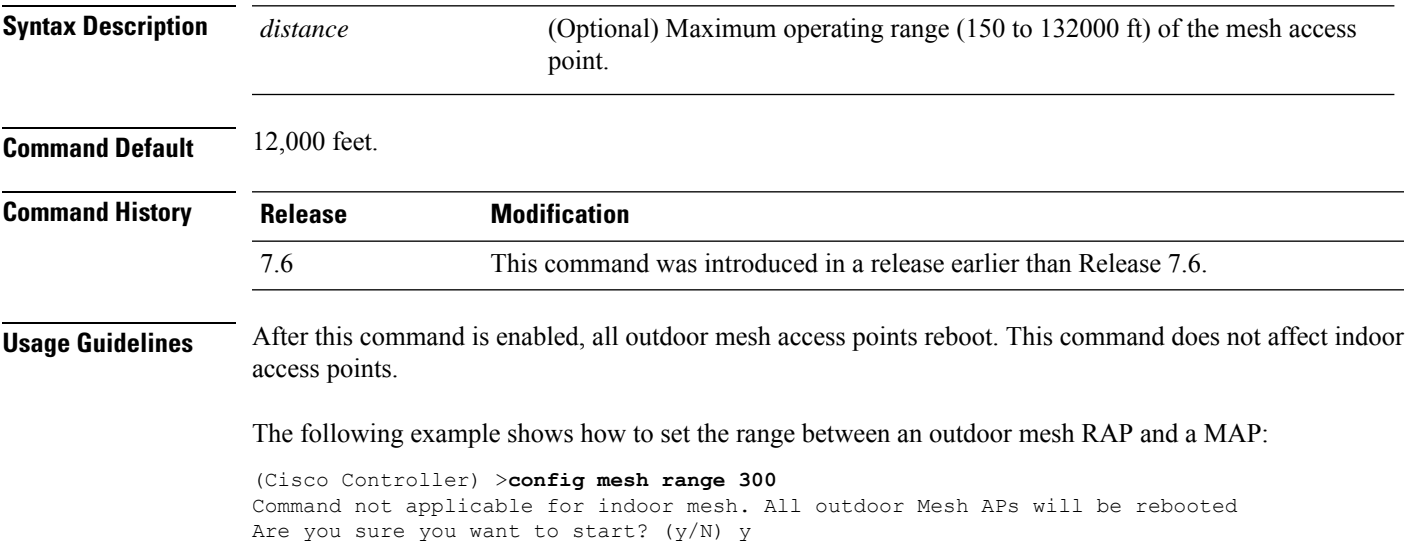

# **config mesh secondary-backhaul**

To configure a secondary backhaul on the mesh network, use the **config meshsecondary-backhaul** command.

**config meshsecondary-backhaul** {**enable** [**force-same-secondary-channel**] | **disable** [**rll-retransmit** | **rll-transmit**]}

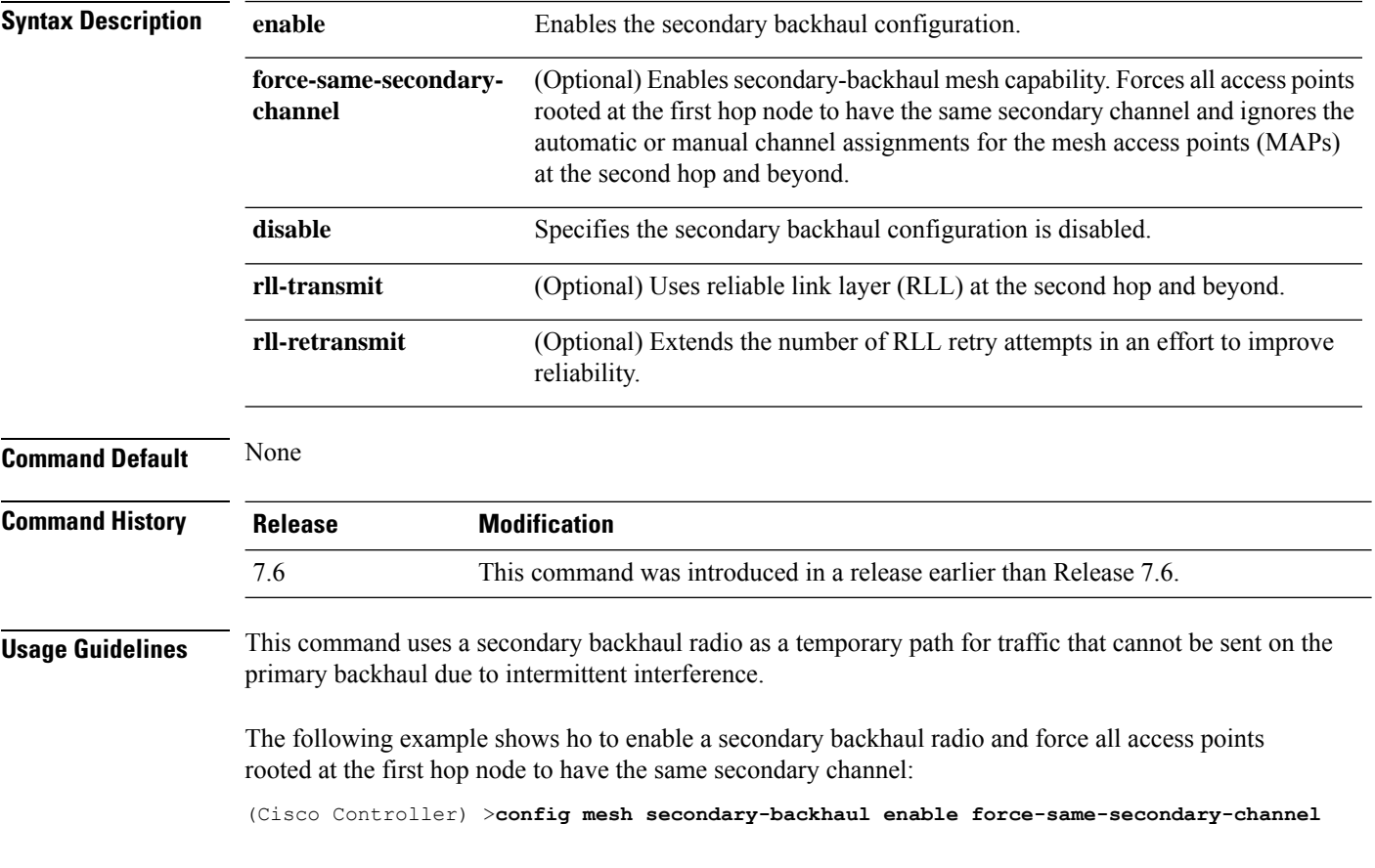

#### **config mesh security**

To configure the security settings for mesh networks, use the **config mesh security** command.

**config mesh security** {{**rad-mac-filter** | **force-ext-auth** } {**enable** | **disable**}} | {{**eap** | **psk provisioning** | **provisioning window**} | {**enable** | **disable**}} | {**delete\_psk** | **key**}

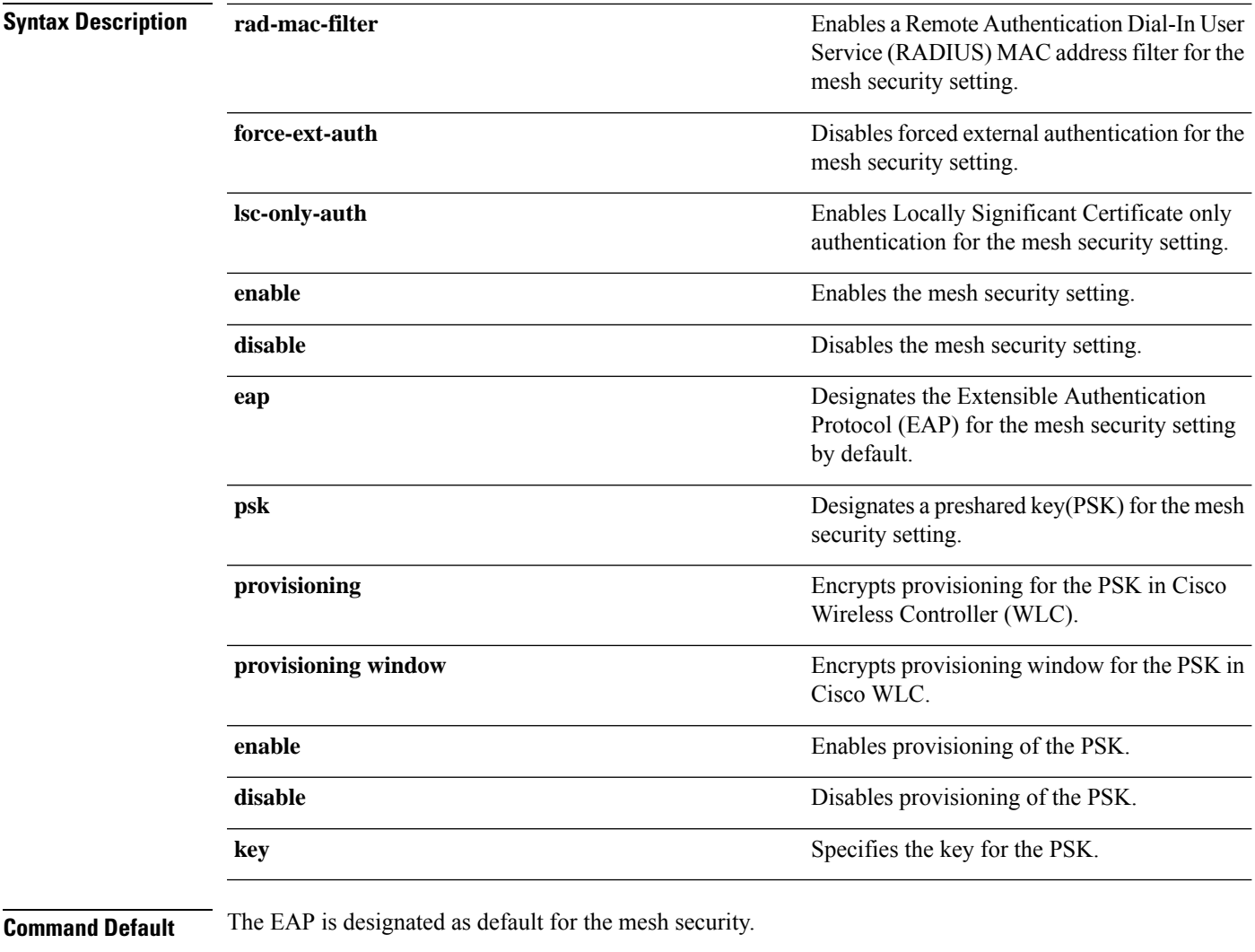

#### **Command History**

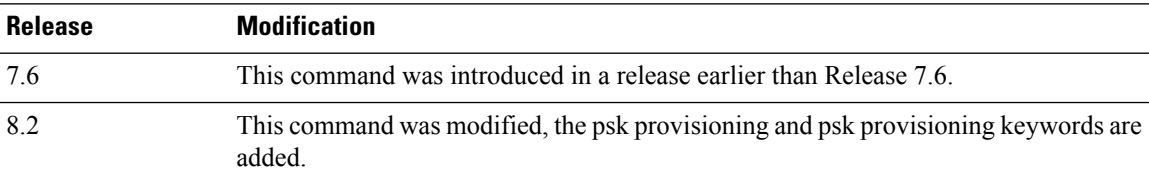

The following example shows how to configure EAP as the security option for all mesh access points:

(Cisco Controller) **config mesh security eap**

The following example shows how to configure PSK as the security option for all mesh access points:

(Cisco Controller) **config mesh security psk**

The following example shows how to enable PSK provisioning as the security option for all mesh access points:

(Cisco Controller)> **config mesh security psk provisioning enable**

The following example shows how to configure a PSK provisioning key as the security option for all mesh access points:

(Cisco Controller)> **config mesh security psk provisioning key 5**

The following example shows how to enable a PSK provisioning window as the security option for all mesh access points:

(Cisco Controller)> **config mesh security psk provisioning window enable**

The following example shows how to delete the PSK provisioning for Cisco WLC :

(Cisco Controller)> **config mesh security psk provisioning delete\_psk wlc**

The following example shows how to delete the PSK provisioning for all mesh access points:

(Cisco Controller)> **config mesh security psk provisioning delete\_psk ap**

The following example shows how to delete PSK provisioning for all configurations in Cisco WLC :

(Cisco Controller)> **config mesh security psk provisioning delete\_psk wlc all**

# **config mesh slot-bias**

To enable or disable slot bias for serial backhaul mesh access points, use the **config meshslot-bias** command.

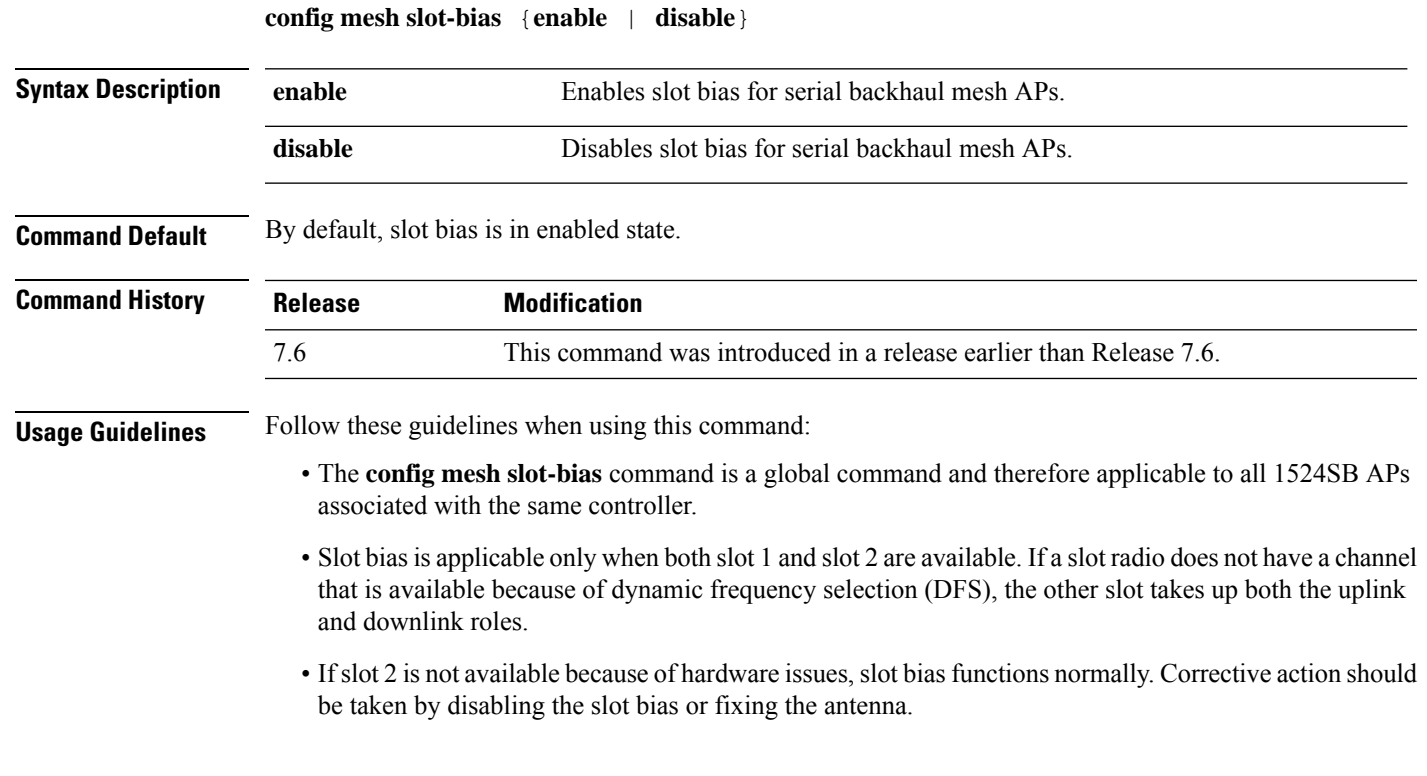

The following example shows how to disable slot bias for serial backhaul mesh APs:

(Cisco Controller) >**config mesh slot-bias disable**

I

# **config mgmtuser add**

To add a local management user to the controller, use the **config mgmtuser add** command.

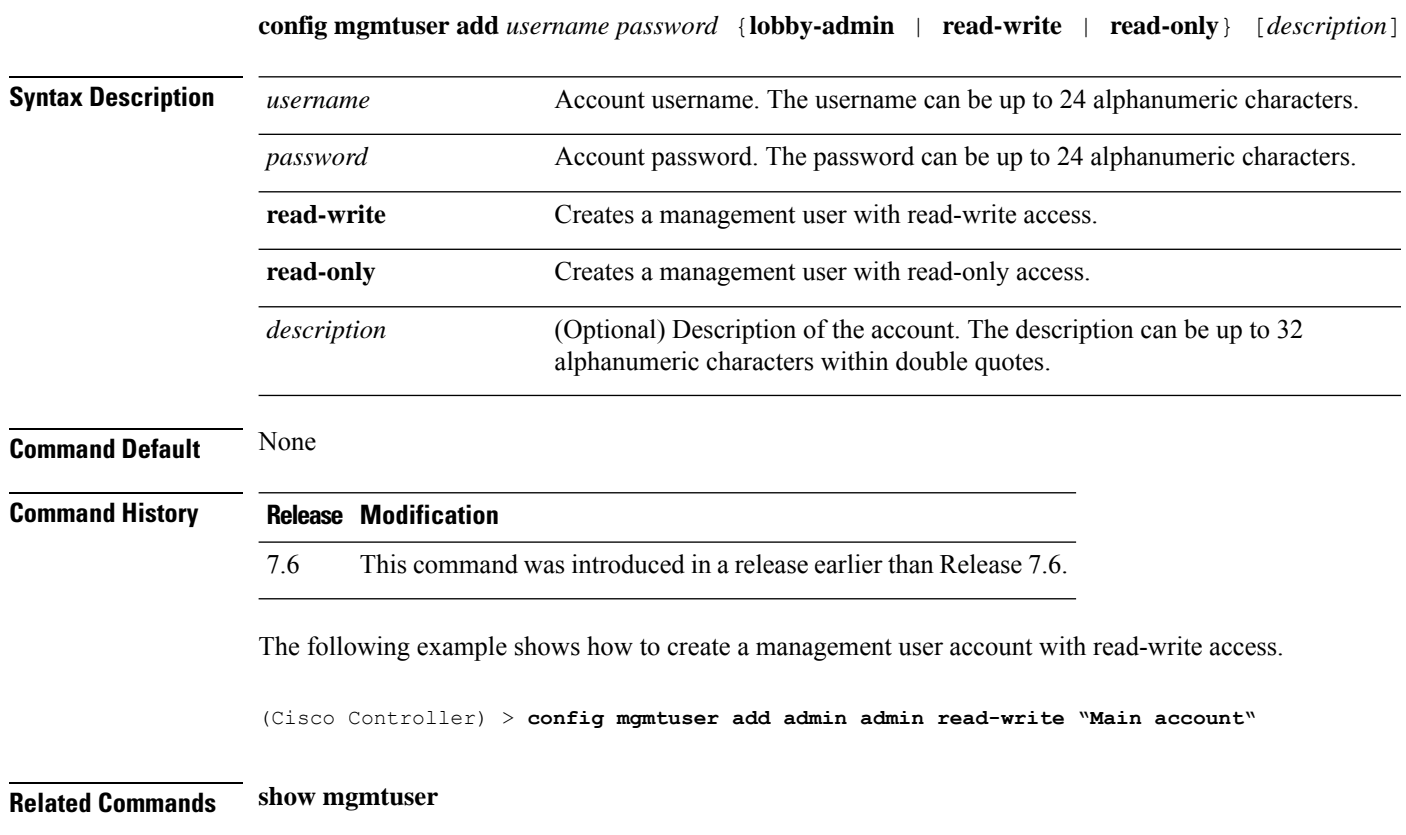

ı

#### **config mgmtuser delete**

To delete a management user from the controller, use the **config mgmtuser delete** command.

**config mgmtuser delete** *username*

**Syntax Description** *username* Account username. The username can be up to 24 alphanumeric characters. **Command Default** The management user is not deleted by default. **Command History Release Modification** 7.6 This command was introduced in a release earlier than Release 7.6. The following example shows how to delete a management user account admin from the controller. (Cisco Controller) > **config mgmtuser delete admin** Deleted user admin **Related Commands show mgmtuser**

# **config mgmtuser description**

To add a description to an existing management user login to the controller, use the **config mgmtuser description** command.

**config mgmtuser description** *username description*

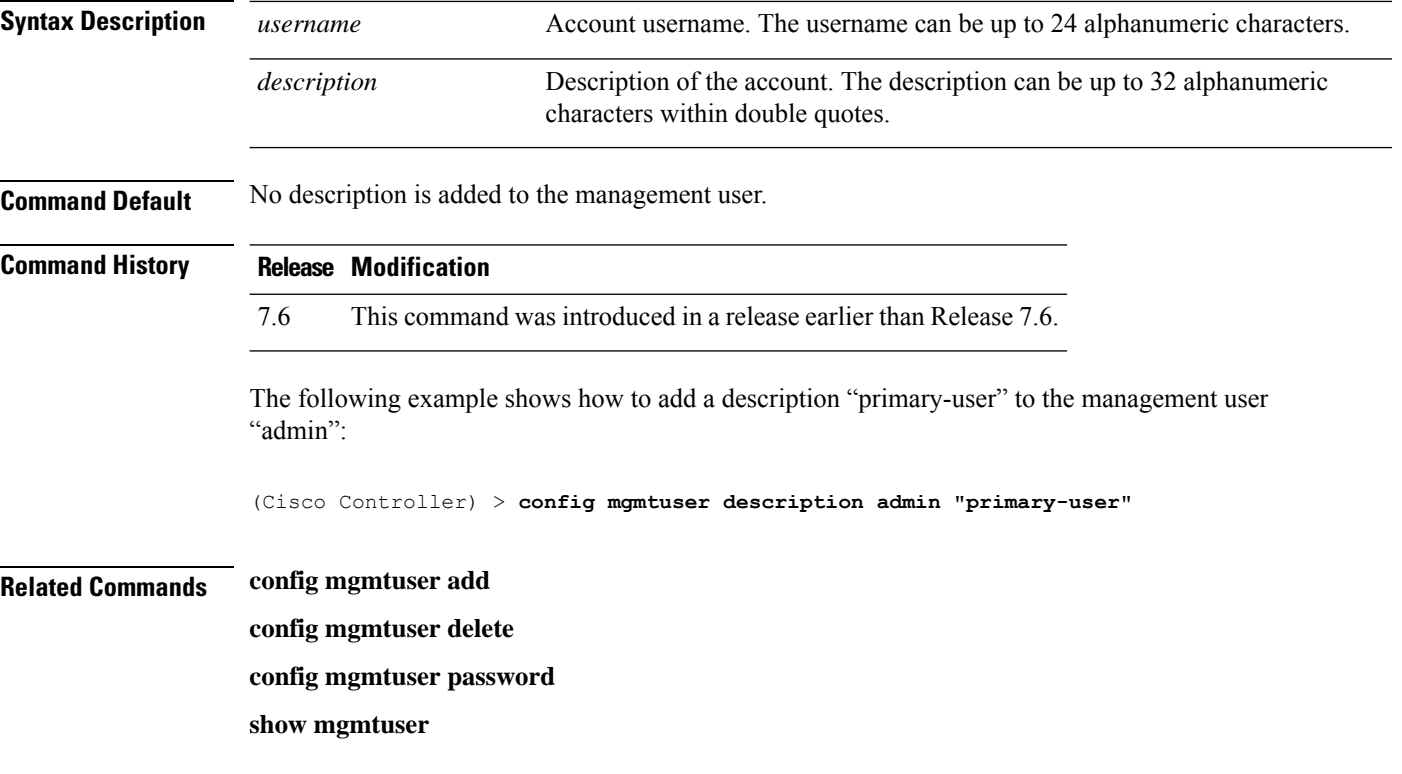

 $\overline{\phantom{a}}$ 

#### **config mgmtuser password**

To configure a management user password, use the **config mgmtuser password** command.

**config mgmtuser password** *username password*

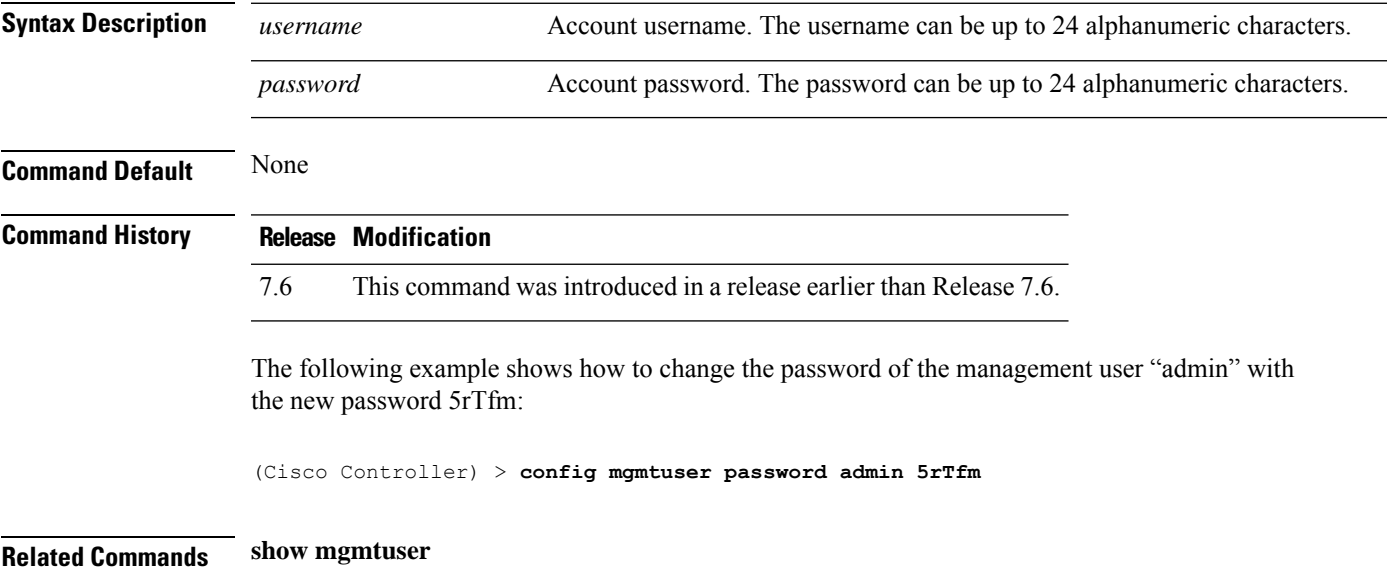

# **config mgmtuser telnet**

To enable local management users to use Telnet to connect to the Cisco Wireless LAN Controller, use the **config mgmtuser telnet** command.

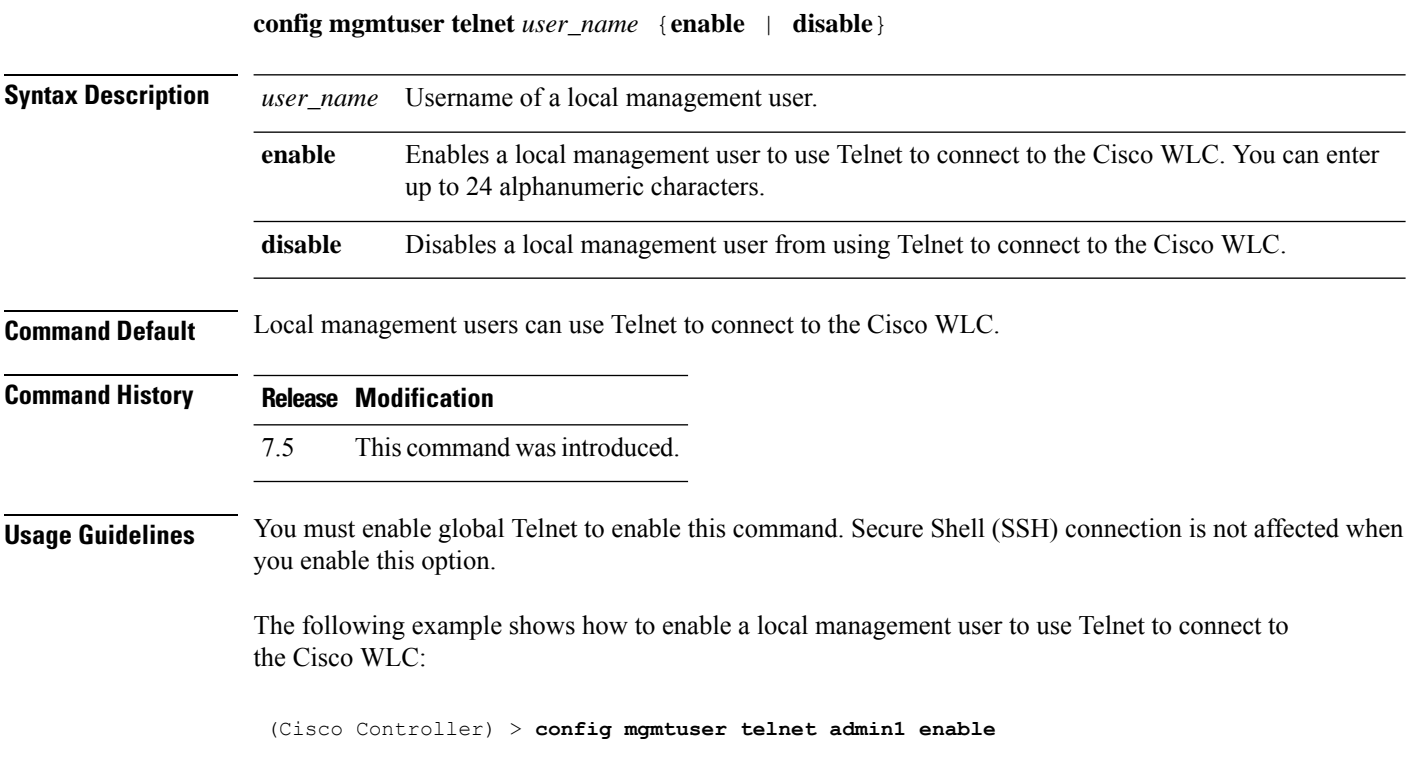

# **config mobility dscp**

To configure the mobility intercontroller DSCP value, use the **config mobility dscp** command.

**config mobility dscp** *dscp\_value*

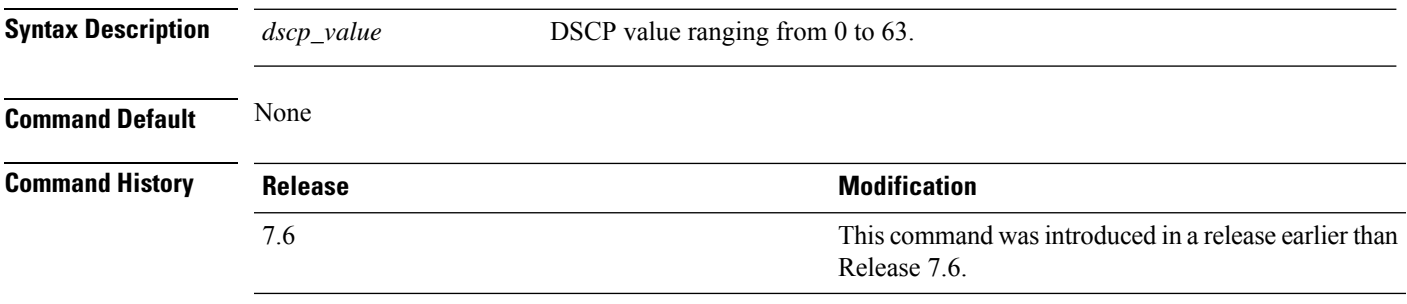

The following example shows how to configure the mobility intercontroller DSCP value to 40:

(Cisco Controller) >**config mobility dscp 40**

# **config mobility group anchor**

To create a new mobility anchor for the WLAN or wired guest LAN, enter, use the **config mobility group anchor** command.

**config mobility group anchor** {**add** | **delete**} {**wlan** *wlan\_id* | **guest-lan** *guest\_lan\_id*} *anchor\_ip*

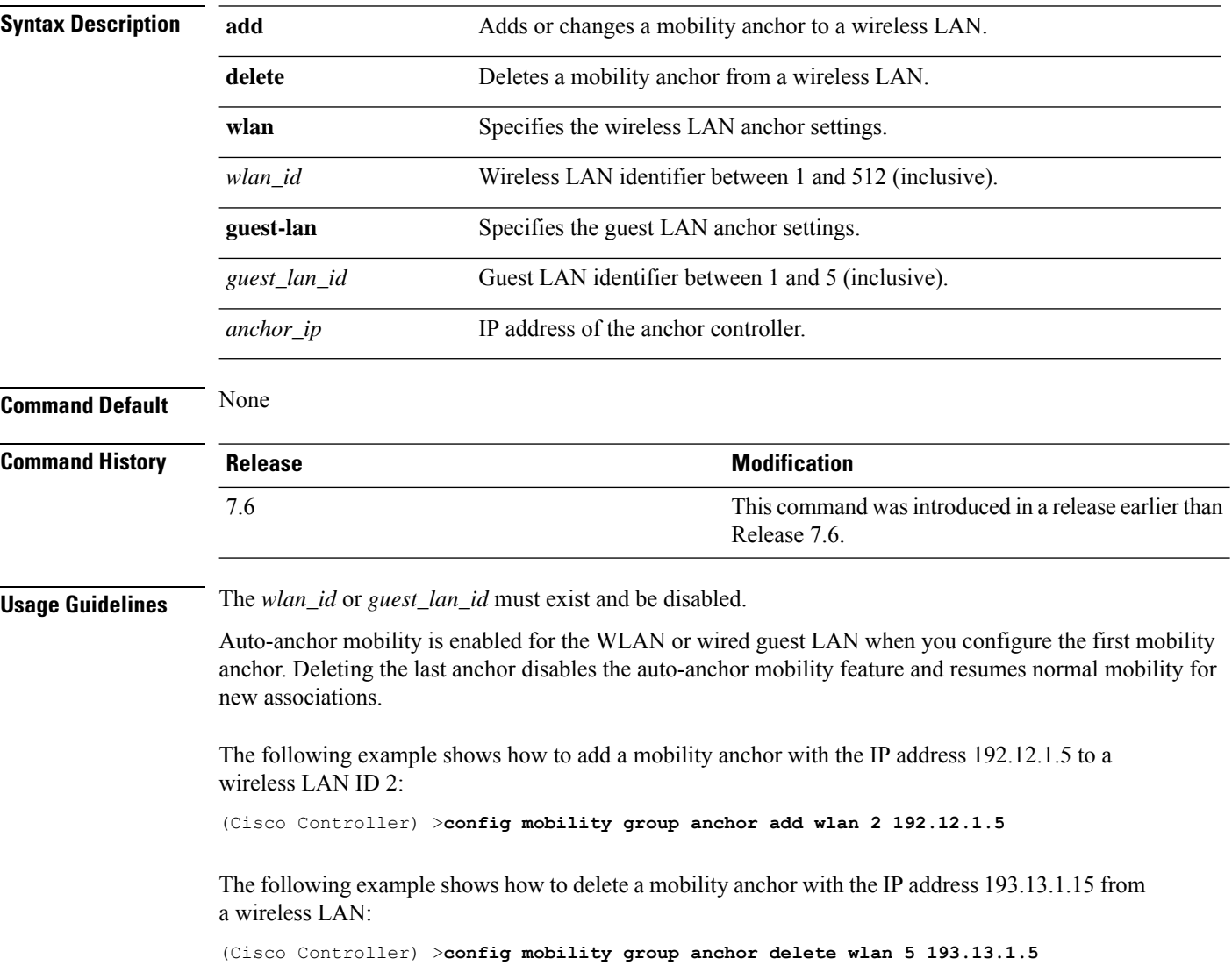

# **config mobility group domain**

To configure the mobility domain name, use the **config mobility group domain** command.

**config mobility group domain** *domain\_name*

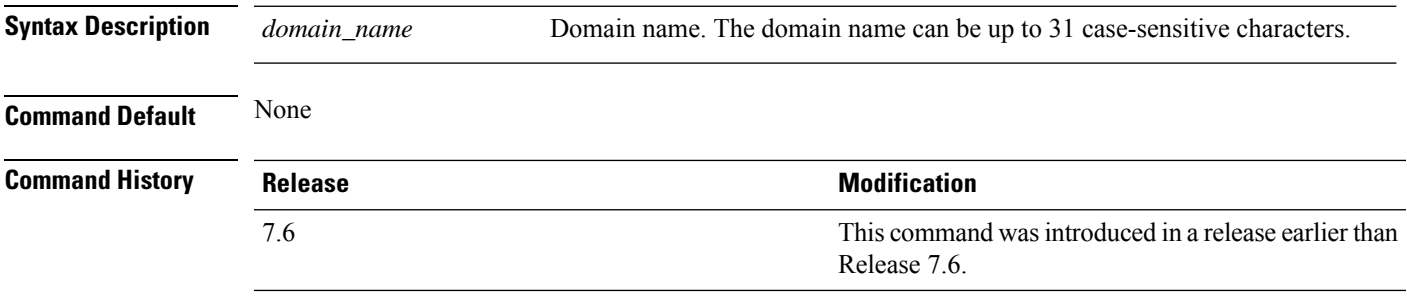

The following example shows how to configure a mobility domain name lab1:

(Cisco Controller) >**config mobility group domain lab1**

# **config mobility group keepalive count**

To configure the Cisco WLC to detect failed mobility group members (including anchor Cisco WLCs), use the **config mobility group keepalive count** command.

**config mobility group keepalive count** *count*

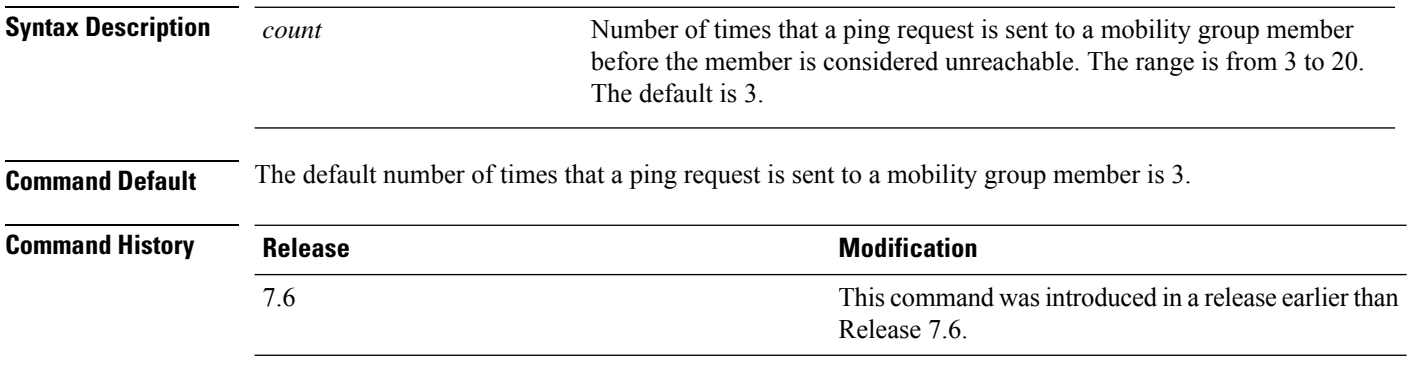

The following example shows how to specify the number of times a ping request is sent to a mobility group member before the member is considered unreachable to three counts:

(Cisco Controller) >**config mobility group keepalive count 3**

# **config mobility group keepalive interval**

To configure the controller to detect failed mobility group members (including anchor controllers), use the **config mobility group keepalive** command.

**config mobility group keepalive** *interval*

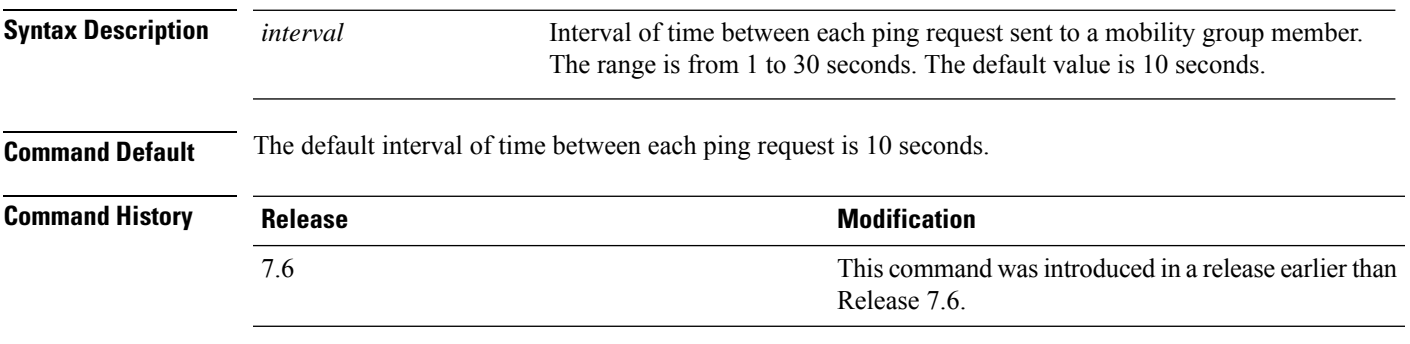

The following example shows how to specify the amount of time between each ping request sent to a mobility group member to 10 seconds:

(Cisco Controller) >**config mobility group keepalive 10**

#### **config mobility group member**

To add or delete usersfrom the mobility group member list, use the **config mobility group member** command.

**config mobility group member** {**add** *MAC-addr IP-addr* [*group\_name*] [**encrypt**{**enable** | **disable**] | [**data-dtls** *mac-addr* {**enable** | **disable**} | **delete** *MAC-addr* | **hash** *IP-addr* {*key* | **none**}}

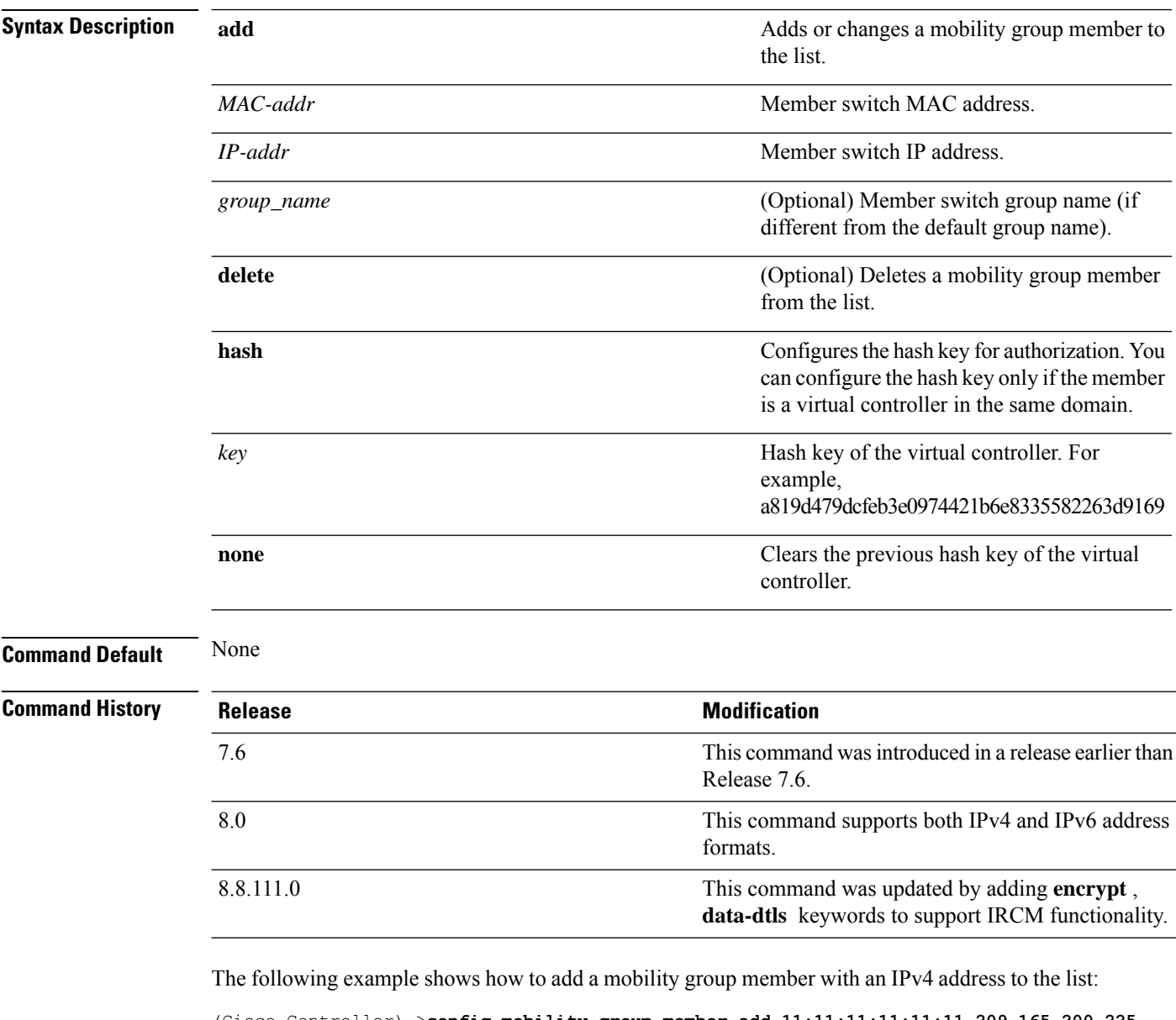

(Cisco Controller) >**config mobility group member add 11:11:11:11:11:11 209.165.200.225**

The following example shows how to add a mobility group member with an IPv6 address to the list: (Cisco Controller) >**config mobility group member add 11:11:11:11:11:11 2001:DB8::1**
The following example shows how to configure the hash key of a virtual controller in the same domain:

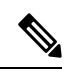

**Note** The IP address in this example can be in either IPv4 or IPv6 format.

(Cisco Controller) >**config mobility group member hash 209.165.201.1 a819d479dcfeb3e0974421b6e8335582263d9169**

#### **config mobility group multicast-address**

To configure the multicast group IPaddressfor nonlocal groups within the mobility list, use the **config mobility group multicast-address** command.

#### **config mobility group multicast-address** *group\_name ip\_address*

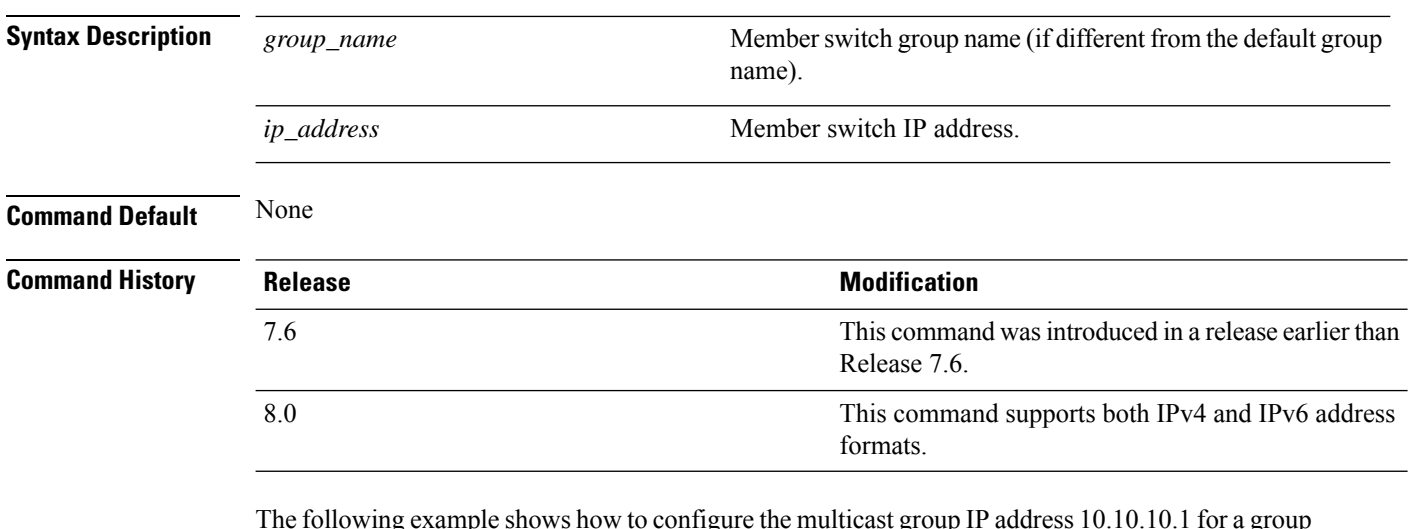

 $\mathbf p$  is shows how to configure the multicast group IP address 10.10.10.1 for a group named test:

(Cisco Controller) >**config mobility group multicast-address test 10.10.10.1**

The following example shows how to configure the multicast group IP address 2001:DB8::1 for a group named test:

(Cisco Controller) >**config mobility group multicast-address test 2001:DB8::1**

## **config mobility multicast-mode**

To enable or disable mobility multicast mode, use the **config mobility multicast-mode** command.

**config mobility multicast-mode** {**enable** | **disable**} *local\_group\_multicast\_address*

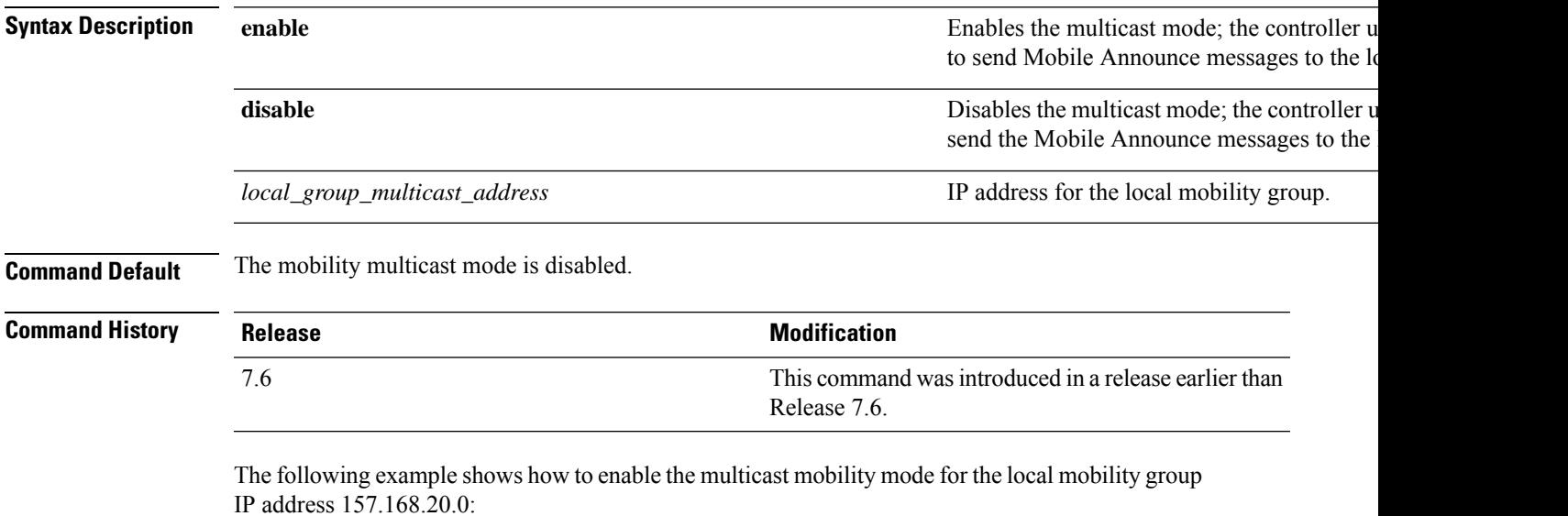

(Cisco Controller) >**config mobility multicast-mode enable 157.168.20.0**

#### **config mobility new-architecture**

To enable new mobility on the Cisco Wireless LAN Controller (WLC), use the **config mobility new-architecture** command.

**config mobility new-architecture** {**enable** | **disable**}

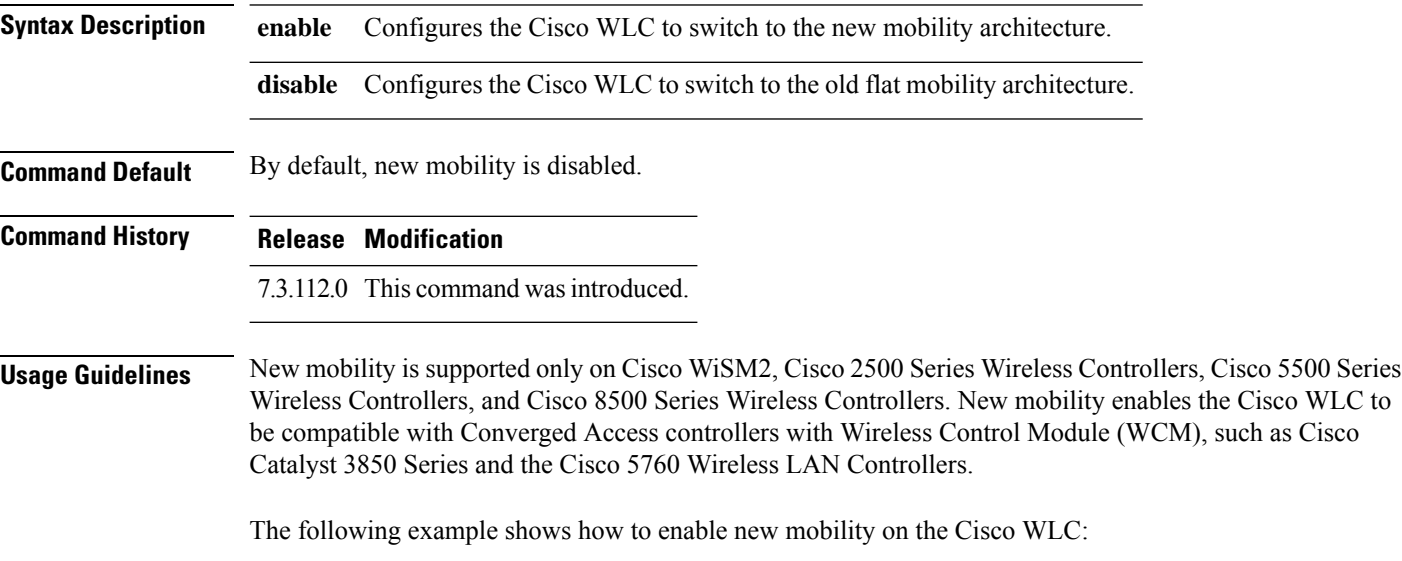

(Cisco Controller) >**config mobility new-architecture enable**

**Config Commands: j to q**

 $\mathbf I$ 

# **config mobility oracle**

To configure the Mobility Oracle (MO), use the **config mobility oracle** command.

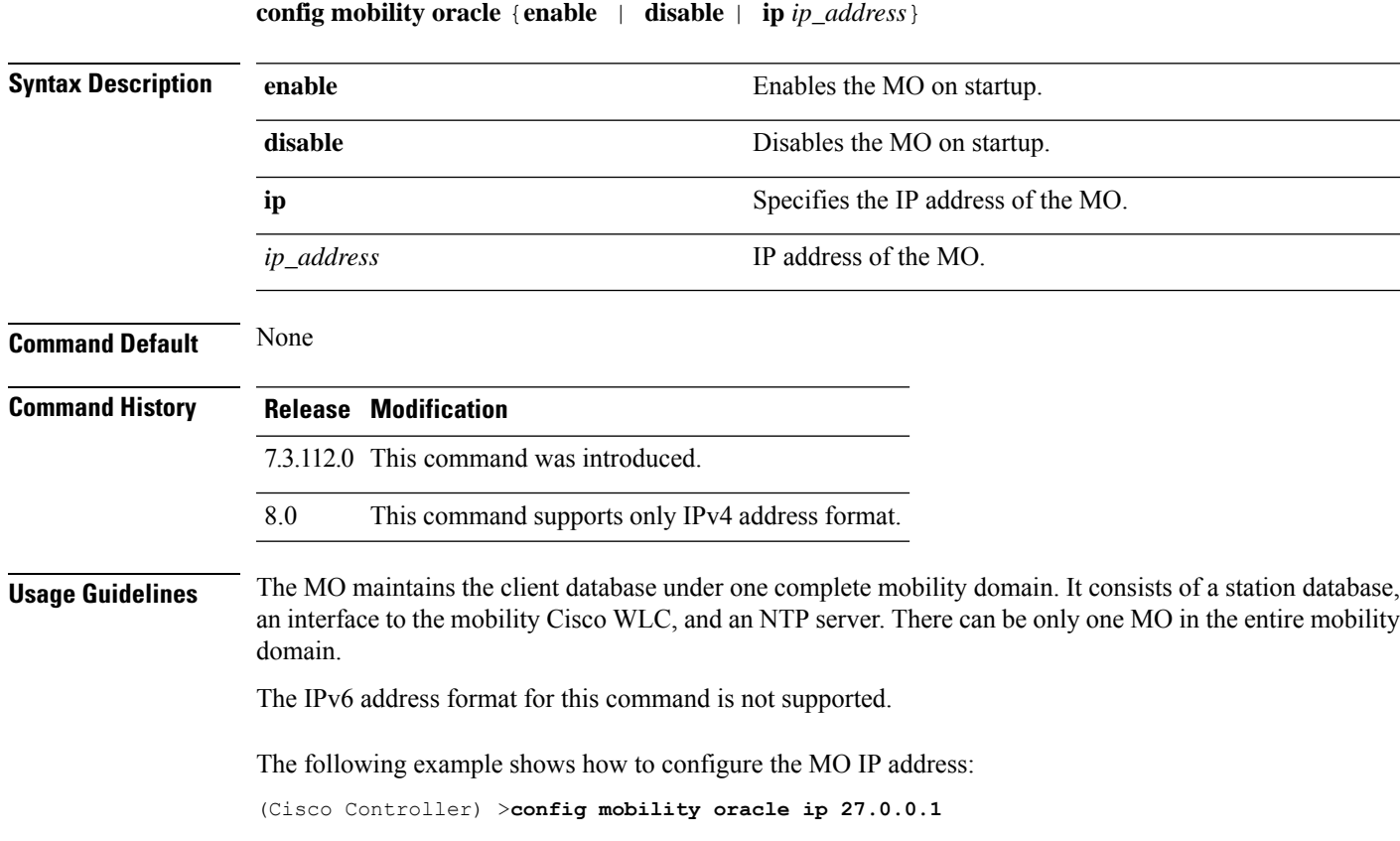

## **config mobility secure-mode**

To configure the secure mode for mobility messages between Cisco WLCs, use the **config mobility secure-mode** command.

**config mobility secure-mode** {**enable** | **disable**}

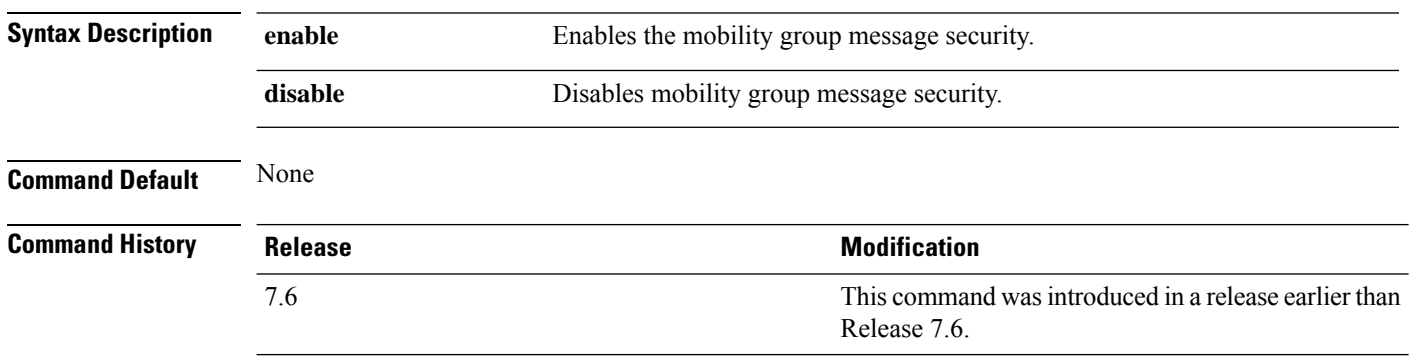

The following example shows how to enable the secure mode for mobility messages:

(Cisco Controller) >**config mobility secure-mode enable**

## **config mobility statistics reset**

To reset the mobility statistics, use the **config mobility statistics reset** command.

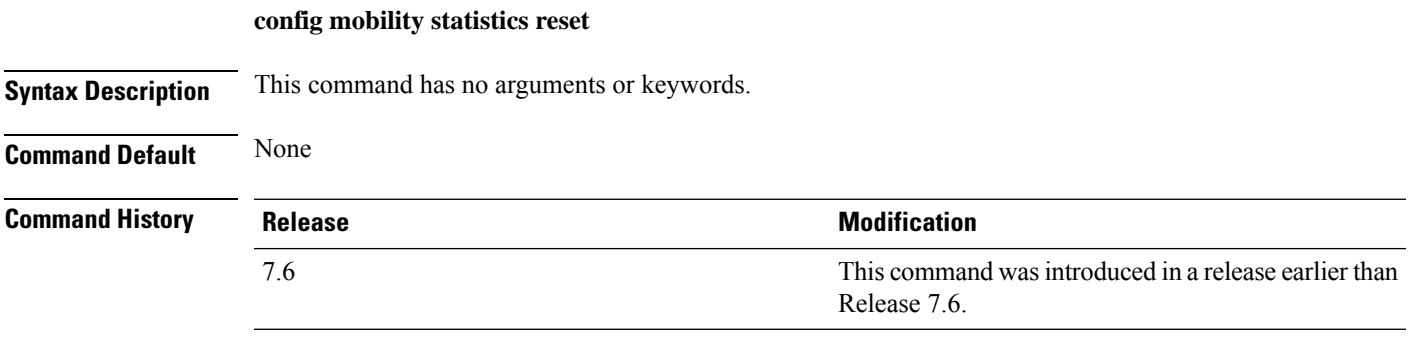

This example shows how to reset the mobility group statistics:

(Cisco Controller) >**config mobility statistics reset**

## **config netuser add**

To add a guest user on a WLAN or wired guest LAN to the local user database on the controller, use the **config netuser add** command.

**confignetuser add***username password* {**wlan** *wlan\_id* | **guestlan***guestlan\_id*} **userType guest lifetime** *lifetime* **description** *description*

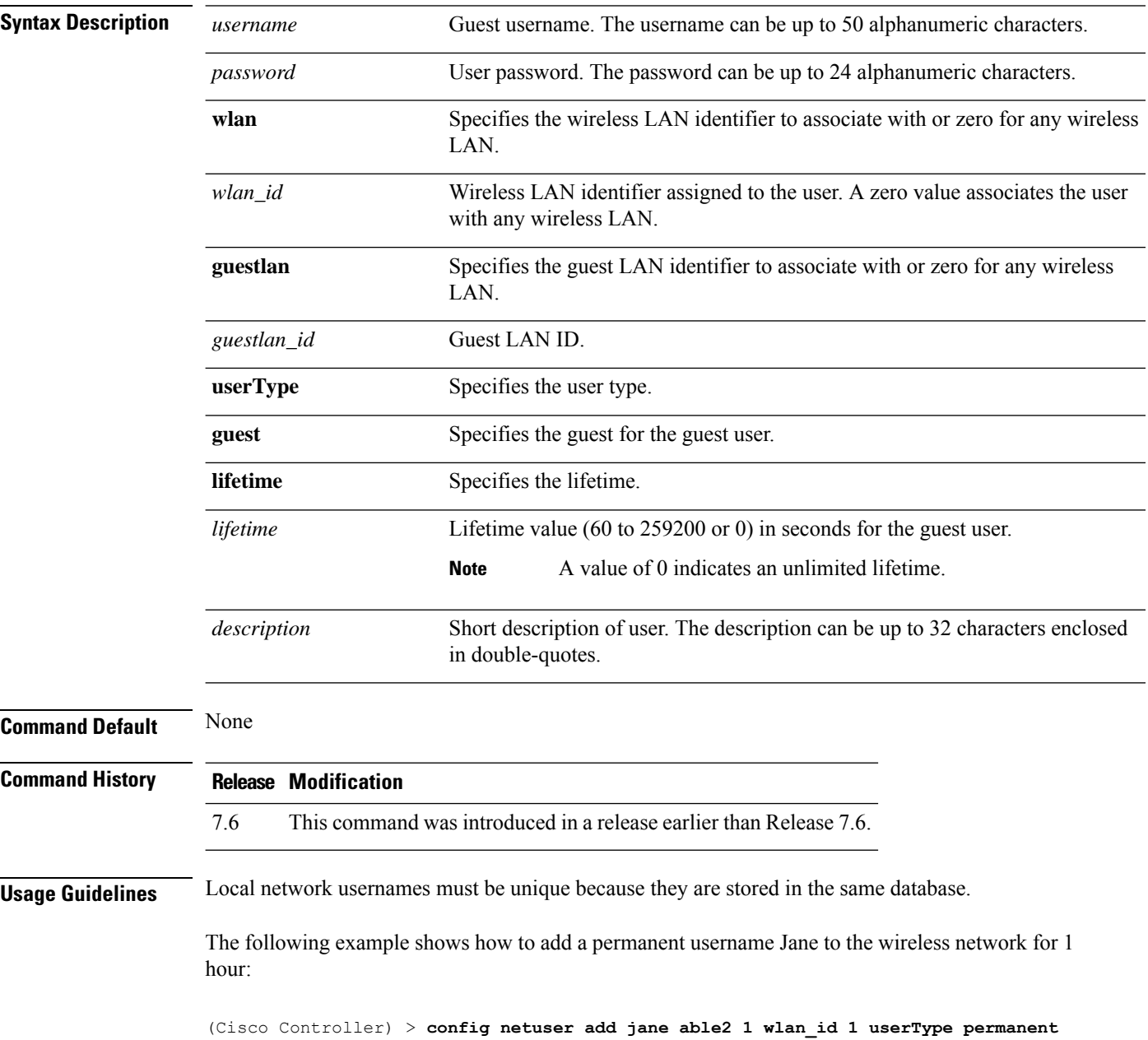

The following example shows how to add a guest username George to the wireless network for 1 hour:

(Cisco Controller) > **config netuser add george able1 guestlan 1 3600**

**Related Commands show netuser**

**config netuser delete**

I

# **config netuser delete**

To delete an existing user from the local network, use the **config netuser delete** command.

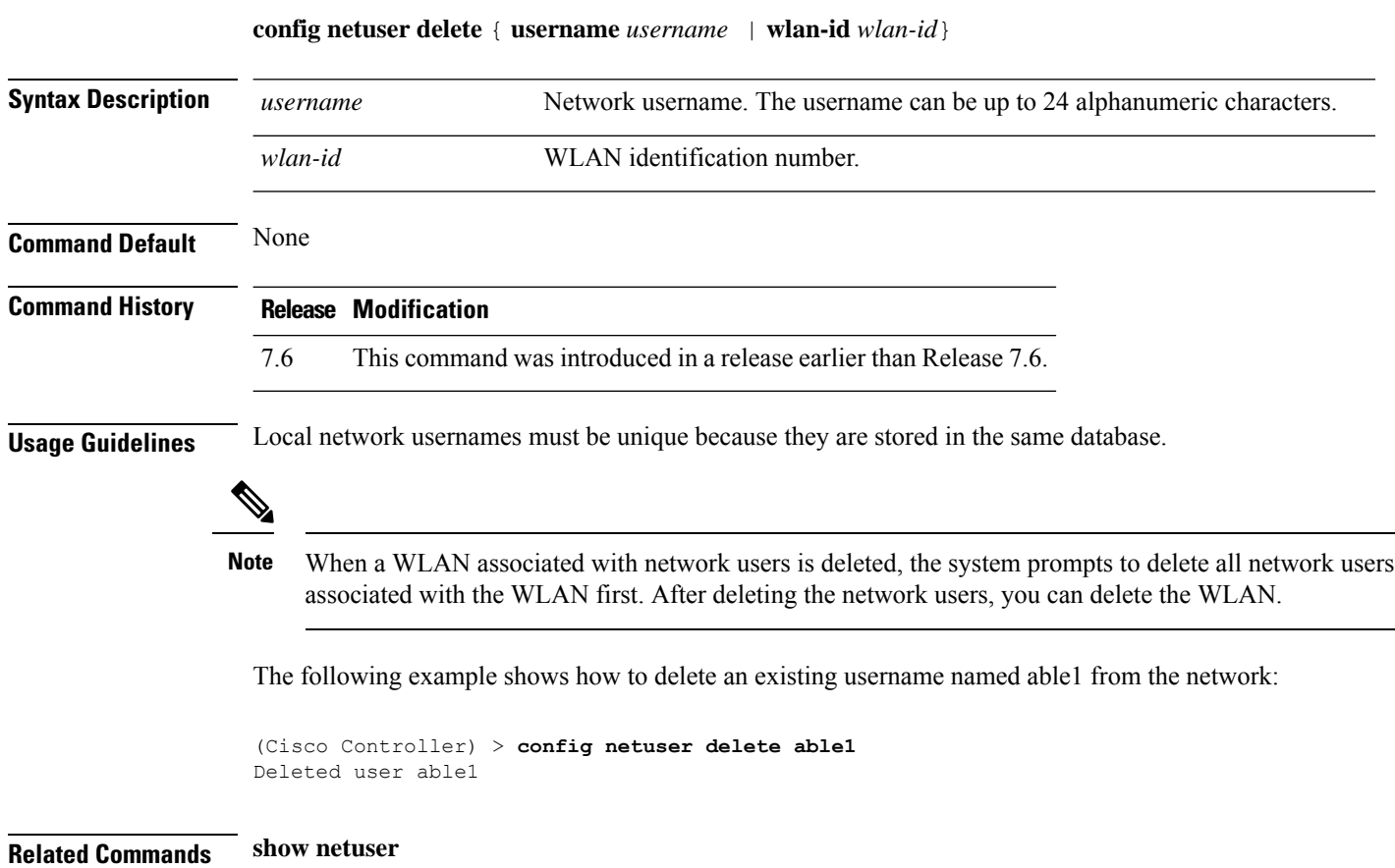

# **config netuser description**

To add a description to an existing net user, use the **config netuser description** command.

**config netuser description** *username description*

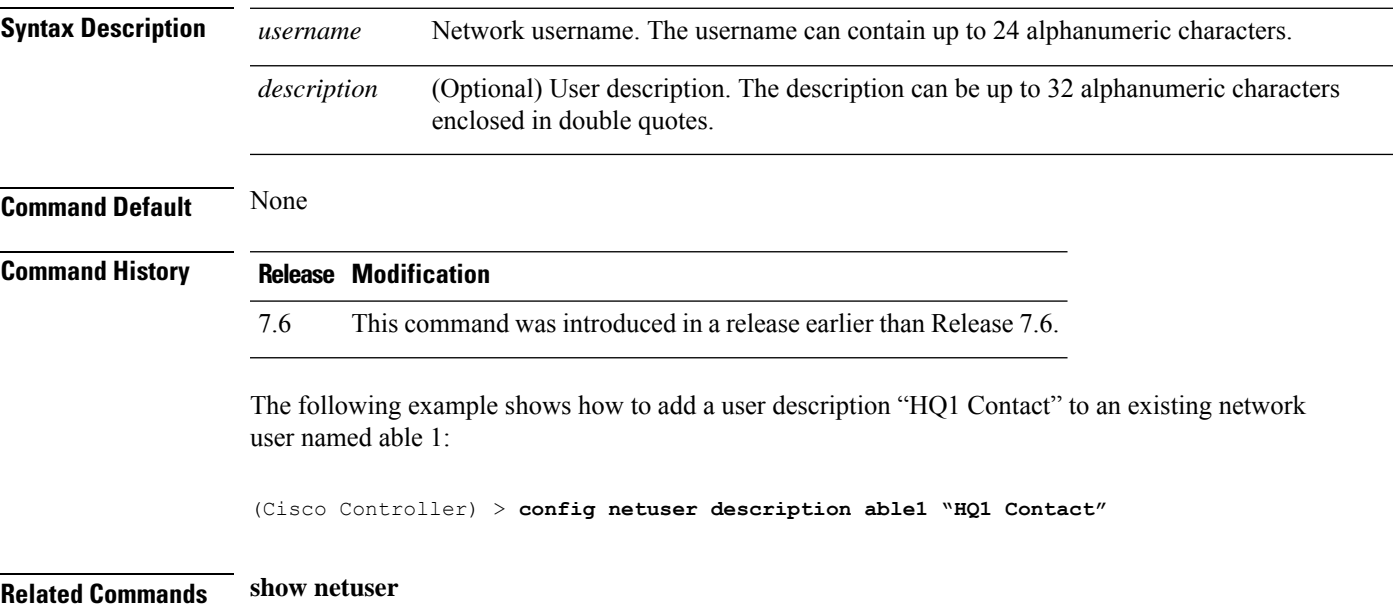

## **config netuser guest-lan-id**

To configure a wired guest LAN ID for a network user, use the **config netuser guest-lan-id** command.

**config netuser guest-lan-id** *username lan\_id*

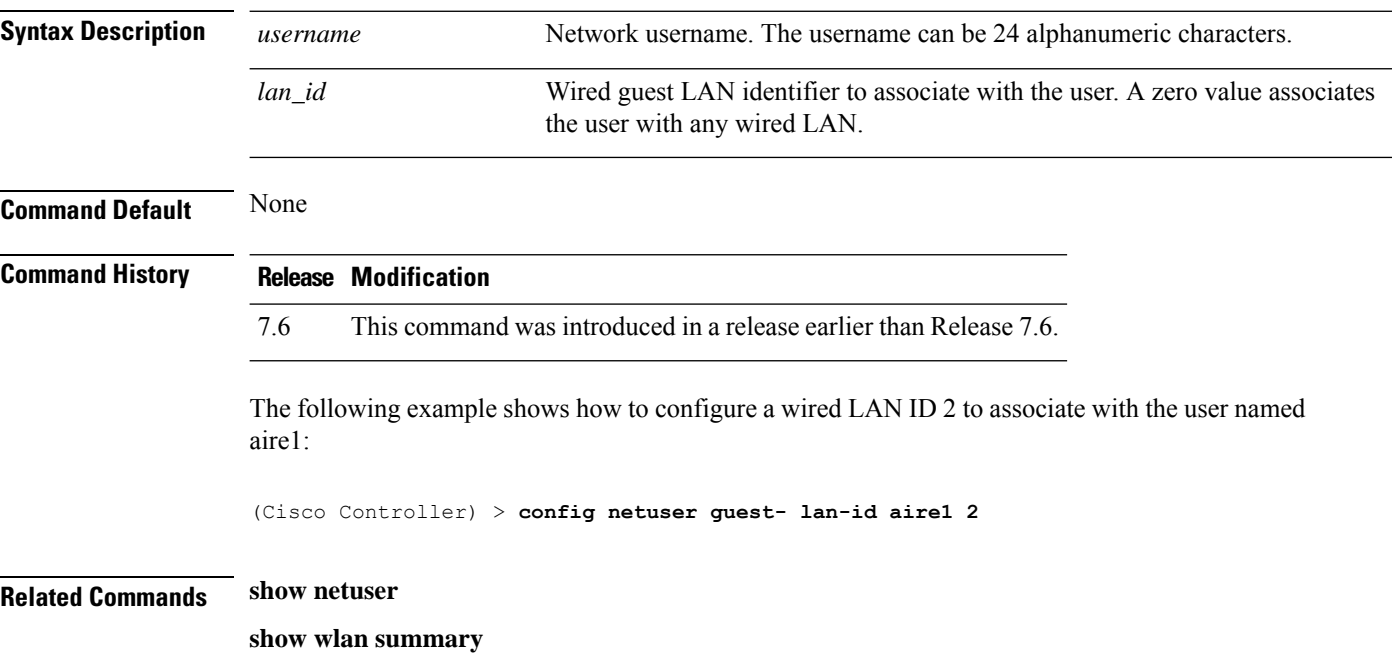

## **config netuser guest-role apply**

To apply a quality of service (QoS) role to a guest user, use the **config netuser guest-role apply** command.

**config netuser guest-role apply** *username role\_name*

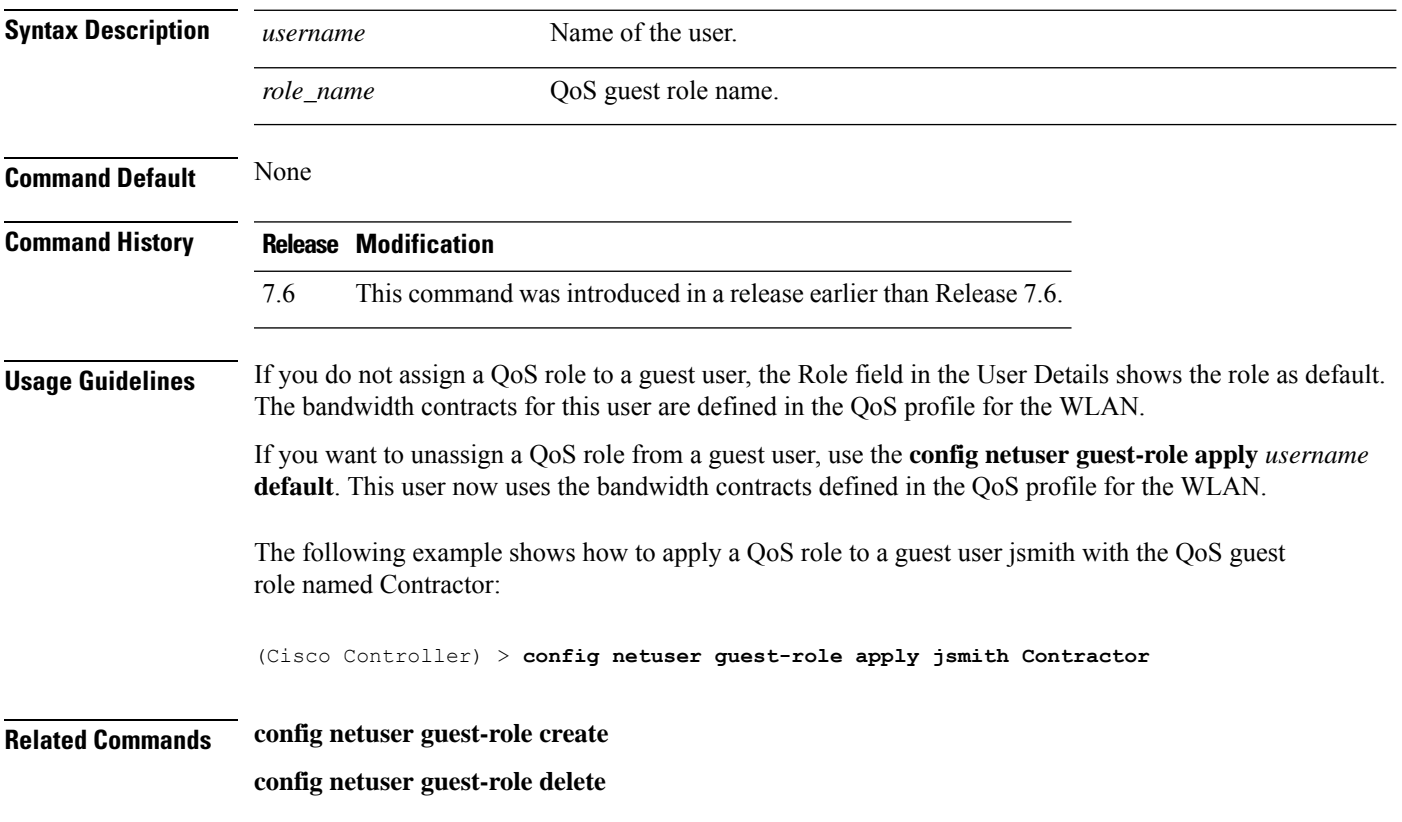

## **config netuser guest-role create**

To create a quality of service (QoS) role for a guest user, use the **config netuser guest-role create** command.

**config netuser guest-role create** *role\_name*

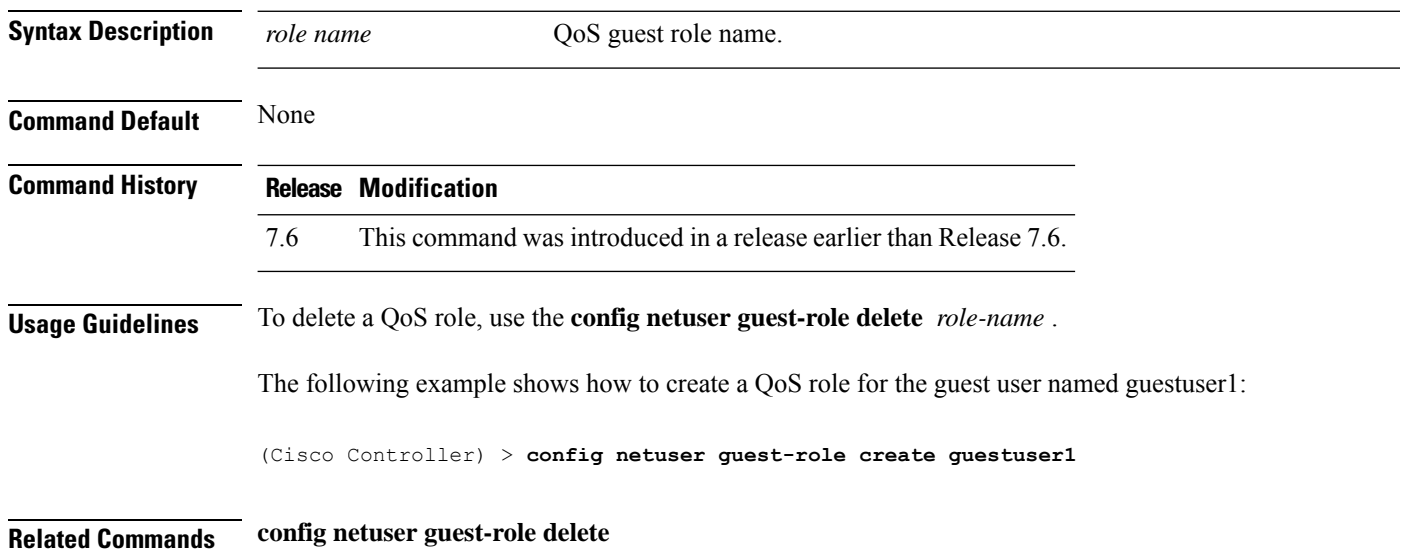

## **config netuser guest-role delete**

To delete a quality of service (QoS) role for a guest user, use the **config netuser guest-role delete** command.

**config netuser guest-role delete** *role\_name*

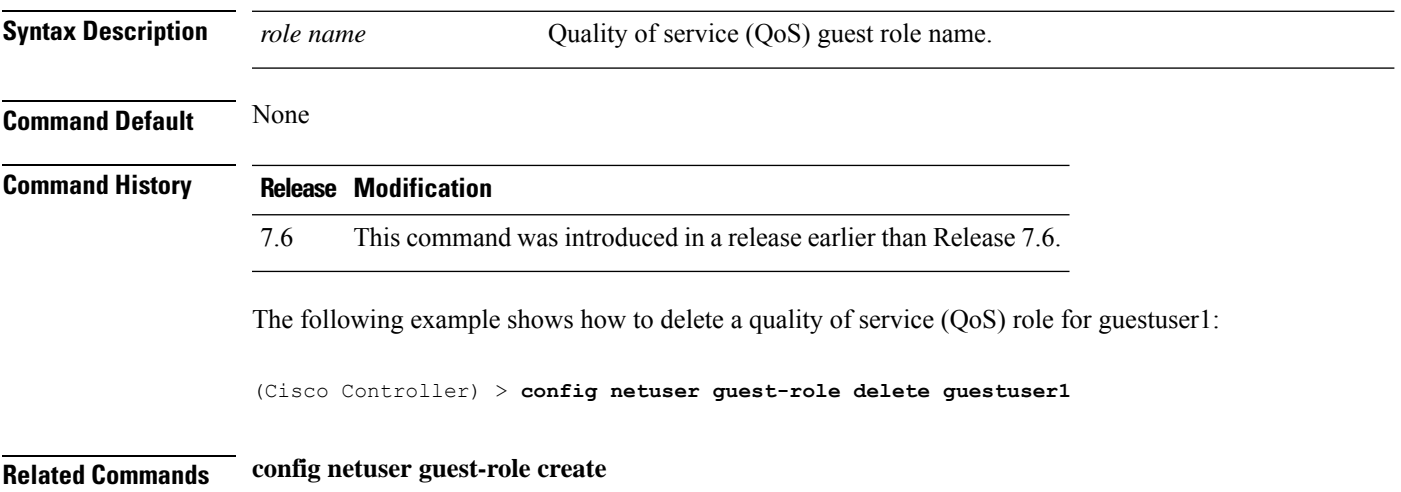

#### **config netuser guest-role qos data-rate average-data-rate**

To configure the average data rate for TCP traffic on a per user basis, use the **config netuser guest-role qos data-rate average-data-rate** command.

**config netuser guest-role qos data-rate average-data-rate** *role\_name rate*

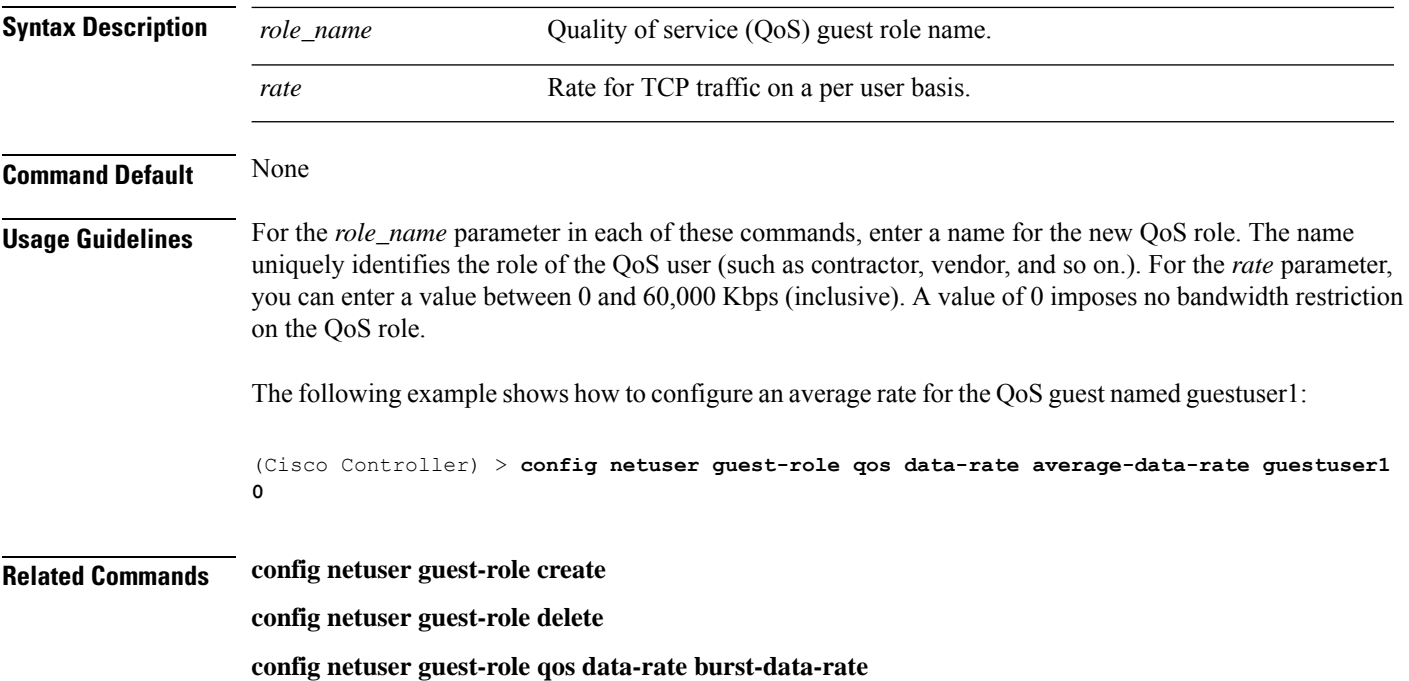

## **config netuser guest-role qos data-rate average-realtime-rate**

To configure the average data rate for TCP traffic on a per user basis, use the **config netuser guest-role qos data-rate average-realtime-rate** command.

**config netuser guest-role qos data-rate average-realtime-rate** *role\_name rate*

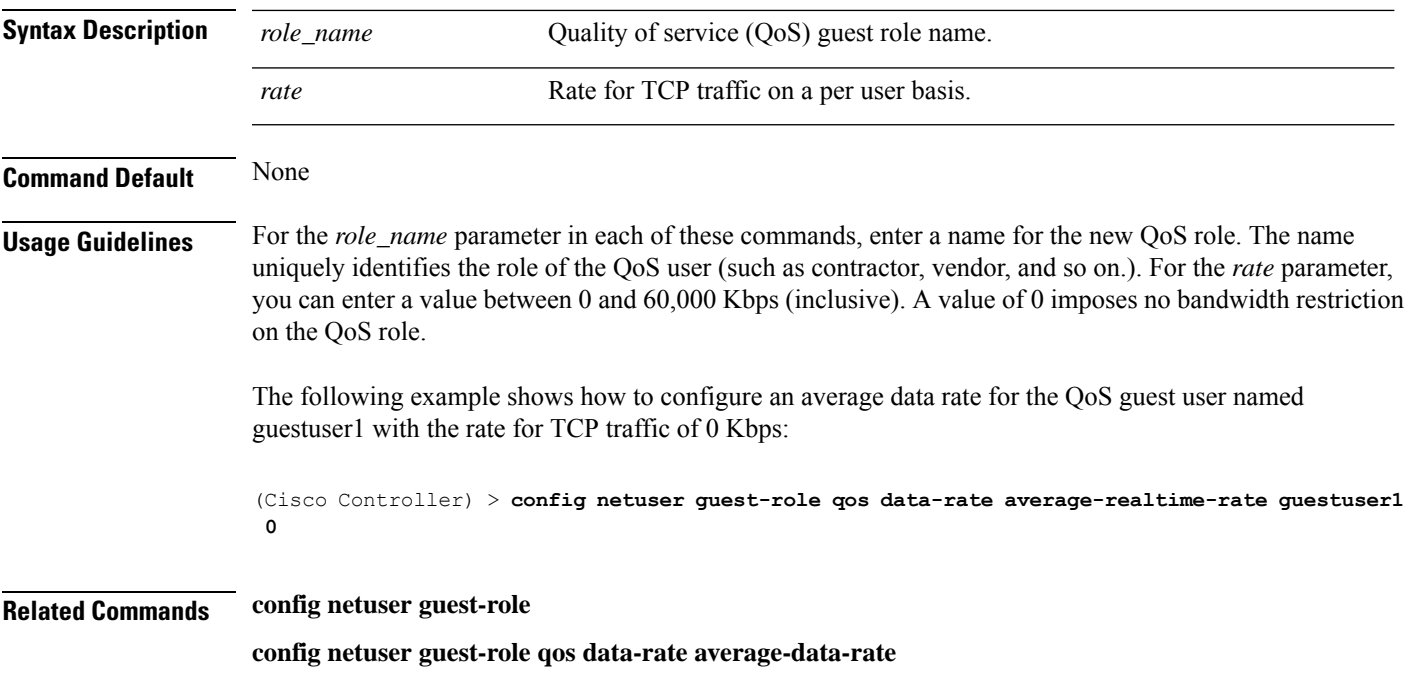

## **config netuser guest-role qos data-rate burst-data-rate**

To configure the peak data rate for TCP traffic on a per user basis, use the **config netuser guest-role qos data-rate burst-data-rate** command.

#### **config netuser guest-role qos data-rate burst-data-rate** *role\_name rate*

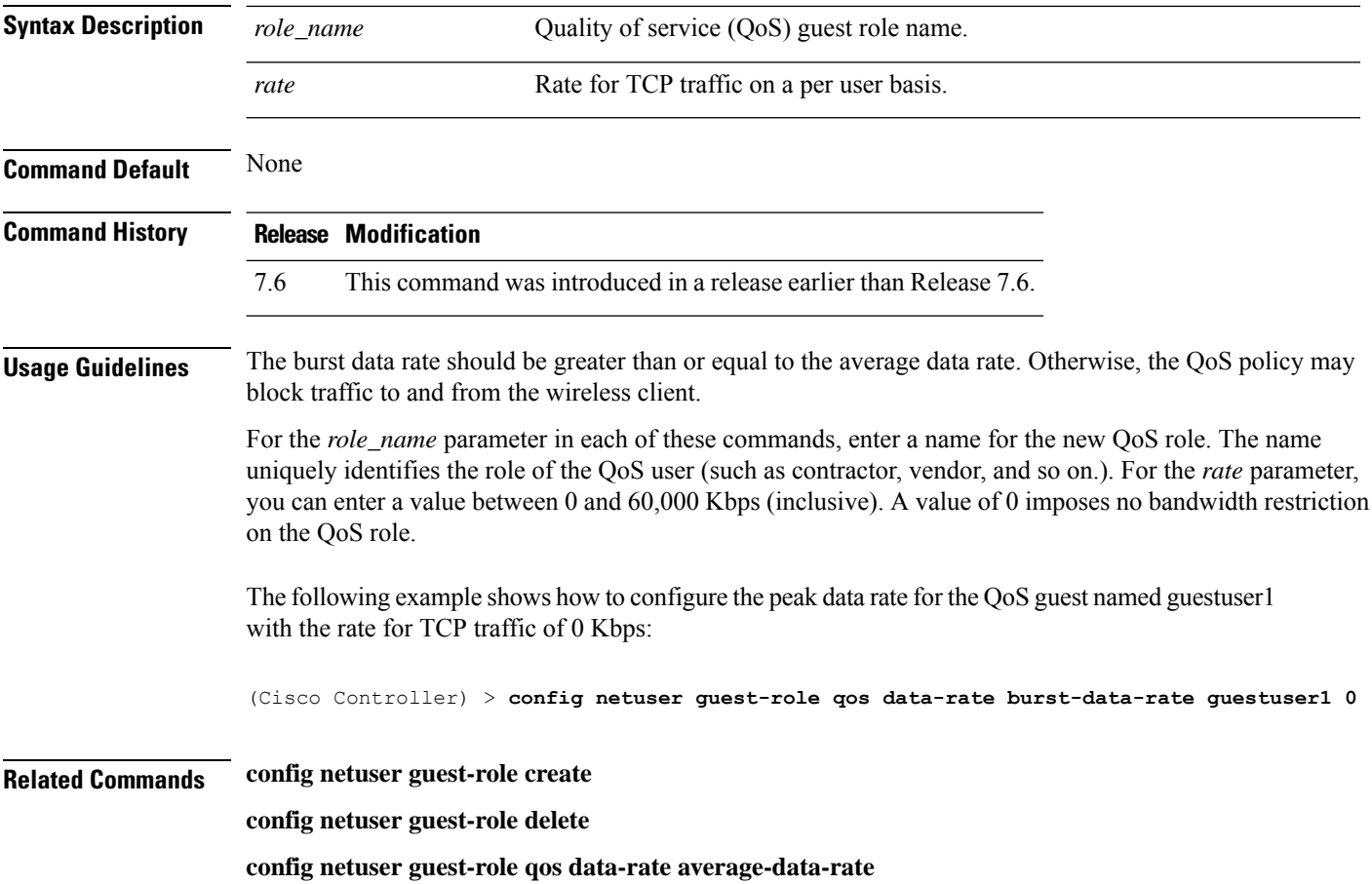

# **config netuser guest-role qos data-rate burst-realtime-rate**

To configure the burst real-time data rate for UDP traffic on a per user basis, use the **confignetuser** guest-role **qos data-rate burst-realtime-rate** command.

**config netuser guest-role qos data-rate burst-realtime-rate** *role\_name rate*

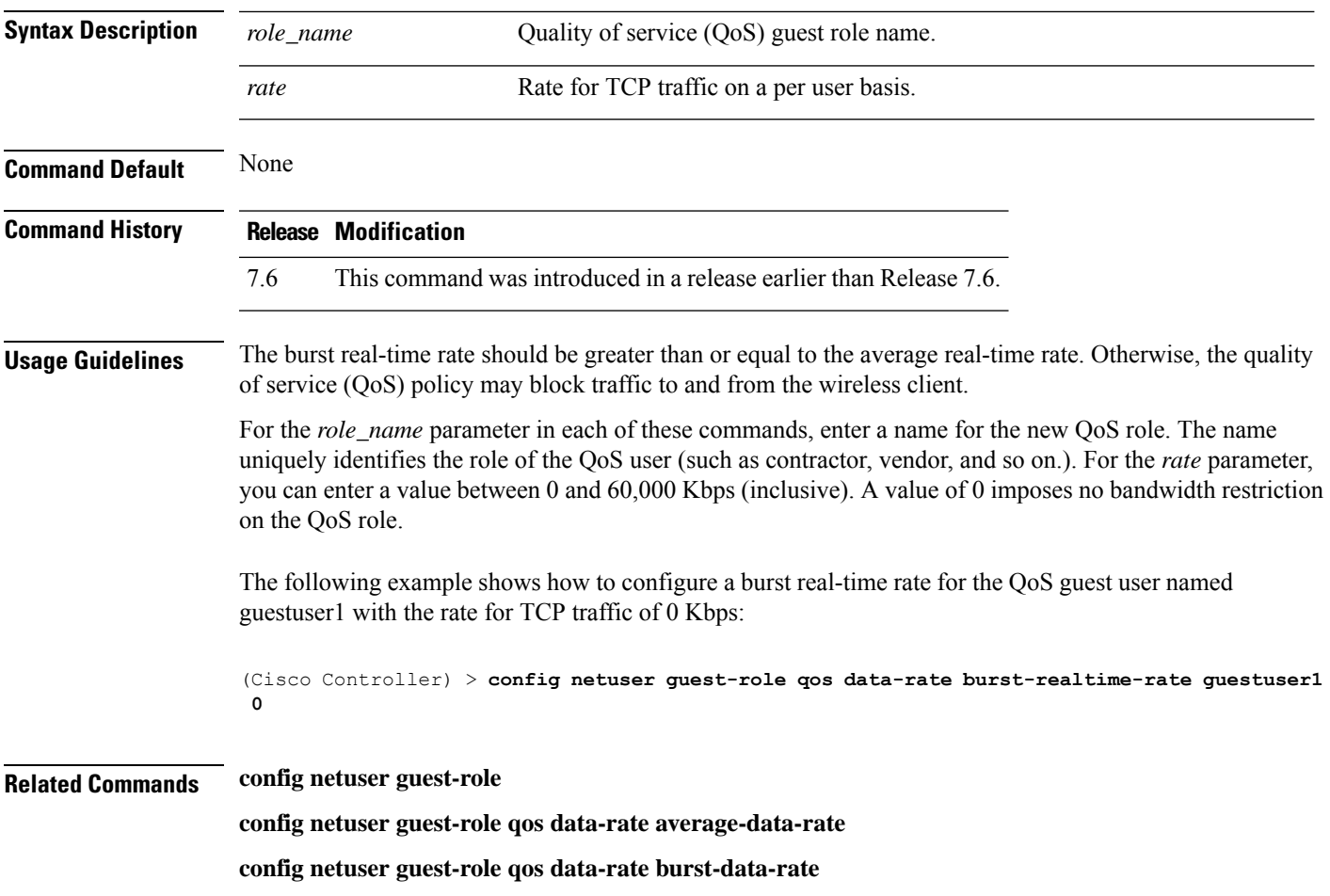

I

## **config netuser lifetime**

To configure the lifetime for a guest network user, use the **config netuser lifetime** command.

**config netuser lifetime** *username time*

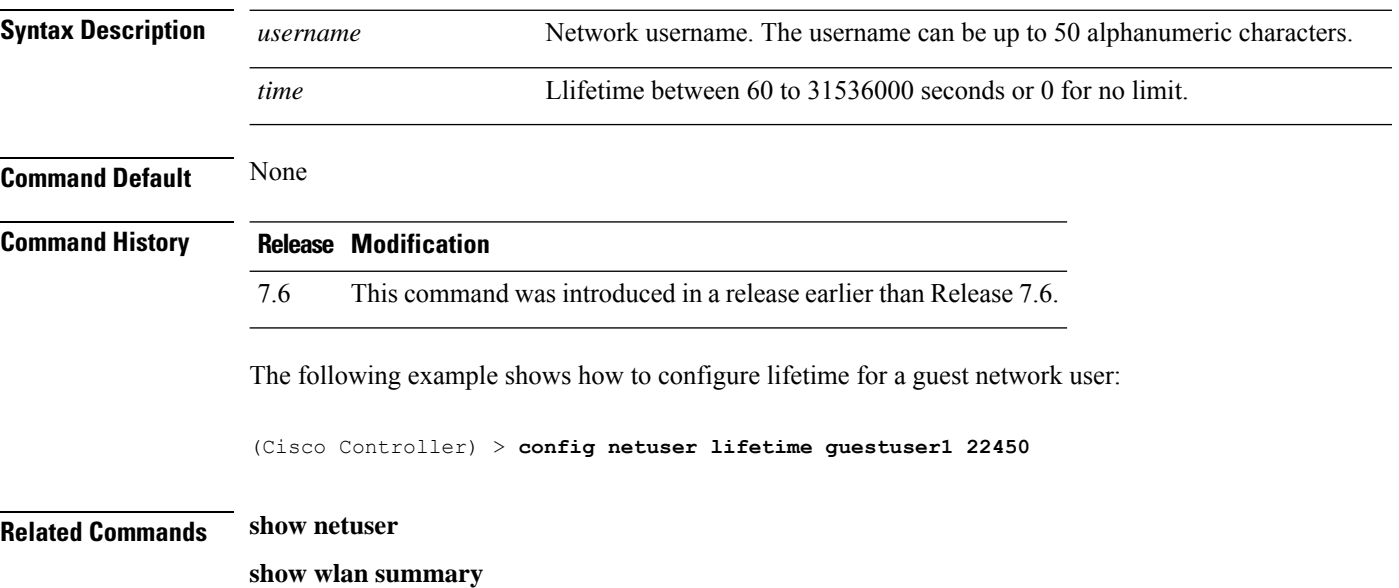

# **config netuser maxUserLogin**

To configure the maximum number of login sessions allowed for a network user, use the **config netuser maxUserLogin** command.

**config netuser maxUserLogin** *count*

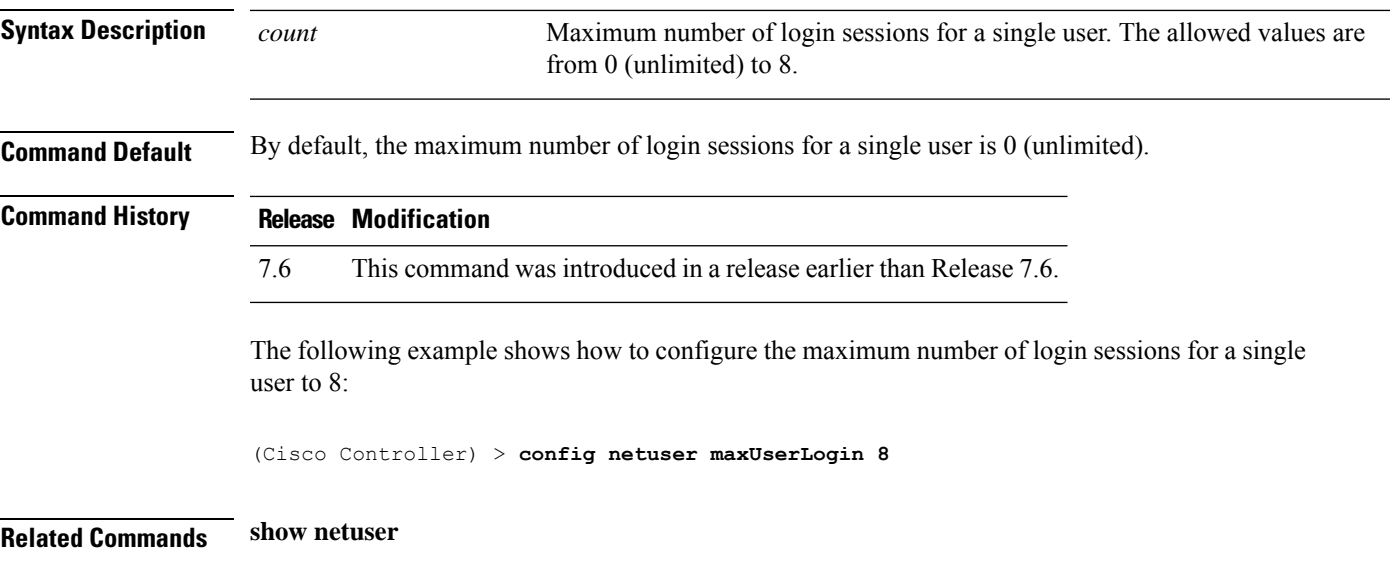

## **config netuser password**

To change a local network user password, use the **config netuser password** command.

**config netuser password** *username password*

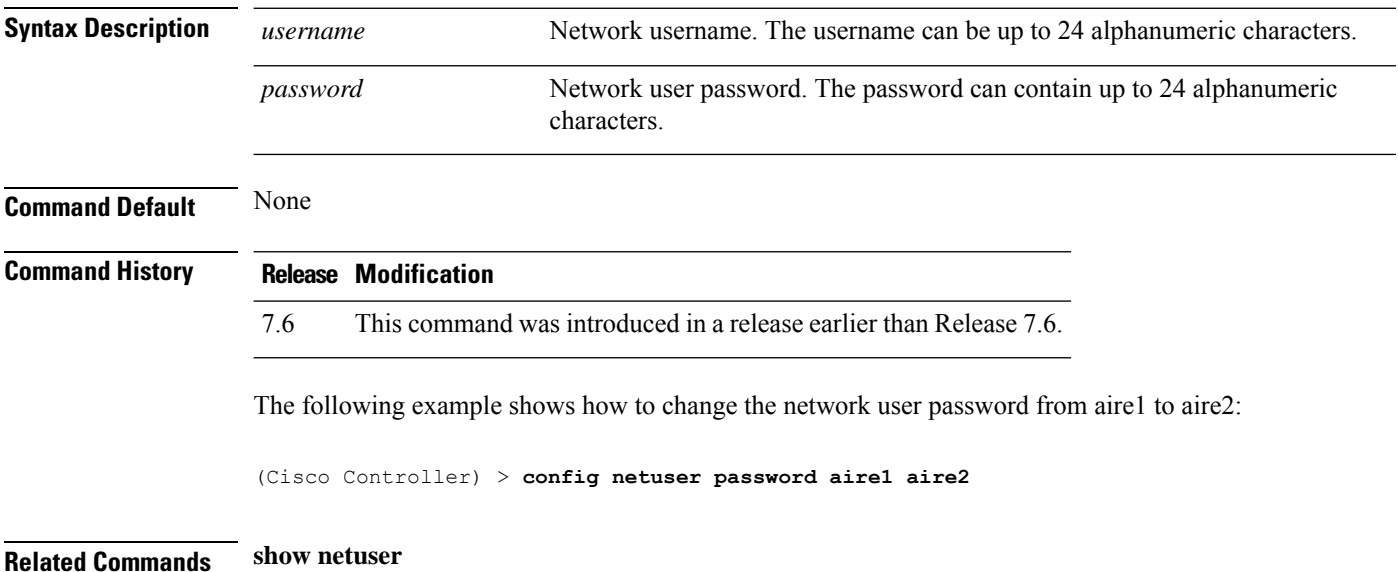

## **config netuser wlan-id**

To configure a wireless LAN ID for a network user, use the **config netuser wlan-id** command.

**config netuser wlan-id** *username wlan\_id*

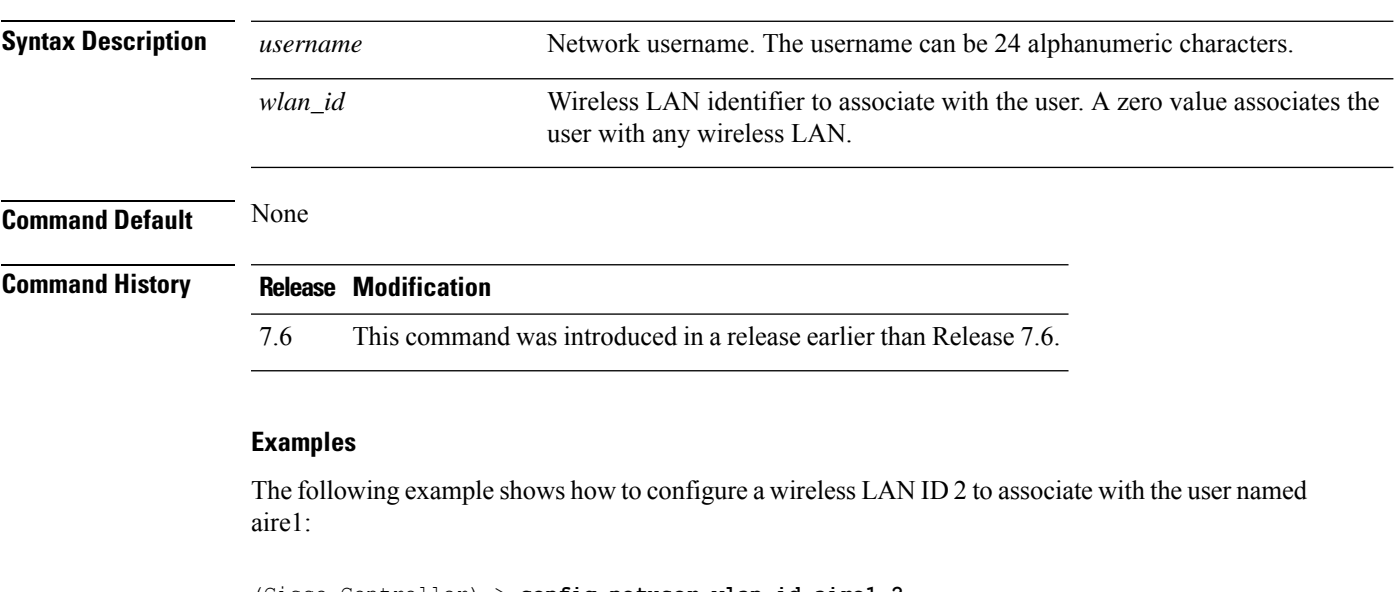

(Cisco Controller) > **config netuser wlan-id aire1 2**

**Related Commands show netuser**

**show wlan summary**

# **config network client-ip-conflict-detection**

To enable or disable client DHCP address conflict detection in a network, use the **config network client-ip-conflict-detection** command.

#### **config network client-ip-conflict-detection** {**enable** | **disable**}

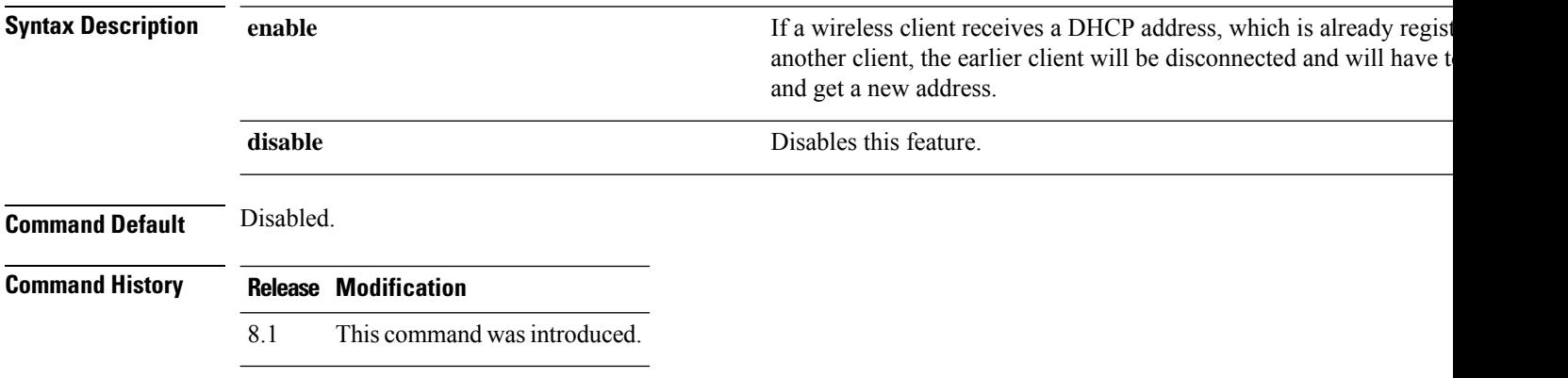

 $\overline{\phantom{a}}$ 

# **config network bridging-shared-secret**

To configure the bridging shared secret, use the **config network bridging-shared-secret** command.

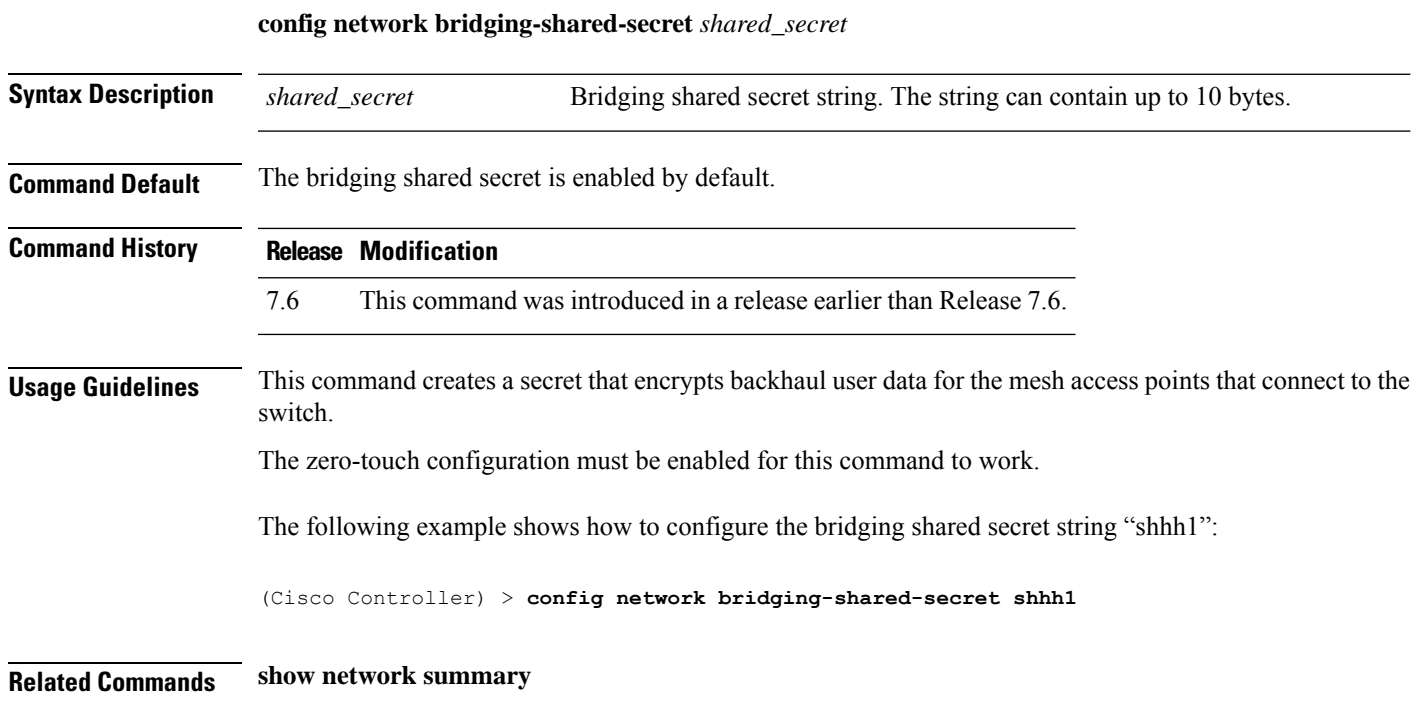

## **config network web-auth captive-bypass**

To configure the controller to support bypass of captive portals at the network level, use the **config network web-auth captive-bypass** command.

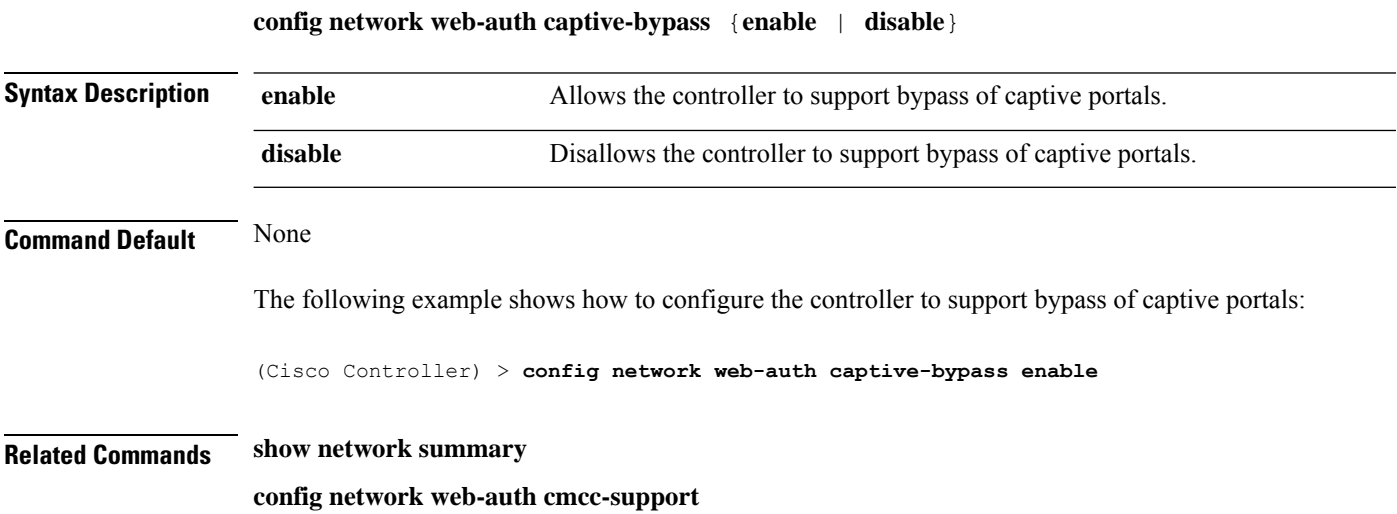

## **config network web-auth port**

To configure an additional port to be redirected for web authentication at the network level, use the **config network web-auth port** command.

**config network web-auth port** *port*

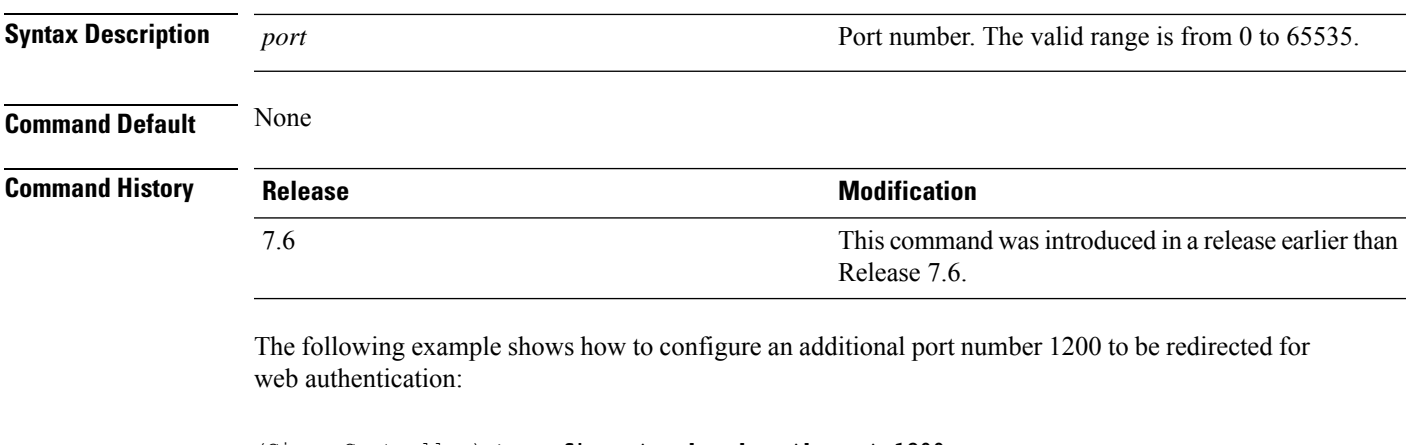

(Cisco Controller) > **config network web-auth port 1200**

**Related Commands show network summary**

**Config Commands: j to q**

#### **config network web-auth proxy-redirect**

To configure proxy redirect support for web authentication clients, use the **config network web-auth proxy-redirect** command.

**config network web-auth proxy-redirect** {**enable** | **disable**}

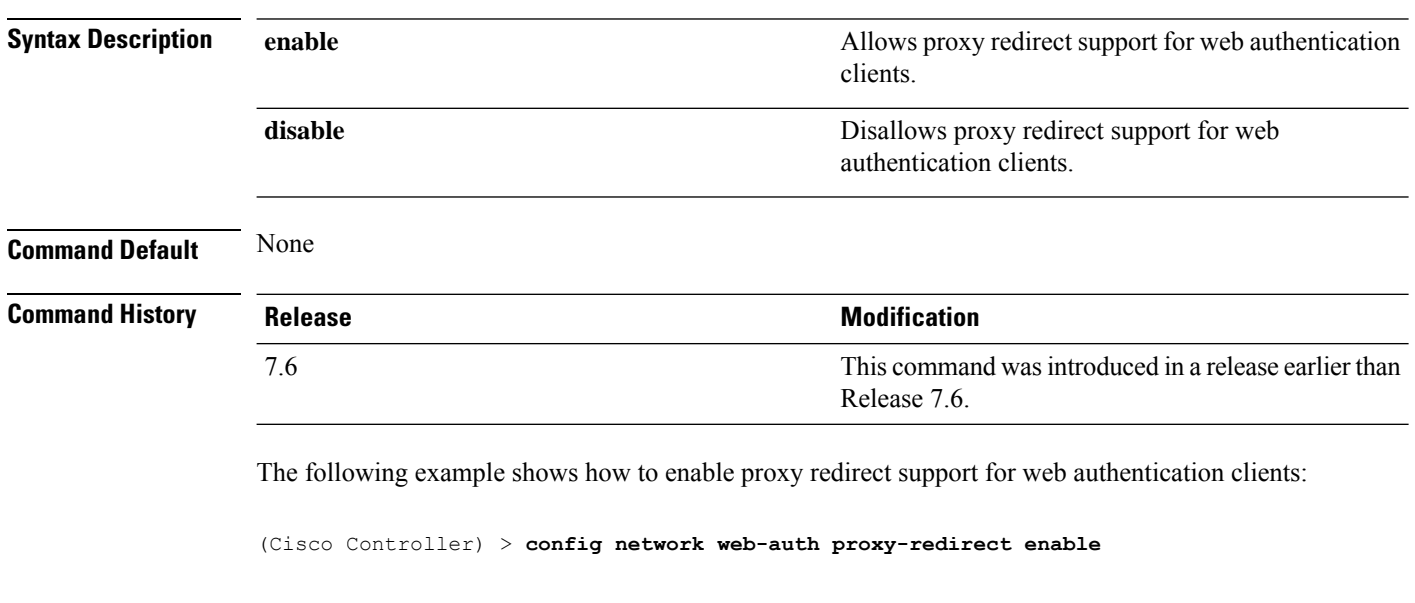

**Related Commands show network summary**

## **config network web-auth secureweb**

To configure the secure web (https) authentication for clients, use the **config network web-auth secureweb** command.

**config network web-auth secureweb** {**enable** | **disable**}

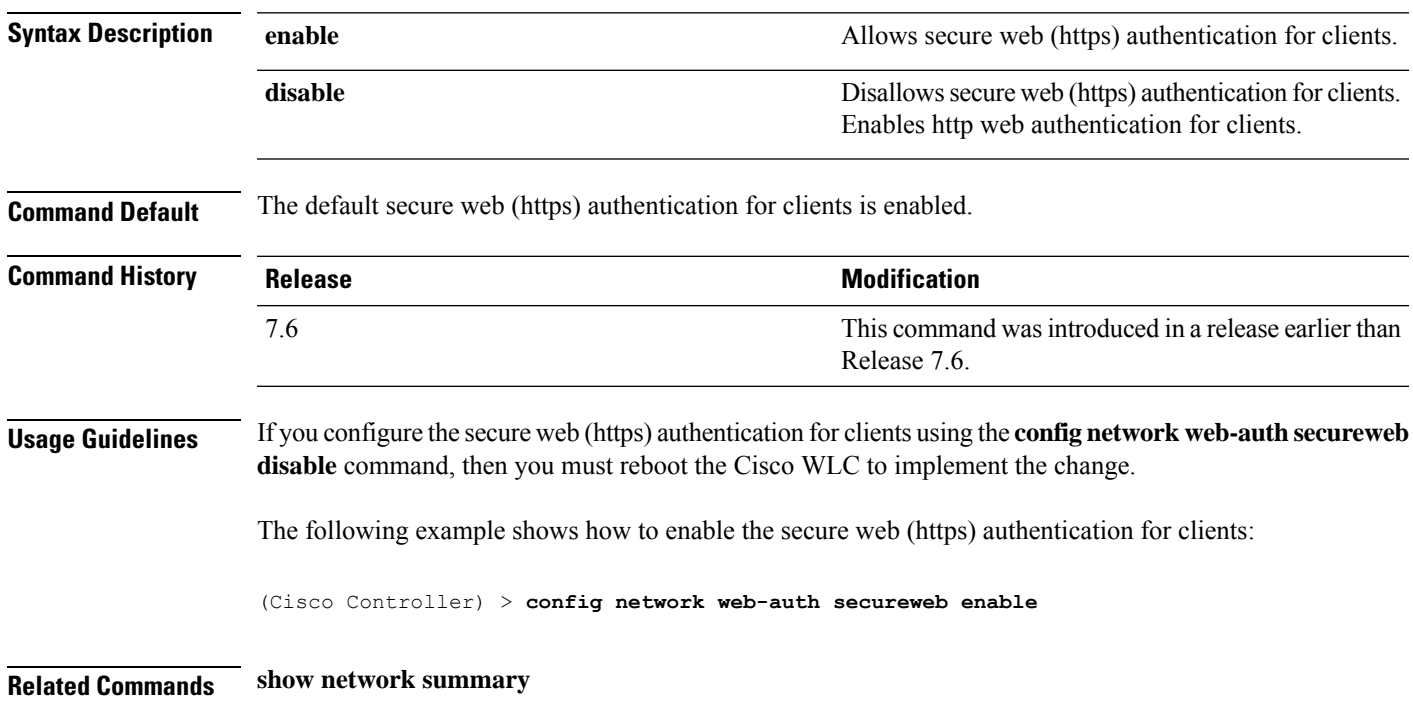

I

# **config network webmode**

To enable or disable the web mode, use the **config network webmode** command.

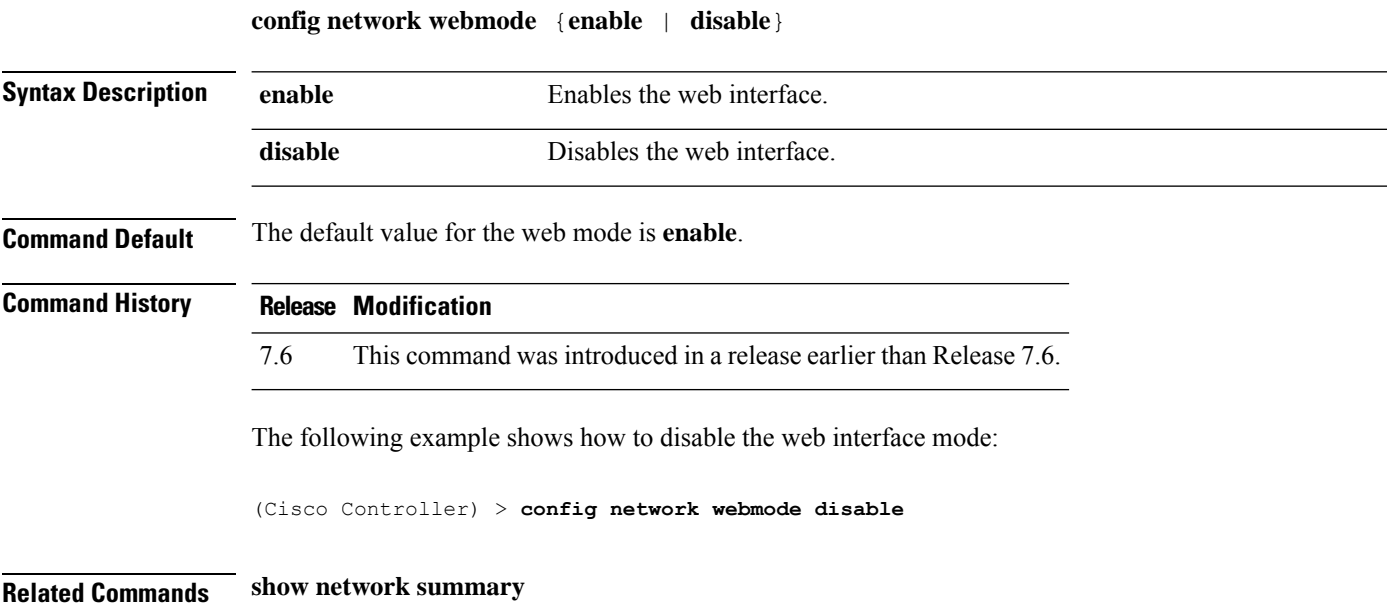

## **config network web-auth**

To configure the network-level web authentication options, use the **config network web-auth** command.

**config network web-auth** {**port** *port-number*} | {**proxy-redirect** {**enable** | **disable**}}

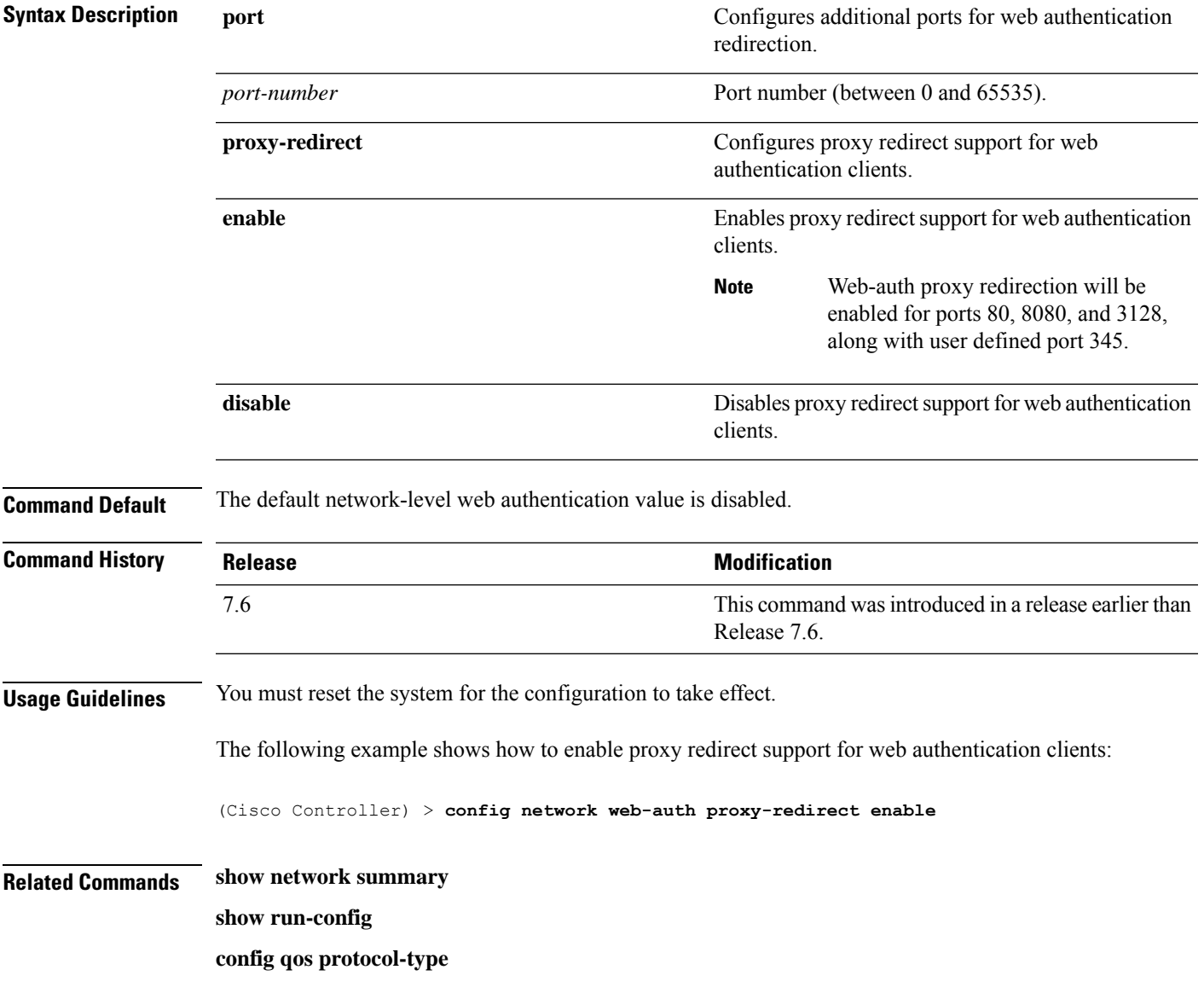

I

# **config network 802.3-bridging**

To enable or disable 802.3 bridging on a controller, use the **config network 802.3-bridging** command.

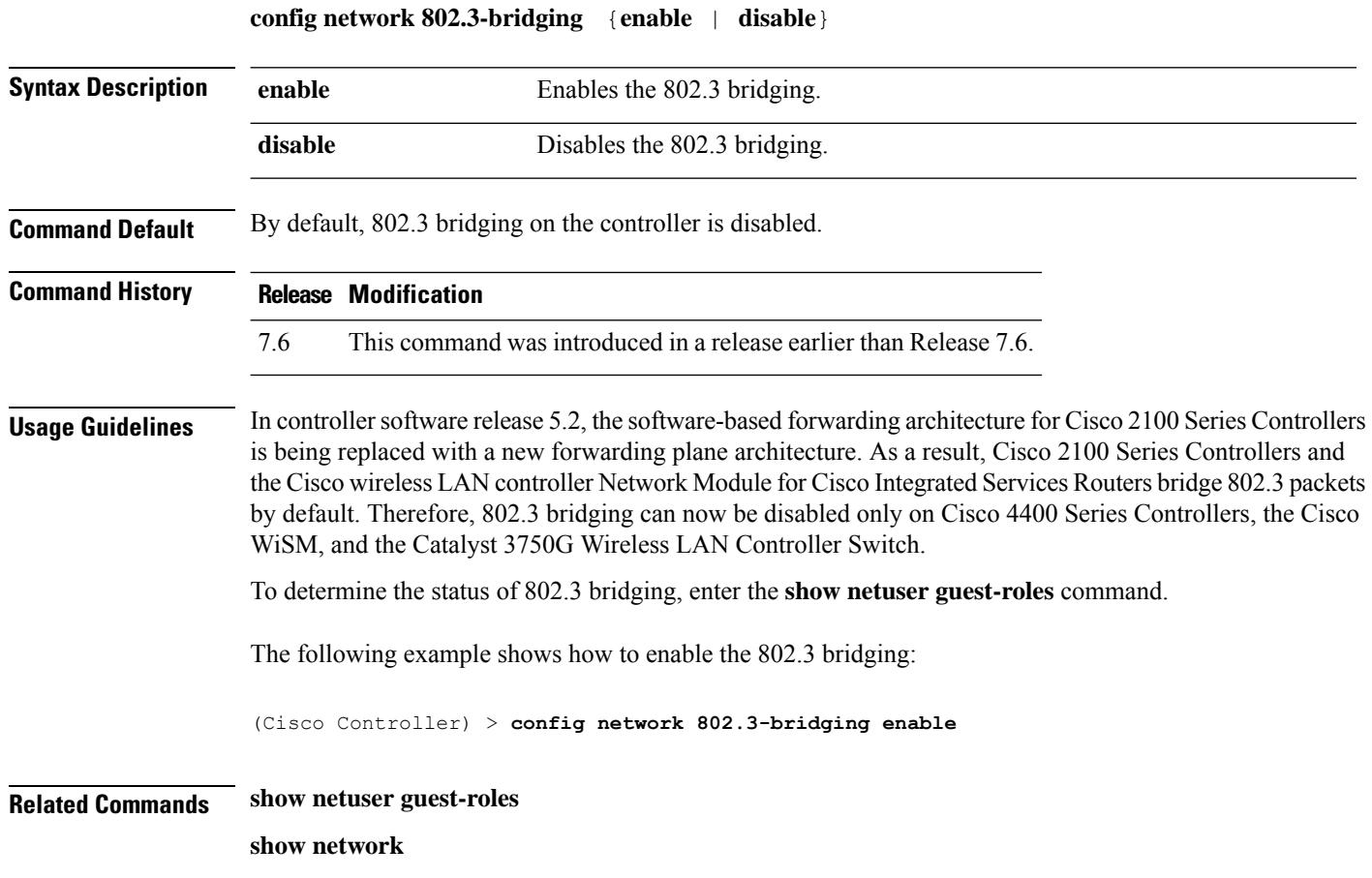

## **config network allow-old-bridge-aps**

To configure an old bridge access point's ability to associate with a switch, use the **config network allow-old-bridge-aps** command.

#### **config network allow-old-bridge-aps** {**enable** | **disable**}

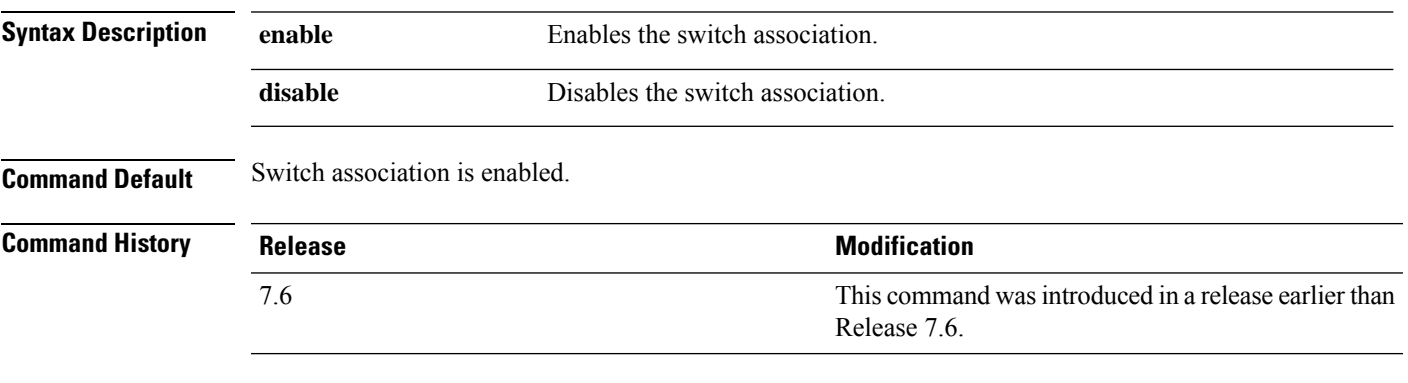

The following example shows how to configure an old bridge access point to associate with the switch:

(Cisco Controller) > **config network allow-old-bridge-aps enable**

## **config network ap-discovery**

To enable or disable NAT IP in an AP discovery response, use the **config network ap-discovery** command.

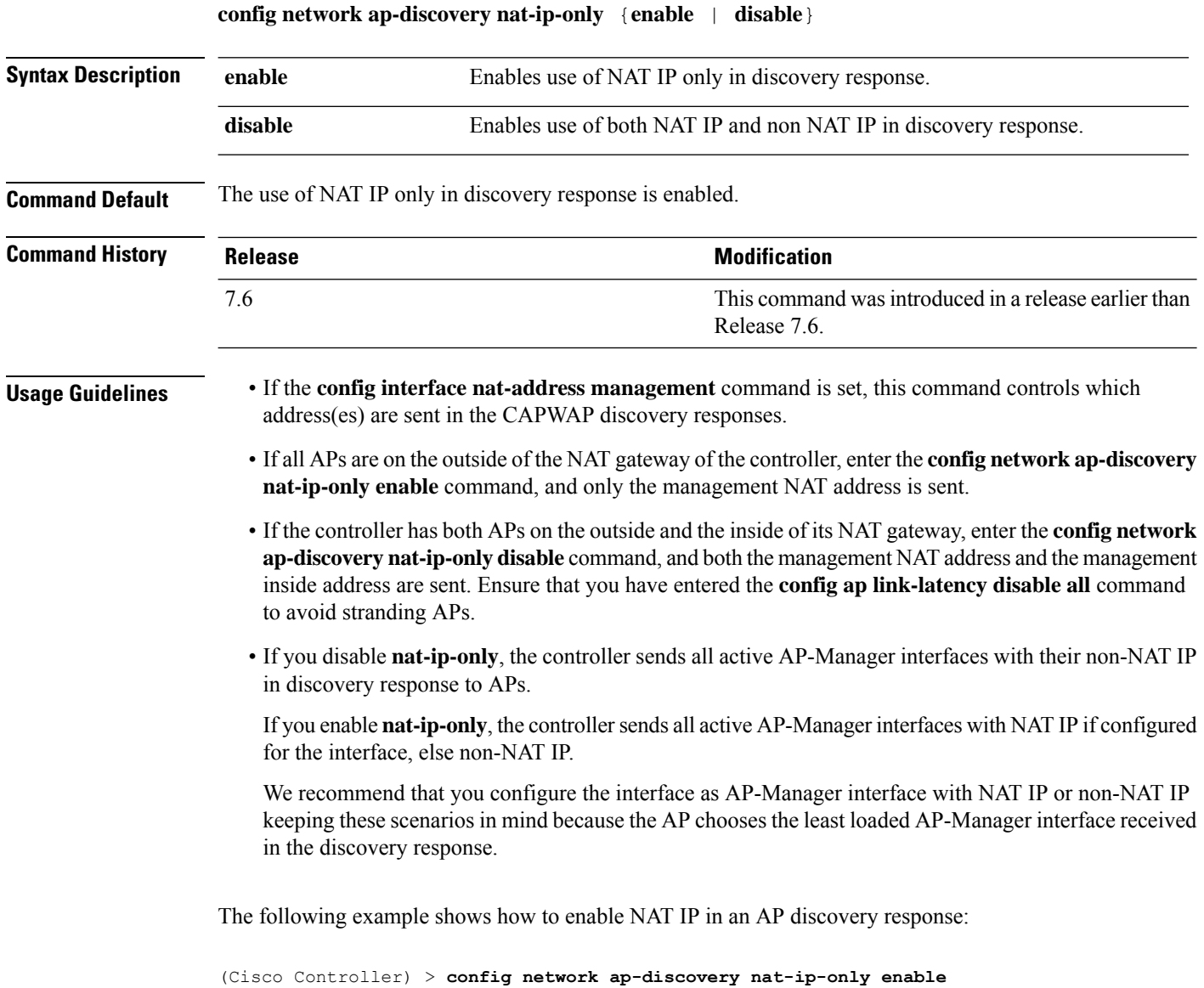

## **config network ap-fallback**

To configure Cisco lightweight access point fallback, use the **config network ap-fallback** command.

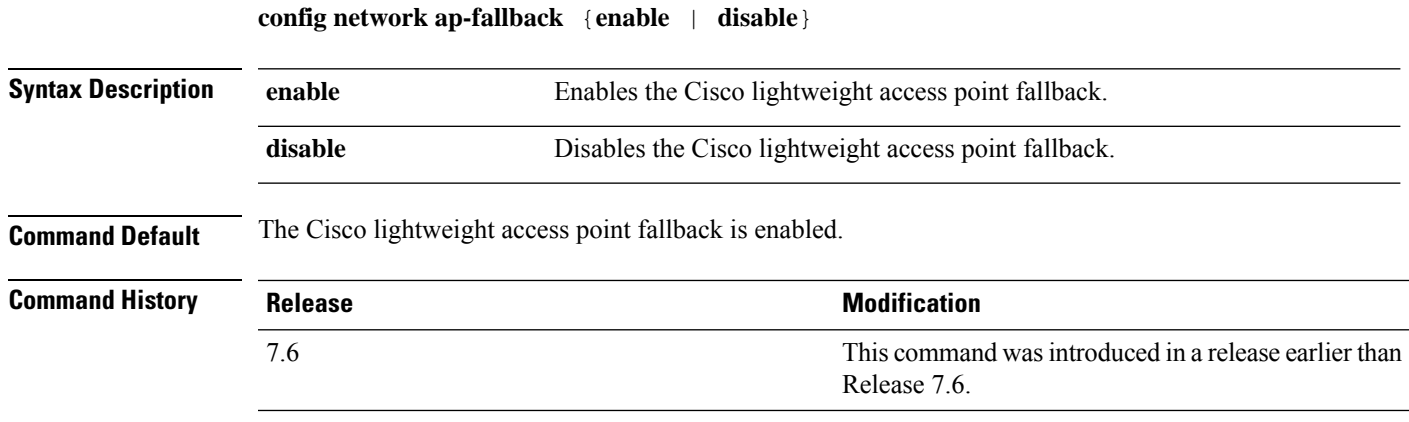

The following example shows how to enable the Cisco lightweight access point fallback:

(Cisco Controller) > **config network ap-fallback enable**

#### **config network ap-priority**

To enable or disable the option to prioritize lightweight access points so that after a controller failure they reauthenticate by priority rather than on a first-come-until-full basis, use the **config network ap-priority** command.

**config network ap-priority** {**enable** | **disable**}

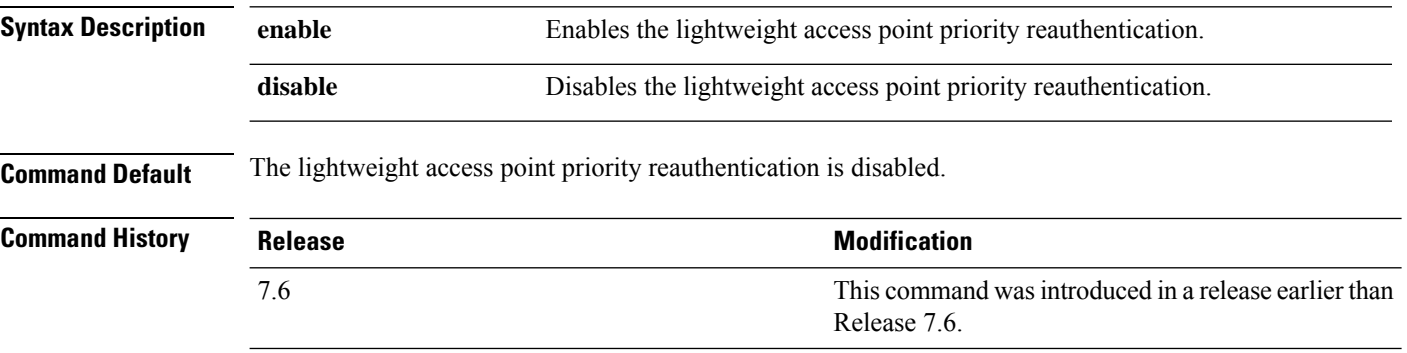

The following example shows how to enable the lightweight access point priority reauthorization:

(Cisco Controller) > **config network ap-priority enable**
## **config network apple-talk**

To configure AppleTalk bridging, use the **config network apple-talk** command.

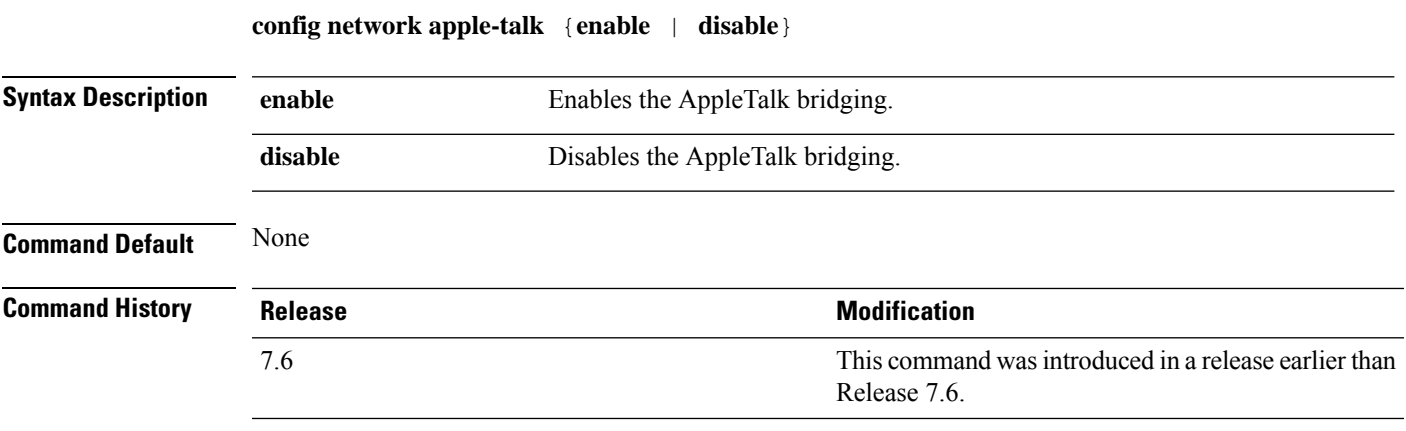

The following example shows how to configure AppleTalk bridging:

(Cisco Controller) > **config network apple-talk enable**

## **config network arptimeout**

To set the Address Resolution Protocol (ARP) entry timeout value, use the **config network arptimeout** command.

**config network arptimeout** *seconds*

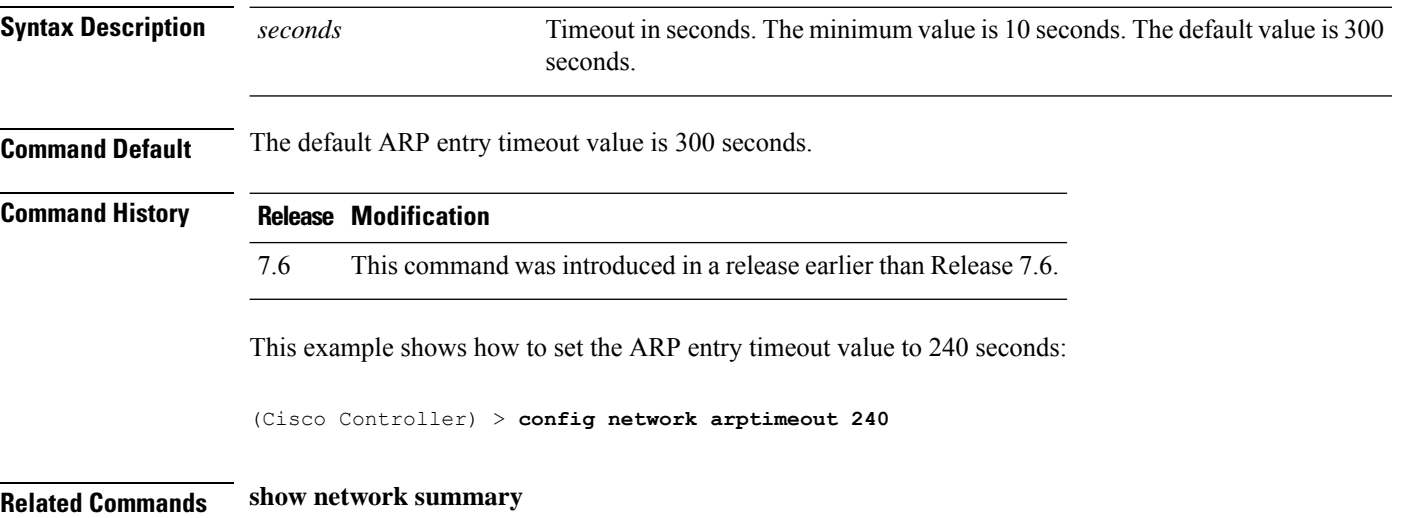

## **config assisted-roaming**

To configure assisted roaming parameters on the controller, use the **config assisted-roaming** command.

**config assisted-roaming** {**denial-maximum** *count* | **floor-bias** *RSSI* | **prediction-minimum** *number\_of\_APs*}

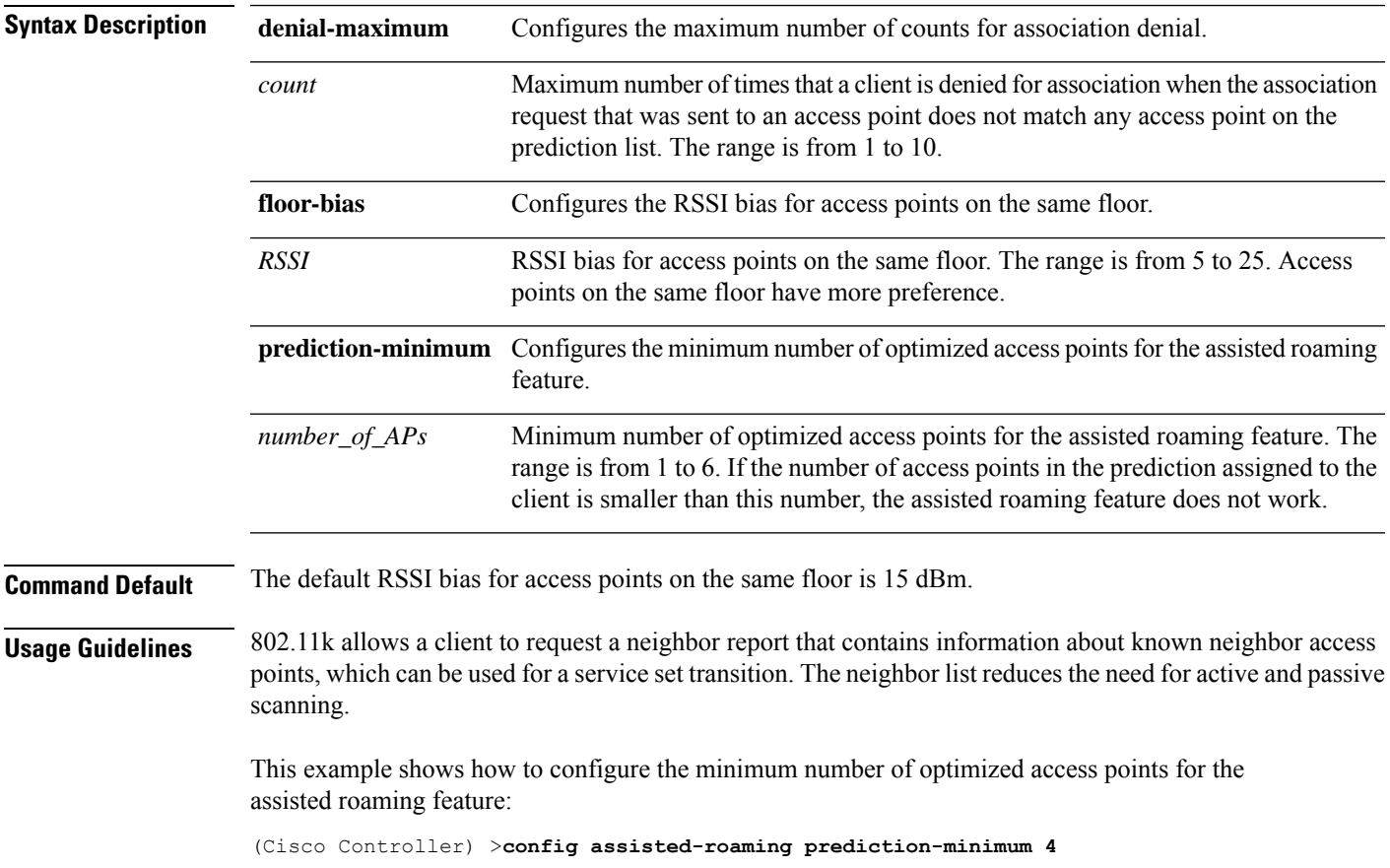

## **config network allow-old-bridge-aps**

To configure an old bridge access point's ability to associate with a switch, use the **config network allow-old-bridge-aps** command.

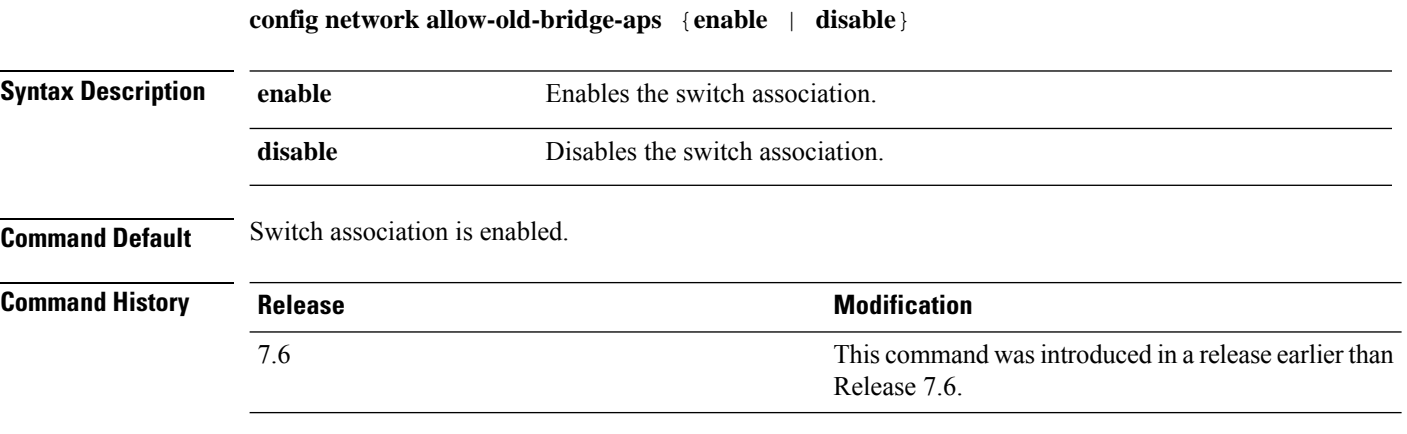

The following example shows how to configure an old bridge access point to associate with the switch:

(Cisco Controller) > **config network allow-old-bridge-aps enable**

#### **config network ap-discovery**

To enable or disable NAT IP in an AP discovery response, use the **config network ap-discovery** command.

**config network ap-discovery nat-ip-only** {**enable** | **disable**} **Syntax Description enable** Enable Enables use of NAT IP only in discovery response. **disable** Enables use of both NAT IP and non NAT IP in discovery response. **Command Default** The use of NAT IP only in discovery response is enabled. **Command History Release Release Release Release Release Release Release Release Release Release Release Release** This command was introduced in a release earlier than Release 7.6. 7.6 **Usage Guidelines** • If the **config interface nat-address management** command is set, this command controls which address(es) are sent in the CAPWAP discovery responses. • If all APs are on the outside of the NAT gateway of the controller, enter the **confignetworkap-discovery nat-ip-only enable** command, and only the management NAT address is sent. • If the controller has both APs on the outside and the inside of its NAT gateway, enter the **confignetwork ap-discoverynat-ip-onlydisable** command, and both the management NAT address and the management inside address are sent. Ensure that you have entered the **config ap link-latency disable all** command to avoid stranding APs. • If you disable **nat-ip-only**, the controller sends all active AP-Manager interfaces with their non-NAT IP in discovery response to APs. If you enable **nat-ip-only**, the controller sends all active AP-Manager interfaces with NAT IP if configured for the interface, else non-NAT IP. We recommend that you configure the interface as AP-Manager interface with NAT IP or non-NAT IP keeping these scenarios in mind because the AP chooses the least loaded AP-Manager interface received in the discovery response. The following example shows how to enable NAT IP in an AP discovery response:

(Cisco Controller) > **config network ap-discovery nat-ip-only enable**

### **config network ap-fallback**

To configure Cisco lightweight access point fallback, use the **config network ap-fallback** command.

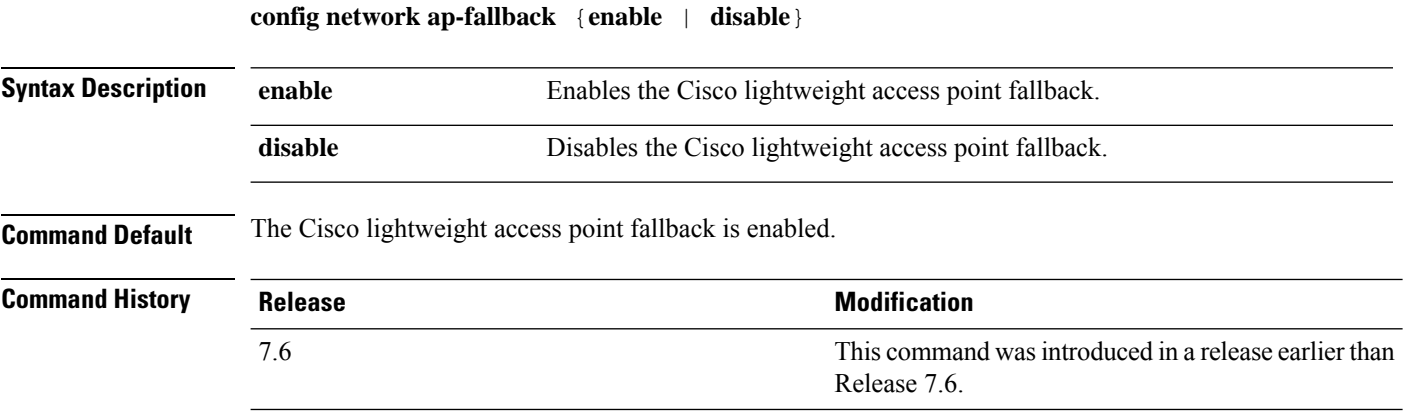

The following example shows how to enable the Cisco lightweight access point fallback:

(Cisco Controller) > **config network ap-fallback enable**

### **config network ap-priority**

To enable or disable the option to prioritize lightweight access points so that after a controller failure they reauthenticate by priority rather than on a first-come-until-full basis, use the **config network ap-priority** command.

**config network ap-priority** {**enable** | **disable**}

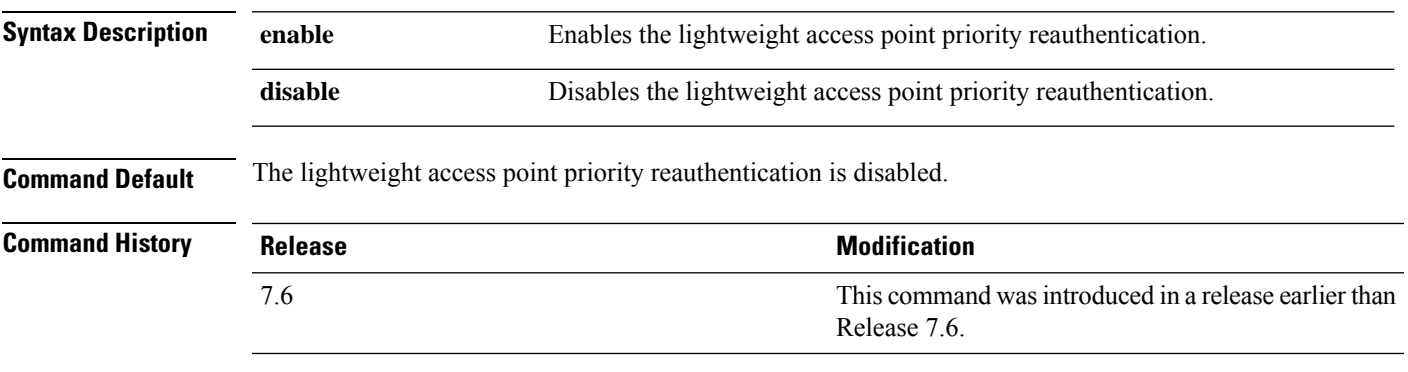

The following example shows how to enable the lightweight access point priority reauthorization:

(Cisco Controller) > **config network ap-priority enable**

### **config network apple-talk**

To configure AppleTalk bridging, use the **config network apple-talk** command.

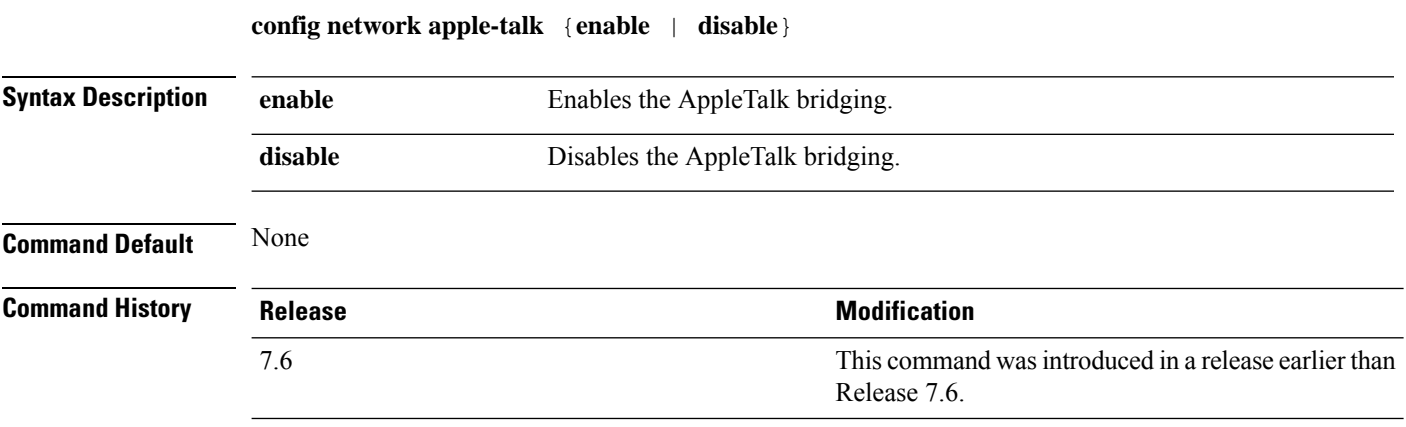

The following example shows how to configure AppleTalk bridging:

(Cisco Controller) > **config network apple-talk enable**

 $\overline{\phantom{a}}$ 

## **config network bridging-shared-secret**

To configure the bridging shared secret, use the **config network bridging-shared-secret** command.

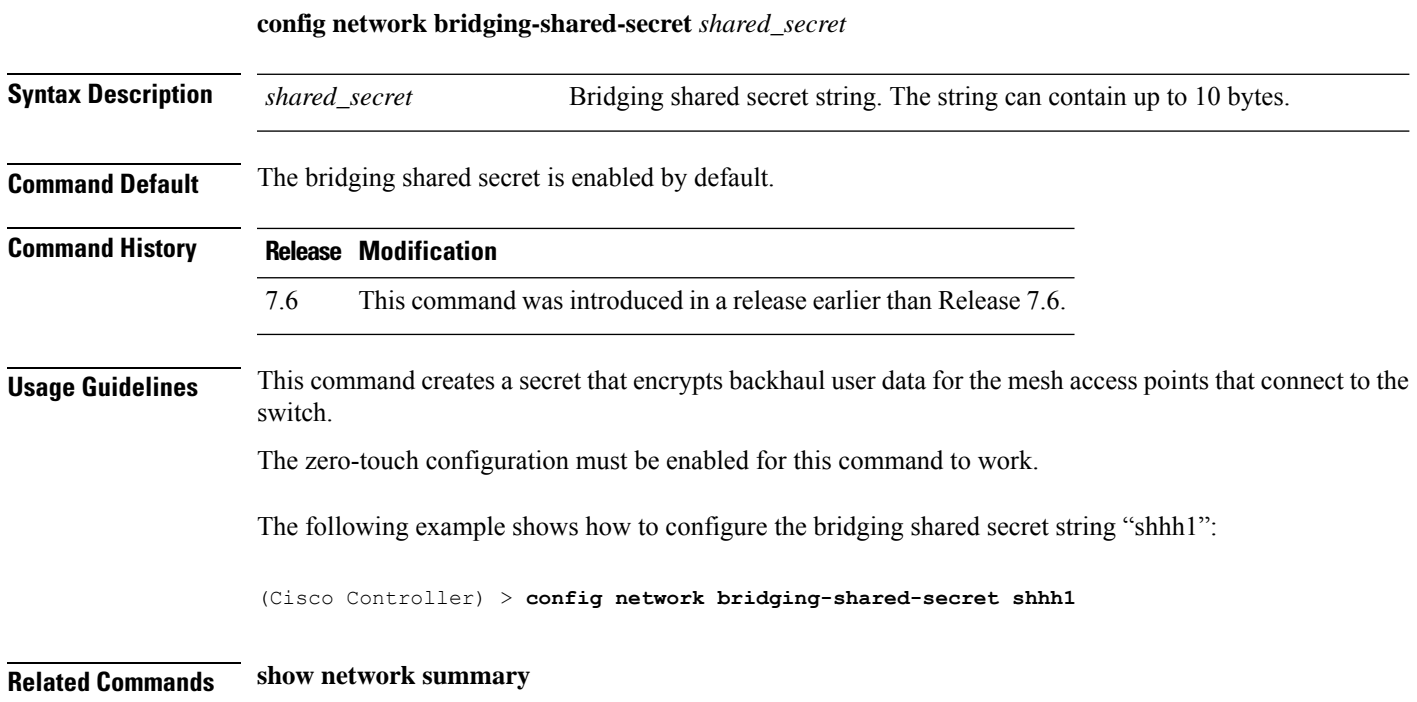

## **config network bridging-shared-secret**

To configure the bridging shared secret, use the **config network bridging-shared-secret** command.

**config network bridging-shared-secret** *shared\_secret*

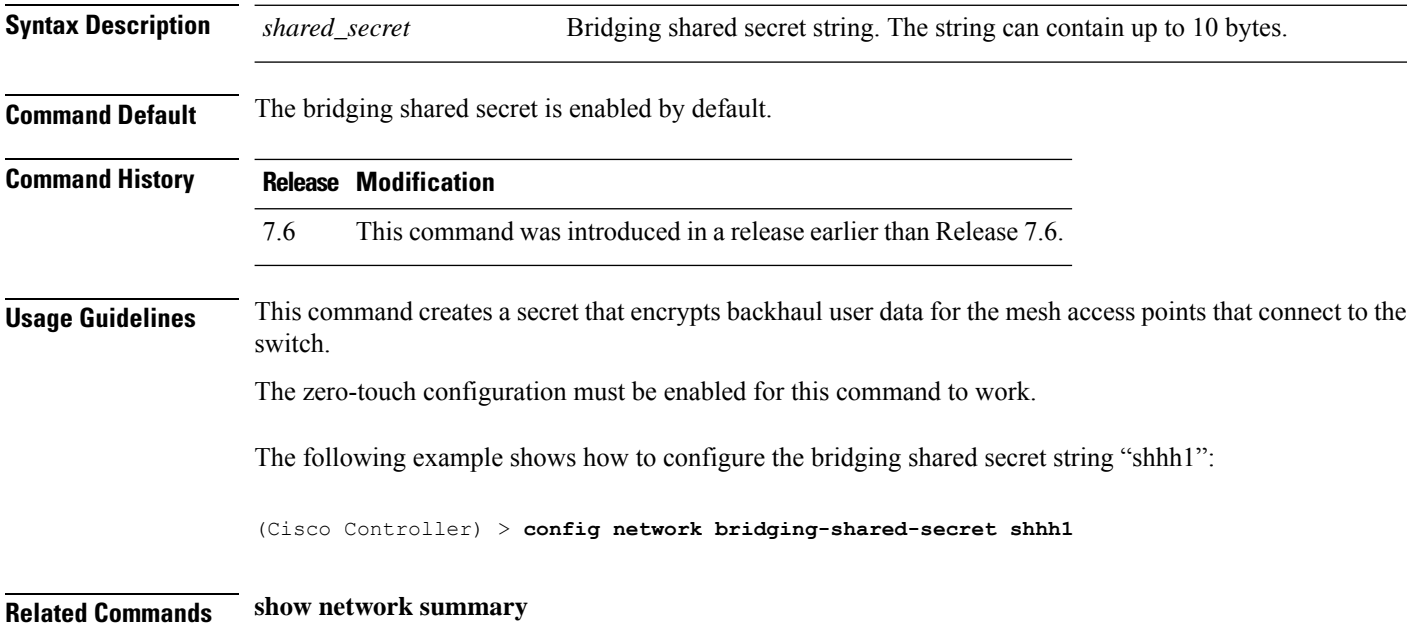

I

## **config network broadcast**

To enable or disable broadcast packet forwarding, use the **config network broadcast** command.

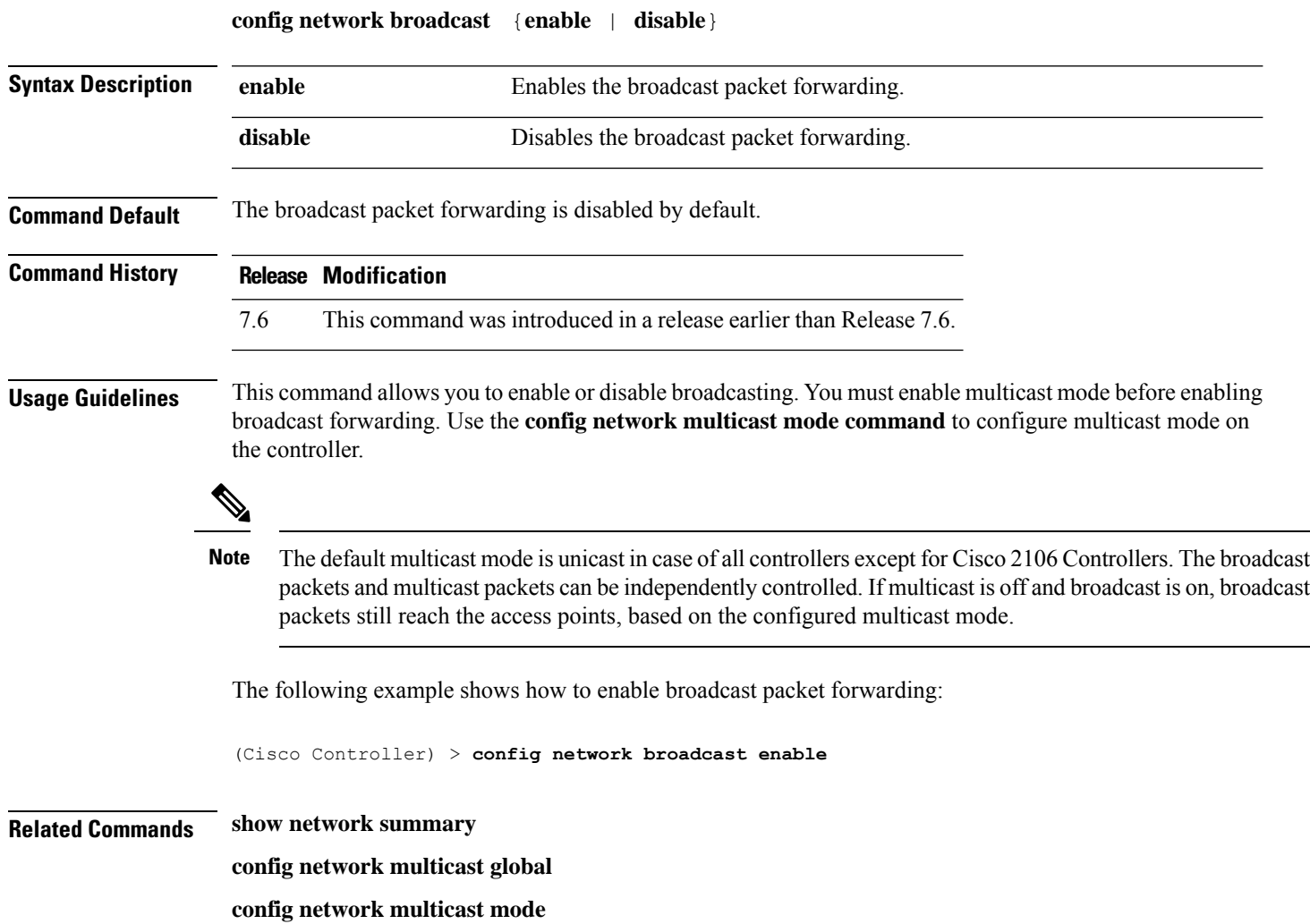

# **config network fast-ssid-change**

To enable or disable fast Service Set Identifier (SSID) changing for mobile stations, use the **config network fast-ssid-change** command.

**config network fast-ssid-change** {**enable** | **disable**}

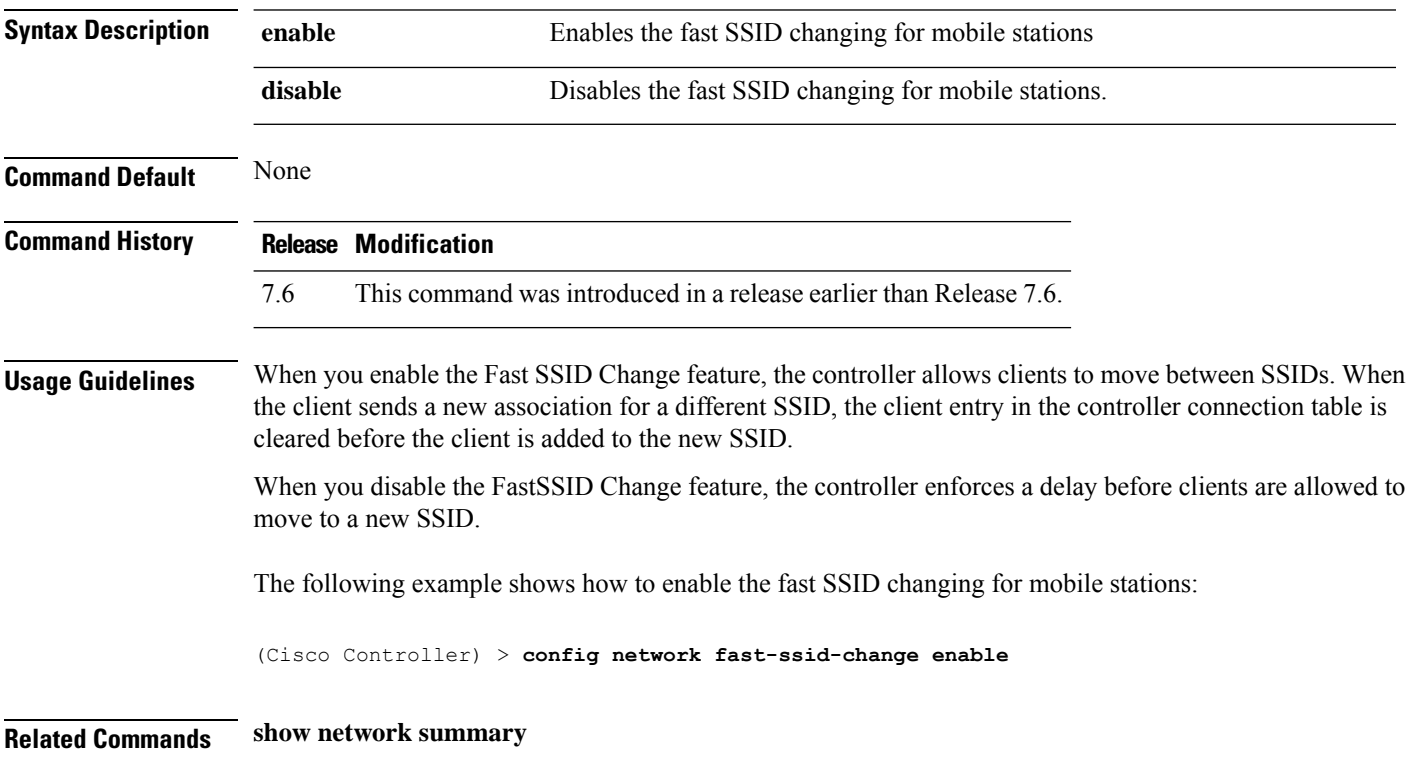

## **config network ip-mac-binding**

To validate the source IP address and MAC address binding within client packets, use the **config network ip-mac-binding** command.

**config network ip-network-binding** {**enable** | **disable**}

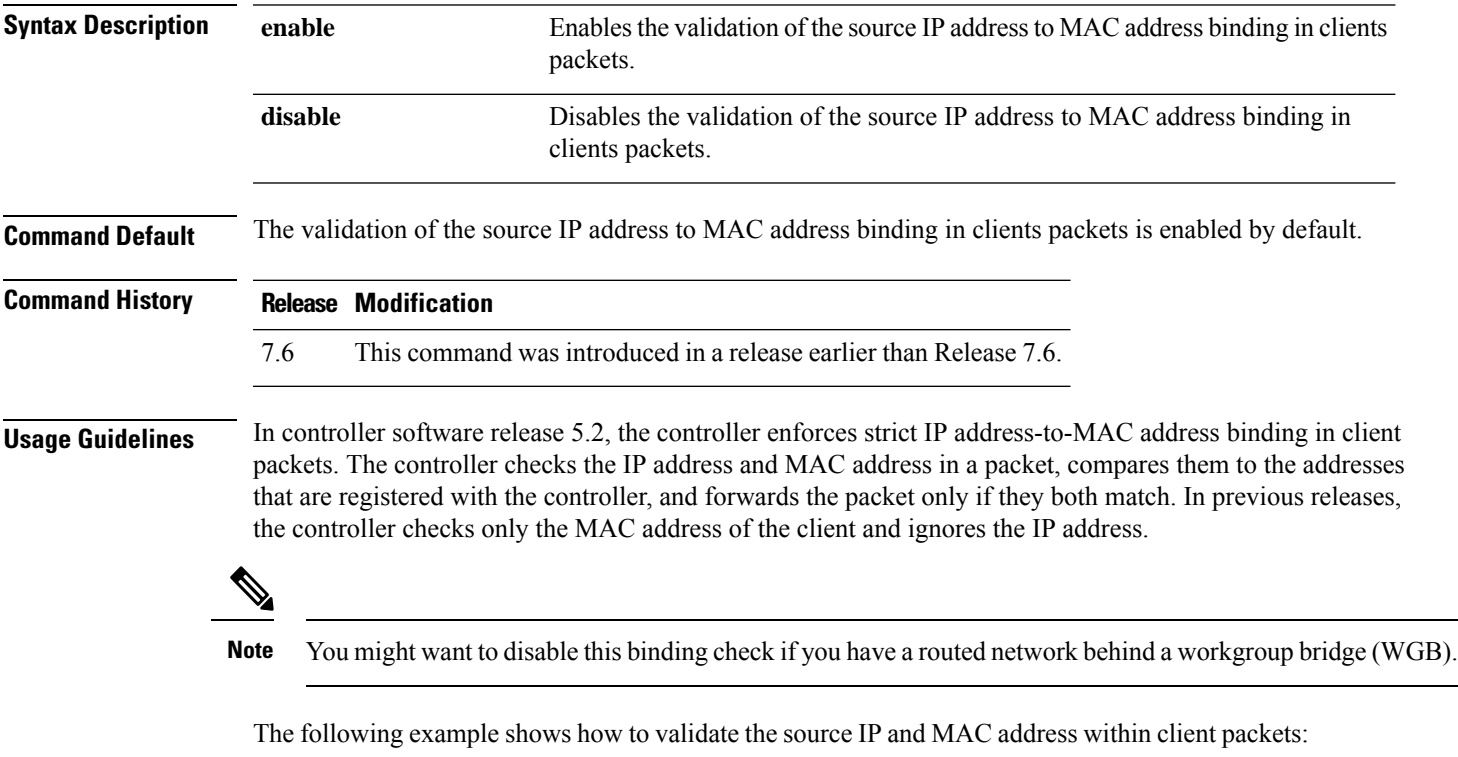

(Cisco Controller) > **config network ip-mac-binding enable**

## **config network link local bridging**

To configure bridging of link local traffic at the local site, use the **config network link-local-bridging** command.

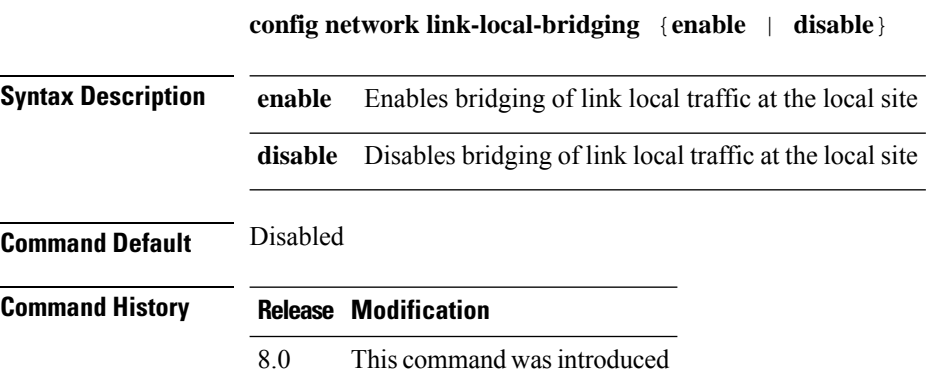

## **config network master-base**

To enable or disable the Cisco wireless LAN controller as an access point default primary, use the **config network master-base** command.

**config network master-base** {**enable** | **disable**}

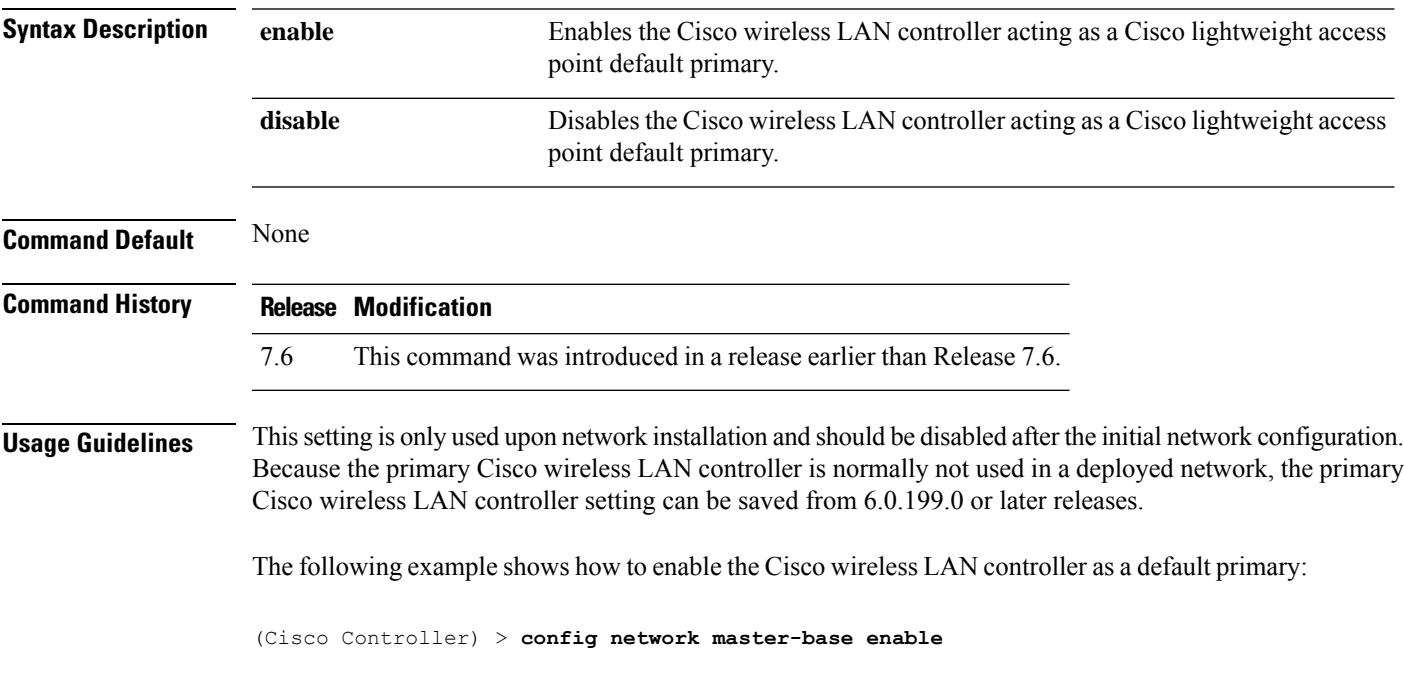

### **config network mgmt-via-wireless**

To enable Cisco wireless LAN controller management from an associated wireless client, use the **config network mgmt-via-wireless** command.

**config network mgmt-via-wireless** {**enable** | **disable**}

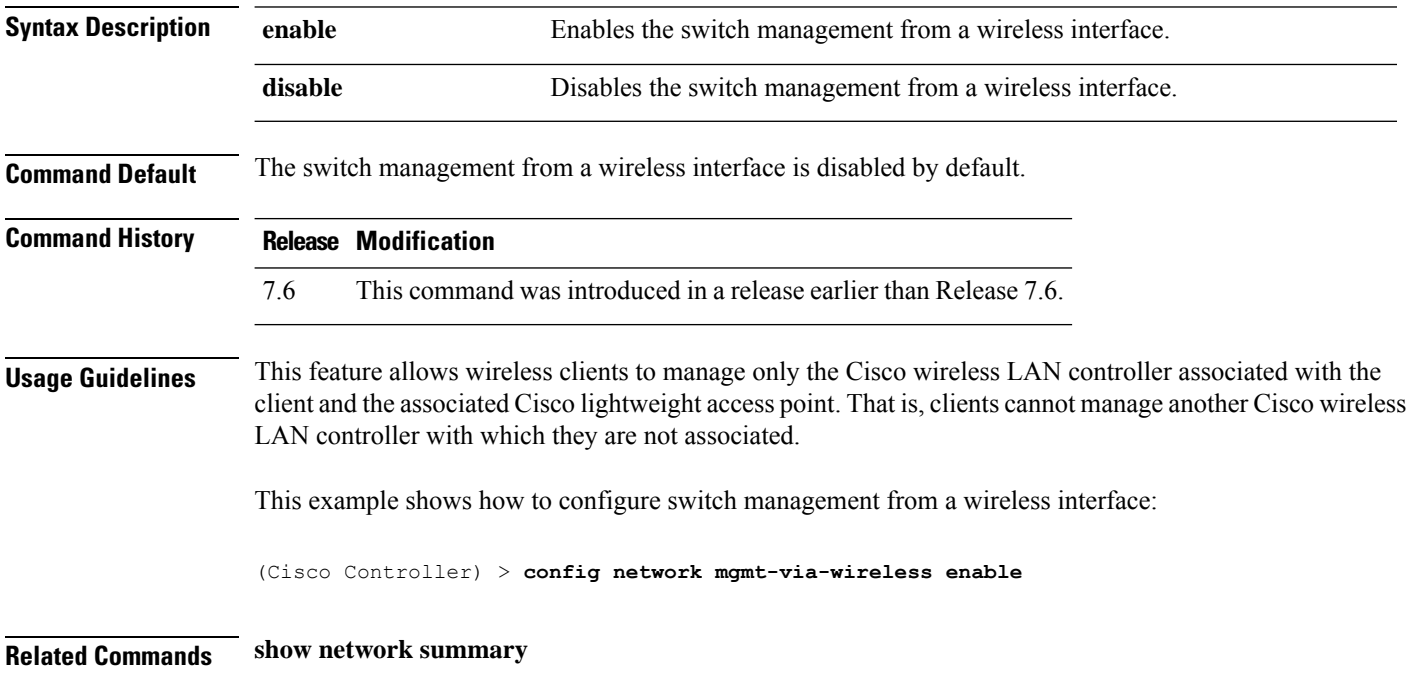

 $\overline{\phantom{a}}$ 

## **config network multicast global**

To enable or disable multicasting on the controller, use the **config network multicast global** command.

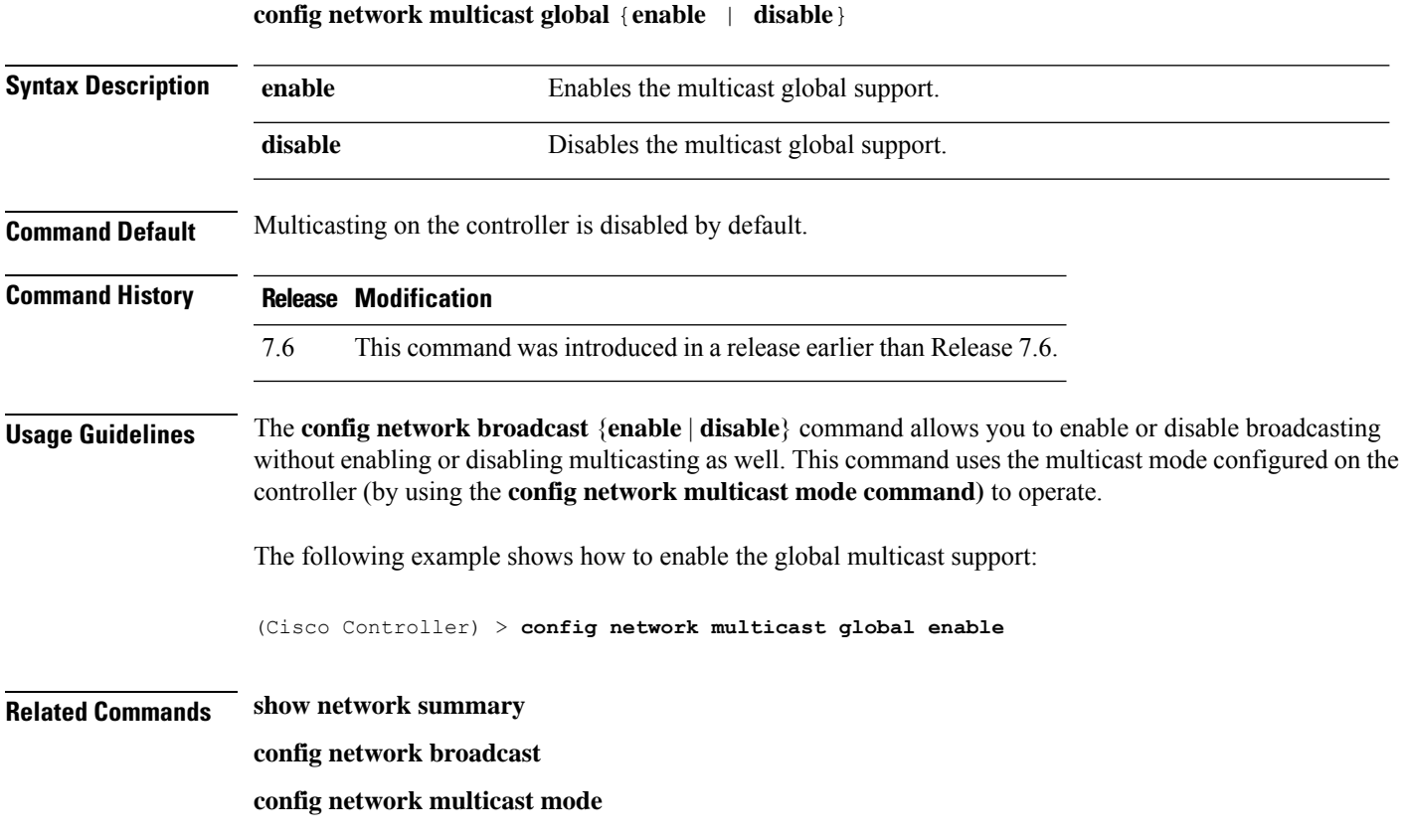

### **config network multicast igmp query interval**

To configure the IGMP query interval, use the **config network multicast igmp query interval** command. **config network multicast igmp query interval** *value* **Syntax Description** value Frequency at which controller sends IGMP query messages. The range is from 15 to 2400 seconds. *value* **Command Default** The default IGMP query interval is 20 seconds. **Command History Release Modification** 7.6 This command was introduced in a release earlier than Release 7.6. **Usage Guidelines** To configure IGMP query interval, ensure that you do the following: • Enable the global multicast by entering the **config network multicast global enable** command. • Enable IGMP snooping by entering the **config network multicast igmp snooping enable** command. The following example shows how to configure the IGMP query interval at 20 seconds:

(Cisco Controller) > **config network multicast igmp query interval 20**

**Related Commands config network multicast global config network multicast igmp snooping config network multicast igmp timeout**

### **config network multicast igmp snooping**

To enable or disable IGMP snooping, use the **config network multicast igmp snooping** command. **config network multicast igmp snooping** {**enable** | **disable**} **Syntax Description enable** Enable Enables IGMP snooping. **disable** Disables IGMP snooping. **Command Default** None **Command History Release Modification** 7.6 This command was introduced in a release earlier than Release 7.6. The following example shows how to enable internet IGMP snooping settings: (Cisco Controller) > **config network multicast igmp snooping enable Related Commands config network multicast global config network multicast igmp query interval config network multicast igmp timeout**

## **config network multicast igmp timeout**

To set the IGMP timeout value, use the **config network multicast igmp timeout** command.

**config network multicast igmp timeout** *value*

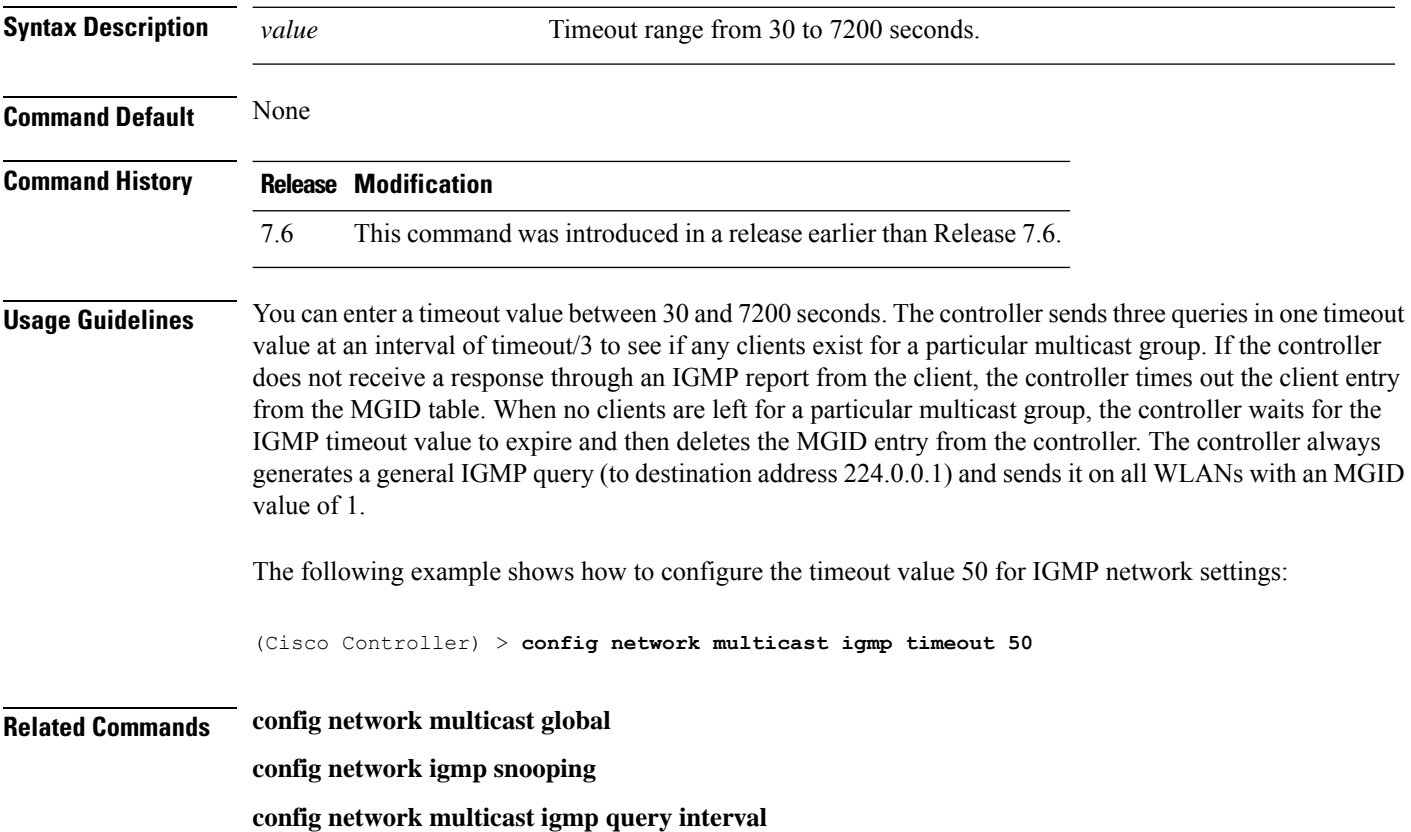

## **config network multicast l2mcast**

To configure the Layer 2 multicast on an interface or all interfaces, use the **confignetwork multicast l2mcast** command.

**config network multicast l2mcast** {**enable**| **disable** {**all** | *interface-name*}

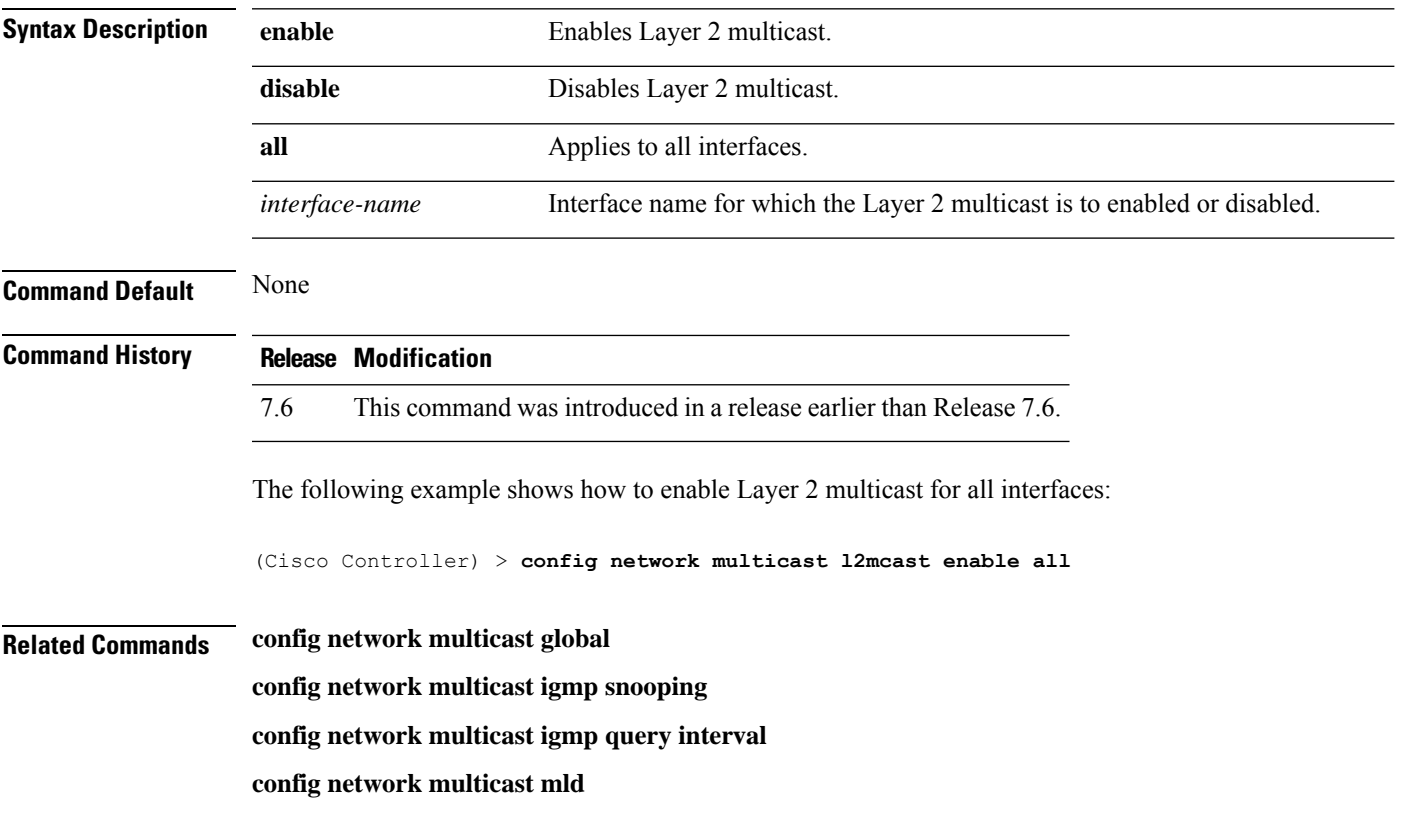

## **config network multicast mld**

To configure the Multicast Listener Discovery (MLD) parameters, use the **config network multicast mld** command.

**config network multicast mld** {**query interval** *interval-value* | **snooping** {**enable** | **disable**} | **timeout** *timeout-value*}

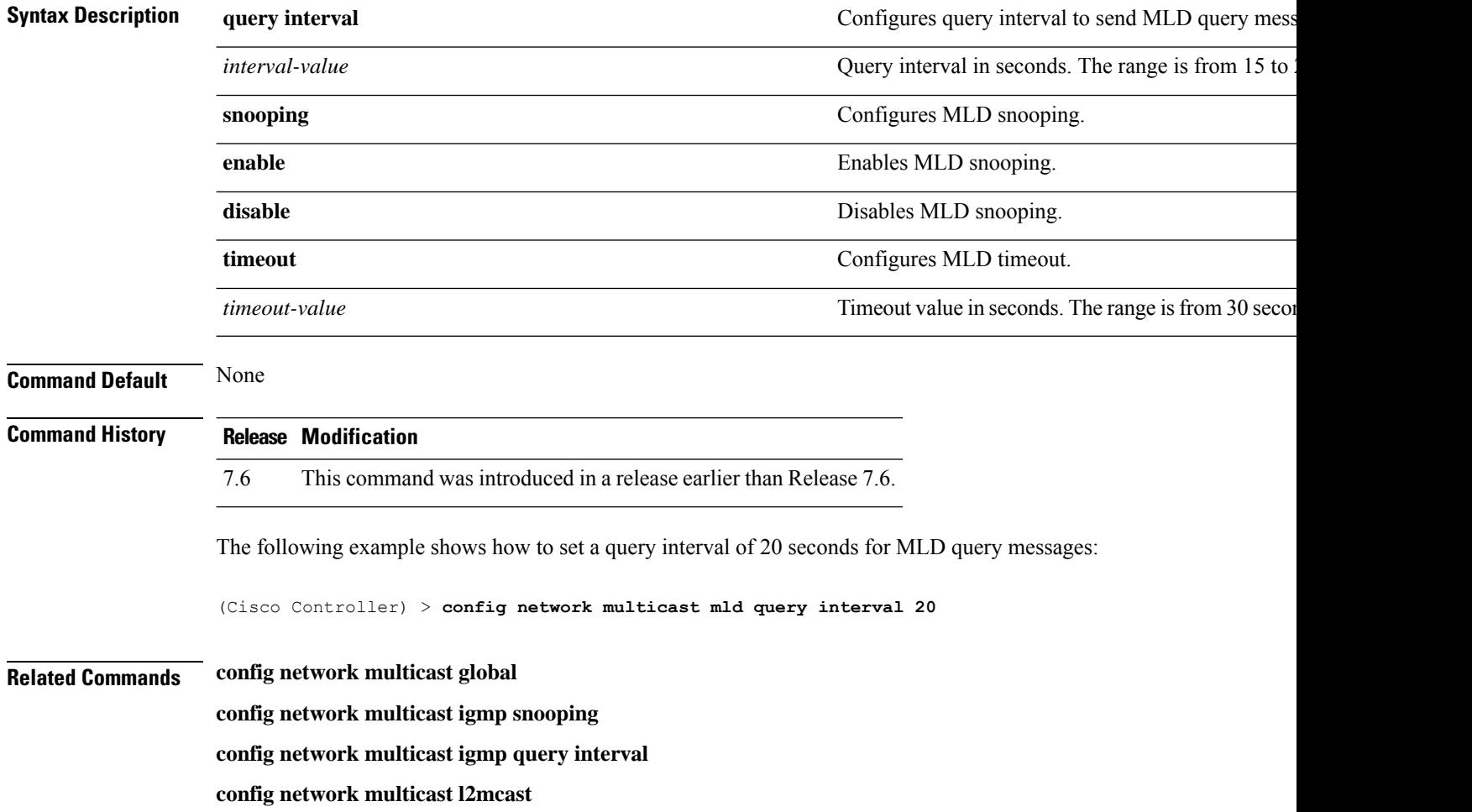

## **config network multicast mode multicast**

To configure the controller to use the multicast method to send broadcast or multicast packets to an access point, use the **config network multicast mode multicast** command.

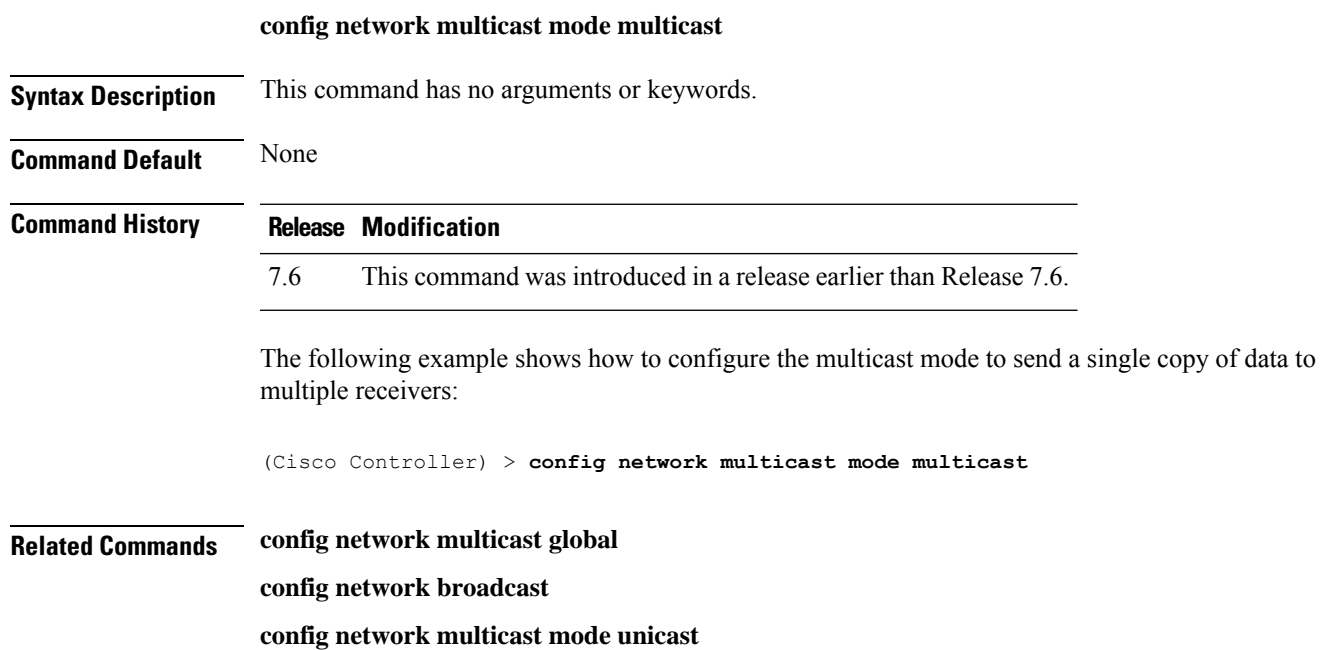

## **config network multicast mode unicast**

To configure the controller to use the unicast method to send broadcast or multicast packets to an access point, use the **config network multicast mode unicast** command.

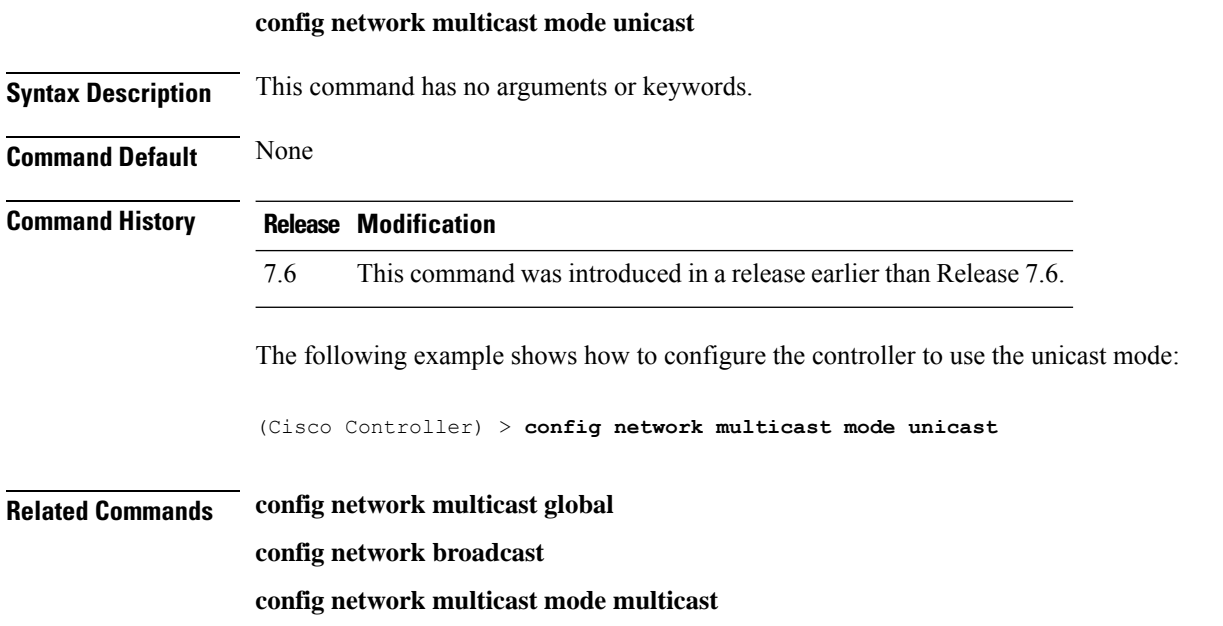

**Config Commands: j to q**

#### **config network oeap-600 dual-rlan-ports**

To configure the Ethernet port 3 of Cisco OfficeExtend 600 Series access points to operate as a remote LAN port in addition to port 4, use the **config network oeap-600 dual-rlan-ports** command.

**config network oeap-600 dual-rlan-ports** {**enable** | **disable**}

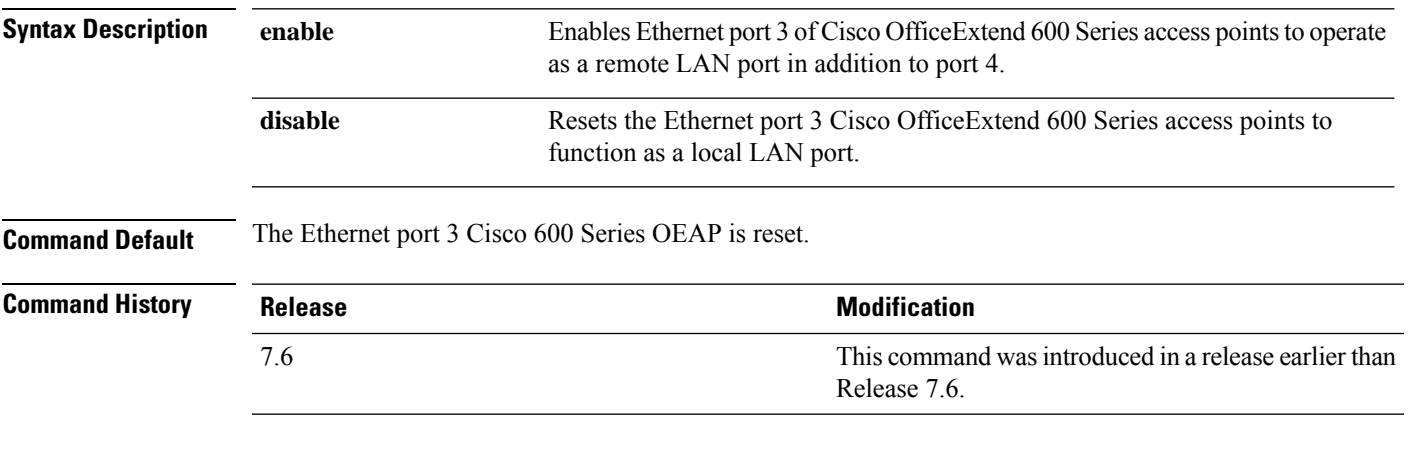

The following example shows how to enable the Ethernet port 3 of Cisco OfficeExtend 600 Series access points to operate as a remote LAN port:

(Cisco Controller) > **config network oeap-600 dual-rlan-ports enable**

### **config network oeap-600 local-network**

To configure access to the local network for the Cisco 600 Series OfficeExtend access points, use the **config network oeap-600 local-network** command.

**config network oeap-600 local-network** {**enable** | **disable**}

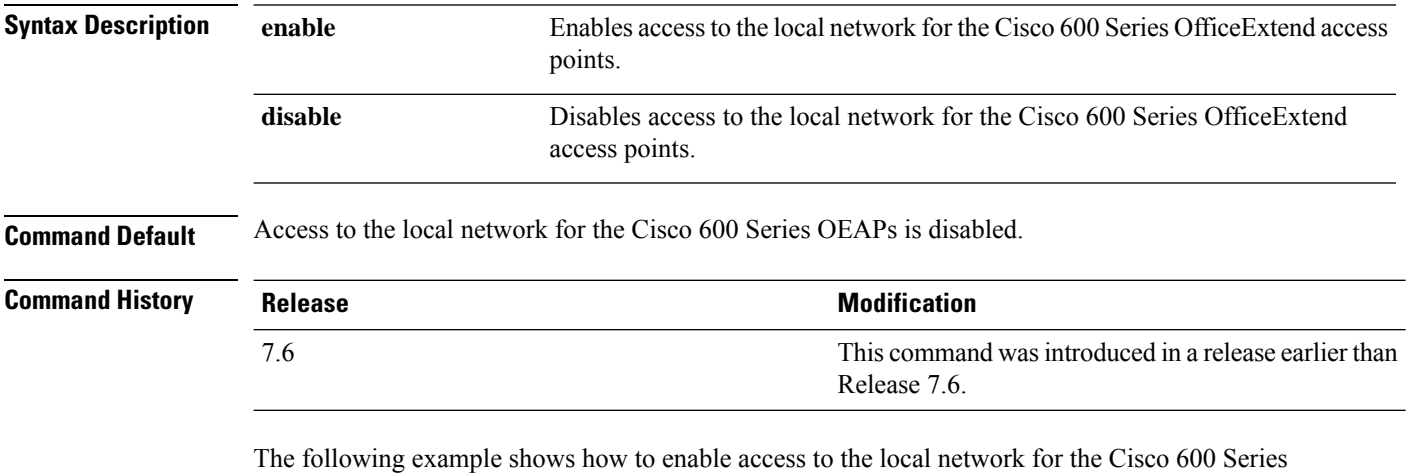

OfficeExtend access points:

(Cisco Controller) > **config network oeap-600 local-network enable**

### **config network otap-mode**

To enable or disable over-the-air provisioning (OTAP) of Cisco lightweight access points, use the **config network otap-mode** command.

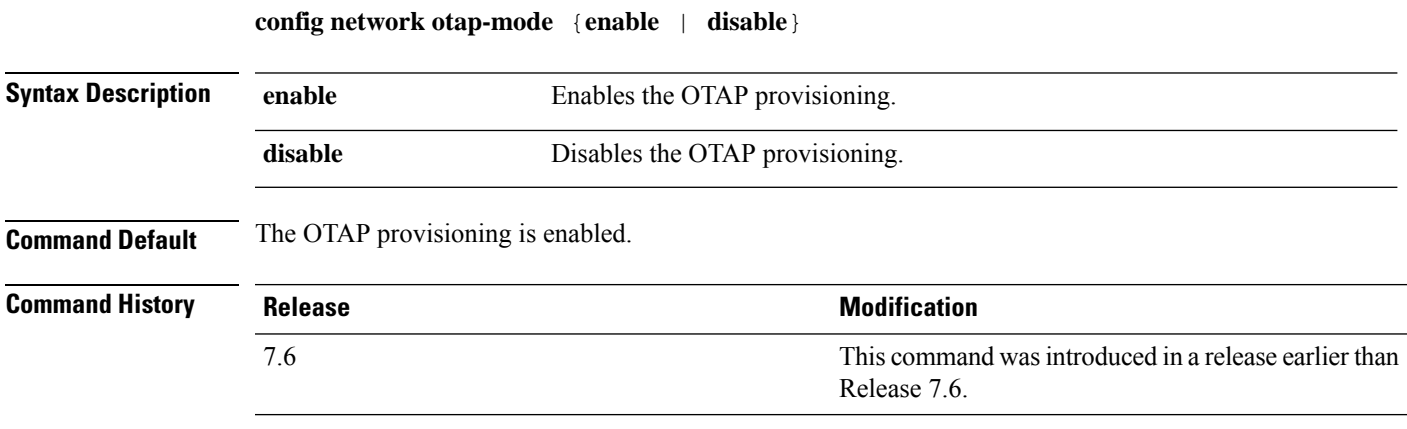

The following example shows how to disable the OTAP provisioning:

(Cisco Controller) >**config network otap-mode disable**

## **config network rf-network-name**

To set the RF-Network name, use the **config network rf-network-name** command.

**config network rf-network-name** *name*

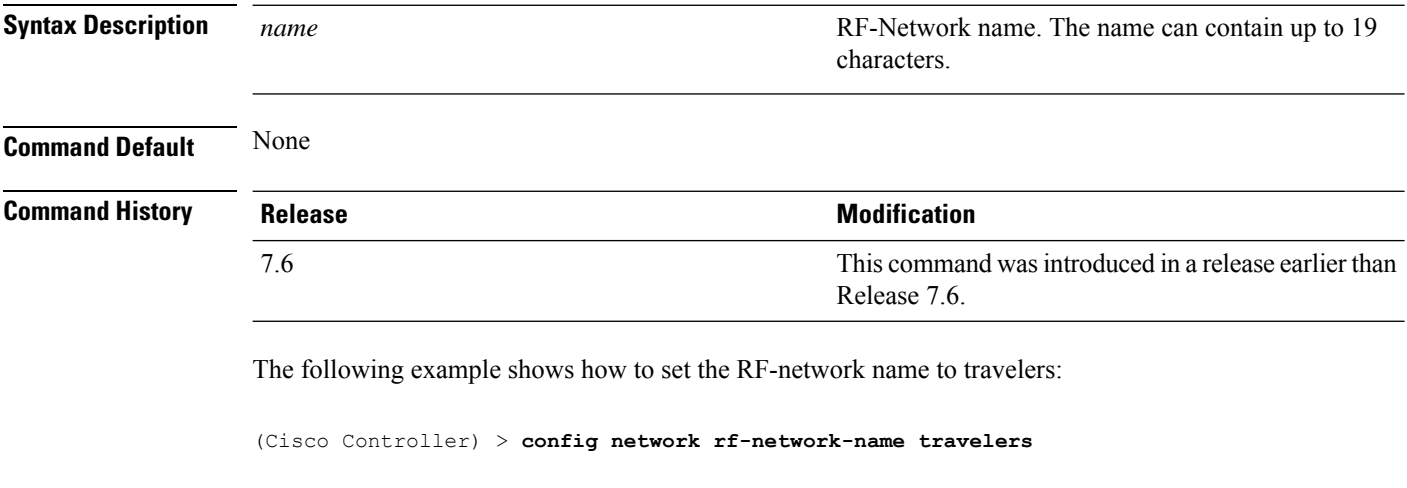

**Related Commands show network summary**

## **config network secureweb**

To change the state of the secure web (https is http and SSL) interface for management users, use the **config network secureweb** command.

**config network secureweb** {**enable** | **disable**}

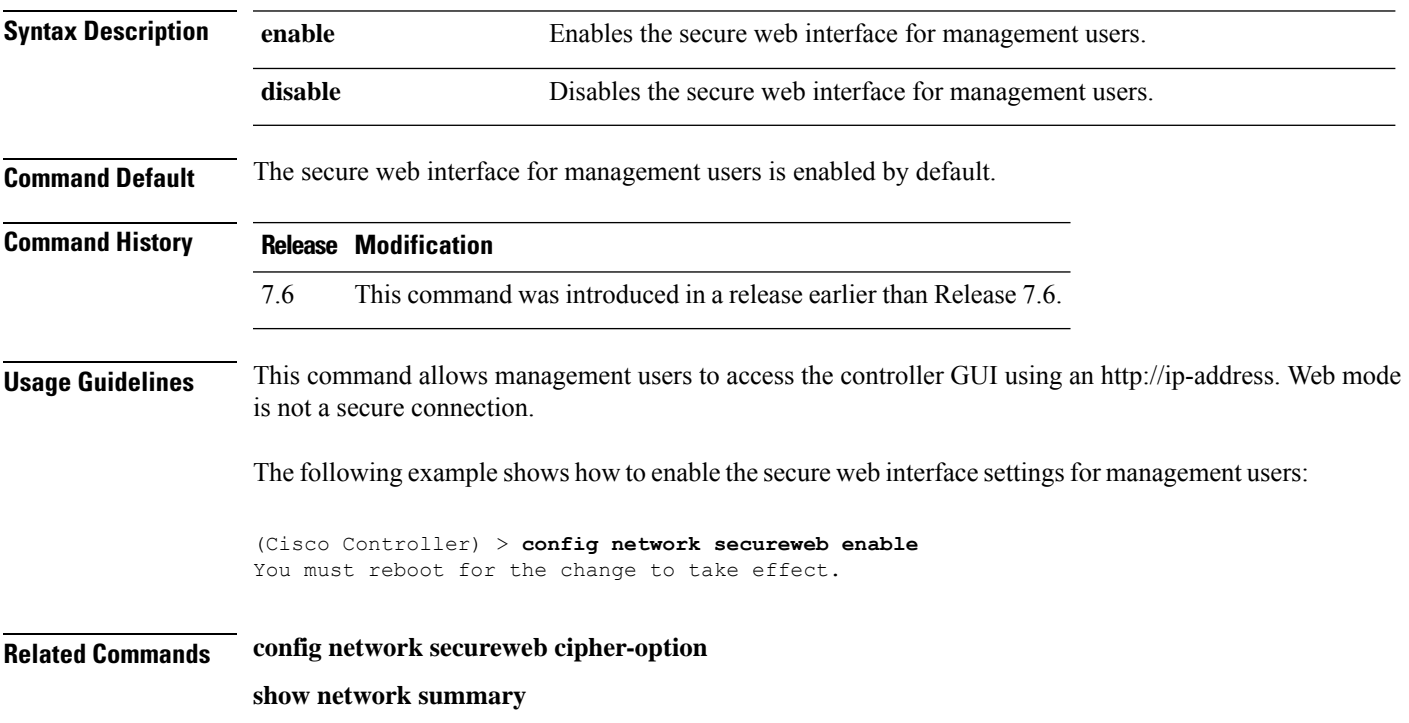

### **config network secureweb cipher-option**

To enable or disable secure web mode with increased security, or to enable or disable Secure Sockets Layer (SSL v2) for web administration and web authentication, use the **config network secureweb cipher-option** command.

**config network secureweb cipher-option** {**high** | **sslv2** | **rc4-preference**} {**enable** | **disable**}

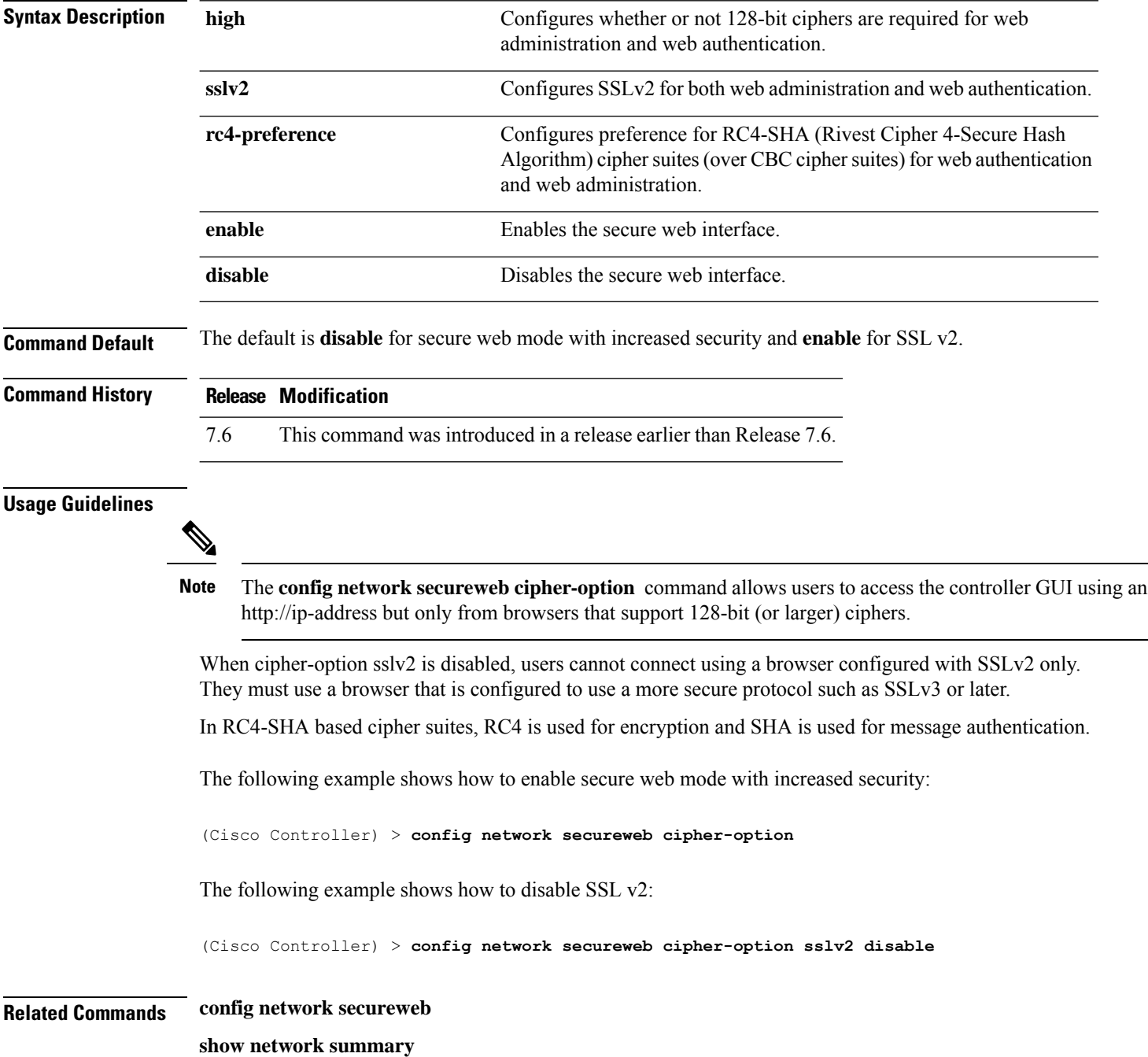

## **config network ssh**

To allow or disallow new Secure Shell (SSH) sessions, use the **config network ssh** command.

**config network ssh** {**enable** | **disable**}

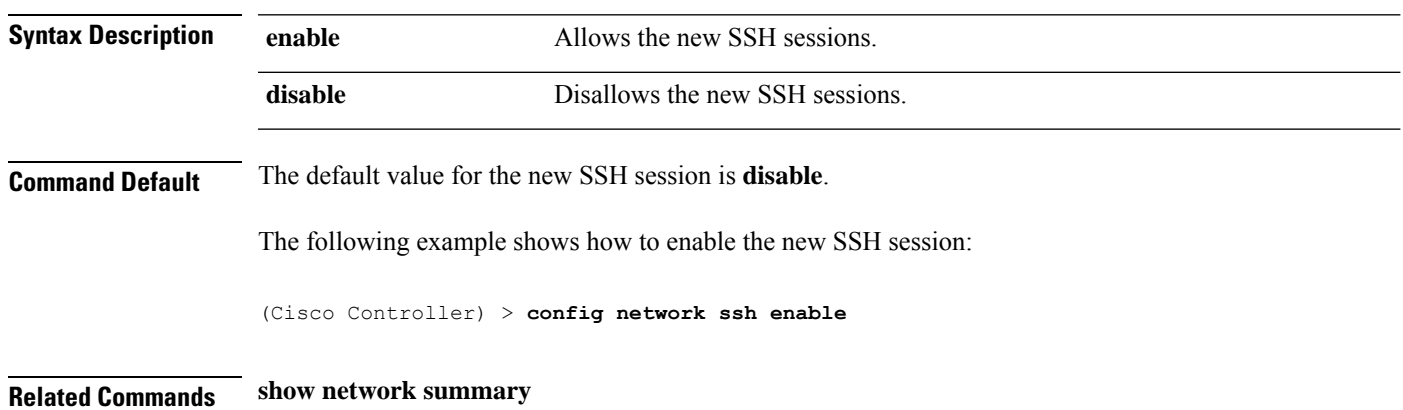

## **config network telnet**

To allow or disallow new Telnet sessions, use the **config network telnet** command.

**config network telnet** {**enable** | **disable**}

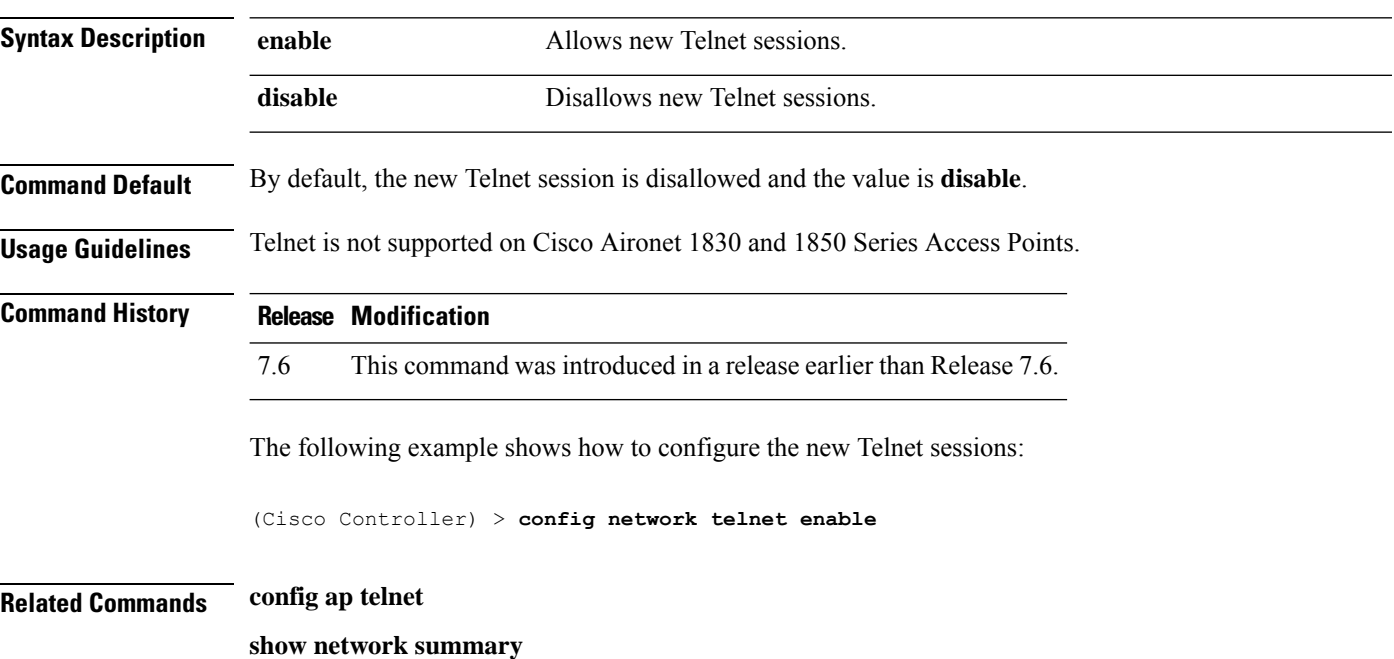

# **config network usertimeout**

To change the timeout for idle client sessions, use the **config network usertimeout** command.

**config network usertimeout** *seconds*

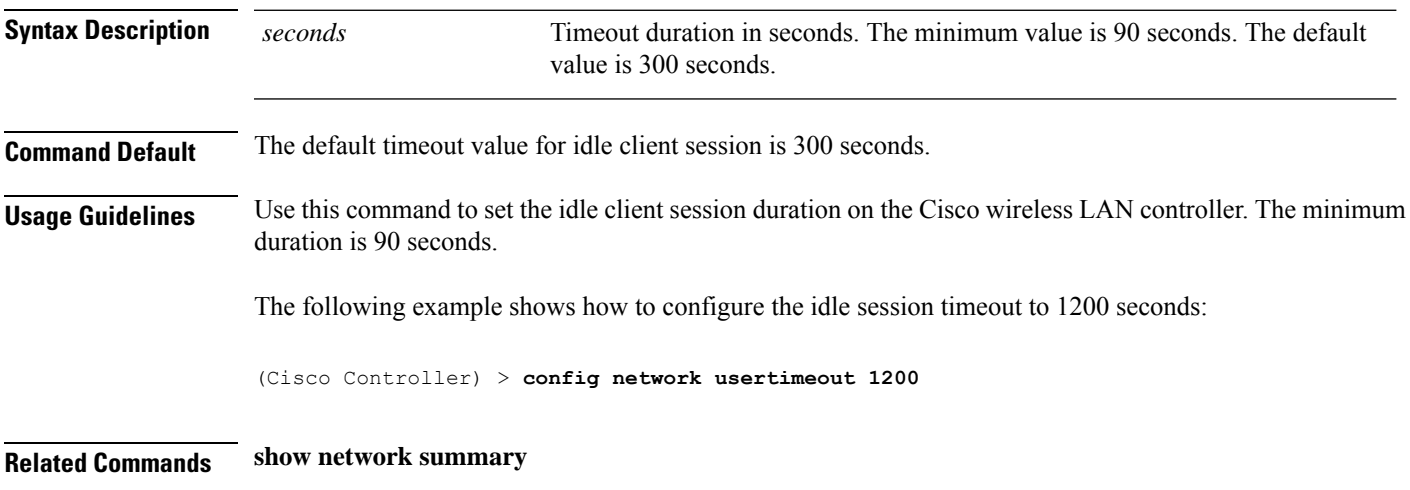

## **config network web-auth captive-bypass**

To configure the controller to support bypass of captive portals at the network level, use the **config network web-auth captive-bypass** command.

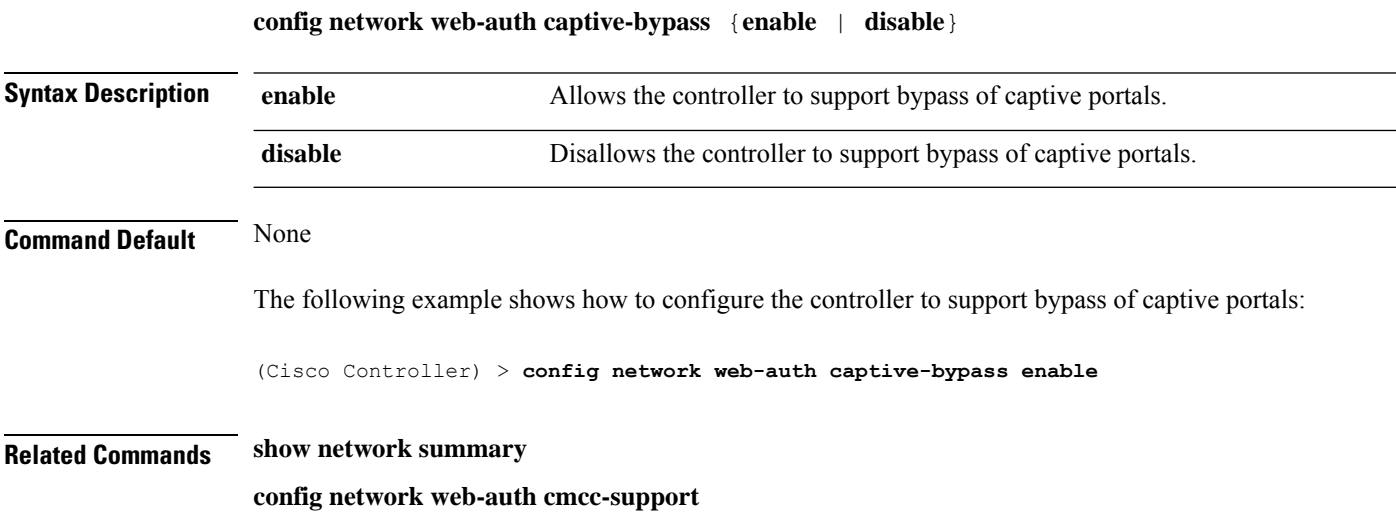

 $\mathbf l$ 

# **config network web-auth cmcc-support**

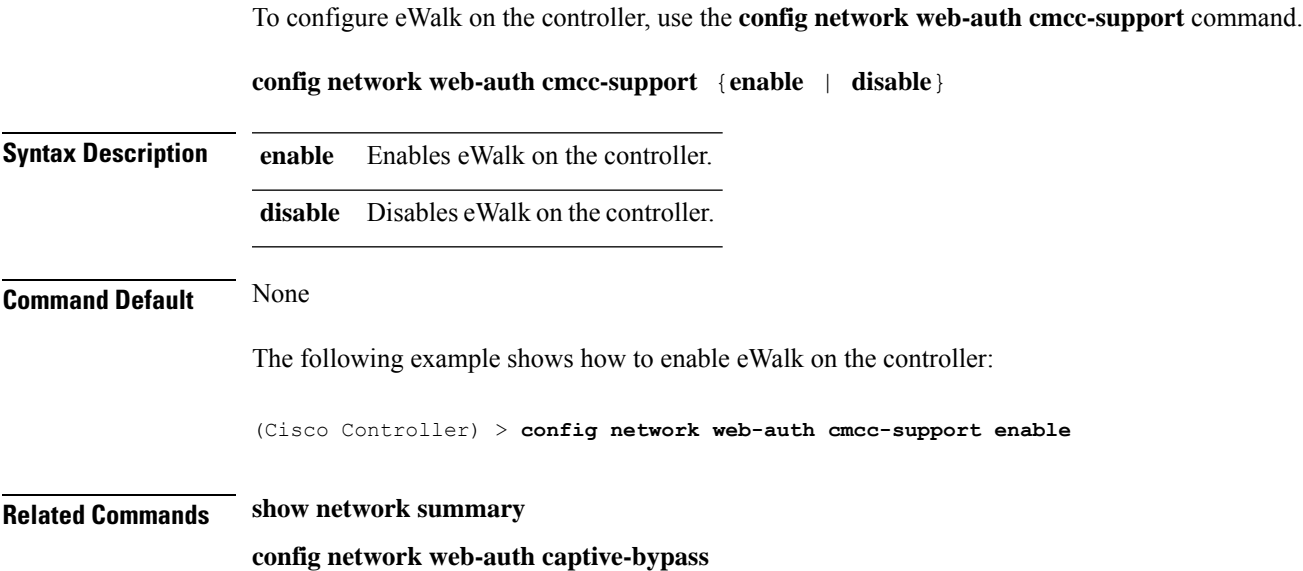

### **config network web-auth port**

To configure an additional port to be redirected for web authentication at the network level, use the **config network web-auth port** command.

**config network web-auth port** *port*

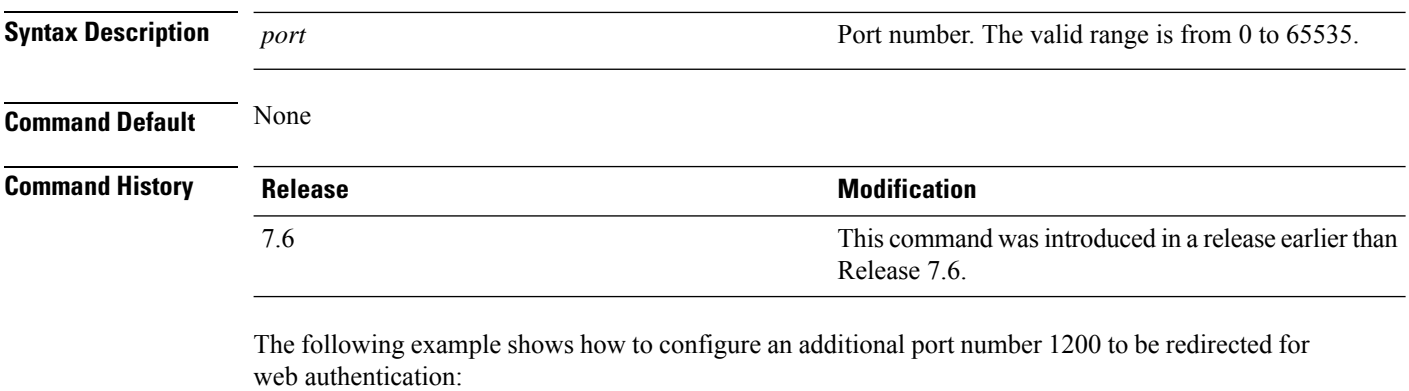

(Cisco Controller) > **config network web-auth port 1200**

**Related Commands show network summary**
## **config network web-auth proxy-redirect**

To configure proxy redirect support for web authentication clients, use the **config network web-auth proxy-redirect** command.

**config network web-auth proxy-redirect** {**enable** | **disable**}

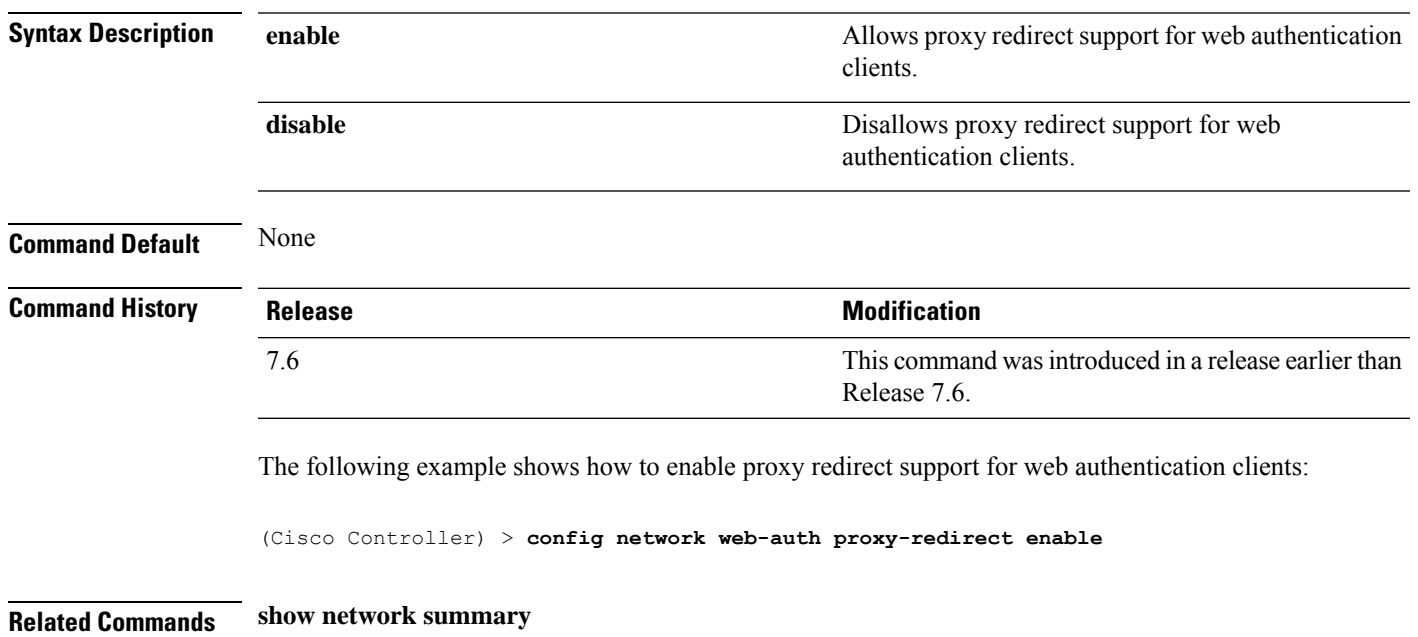

## **config network web-auth secureweb**

To configure the secure web (https) authentication for clients, use the **config network web-auth secureweb** command.

**config network web-auth secureweb** {**enable** | **disable**}

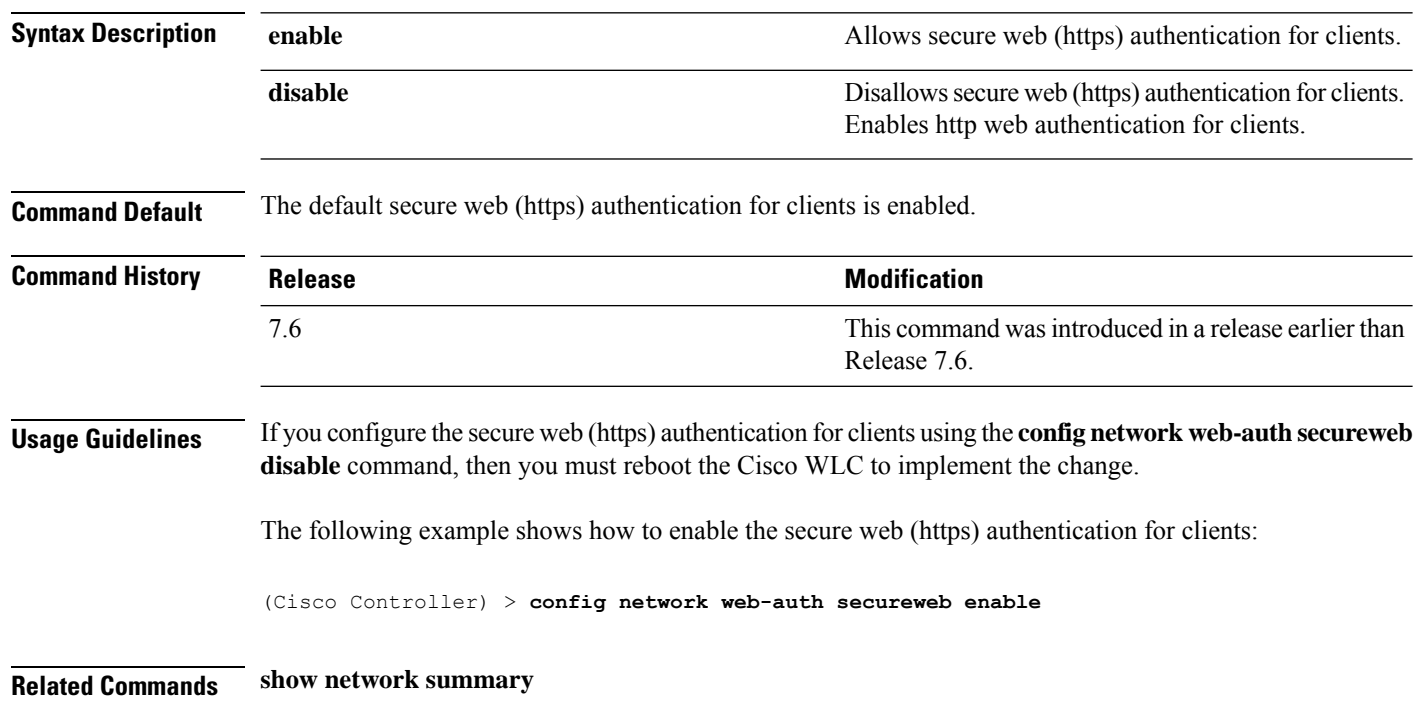

## **config network web-auth https-redirect**

To configure https redirect support for web authentication clients, use the **config network web-auth https-redirect** command.

#### **config network web-auth https-redirect** {**enable** | **disable**}

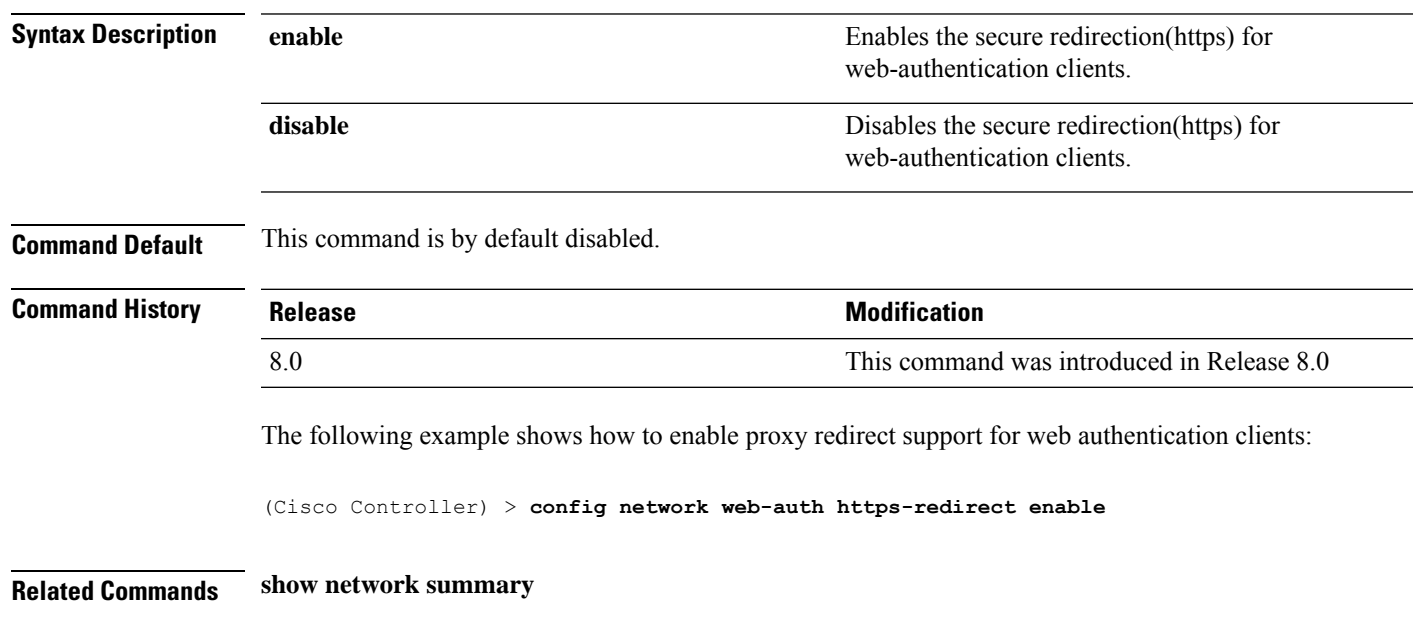

# **config network webcolor**

To configure the web color theme for the controller GUI, use the **config network webcolor** command.

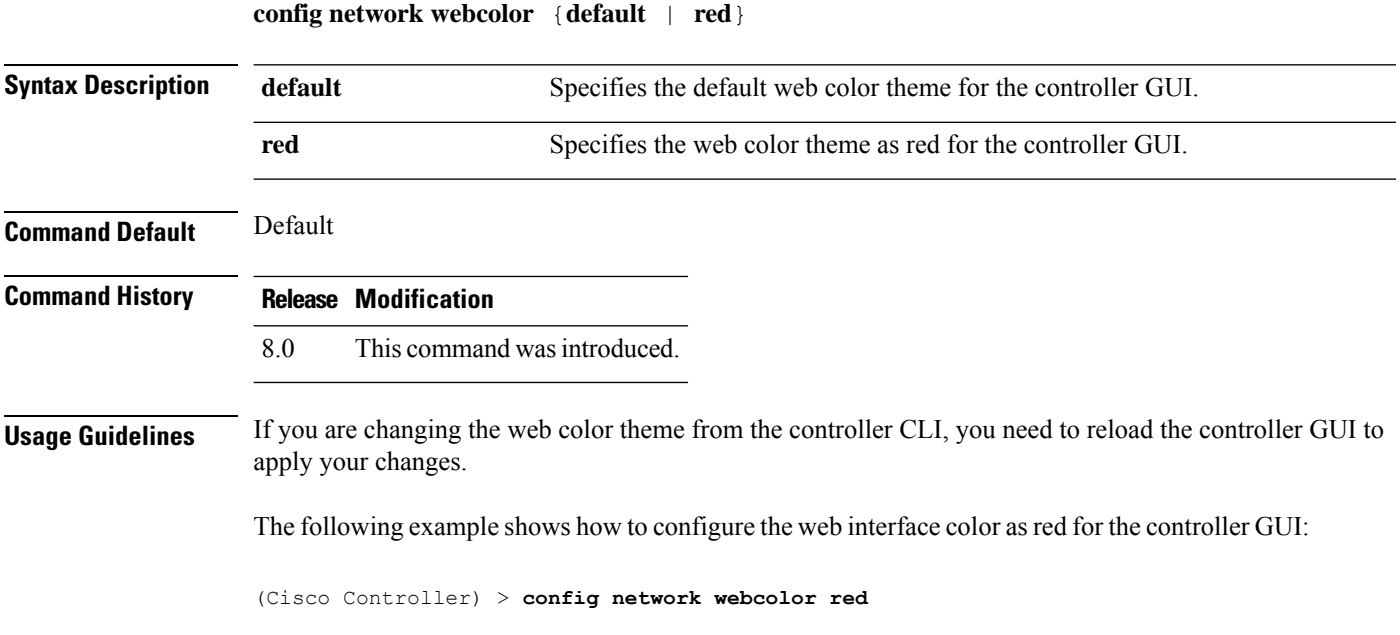

# **config network webmode**

To enable or disable the web mode, use the **config network webmode** command.

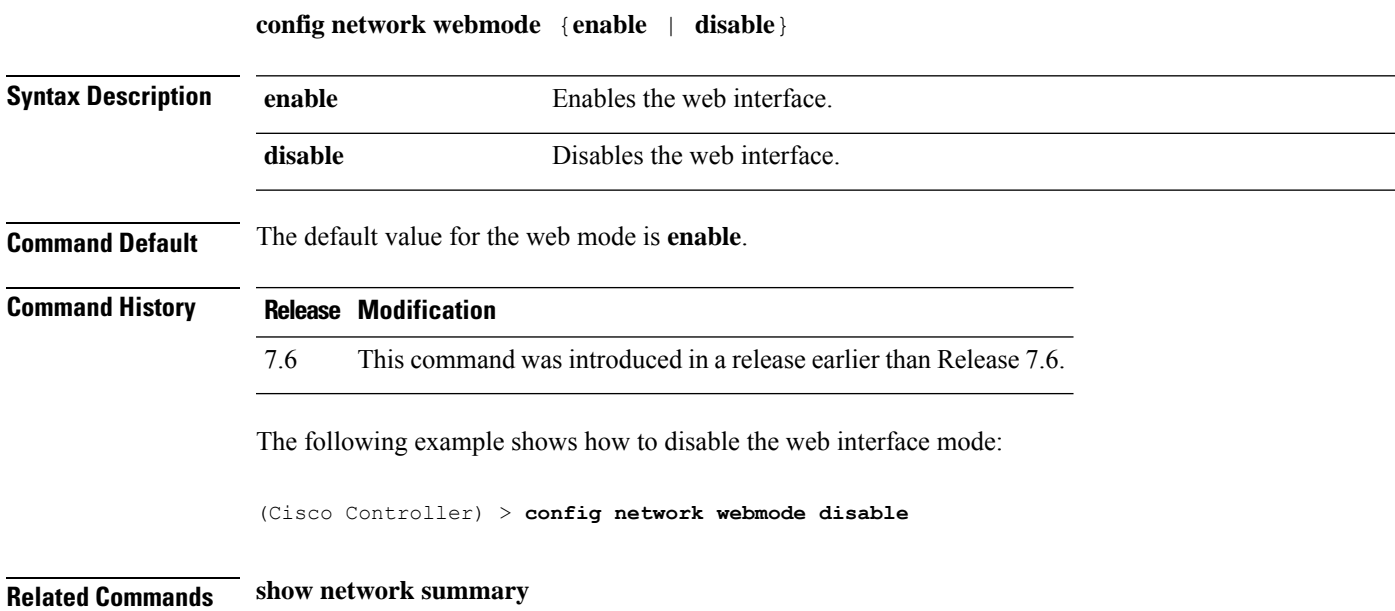

## **config network web-auth**

To configure the network-level web authentication options, use the **config network web-auth** command.

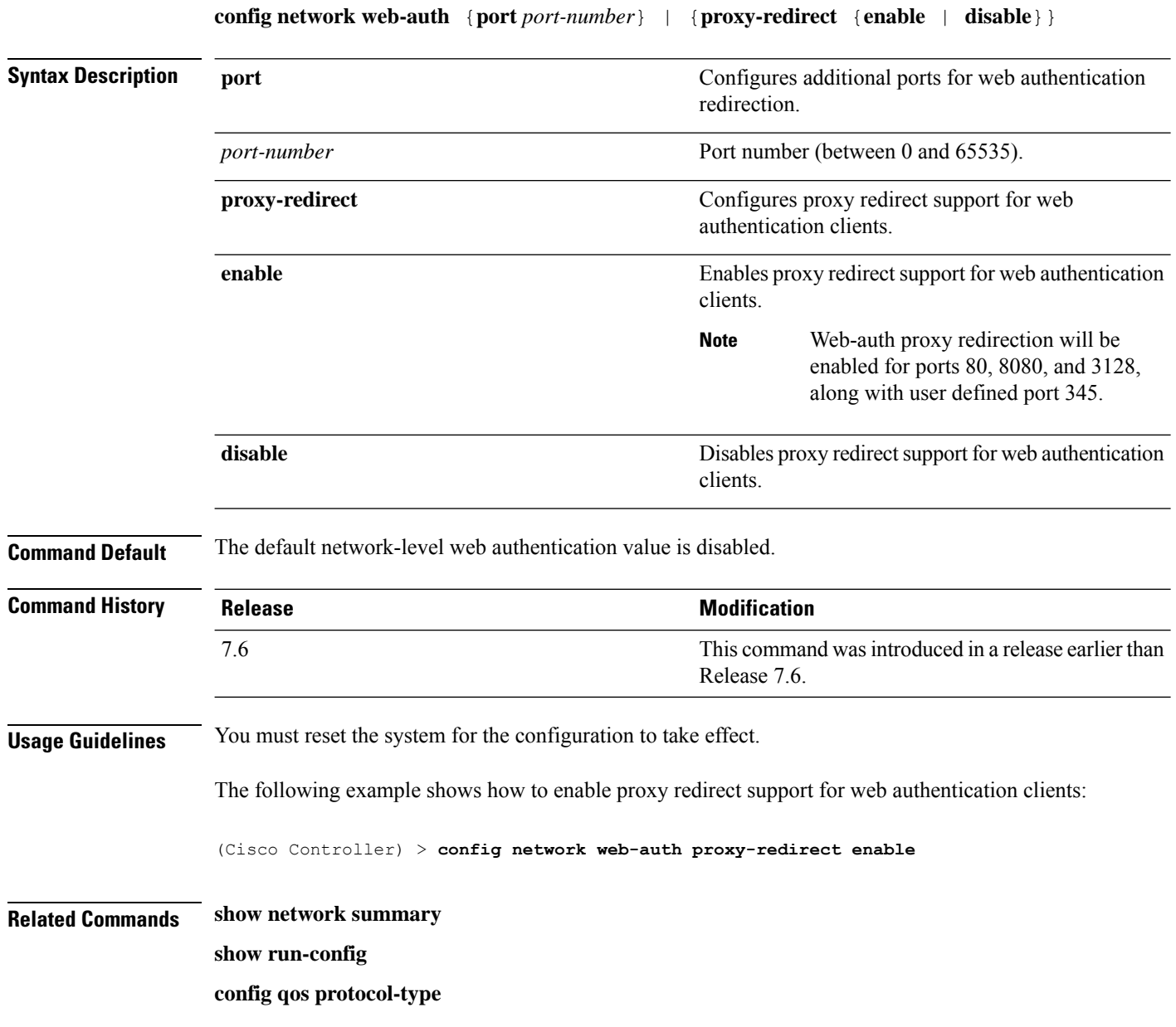

## **config network zero-config**

To configure bridge access point ZeroConfig support, use the **config network zero-config** command.

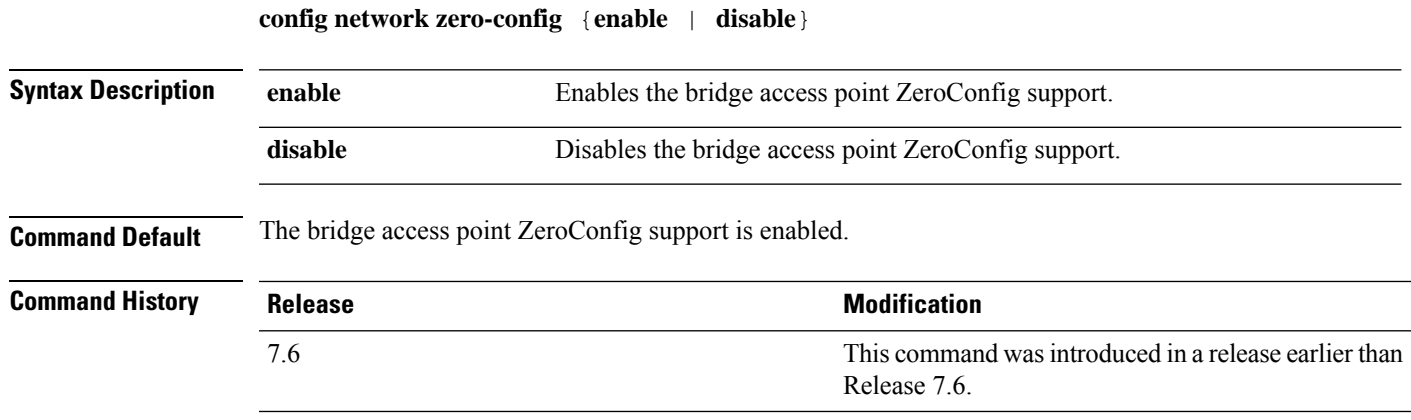

The following example shows how to enable the bridge access point ZeroConfig support:

(Cisco Controller) >**config network zero-config enable**

## **config network master-base**

To enable or disable the Cisco wireless LAN controller as an access point default primary, use the **config network master-base** command.

**config network master-base** {**enable** | **disable**}

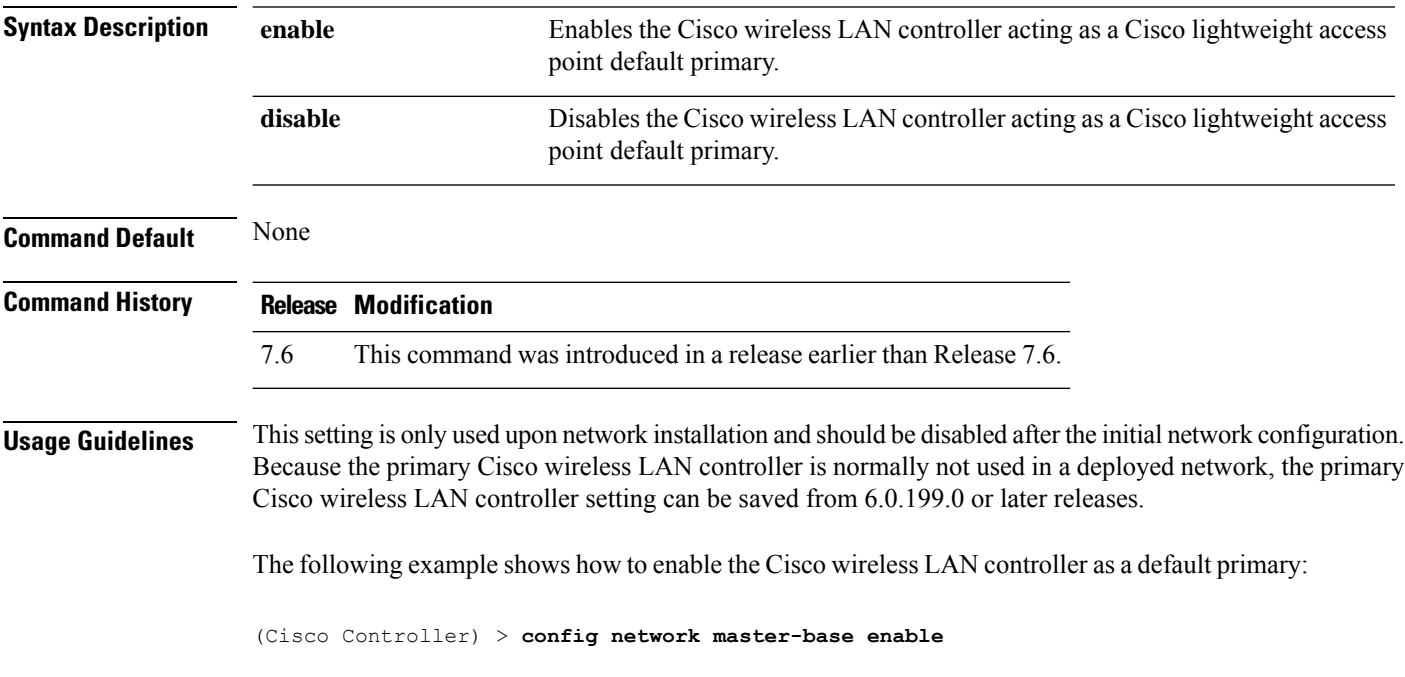

#### **config network oeap-600 dual-rlan-ports**

To configure the Ethernet port 3 of Cisco OfficeExtend 600 Series access points to operate as a remote LAN port in addition to port 4, use the **config network oeap-600 dual-rlan-ports** command.

**config network oeap-600 dual-rlan-ports** {**enable** | **disable**}

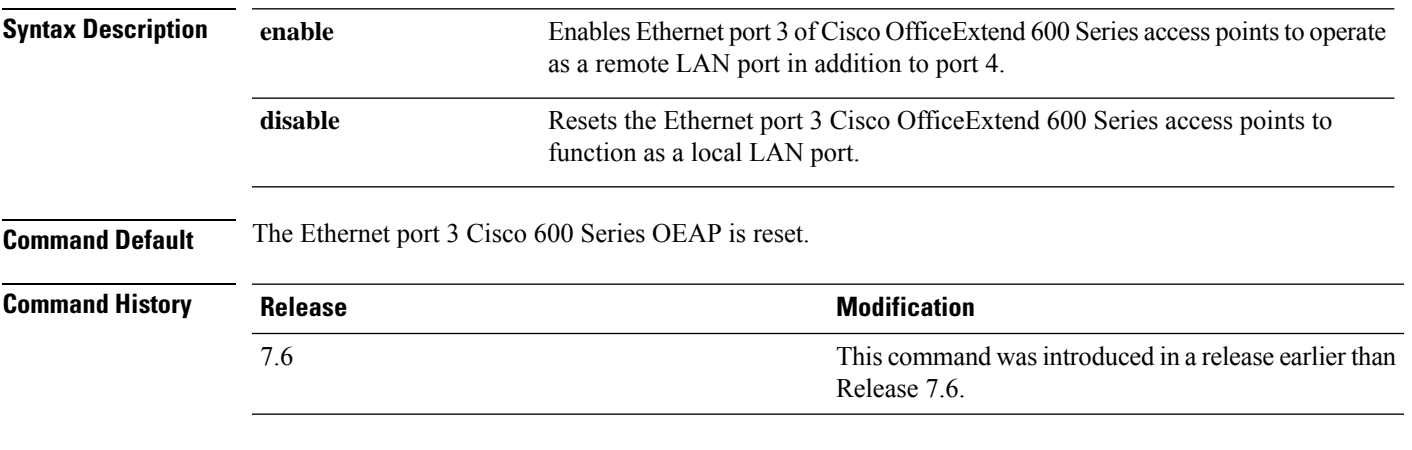

The following example shows how to enable the Ethernet port 3 of Cisco OfficeExtend 600 Series access points to operate as a remote LAN port:

(Cisco Controller) > **config network oeap-600 dual-rlan-ports enable**

### **config network oeap-600 local-network**

To configure access to the local network for the Cisco 600 Series OfficeExtend access points, use the **config network oeap-600 local-network** command.

**config network oeap-600 local-network** {**enable** | **disable**}

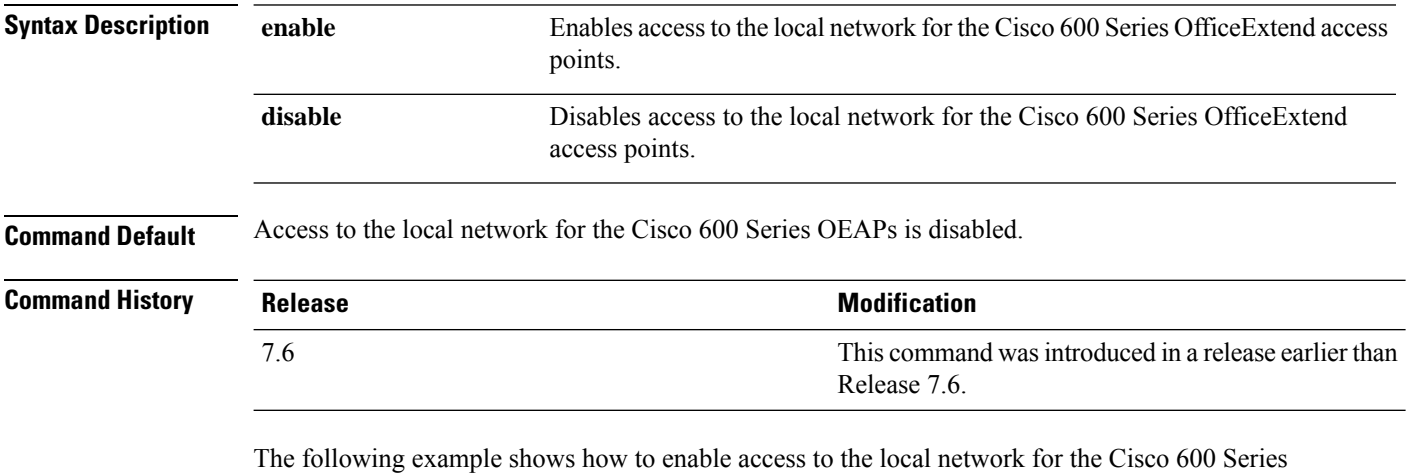

OfficeExtend access points:

(Cisco Controller) > **config network oeap-600 local-network enable**

### **config network otap-mode**

To enable or disable over-the-air provisioning (OTAP) of Cisco lightweight access points, use the **config network otap-mode** command.

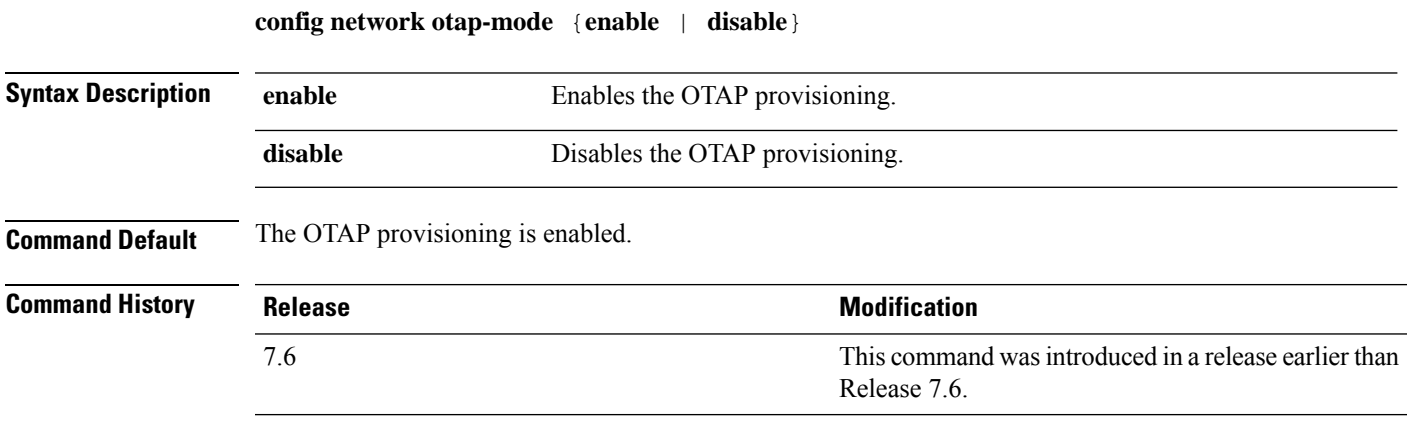

The following example shows how to disable the OTAP provisioning:

(Cisco Controller) >**config network otap-mode disable**

## **config network zero-config**

To configure bridge access point ZeroConfig support, use the **config network zero-config** command.

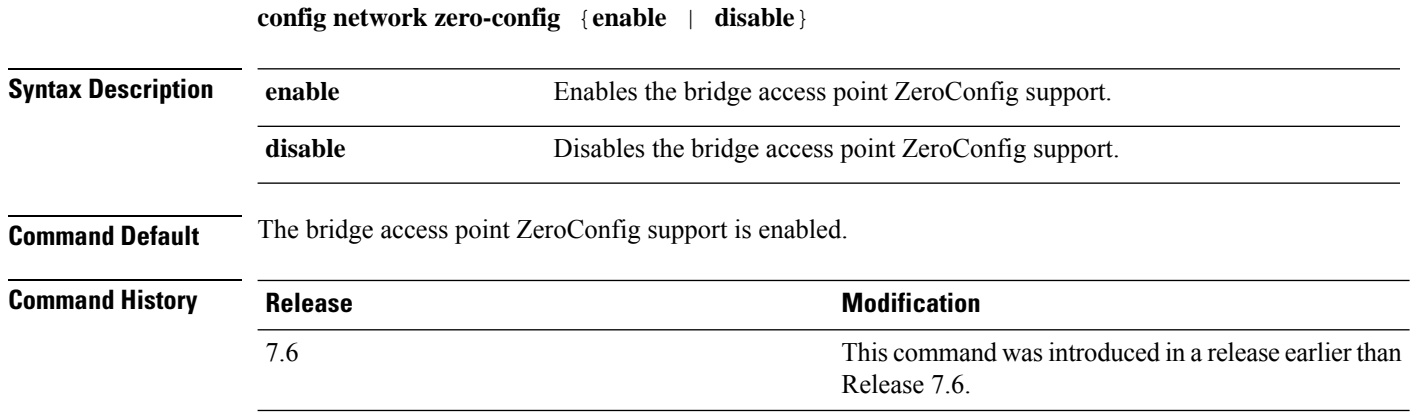

The following example shows how to enable the bridge access point ZeroConfig support:

(Cisco Controller) >**config network zero-config enable**

## **config nmsp notify-interval measurement**

To modify the Network Mobility Services Protocol (NMSP) notification interval value on the controller to address latency in the network, use the **config nmsp notify-interval measurement** command.

**config nmsp notify-interval measurement** {**client** | **rfid** | **rogue**} *interval*

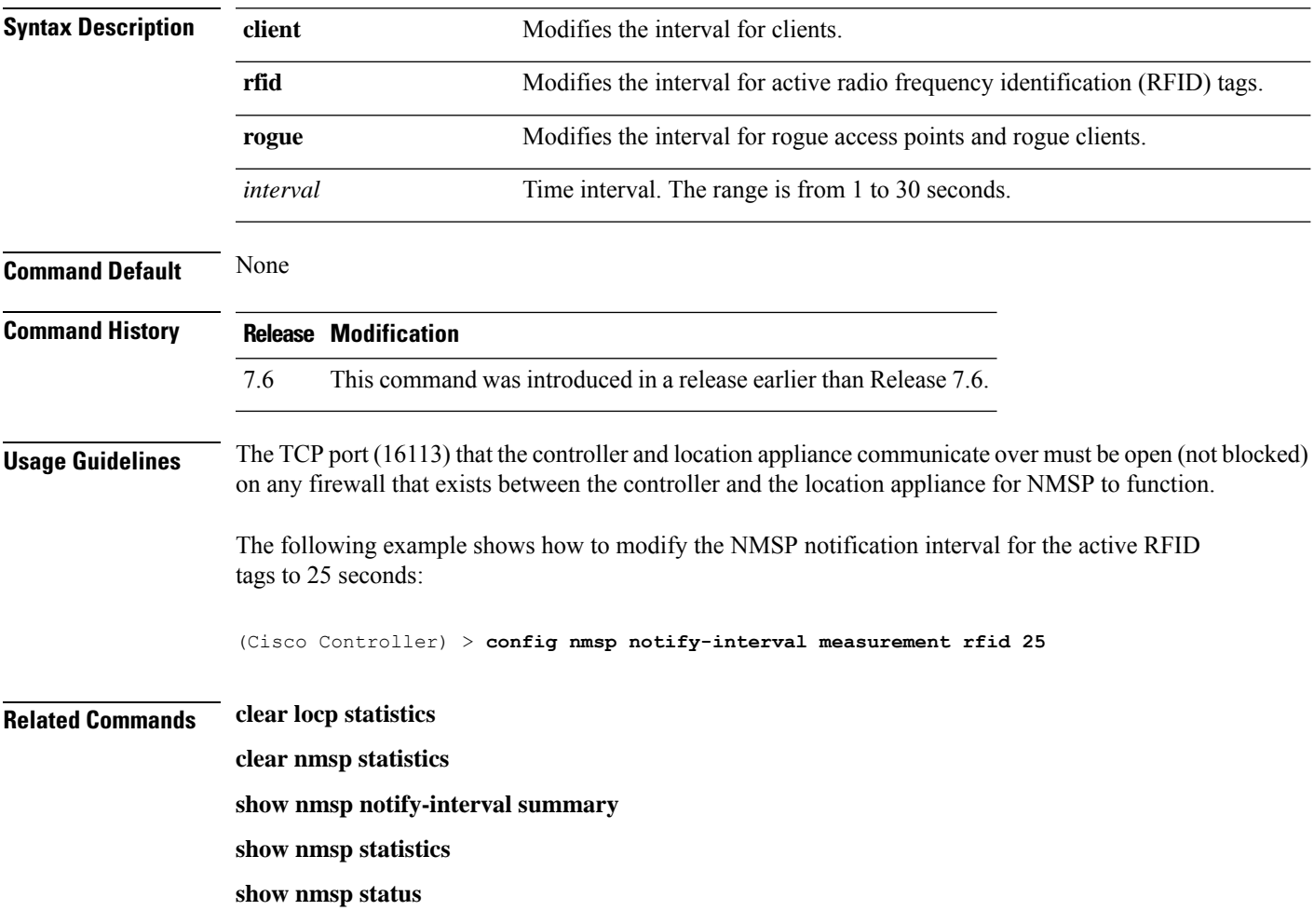

## **config pmipv6 domain**

To configure PMIPv6 and to enable Mobile Access Gateway (MAG) functionality on Cisco WLC, use the **config pmipv6 domain** command.

**config pmipv6 domain** *domain\_name*

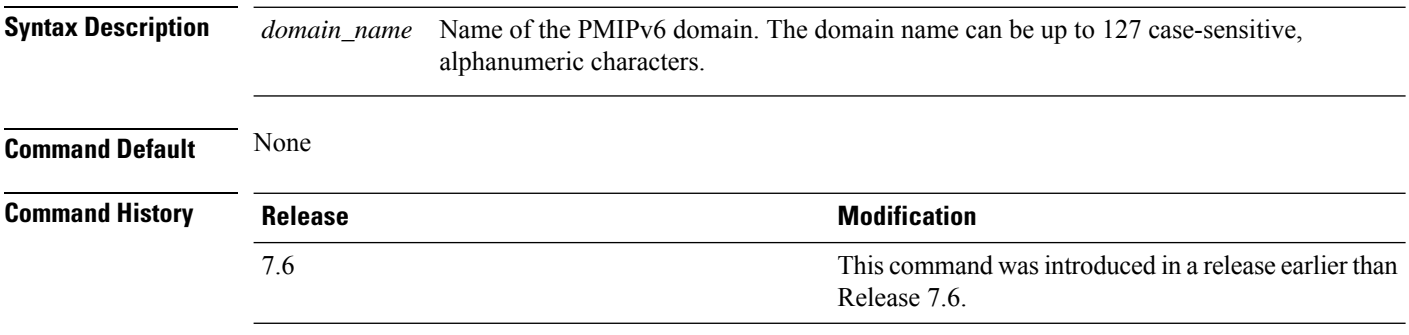

The following example shows how to configure a domain name for a PMIPv6 WLAN:

(Cisco Controller) >**config pmipv6 domain floor1**

## **config pmipv6 add profile**

To create aProxy Mobility IPv6 (PMIPv6) profile for the WLAN, use the **configpmipv6 addprofile** command. You can configure PMIPv6 profiles based on a realm or a service set identifier (SSID).

**configpmipv6 addprofile** *profile\_name***nai** {*user@realm* | *@realm* | **\***} **lma** *lma\_name* **apn***apn\_name*

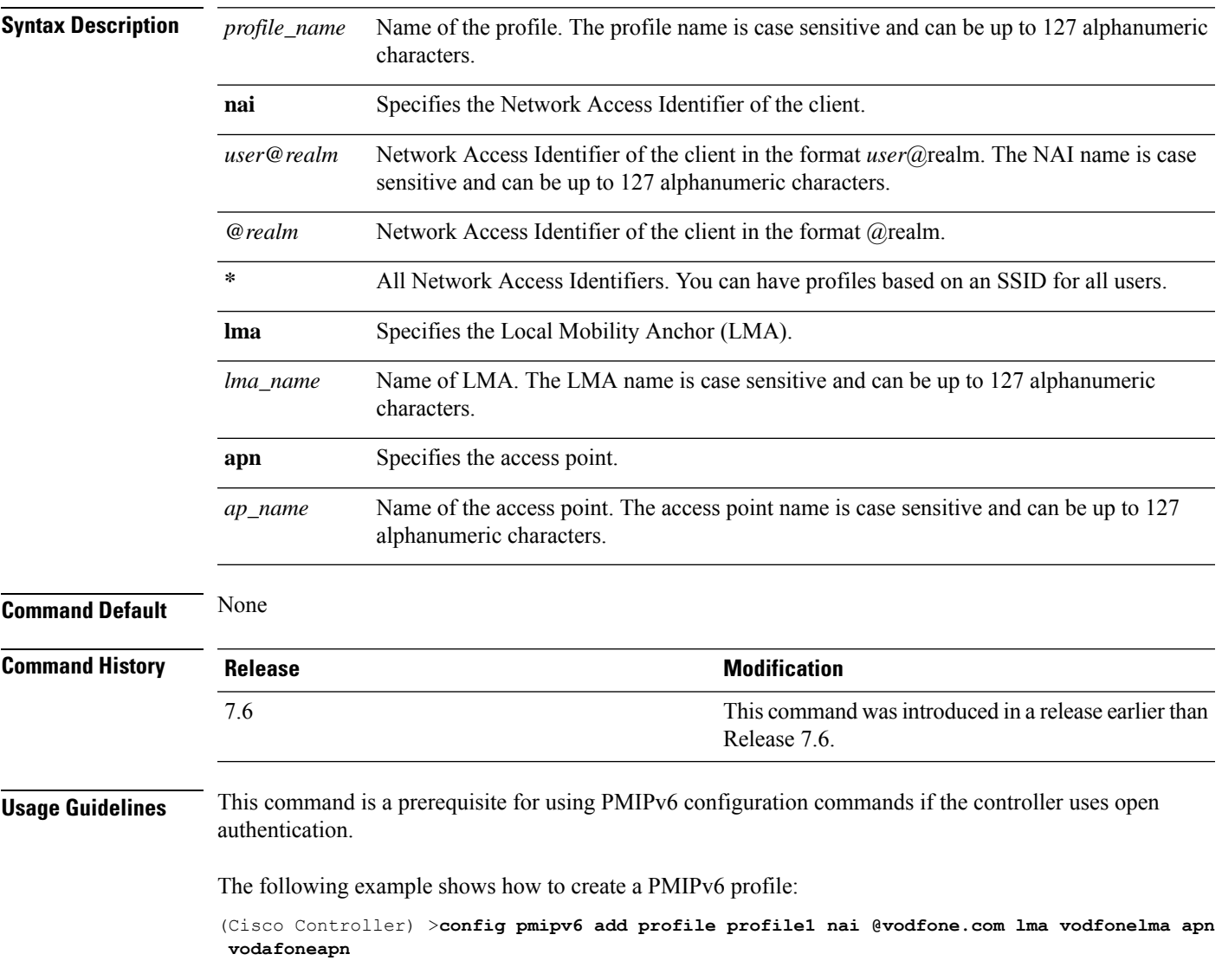

### **config pmipv6 delete**

To delete a Proxy Mobility IPv6 (PMIPv6) profile, domain, or Local Mobility Anchor (LMA), use the **config pmipv6 delete** command.

**config pmipv6 delete** {**profile** *profile\_name* **nai** { *nai\_id* | **all** } | **domain** *domain\_name* | **lma** *lma\_name*}

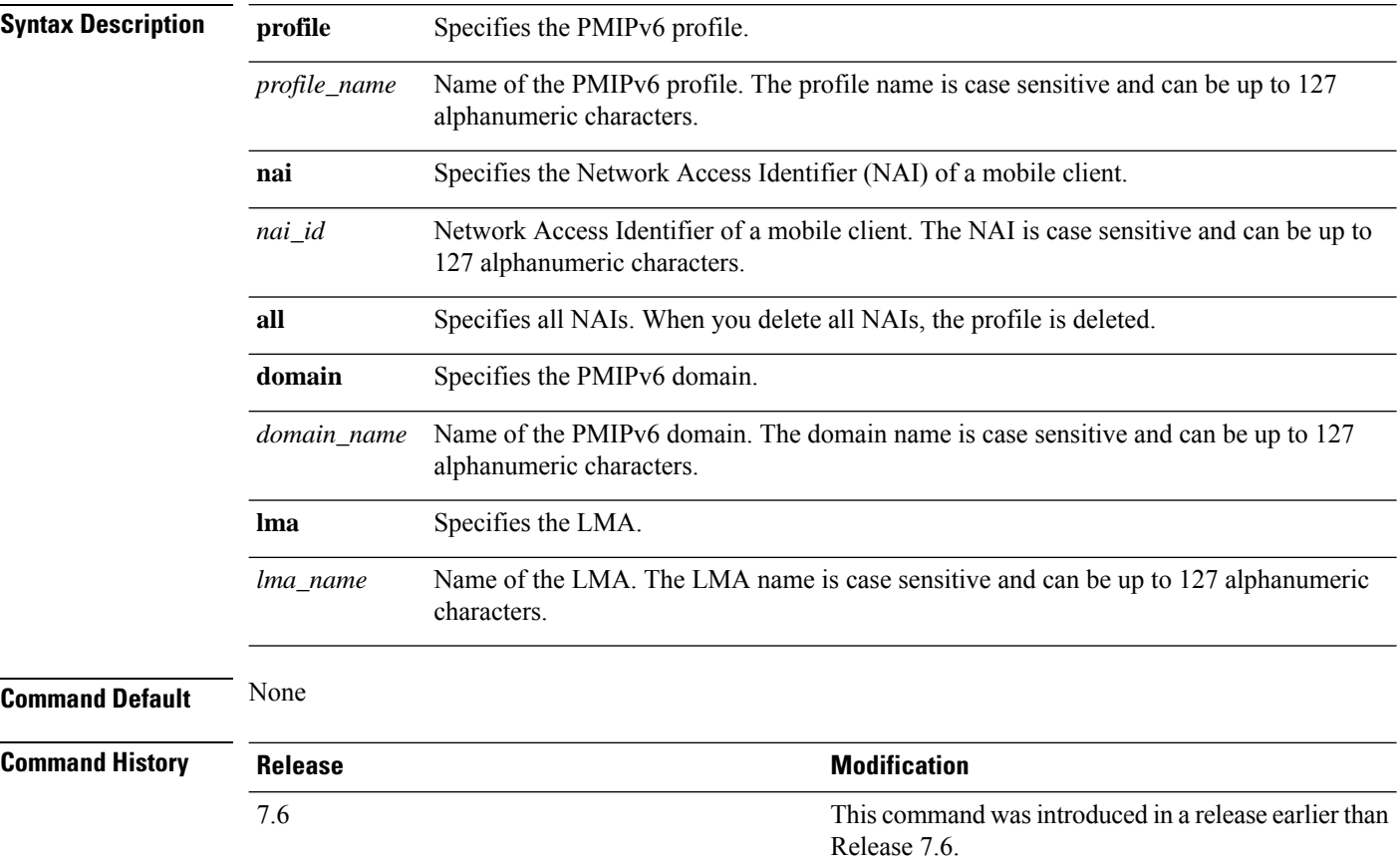

The following example shows how to delete a domain:

(Cisco Controller) >**config pmipv6 delete lab1**

# **config pmipv6 mag apn**

To configure an Access Point Name (APN) for a mobile access gateway (MAG), use the **config pmipv6 mag apn** command.

**config pmipv6 mag apn** *apn-name*

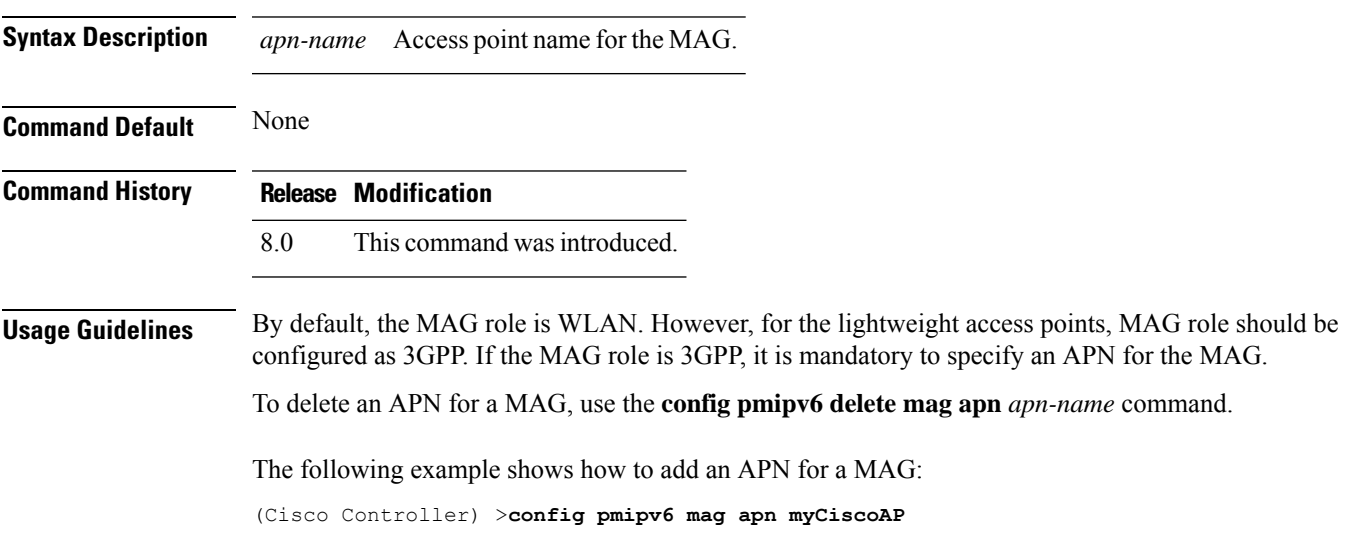

#### **config pmipv6 mag binding init-retx-time**

To configure the initial timeout between the proxy binding updates (PBUs) when the Mobile Access Gateway (MAG) does not receive the proxy binding acknowledgements (PBAs), use the **config pmipv6 mag binding init-retx-time** command.

**config pmipv6 mag binding init-retx-time** *units*

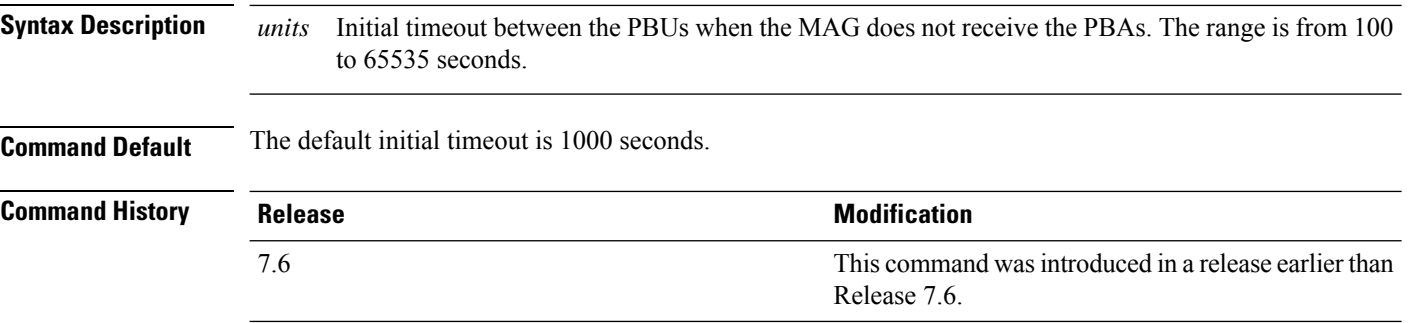

The following example shows how to configure the initial timeout between the PBUs when the MAG does not receive the PBAs:

(Cisco Controller) >**config pmipv6 mag binding init-retx-time 500**

# **config pmipv6 mag binding lifetime**

To configure the lifetime of the binding entries in the Mobile Access Gateway (MAG), use the **configpmipv6 mag binding lifetime** command.

**config pmipv6 mag binding lifetime** *units*

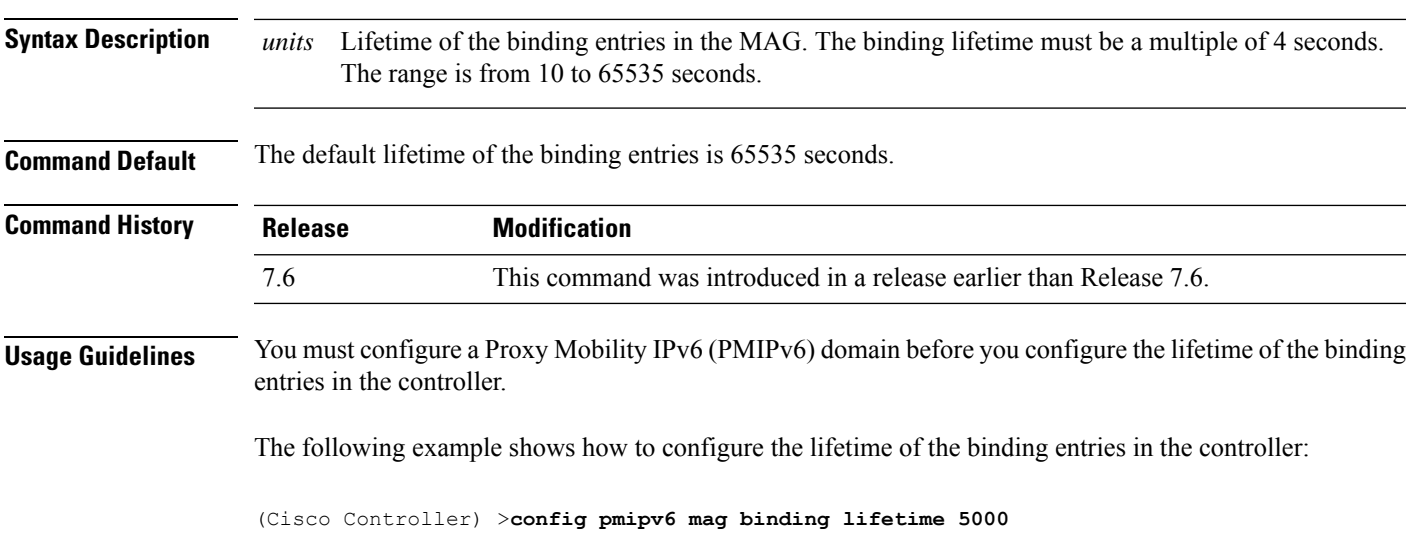

### **config pmipv6 mag binding max-retx-time**

To configure the maximum timeout between the proxy binding updates (PBUs) when the Mobility Access Gateway (MAG) does not receive the proxy binding acknowledgments (PBAs), use the **config pmipv6 mag binding max-retx-time** command.

**config pmipv6 mag binding max-retx-time** *units*

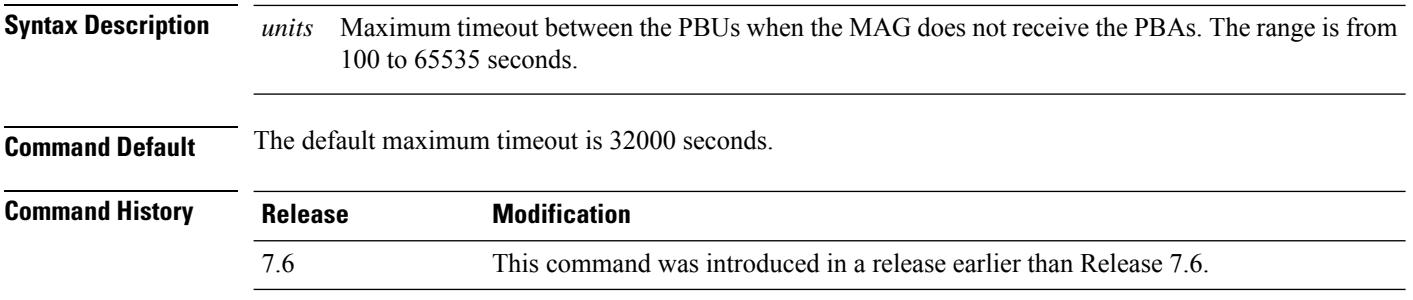

The following example shows how to configure the maximum timeout between the PBUs when the MAG does not receive the PBAs:

(Cisco Controller) >**config pmipv6 mag binding max-retx-time 50**

# **config pmipv6 mag binding maximum**

To configure the maximum number of binding entries in the Mobile Access Gateway (MAG), use the **config pmipv6 mag binding maximum** command.

**config pmipv6 mag binding maximum** *units*

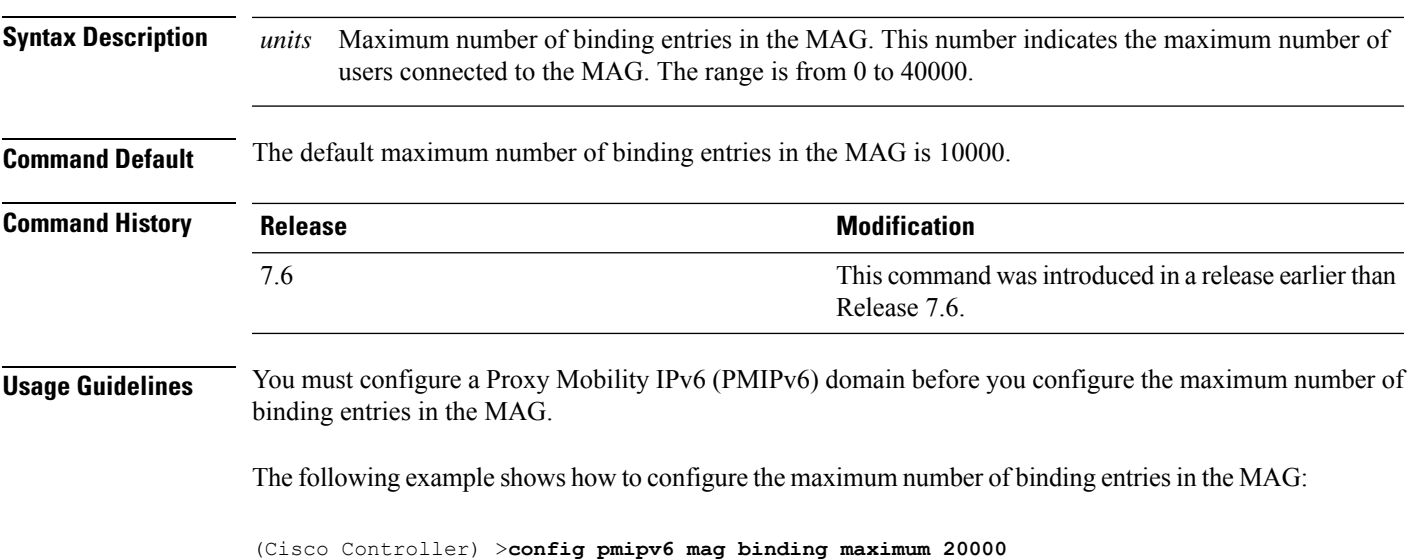

## **config pmipv6 mag binding refresh-time**

To configure the refresh time of the binding entries in the MAG, use the **config pmipv6 mag binding refresh-time** command.

**config pmipv6 mag binding refresh-time** *units*

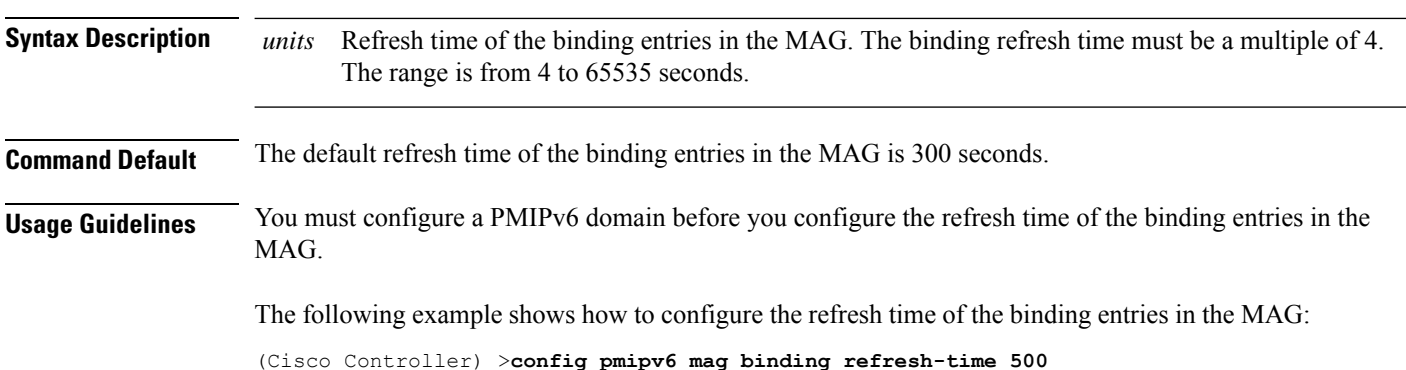

## **config pmipv6 mag bri delay**

To configure the maximum or minimum amount of time that the MAG waits before retransmitting a Binding Revocation Indication (BRI) message, use the **config pmipv6 mag bri delay** command.

**config pmipv6 mag bri delay** {**min** | **max**} *time*

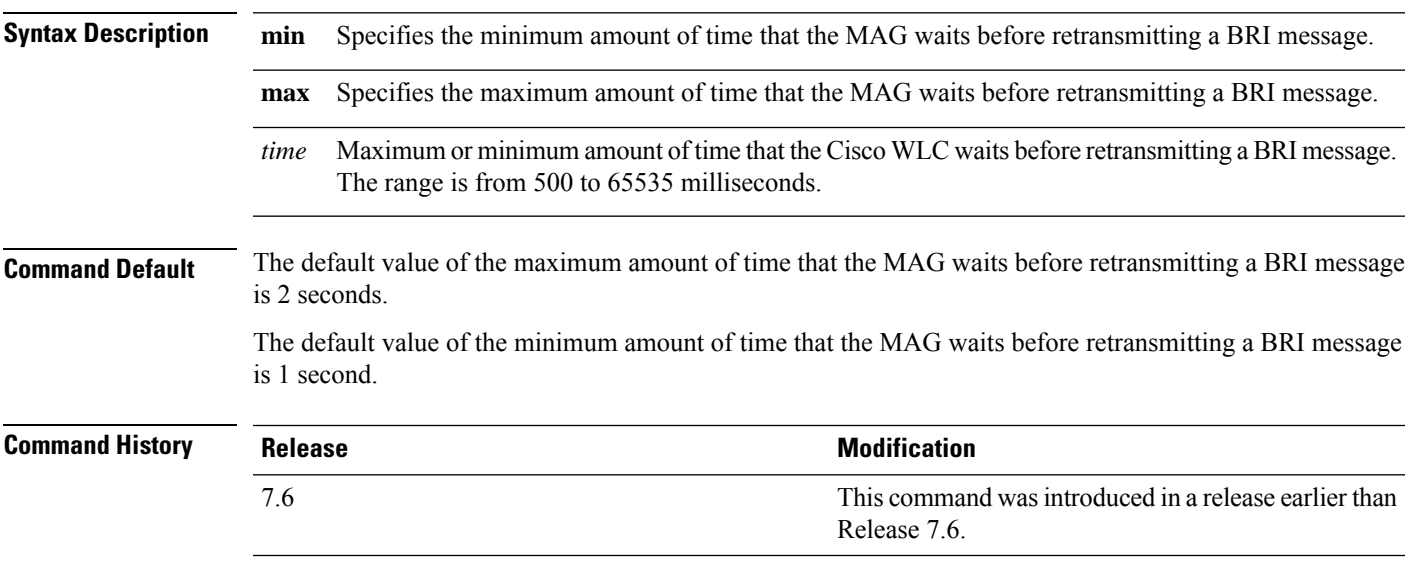

The following example shows how to configure the minimum amount of time that the MAG waits before retransmitting a BRI message:

(Cisco Controller) >**config pmipv6 mag bri delay min 500**

## **config pmipv6 mag bri retries**

To configure the maximum number of times that the MAG retransmits the Binding Revocation Indication (BRI) message before receiving the Binding Revocation Acknowledgment (BRA) message, use the **config pmipv6 mag bri retries** command.

**config pmipv6 mag bri retries** *retries*

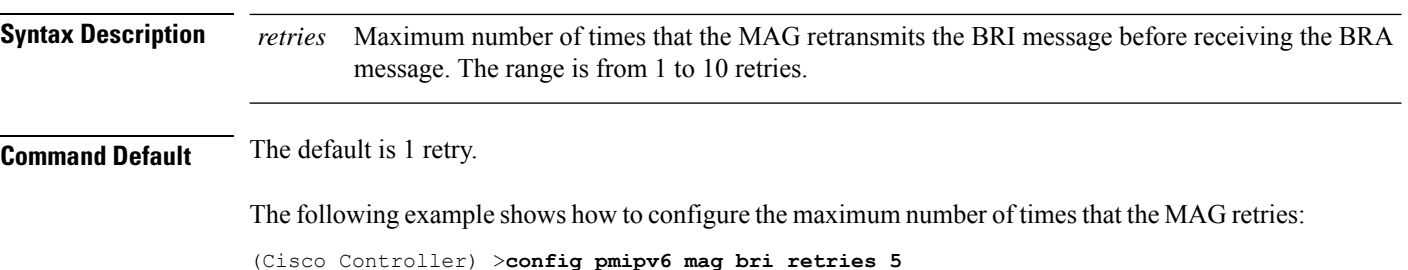

# **config pmipv6 mag lma**

To configure a local mobility anchor (LMA) with the mobile access gateway (MAG), use the **config pmipv6 mag lma** command.

#### **config pmipv6 mag lma** *lma\_name* **ipv4-address** *address*

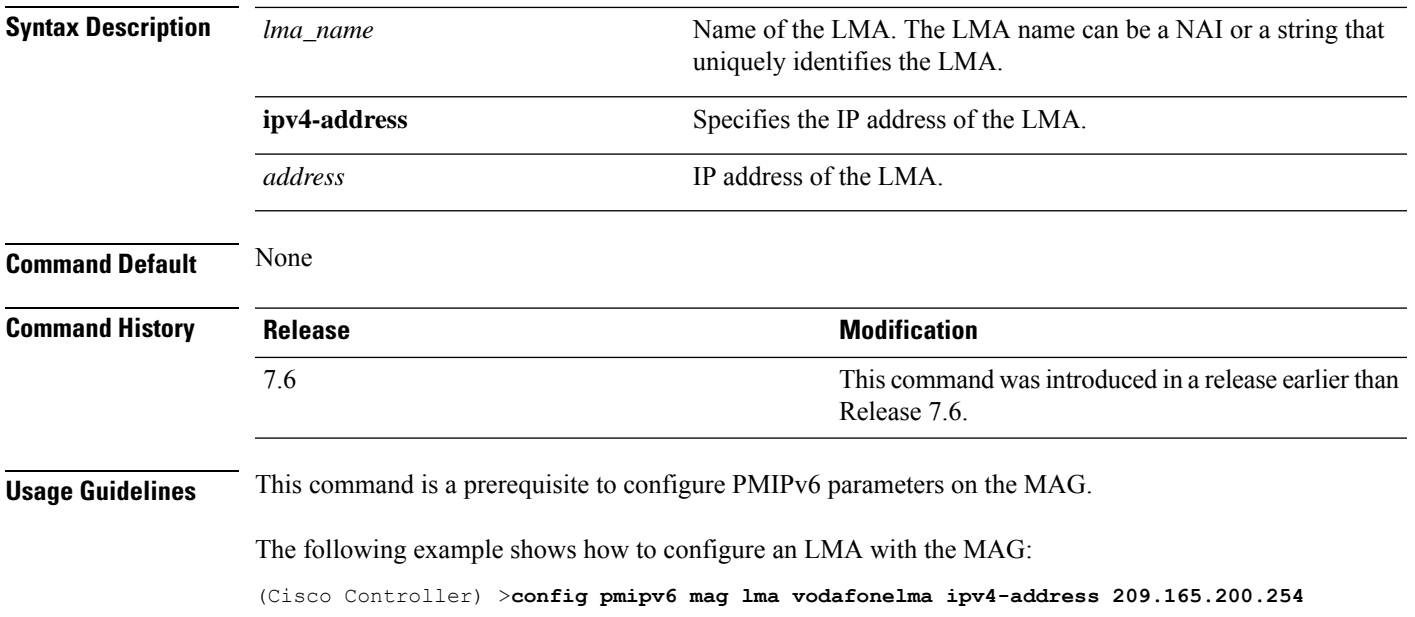

### **config pmipv6 mag replay-protection**

To configure the maximum amount of time difference between the timestamp in the received proxy binding acknowledgment (PBA) and the current time of the day for replay protection, use the **config pmipv6 mag replay-protection** command.

**config pmipv6 mag replay-protection** { **timestamp window** *time* | **sequence-no** *sequence* | **mobile-node-timestamp** *mobile\_node\_timestamp* }

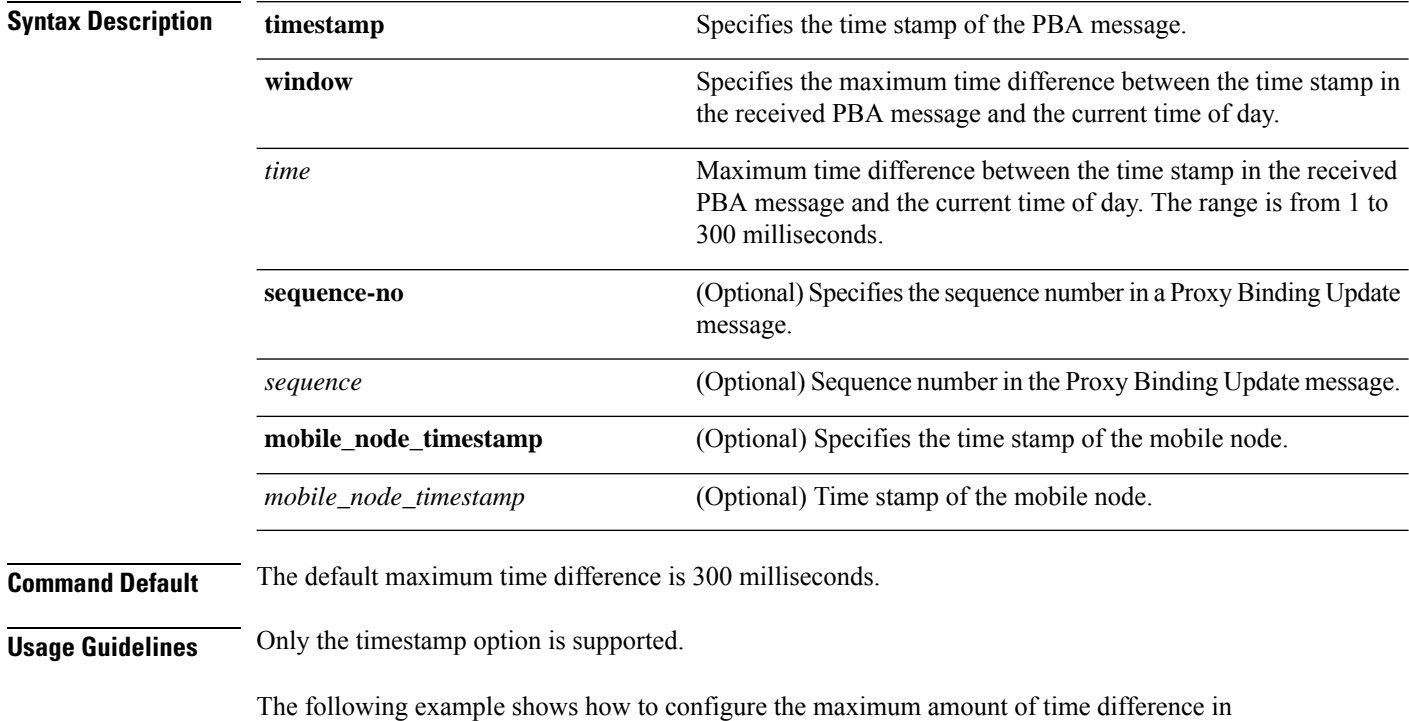

milliseconds between the time stamp in the received PBA message and the current time of day:

(Cisco Controller) >**config pmipv6 mag replay-protection timestamp window 200**

## **config port power**

To enable or disable Power over Ethernet (PoE) for a specific controller port or for all ports, use the **config port power** command.

**config port power** {**all** | *port*} {**enable** | **disable**}

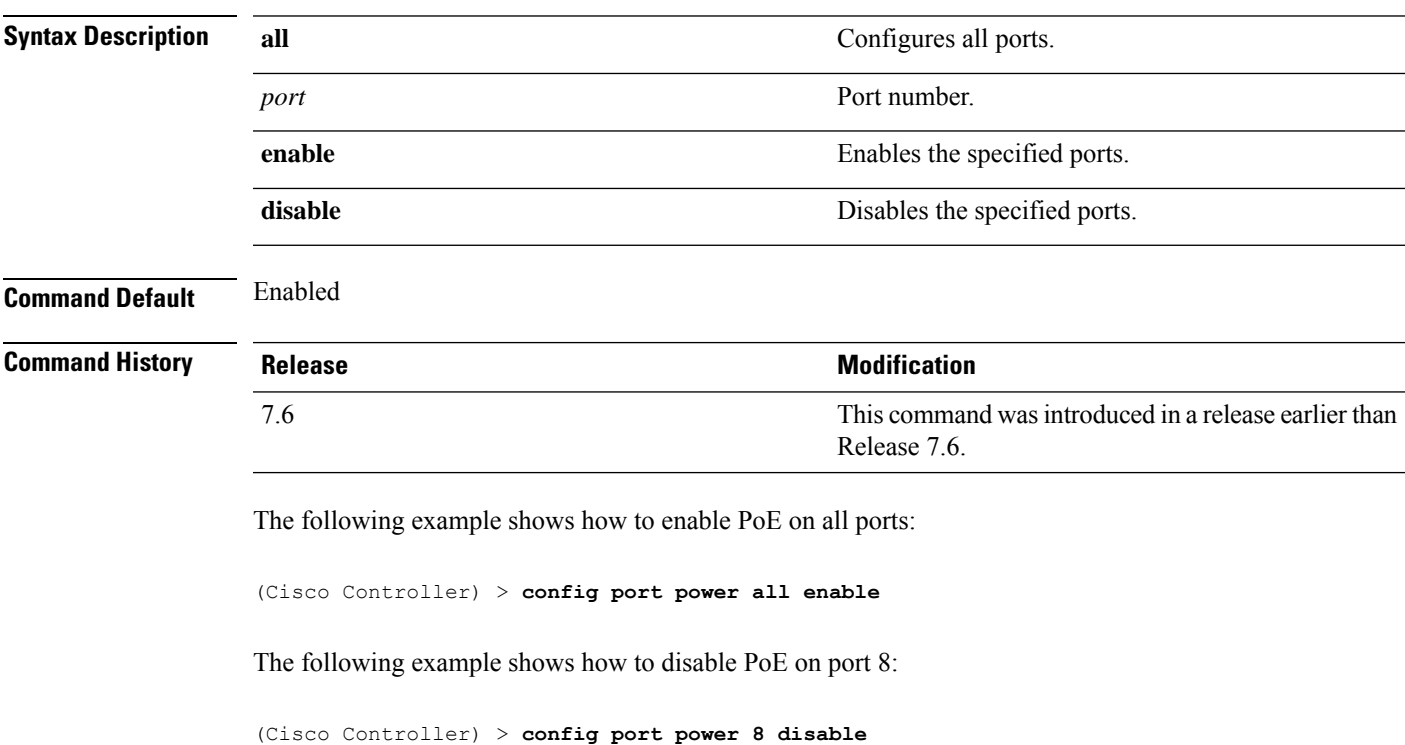

# **config paging**

To enable or disable scrolling of the page, use the **config paging** command.

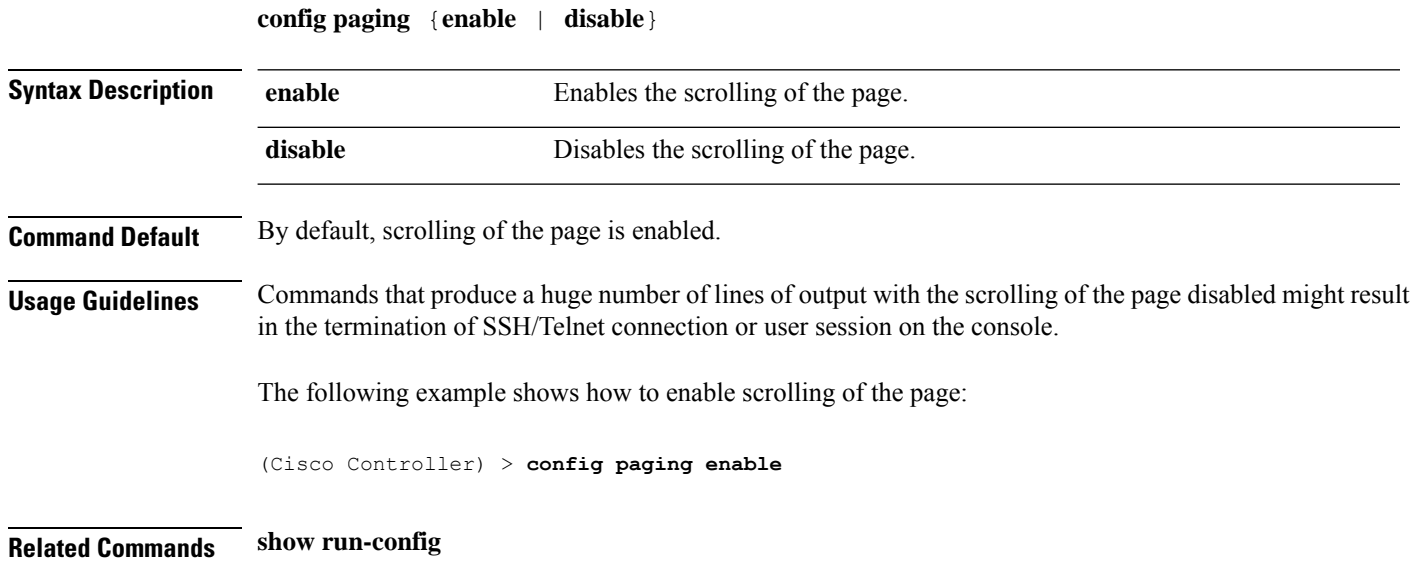

## **config passwd-cleartext**

To enable or disable temporary display of passwordsin plain text, use the **configpasswd-cleartext** command.

```
config passwd-cleartext {enable | disable}
```
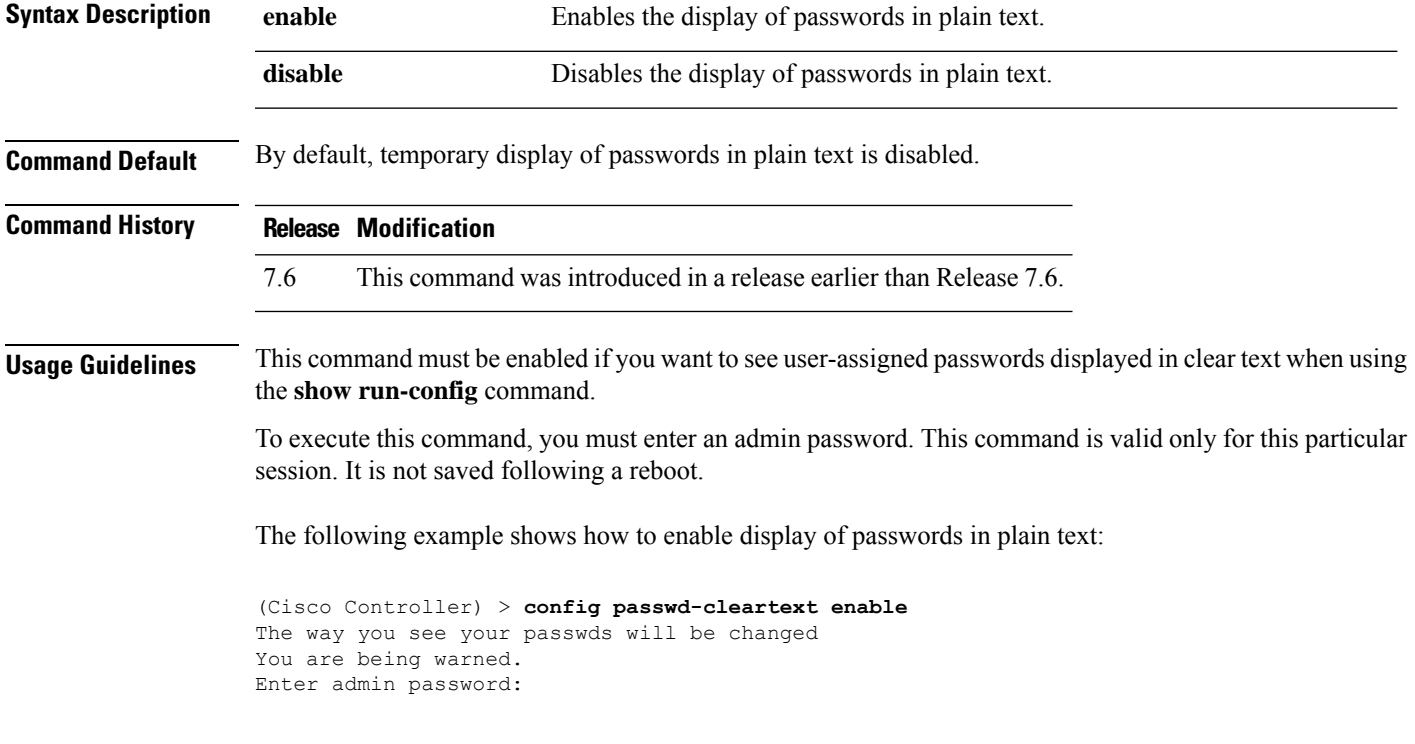

**Related Commands show run-config**

#### **config policy**

To configure a native profiling policy on the Cisco Wireless LAN Controller (WLC), use the **config policy** command.

**config policy***policy\_name* {**action** {**acl** {**enable** | **disable**} *acl\_name* | {**average-data-rate** | **average-realtime-rate** | **burst-data-rate** | **burst-realtime-rate** | **qos** | **session-timeout** | **sleeping-client-timeout** | **avc-profile-name** {**enable** *avc\_profile\_name* | **disable**} | **vlan**} {**enable** | **disable**}}} | **active** {**add hours** *start \_time end \_time* **days** *day* | **delete days** *day*} | **create** | **delete** | **match** {**device-type** {**add** | **delete**} *device-type* | **eap-type** {**add** | **delete**} {**eap-fast** | **eap-tls** | **leap** | **peap**} | **role** {*role\_name* | **none**}}

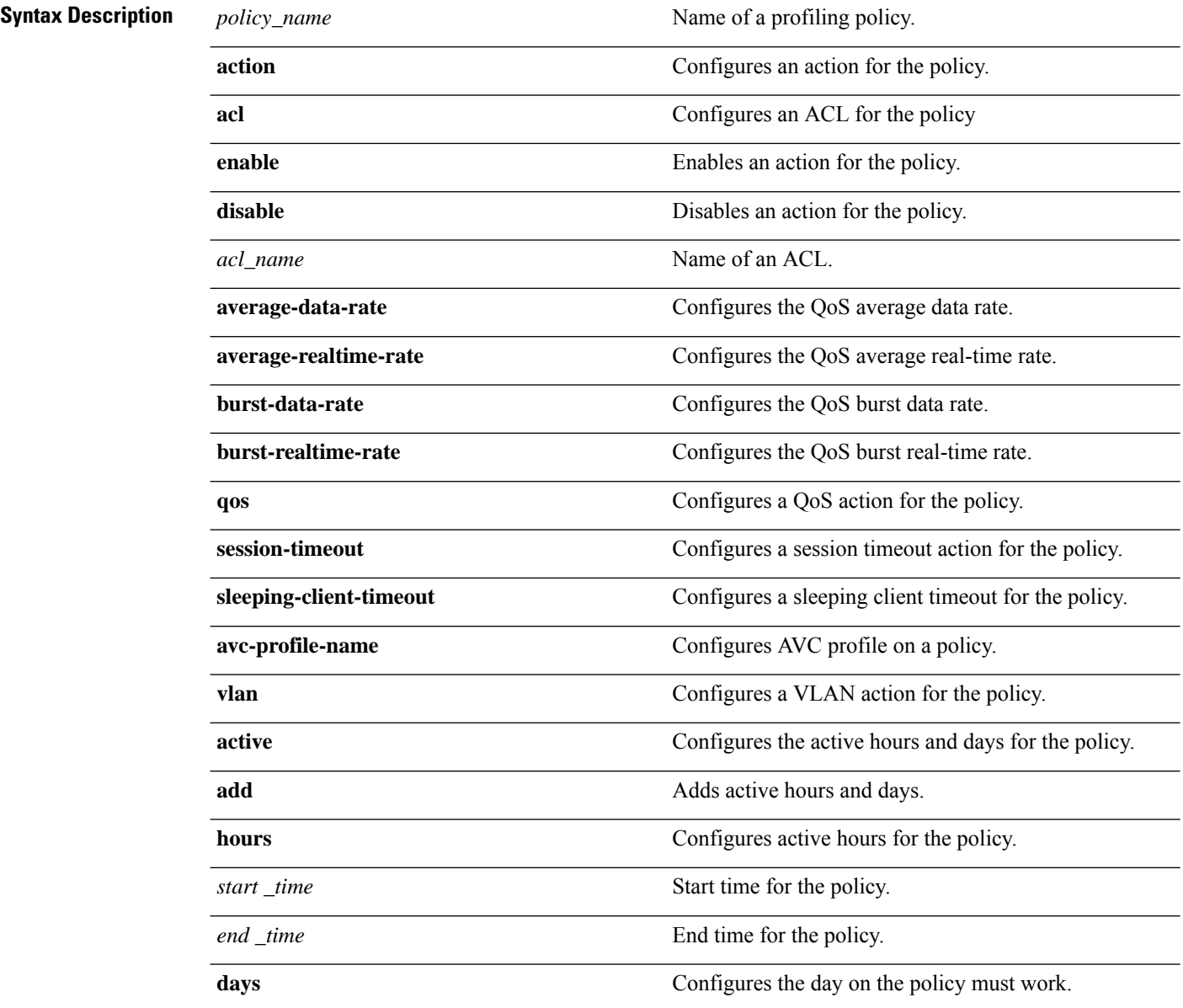

 $\mathbf I$ 

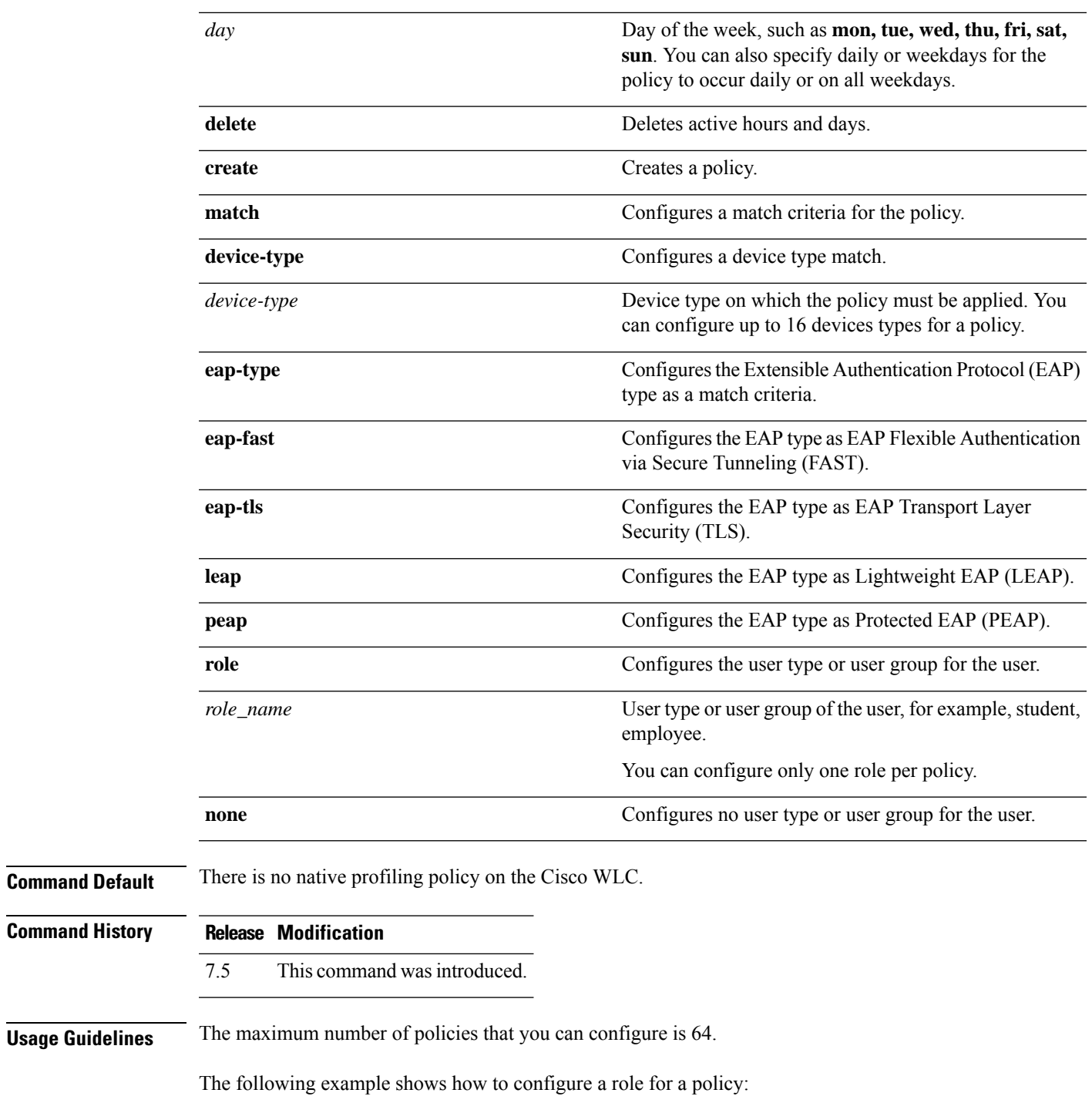

(Cisco Controller) > **config policy student\_policy role student**

# **config port adminmode**

To enable or disable the administrative mode for a specific controller port or for all ports, use the **config port adminmode** command.

**config port adminmode** {**all** | *port*} {**enable** | **disable**}

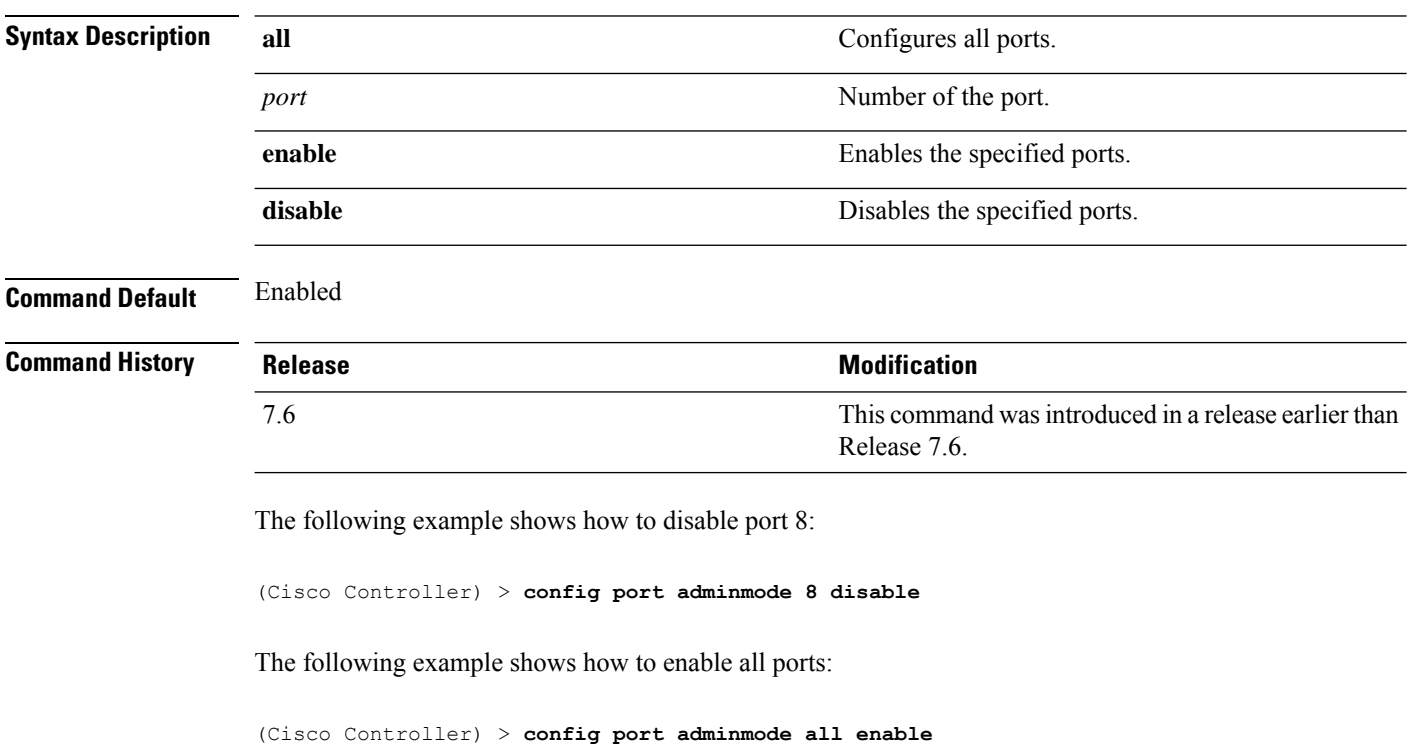

# **config port maxspeed**

To configure maximum speed for a port, use the **config port maxspeed** command.

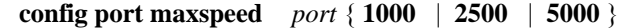

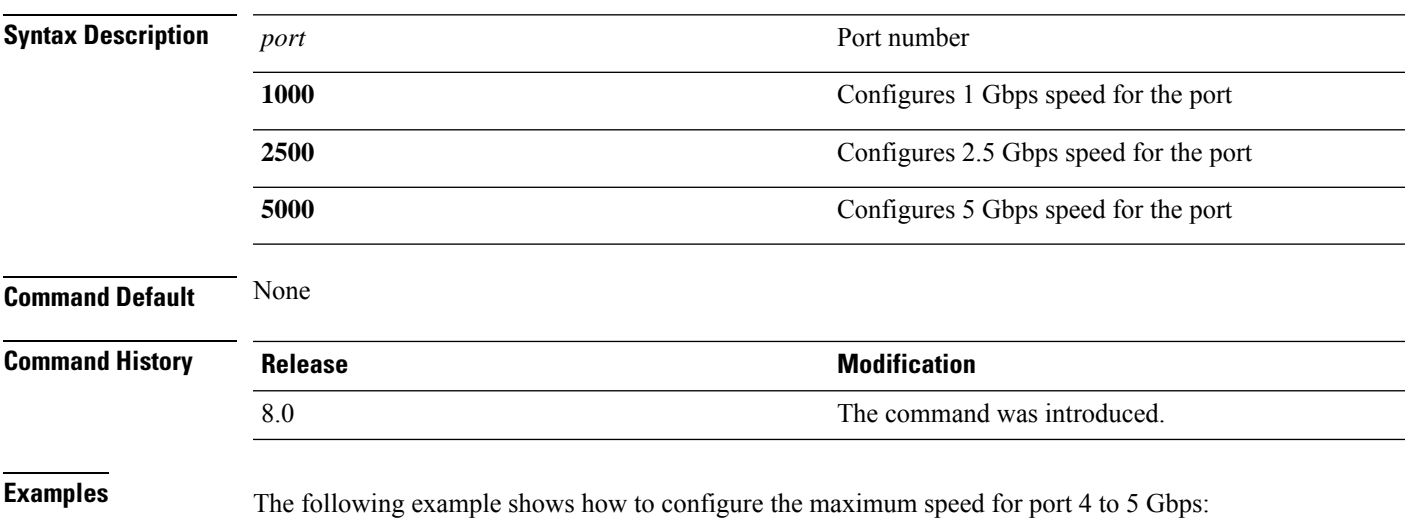

(Cisco Controller) > **config port maxspeed 4 5000**

# **config port linktrap**

To enable or disable the up and down link traps for a specific controller port or for all ports, use the **config port linktrap** command.

**config port linktrap** {**all** | *port*} {**enable** | **disable**}

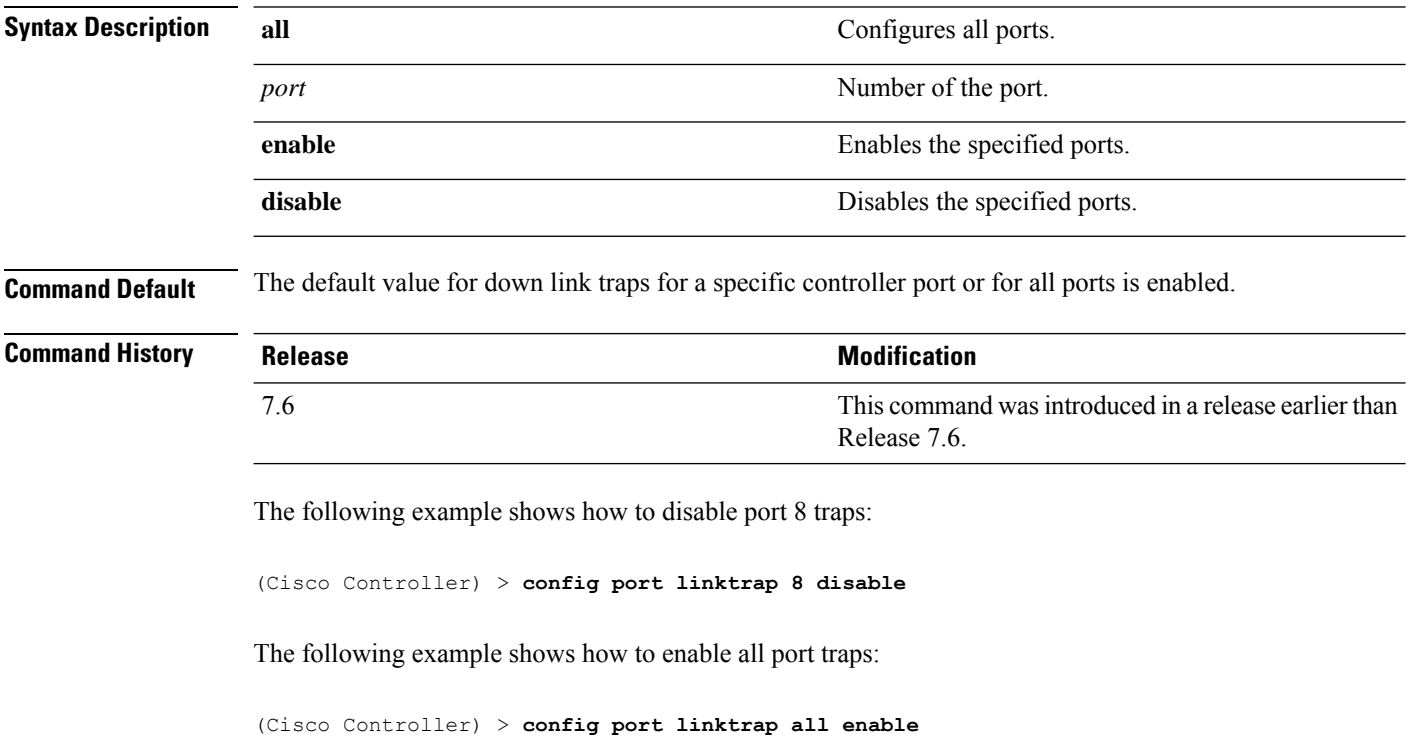

# **config port multicast appliance**

To enable or disable the multicast appliance service for a specific controller port or for all ports, use the **config port multicast appliance** commands.

**config port multicast appliance** {**all** | *port*} {**enable** | **disable**}

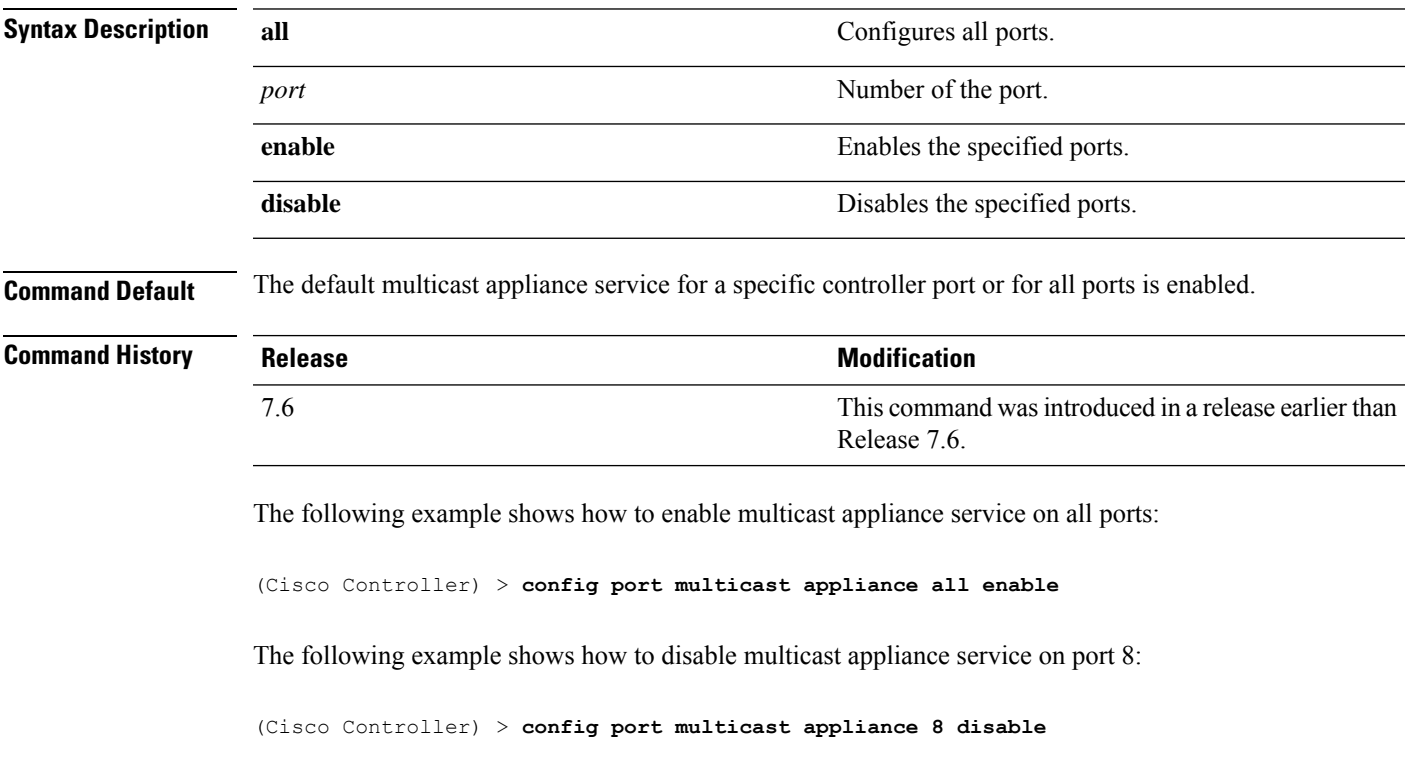

### **config prompt**

To change the CLI system prompt, use the **config prompt** command.

**config prompt** *prompt* **Syntax Description** prompt New CLI system prompt enclosed in double quotes. The prompt can be up to 31 alphanumeric characters and is case sensitive. *prompt* **Command Default** The system prompt is configured using the startup wizard. **Command History Release Modification** 7.6 This command was introduced in a release earlier than Release 7.6. **Usage Guidelines** Because the system prompt is a user-defined variable, it is omitted from the rest of this documentation. The following example shows how to change the CLI system prompt to Cisco 4400: (Cisco Controller) > **config prompt "Cisco 4400"**

**Config Commands: j to q**
## **config qos average-data-rate**

To define the average data rate in Kbps for TCP traffic per user or per service set identifier (SSID), use the **config qos average-data-rate** command.

**config qos average-data-rate** {**bronze** | **silver** | **gold** | **platinum**} {**per-ssid** | **per-client**} {**downstream** | **upstream**} *rate*

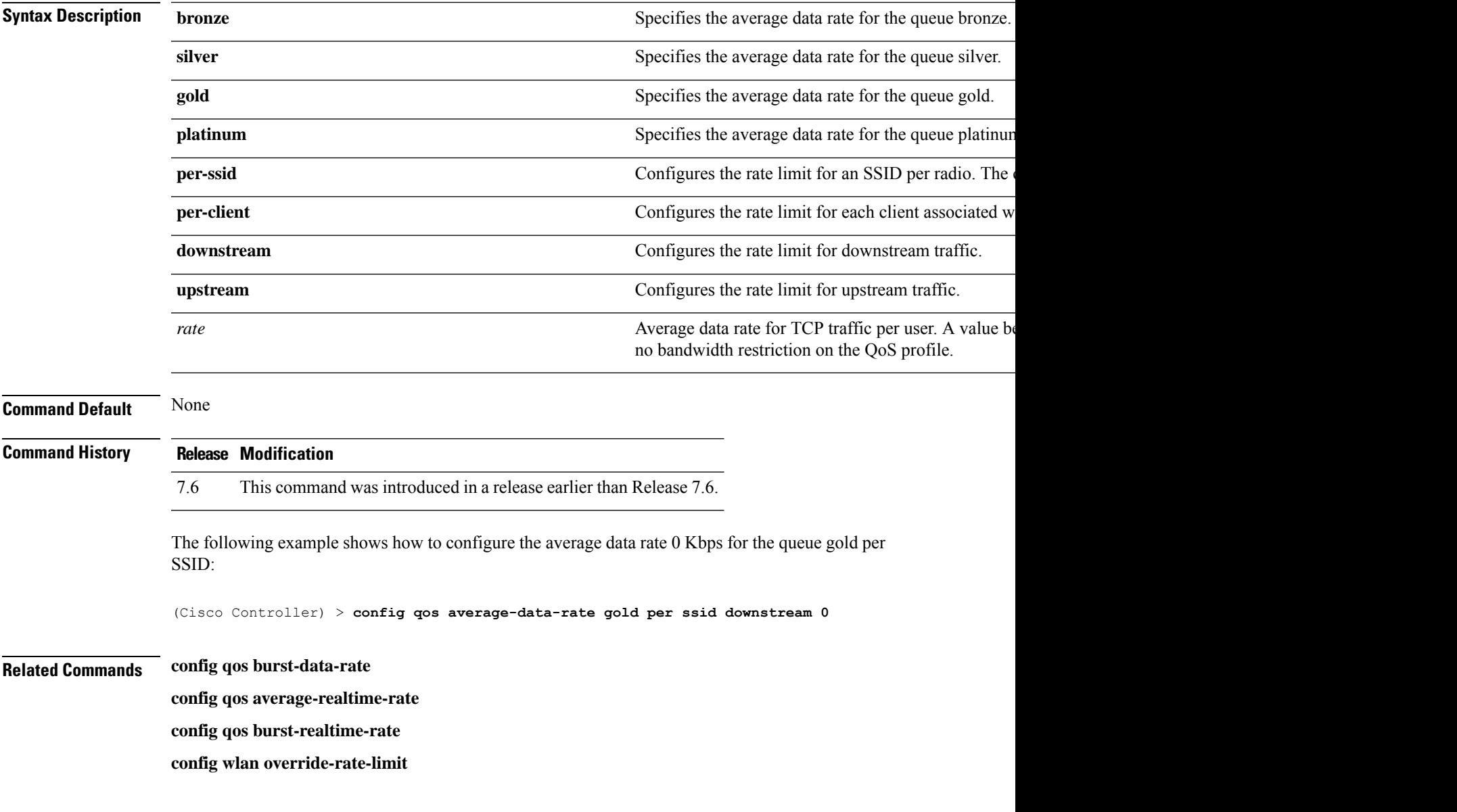

### **config qos average-realtime-rate**

To define the average real-time data rate in Kbps for UDP traffic per user or per service set identifier (SSID), use the **config qos average-realtime-rate** command.

**config qos average-realtime-rate** {**bronze** | **silver** | **gold** | **platinum**} {**per-ssid** | **per-client**} {**downstream** | **upstream**} *rate*

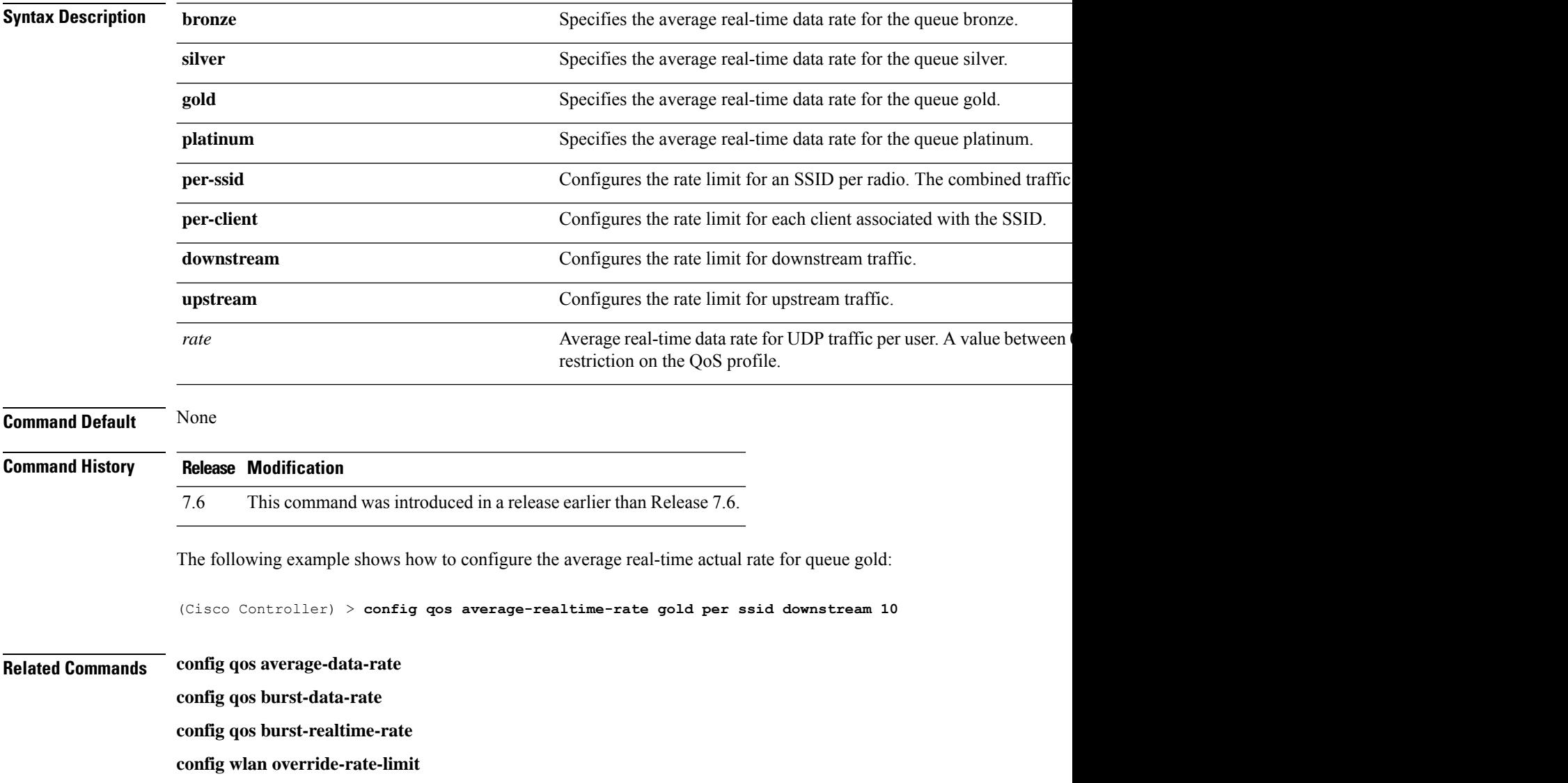

## **config qos burst-data-rate**

To define the peak data rate in Kbps for TCP traffic per user or per service set identifier (SSID), use the **config qos burst-data-rate** command.

**config qos burst-data-rate** {**bronze** | **silver** | **gold** | **platinum**} {**per-ssid** | **per-client**} {**downstream** | **upstream**} *rate*

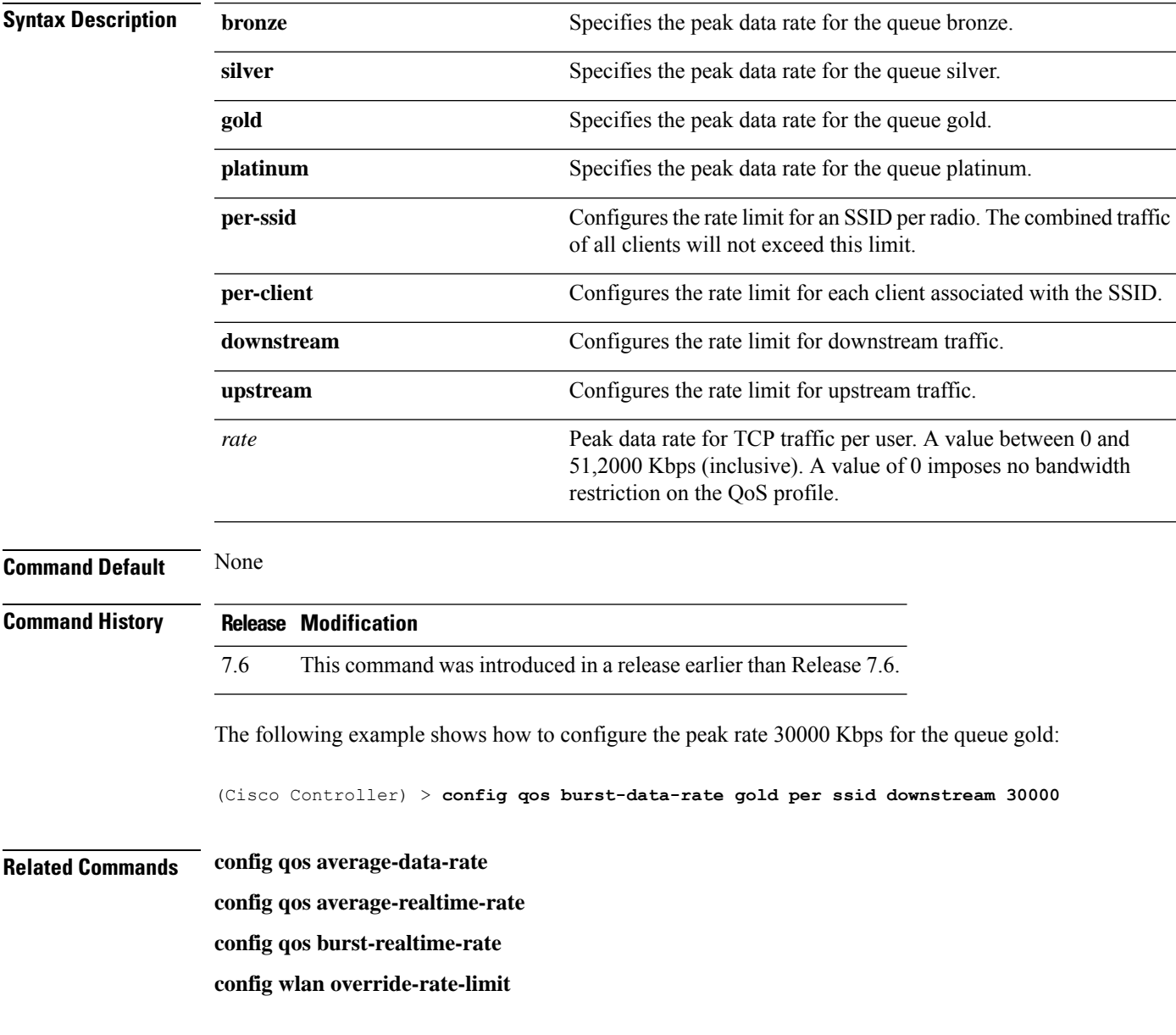

### **config qos burst-realtime-rate**

To define the burst real-time data rate in Kbps for UDP traffic per user or per service set identifier (SSID), use the **config qos burst-realtime-rate** command.

**config qos burst-realtime-rate** {**bronze** | **silver** | **gold** | **platinum**} { **per-ssid** | **per-client** } { **downstream** | **upstream** } *rate*

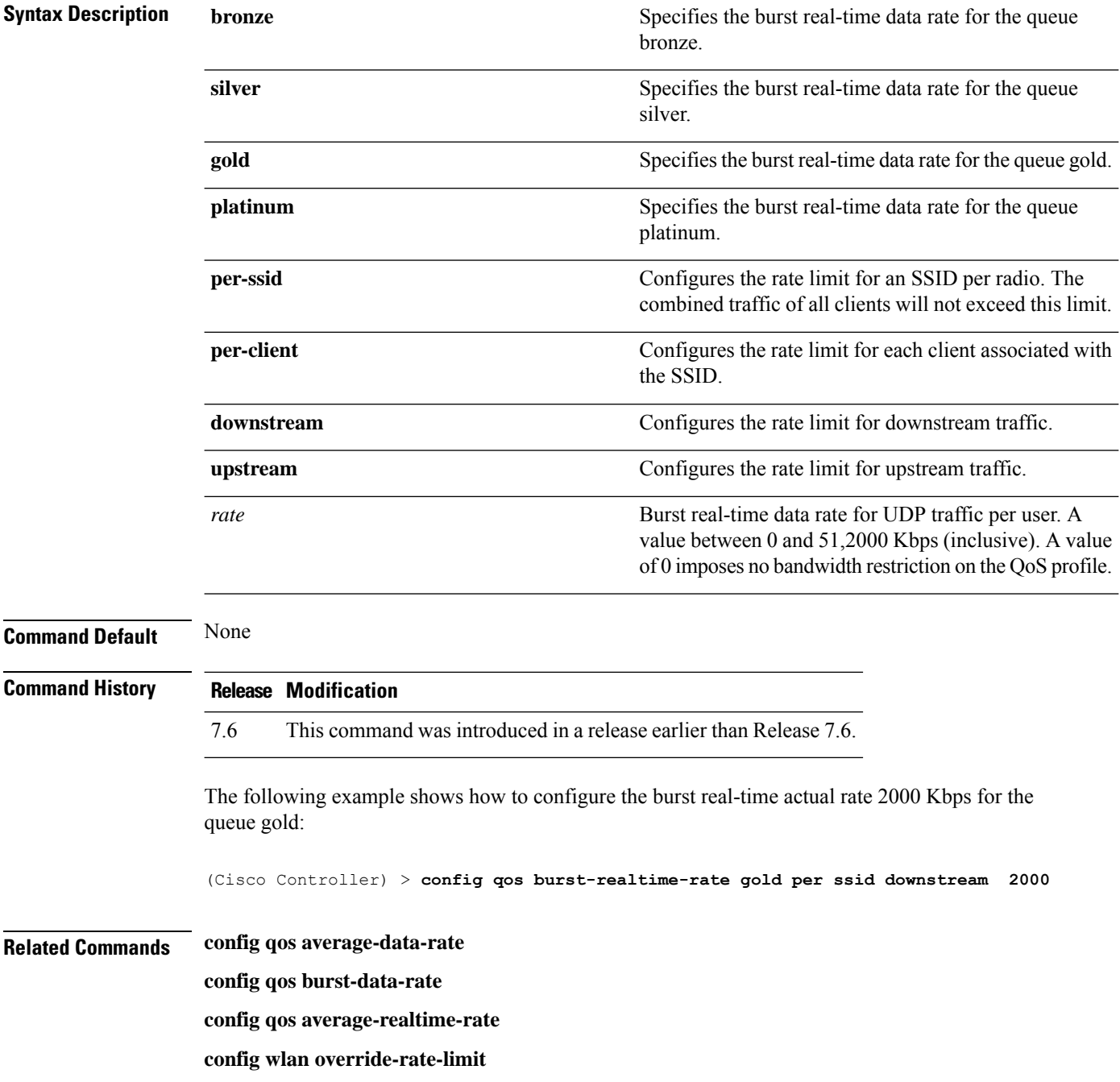

 $\mathbf I$ 

# **config qos description**

To change the profile description, use the **config qos description** command.

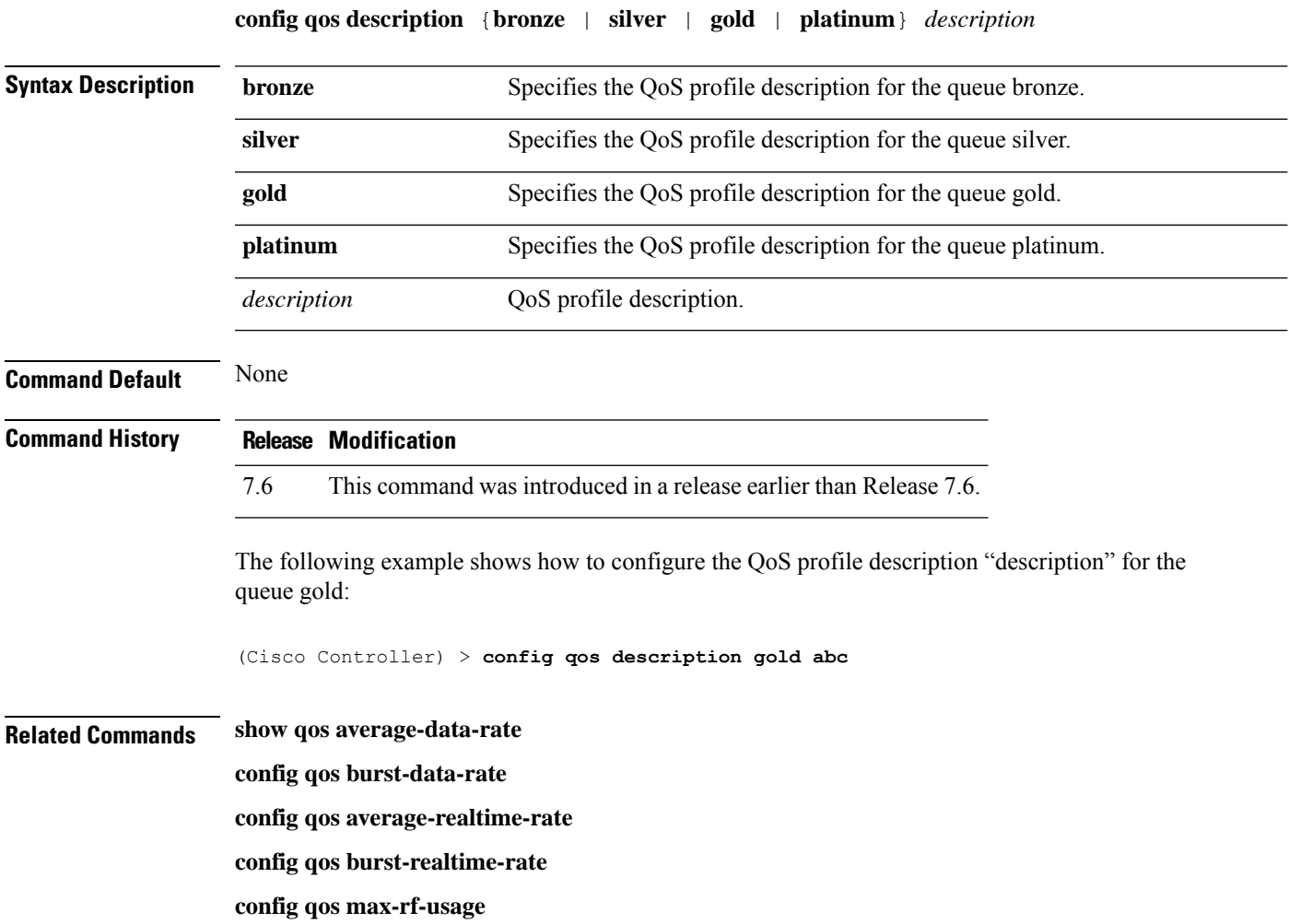

## **config qos max-rf-usage**

To specify the maximum percentage of RFusage per access point, use the **configqos max-rf-usage** command.

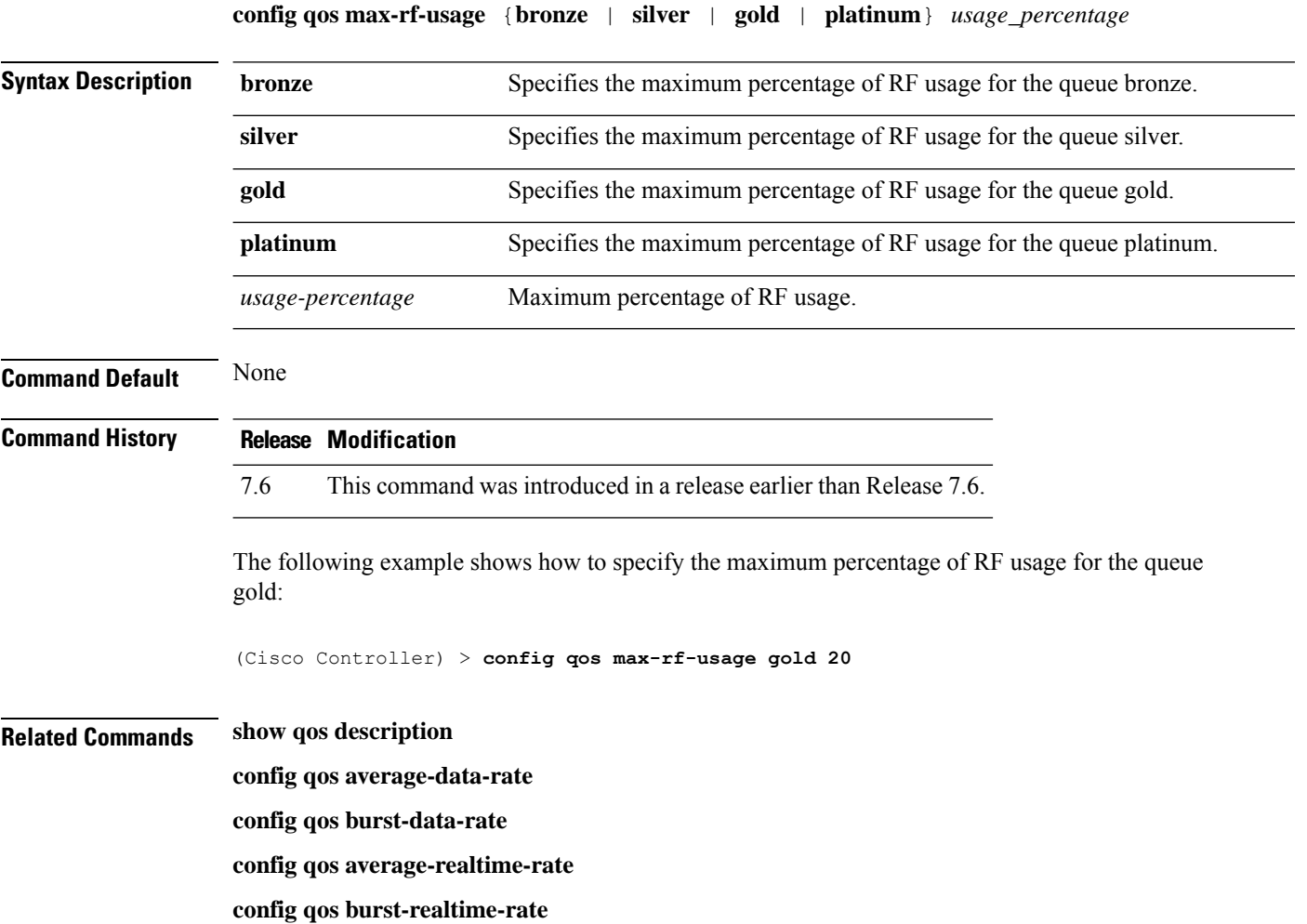

 $\overline{\phantom{a}}$ 

### **config qos dot1p-tag**

To define the maximum value (0 to 7) for the priority tag associated with packets that fall within the profile, use the **config qos dot1p-tag** command.

**config qos dot1p-tag** {**bronze** | **silver** | **gold** | **platinum**} *dot1p\_tag*

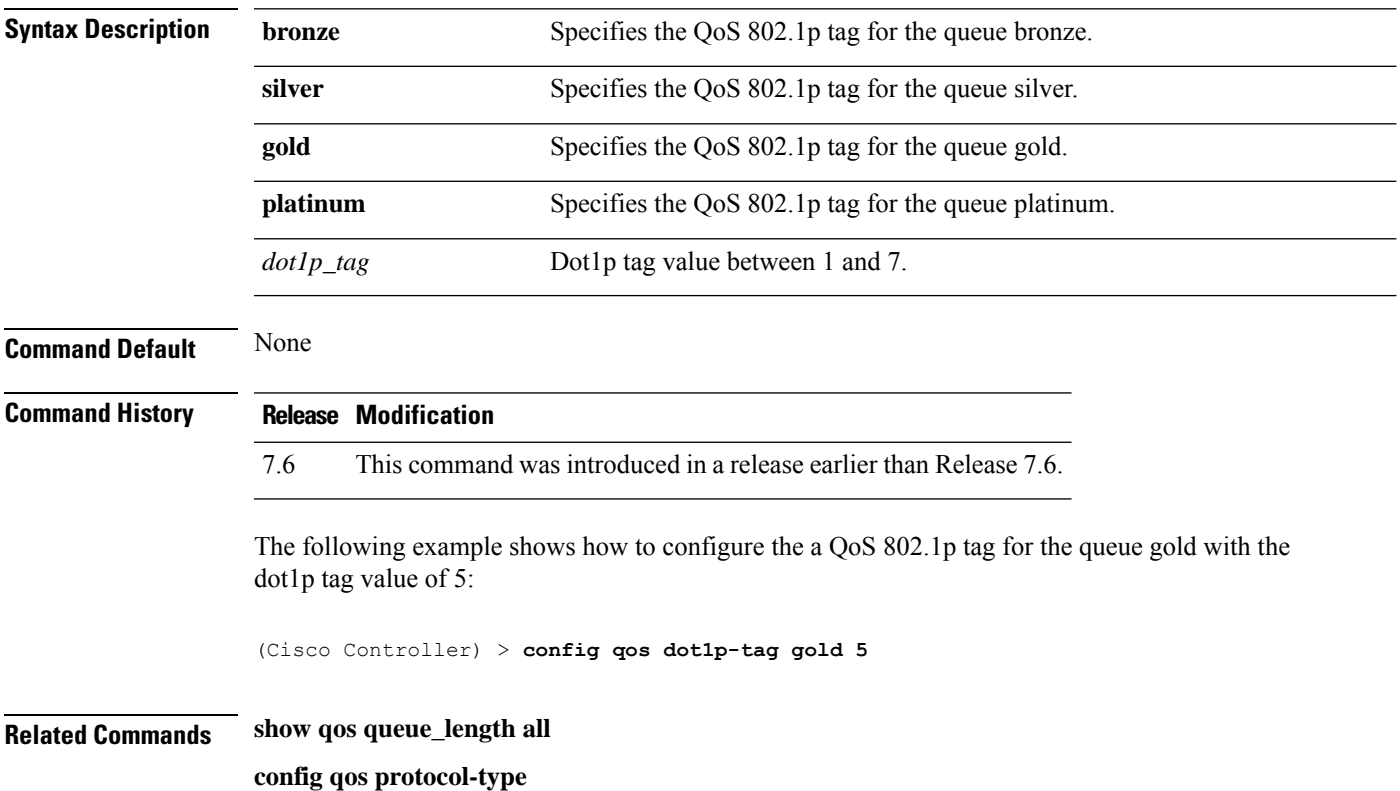

### **config qos priority**

To define the maximum and default QoS levels for unicast and multicast traffic when you assign a QoS profile to a WLAN, use the **config qos priority** command.

**config qos priority** {**bronze** | **silver** | **gold** | **platinum**} {*maximum-priority* | *default-unicast-priority* | *default-multicast-priority*}

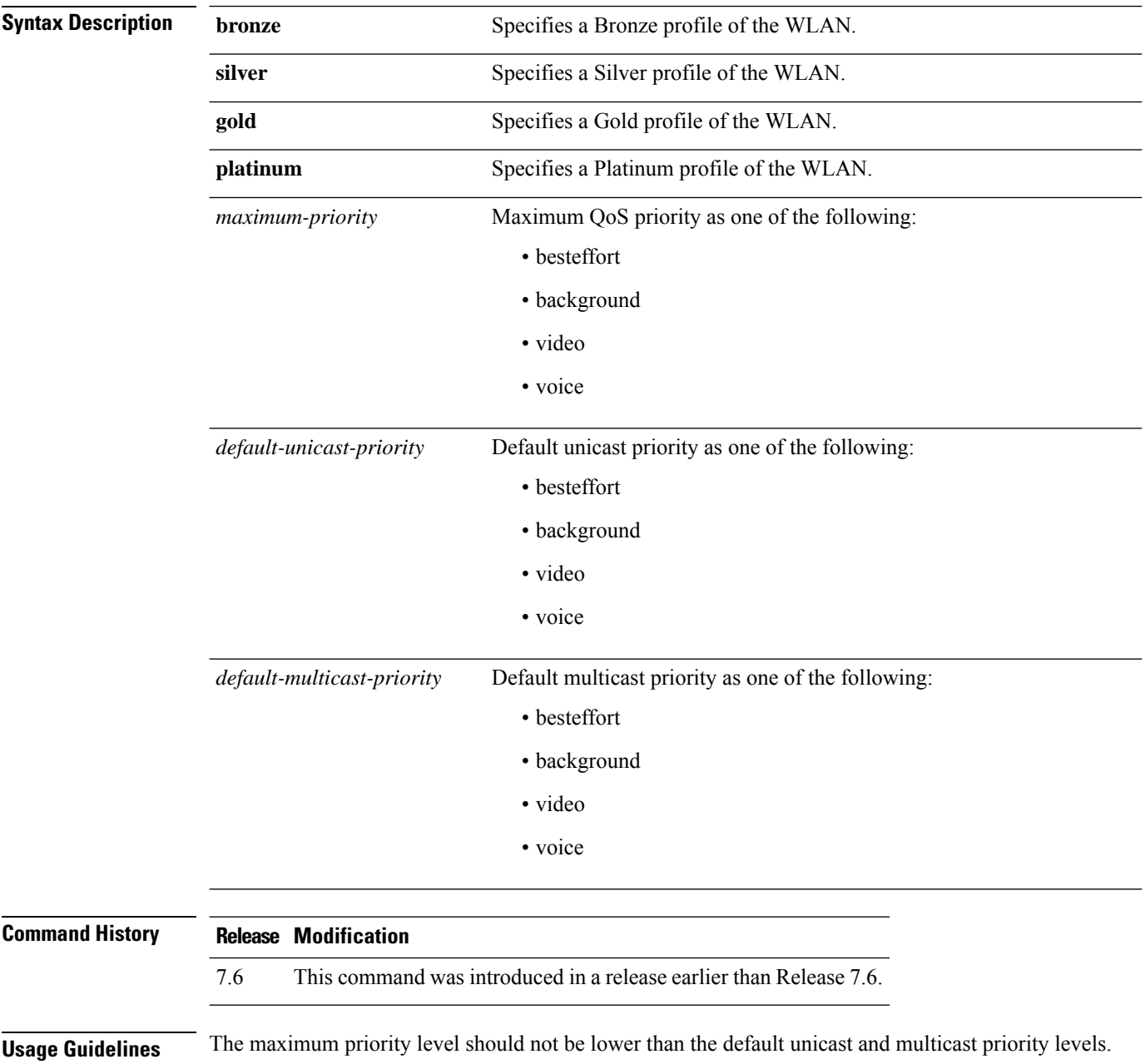

The following example shows how to configure the QoS priority for a gold profile of the WLAN with voice as the maximum priority, video as the default unicast priority, and besteffort as the default multicast priority.

(Cisco Controller) > **config qos priority gold voice video besteffort**

**Related Commands config qos protocol-type**

## **config qos protocol-type**

To define the maximum value (0 to 7) for the priority tag associated with packets that fall within the profile, use the **config qos protocol-type** command.

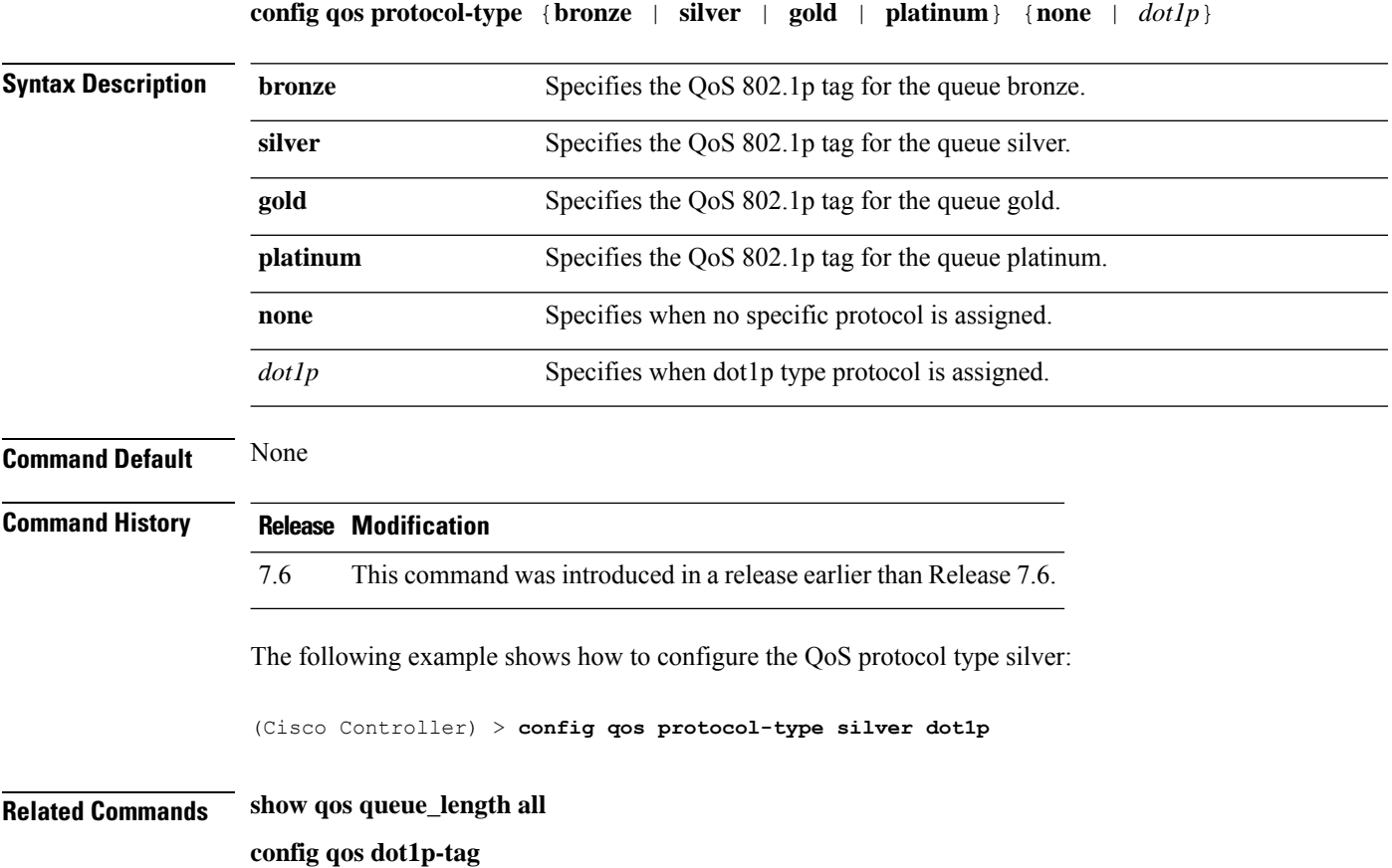

 $\overline{\phantom{a}}$ 

## **config qos queue\_length**

To specify the maximum number of packets that access points keep in their queues, use the **config qos queue\_length** command.

**config qos queue\_length** {**bronze** | **silver** | **gold** | **platinum**} *queue\_length*

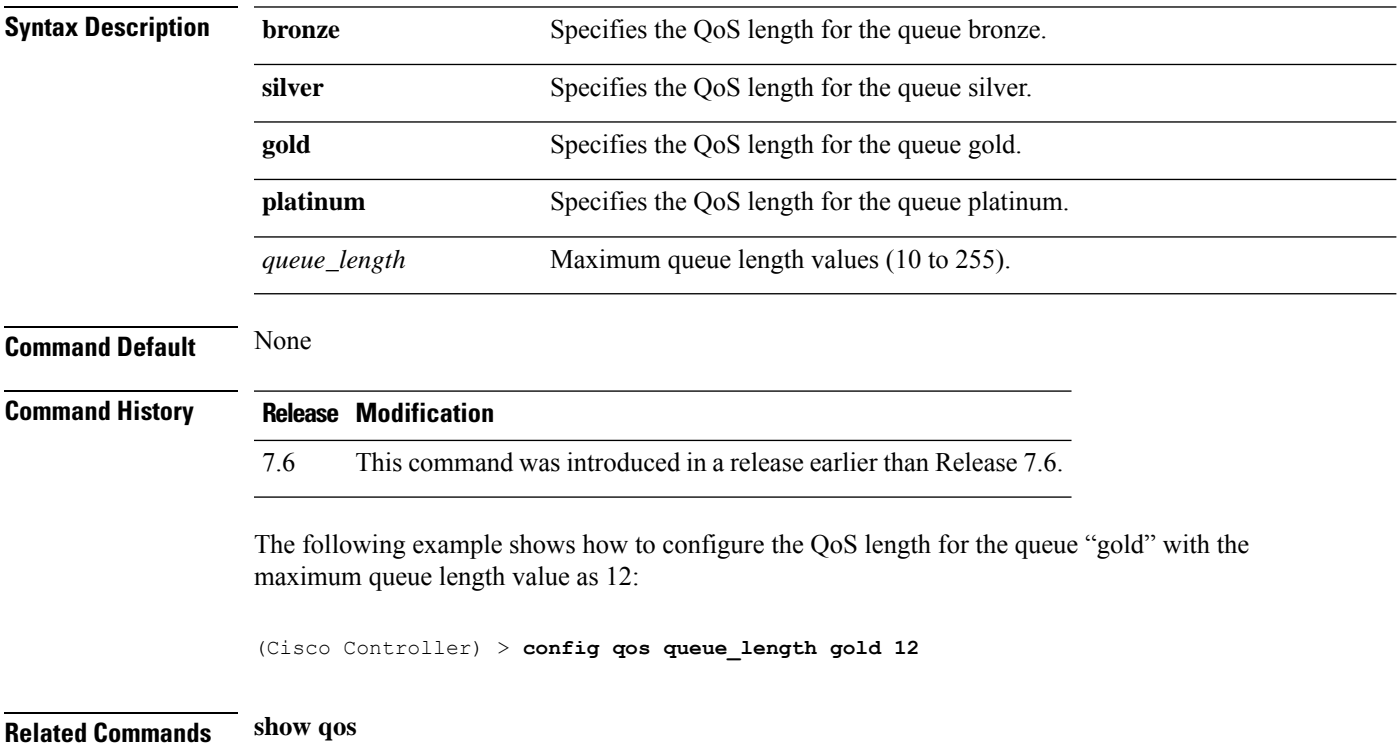

# **config qos qosmap**

To configure QoS map, use the **config qos qosmap** command.

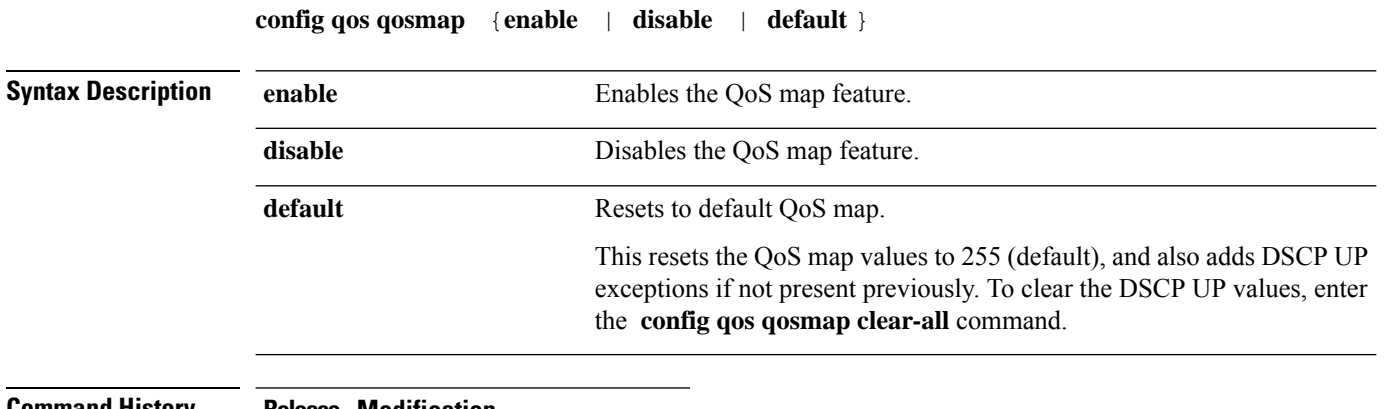

#### **Command History Release Modification**

8.1 This command wasintroduced.

The following example shows how to enable the QoS map.

(Cisco Controller) > **config qos qosmap enable**

### **config qos qosmap up-to-dscp-map**

To configure the DSCP range for UP, use the **config qos qosmap** command.

**config qos qosmap up-to-dscp-map** {*up dscp-default dscp-start dscp-end*}

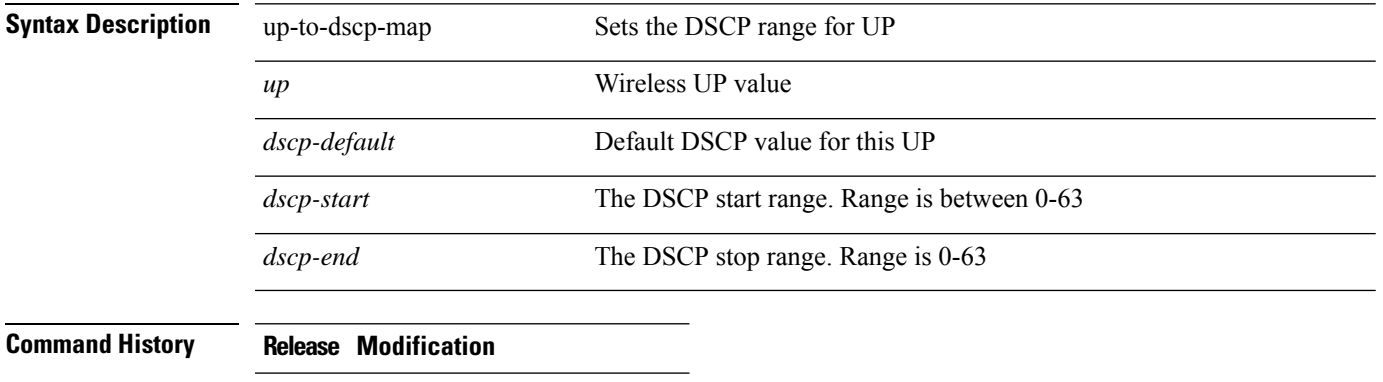

8.1 This command was introduced.

The following example shows how to set the DSCP range for UP.

(Cisco Controller) > **config qos qosmap up-to-dscp-map 2 3 5 20**

### **config qos qosmap dscp-to-up-exception**

To configure the DSCP exception, use the **config qos qosmap** command.

#### **config qos qosmap dscp-to-up-exception** {*dscp up* }

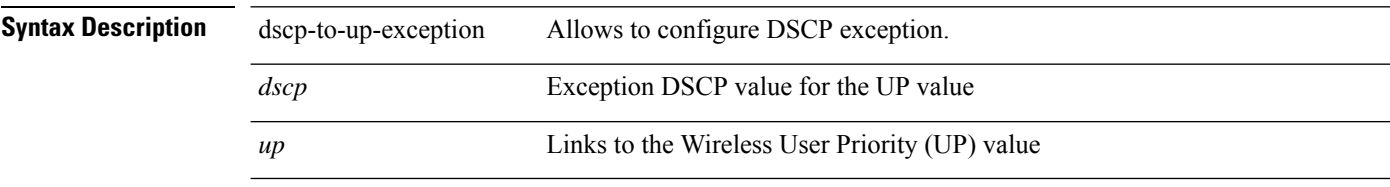

The following example shows how to configure the DSCP exception:

(Cisco Controller) > **config qos qosmap dscp-to-up-exception 3 1**

### **config qos qosmap delete-dscp-exception**

To delete a dscp exception, use the **config qos qosmap** command.

#### **config qos qosmap delete-dscp-exception** *dscp*

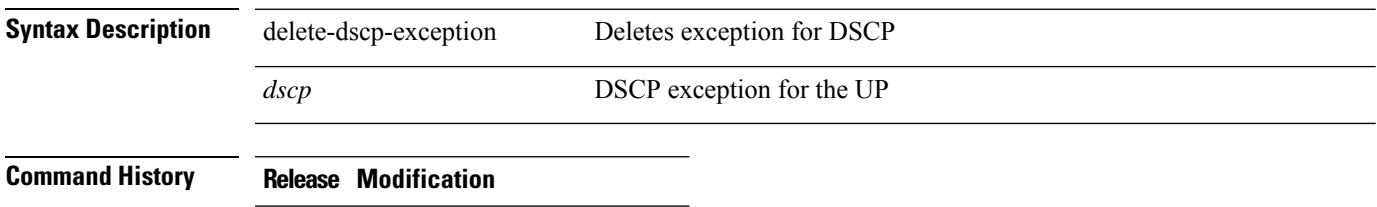

8.1 This command was introduced.

The following example shows how to delete a exception for DSCP.

(Cisco Controller) > **config qos qosmap delete-dscp-exception 23**

## **config qos qosmap clear-all**

To delete all the exceptions from the QoS map, use the **config qos qosmap** command.

**config qos qosmap clear-all**

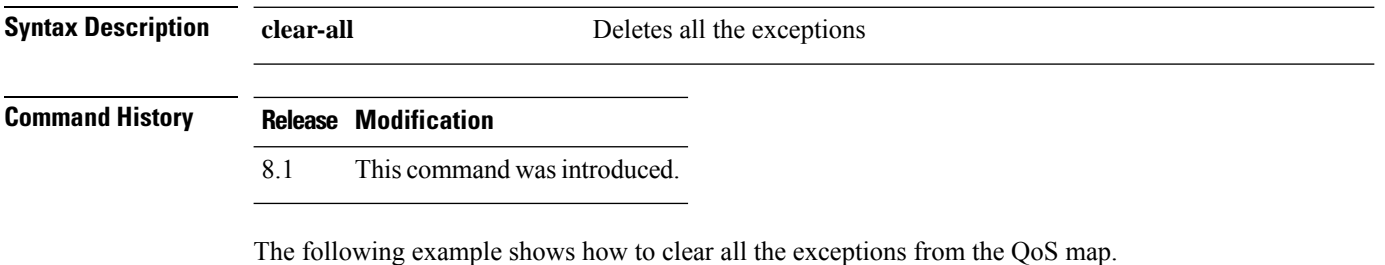

(Cisco Controller) > **config qos qosmap clear-all**

### **config qos qosmap trust dscp upstream**

To mark the upstream packets using the client dscp, use the **config qos qosmap** command.

#### **config qos qosmap trust-dscp-upstream** {**enable** | **disable** }

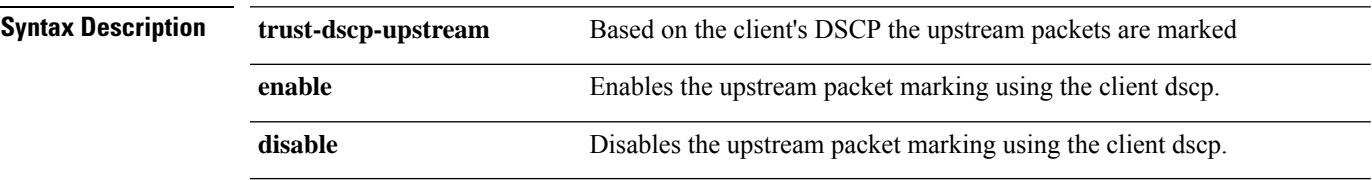

### **Command History Release Modification**

8.1 This command was introduced.

The following example shows how to enable client dscp based packet marking.

(Cisco Controller) > **config qos qosmap trust-dscp-upstream enable**

I